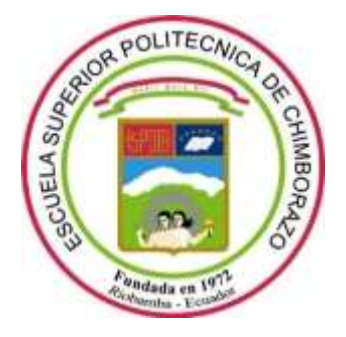

# **ESCUELA SUPERIOR POLITÉCNICA DE CHIMBORAZO**

# **FACULTAD DE INFORMÁTICA Y ELECTRÓNICA**

**CARRERA SOFTWARE**

# **IMPLEMENTACIÓN DE UN SISTEMA DE INFORMACIÓN PARA LA TOMA DE DECISIONES SOBRE LA DESNUTRICIÓN INFANTIL EN EL CANTÓN RIOBAMBA**

**Trabajo de Integración Curricular**

**Tipo:** Proyecto técnico

Presentado para optar al grado académico de:

# **INGENIERO DE SOFTWARE**

**AUTORES:**  FABRICIO REINEL RODRÍGUEZ PROAÑO JUAN DIEGO ROMÁN AGUILAR

> Riobamba – Ecuador 2023

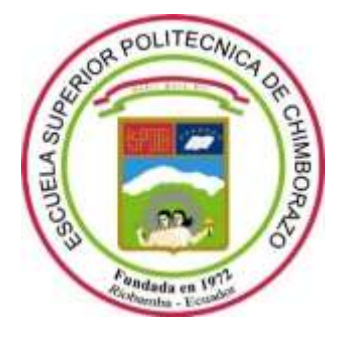

# **ESCUELA SUPERIOR POLITÉCNICA DE CHIMBORAZO**

# **FACULTAD DE INFORMÁTICA Y ELECTRÓNICA**

**CARRERA SOFTWARE**

# **IMPLEMENTACIÓN DE UN SISTEMA DE INFORMACIÓN PARA LA TOMA DE DECISIONES SOBRE LA DESNUTRICIÓN INFANTIL EN EL CANTÓN RIOBAMBA**

**Trabajo de Integración Curricular**

**Tipo:** Proyecto técnico

Presentado para optar al grado académico de:

# **INGENIERO DE SOFTWARE**

**AUTORES:** FABRICIO REINEL RODRÍGUEZ PROAÑO JUAN DIEGO ROMÁN AGUILAR **DIRECTORA:** ING. IVONNE ELIZABETH RODRÍGUEZ FLORES

> Riobamba – Ecuador 2023

## **© 2023, Fabricio Reinel Rodríguez Proaño, Juan Diego Román Aguilar**

Se autoriza la reproducción total o parcial, con fines académicos, por cualquier medio o procedimiento, incluyendo cita bibliográfica del documento, siempre y cuando se reconozca el Derecho del Autor.

Yo, Fabricio Reinel Rodríguez Proaño y Juan Diego Román Aguilar, declaro que el presente Trabajo de Integración Curricular es de nuestra autoría y los resultados del mismo son auténticos. Los textos en el documento que provienen de otras fuentes están debidamente citados y referenciados.

Como autores asumimos la responsabilidad legal y académica de los contenidos de este Trabajo de Integración Curricular; el patrimonio intelectual pertenece a la Escuela Superior Politécnica de Chimborazo.

Riobamba, 08 de diciembre de 2023

**Fabricio Reinel Rodríguez Proaño Juan Diego Román Aguilar 1751828201 0750499659**

منادد

## **ESCUELA SUPERIOR POLITÉCNICA DE CHIMBORAZO**

## **FACULTAD DE INFORMÁTICA Y ELECTRÓNICA**

#### **CARRERA SOFTWARE**

El Tribunal del Trabajo de Integración Curricular certifica que: El Trabajo de Integración Curricular; tipo: Proyecto Técnico, **IMPLEMENTACIÓN DE UN SISTEMA DE INFORMACIÓN PARA LA TOMA DE DECISIONES SOBRE LA DESNUTRICIÓN INFANTIL EN EL CANTÓN RIOBAMBA**, realizado por los señores: **Fabricio Reinel Rodríguez Proaño, Juan Diego Román Aguilar**, ha sido minuciosamente revisado por los Miembros del Trabajo de Integración Curricular, el mismo que cumple con los requisitos científicos, técnicos, legales, en tal virtud el Tribunal Autoriza su presentación.

 **FIRMA FECHA** Dra. Narcisa de Jesús Salazar Álvarez Mgs. 1926, Alexandr 2023-12-08 **PRESIDENTE DEL TRIBUNAL** Ing. Ivonne Elizabeth Rodríguez Flores PhD. Constant Fortungual 2023-12-08 **DIRECTORA DEL TRABAJO DE INTEGRACIÓN CURRICULAR**

**ASESOR DEL TRABAJO DE INTEGRACIÓN CURRICULAR**

Ing. Oscar Danilo Gavilánez Álvarez Mgs. \_\_\_\_\_\_\_\_\_\_\_\_\_\_\_\_\_ 2023-12-08

## **DEDICATORIA**

A mi familia que fue la fuente de apoyo durante todos los años de la carrera y a mis profesores que fueron los que me brindaron su conocimiento con el fin de alcanzar mis objetivos.

Fabricio

Dedico este trabajo a mi familia y amigos.

Juan Diego

#### **AGRADECIMIENTO**

Quiero expresar mi más sincero agradecimiento a la Escuela Superior Politécnica de Chimborazo, por haberme dado la oportunidad de obtener una profesión y ser una ayuda a la sociedad. Estoy agradecido por la oportunidad de aprender y crecer en un ambiente académico de calidad, y por las enseñanzas y guía de los profesores y el personal de la escuela. Agradezco por la experiencia única que me ha dado y por todo lo que he aprendido en la escuela. Sin duda, este ha sido un gran paso en mi vida y estoy agradecido a la Escuela Superior Politécnica de Chimborazo por haber sido una parte importante de ella.

Fabricio

Quiero expresar mi profundo agradecimiento a mis padres y hermanos, quienes han sido mi pilar fundamental en este proceso de formación académica. Les agradezco infinitamente por el apoyo que me han brindado y especialmente por confiar en mis capacidades, todo mi esfuerzo y trabajo ha sido el resultado del amor y paciencia de ustedes para mi superación personal y profesional, y, sobre todo, por el amor que me han brindado en este camino.

Con amor, Juan Diego

## ÍNDICE DE CONTENIDO

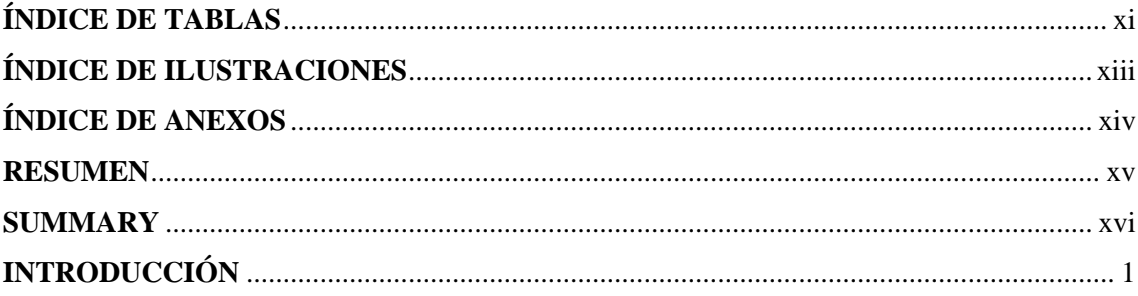

## **CAPITULO I**

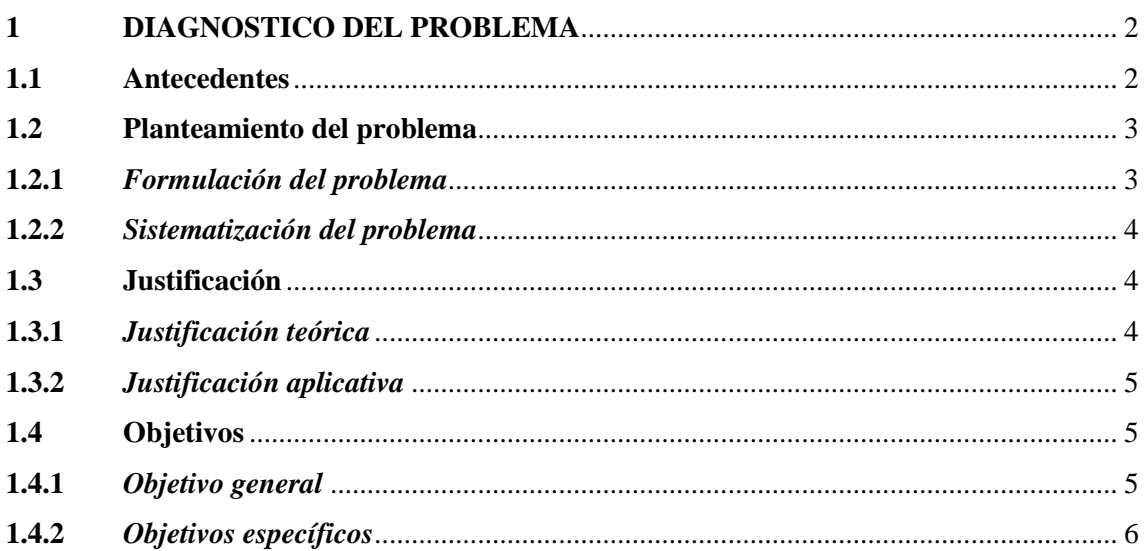

### **CAPITULO II**

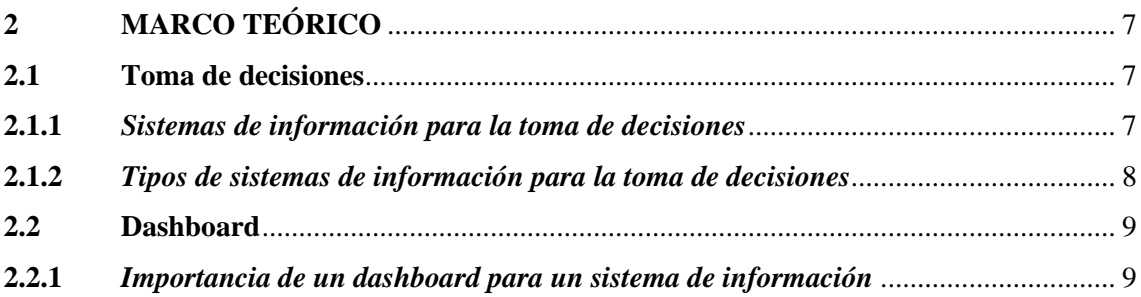

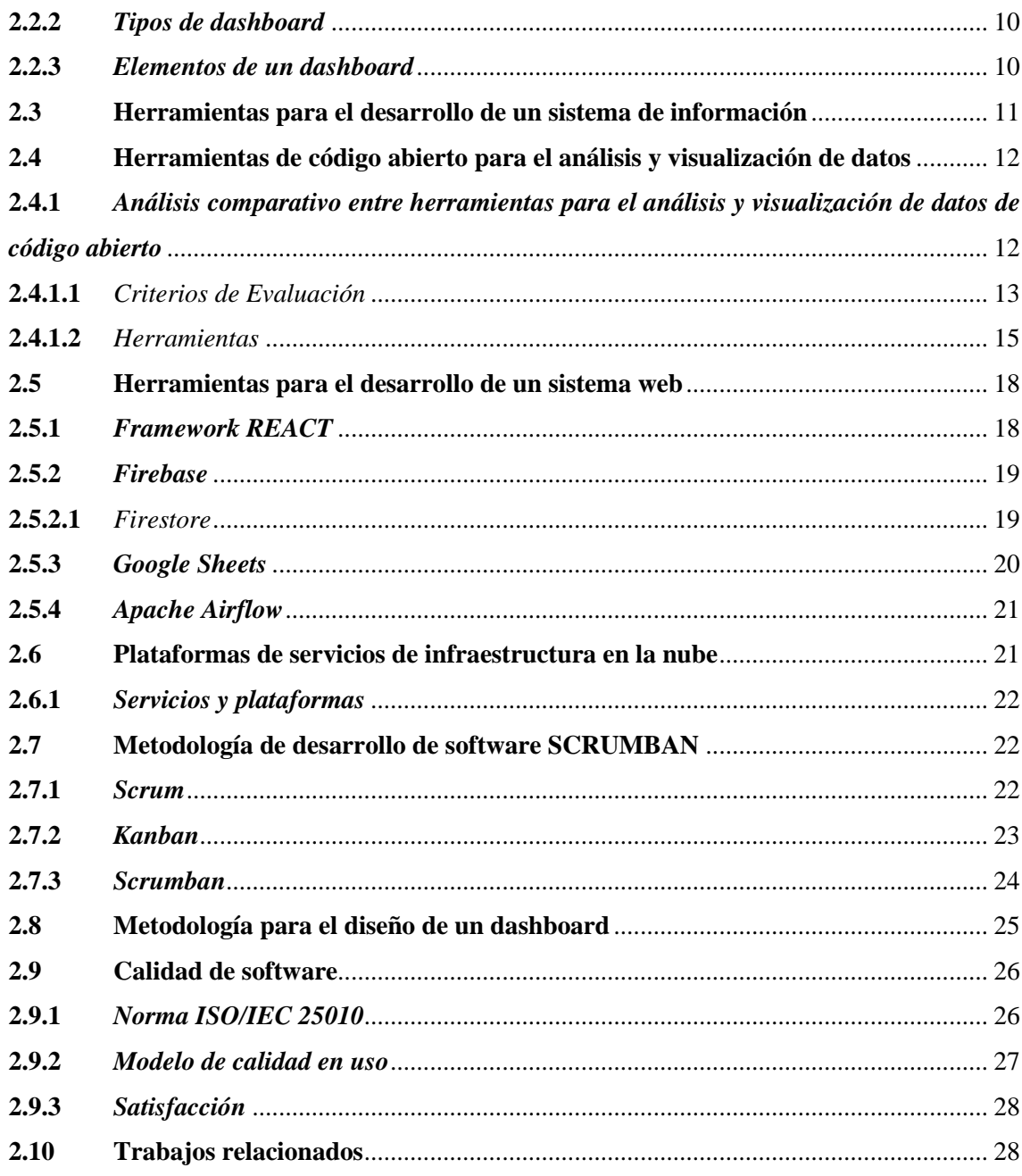

# **CAPÍTULO III**

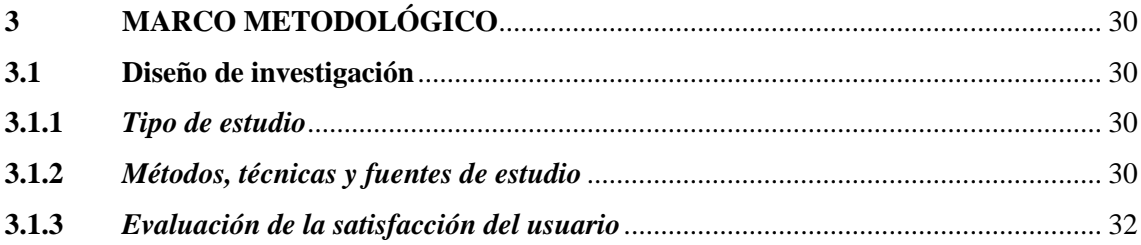

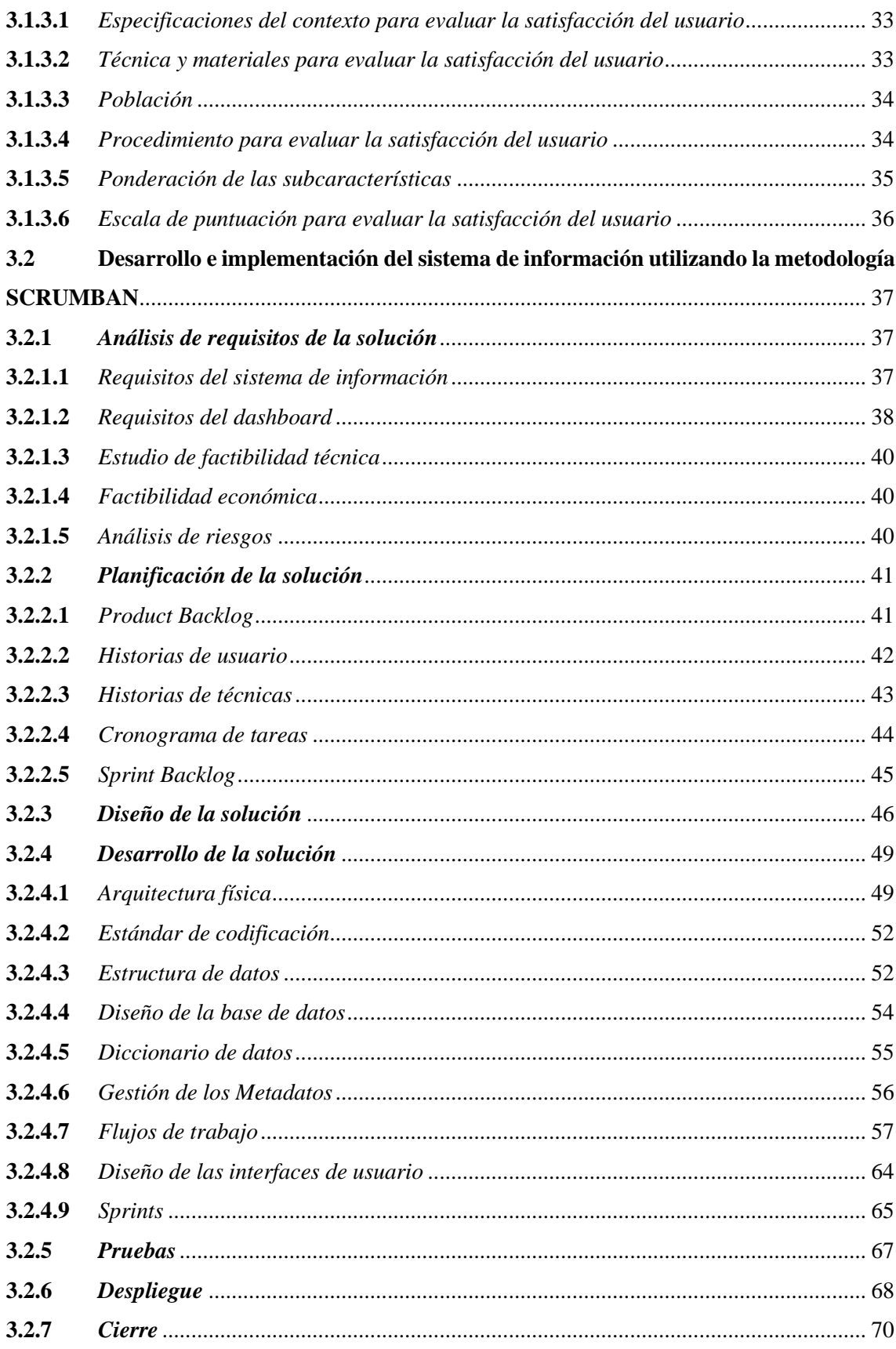

# **CAPÍTULO IV**

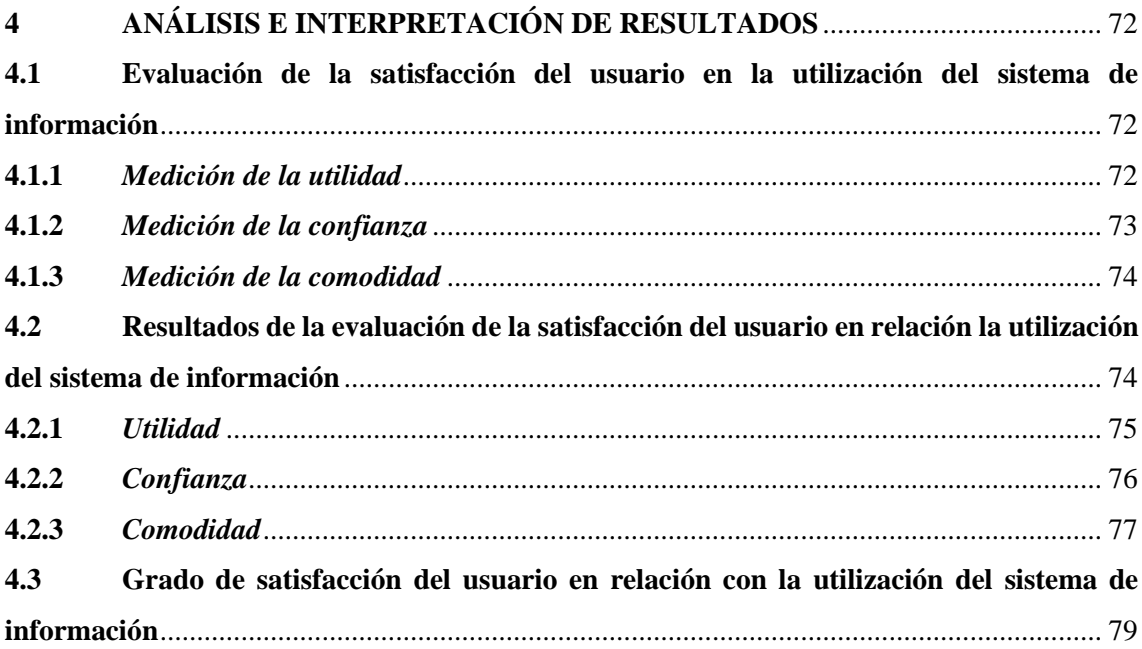

# **CAPÍTULO V**

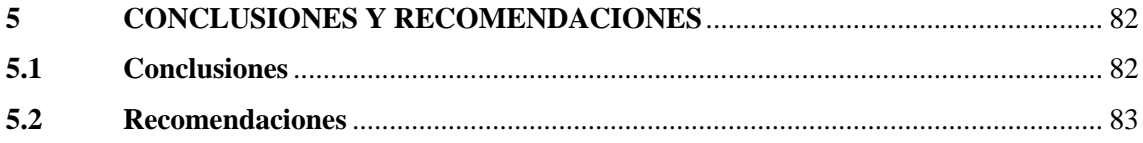

**GLOSARIO BIBLIOGRAFÍA ANEXOS** 

## <span id="page-11-0"></span>**ÍNDICE DE TABLAS**

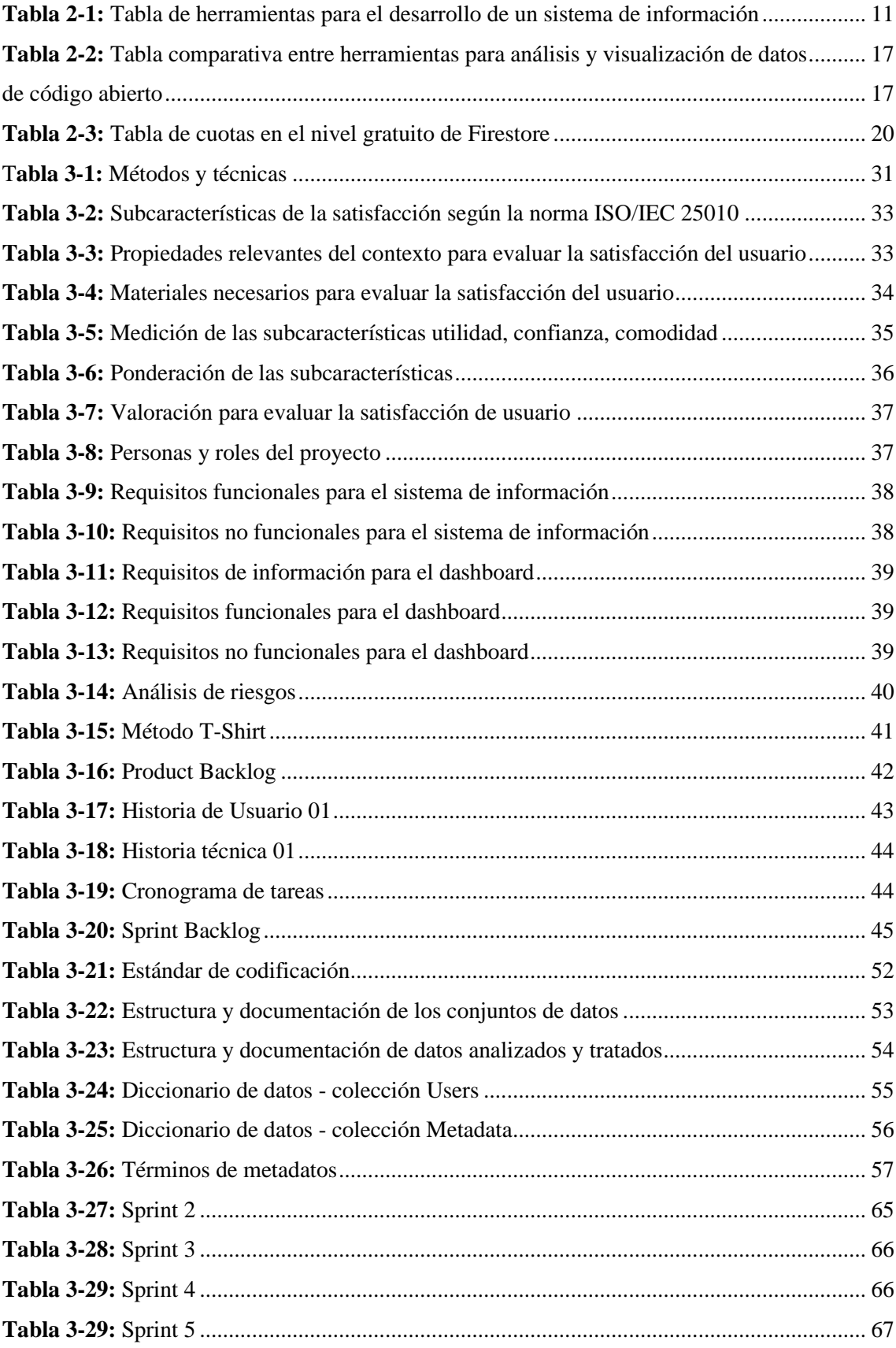

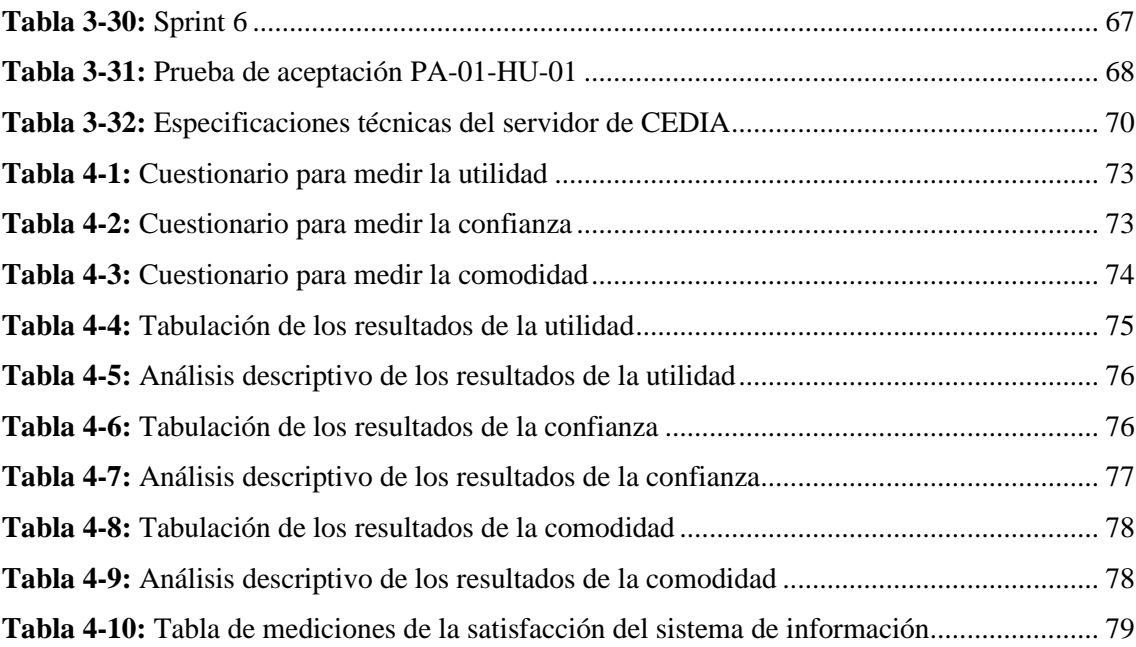

# <span id="page-13-0"></span>**ÍNDICE DE ILUSTRACIONES**

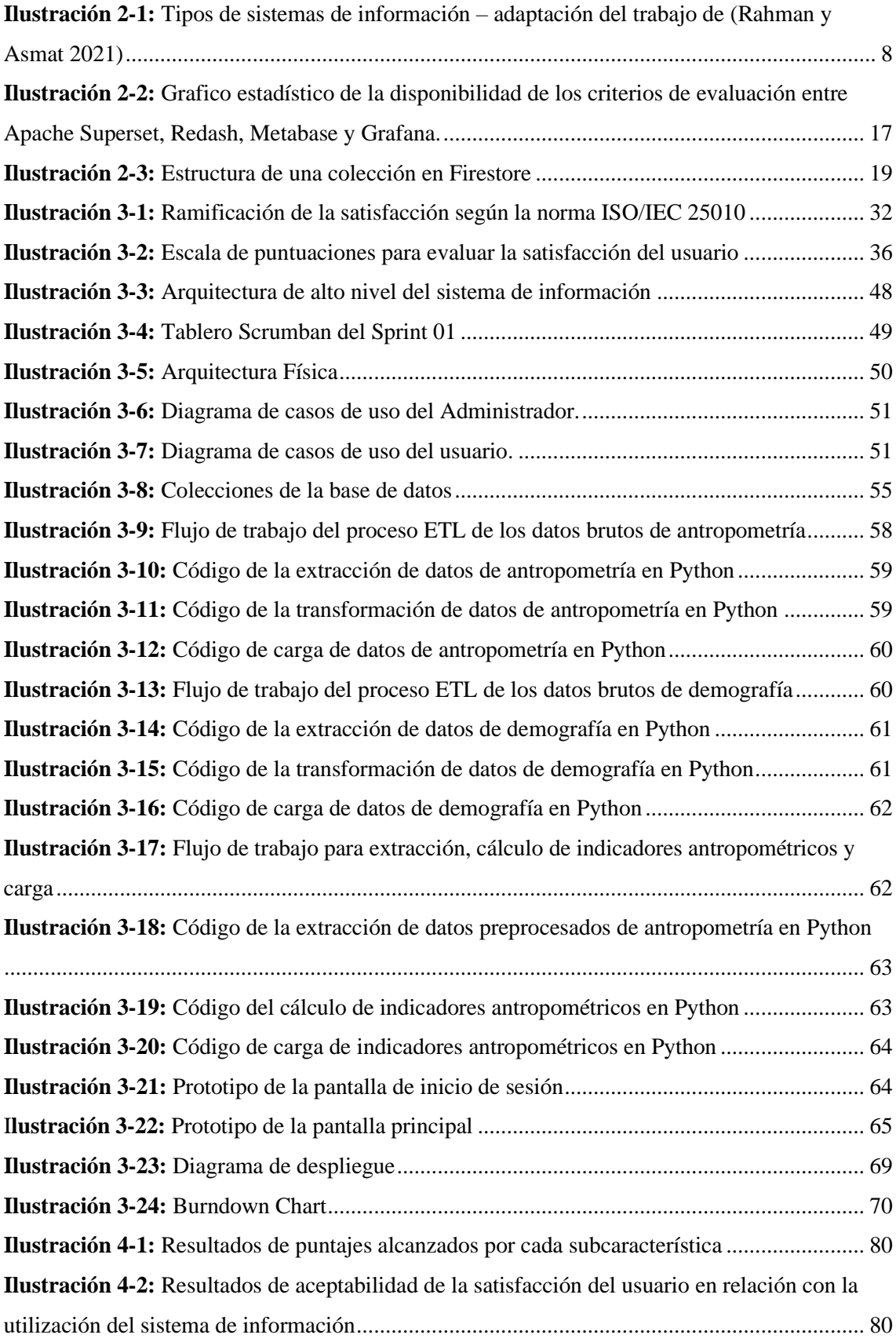

## <span id="page-14-0"></span>**ÍNDICE DE ANEXOS**

- **Anexo A:** [Estudio de factibilidad técnica](#page-109-0)
- **Anexo B:** [Factibilidad Económica](#page-111-0)
- **Anexo C:** [Análisis de riesgos](#page-113-0)
- **Anexo D:** [Historias de usuario](#page-118-0)
- **Anexo E:** [Historias tecnicas](#page-125-0)
- **Anexo F:** [Tableros S](#page-125-0)crumban
- **Anexo G:** [Interfaces de usuario](#page-125-0)
- **Anexo H:** [Manual de usuario](#page-125-0)

#### <span id="page-15-0"></span>**RESUMEN**

En el presente trabajo de integración curricular se implementó un sistema de información para la toma de decisiones sobre la desnutrición infantil en el cantón Riobamba, provincia de Chimborazo. El sistema se centra en la presentación de la información sobre el estado nutricional de los niños menores a 5 años a través de un dashboard. La definición de los requisitos del sistema de información se realizó con el Grupo de Investigación de Seguridad y Soberanía Alimentaria Nutricional del Ecuador, que se encuentra en la Facultad de Salud Pública de la Escuela Superior Politécnica de Chimborazo. Para el desarrollo de la solución se utilizó la metodología SCRUMBAN la cual tuvo una duración de 870 horas repartidas en 6 sprints. La arquitectura del sistema de información está conformada por 4 capas: capa de recolección de datos, capa de preprocesamiento, capa de análisis y capa de aplicación. Los lenguajes de programación que se utilizaron en la codificación del sistema fueron: JavaScript, Python y R. A través de un análisis comparativo la herramienta que se seleccionó para el análisis y visualización de datos fue Apache Superset. Mediante el modelo de Calidad en uso de la norma ISO/IEC 25010, el sistema fue evaluado según la Utilidad, Confianza y Comodidad que son subcaracterísticas de la Satisfacción. El valor de aceptabilidad obtenida es del 86.92%, lo cual señala que la Satisfacción del sistema de información es Aceptable.

**Palabras clave:** <INGENIERÍA DE SOFTWARE>, <SISTEMA DE INFORMACIÓN>, <TOMA DE DECISIONES>, <NORMA ISO/IEC 25010>, <SATISFACCIÓN>, <DESNUTRICIÓN INFANTIL>, <RIOBAMBA (CANTÓN)>.

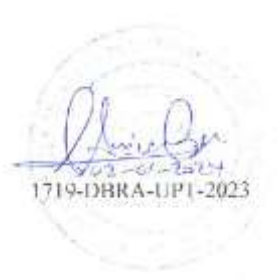

#### <span id="page-16-0"></span>**SUMMARY**

In the present curricular integration work, an information system was implemented for decisionmaking on child malnutrition in Riobamba city, Chimborazo province. The system focuses on the presentation of information on the nutritional status of children under 5 years through a dashboard. The definition of the information system requirements was carried out with the Nutritional Food Security and Sovereignty Research Group of Ecuador, which is in the Faculty of Public Health of the Polytechnic Higher School of Chimborazo. To develop the solution, the SCRUMBAN methodology was used, which lasted 870 hours divided into 6 sprints. The architecture of the information system is made up of 4 layers: data collection layer, preprocessing layer, analysis layer and application layer. The programming languages used in the coding of the system were: JavaScript, Python and R. Through a comparative analysis, the tool that was selected for data analysis and visualization was Apache Superset. The system was evaluated according to Usefulness, Trust and Comfort which are sub characteristics of Satisfaction. The obtained acceptability value is 86.92%, which indicates that the Satisfaction of the information system is Acceptable.

**Keywords**: <SOFTWARE ENGINEERING> <INFORMATION SYSTEM>, <DECISION MAKING>, <ISO/IEC 25010 STANDARD>, <SATISFACTION>, <CHILD MALNUTRITION>, <RIOBAMBA (CITY)>.

 $\overline{\phantom{a}}$ 

Lic. Nelly Padilla P. Mgs **DOCENTE FIE**

### <span id="page-17-0"></span>**INTRODUCCIÓN**

Actualmente los sistemas de información desempeñan un papel fundamental en las organizaciones, dado que representan un apoyo relevante en el proceso de toma de decisiones debido a que estos sistemas permiten recopilar, procesar y analizar grandes cantidades de datos. Los sistemas de información con el fin de satisfacer las continuas necesidades de las organizaciones han ido adaptando de manera progresiva nuevas funcionalidades y tecnologías.

El cantón Riobamba ubicado en la provincia del Chimborazo ha experimentado altos índices de desnutrición infantil. Uno de los factores que ha dificultado la toma decisiones que ayuden a confrontar esta problemática, es la ausencia de herramientas tecnológicas que permitan presentar la información del estado nutricional de los niños de forma gráfica y de fácil entendimiento. El presente trabajo de integración curricular tiene el objetivo de implementar un sistema de información, mediante el cual se brinde apoyo al proceso de toma de decisiones sobre la desnutrición infantil.

Este documento se compone de 5 capítulos. El primer capítulo abarca el diagnóstico del problema, la justificación y los objetivos. En el segundo capítulo se realiza la revisión de literatura que describa el marco conceptual que incluya aspectos teóricos y las herramientas que se utilizaron en este trabajo. El tercer capítulo detalla el tipo de estudio, las metodologías y las técnicas utilizadas en la implementación y desarrollo del sistema de información. El cuarto capitulo presenta los resultados obtenidos a partir de la evaluación de la satisfacción del usuario con el uso del sistema de información utilizando la norma ISO/IEC 25010. Por último, en el quinto capitulo se detallan las conclusiones y recomendaciones del presente trabajo.

#### **CAPITULO I**

#### <span id="page-18-1"></span><span id="page-18-0"></span>**1 DIAGNOSTICO DEL PROBLEMA**

En este capítulo se describe la problemática que existe en el cantón Riobamba por la falta de un sistema de información sobre la desnutrición infantil que ayude a la toma de decisiones.

#### <span id="page-18-2"></span>**1.1 Antecedentes**

La desnutrición infantil es uno de los principales problemas de salud que enfrenta Ecuador, relacionado principalmente con condiciones socioeconómicas además de un acceso limitado a servicios médicos de calidad y alimentos nutritivos. La desnutrición infantil puede causar problemas a lo largo de toda la vida, como problemas de aprendizaje y enfermedades no transmisibles en la edad adulta como la hipertensión o diabetes, además de dificultar la inserción en el mercado laboral.

En la encuesta nacional de salud y nutrición del territorio nacional del Ecuador realizada por el (INEC 2018) se reveló que el 23% de niños menores de 5 años tienen un grado de desnutrición infantil, un resultado similar al cual se obtuvo en la encuesta (INEC 2014), donde se alcanza un 23.9%. Por otro lado, en la investigación de (Arrias, Alvarado y Calderón 2019) realizada entre los años 2018 y 2019, evidenció los altos índices de desnutrición infantil en el cantón Riobamba de la provincia del Chimborazo con un valor del 51%.

Según (UNICEF Ecuador 2021) en su investigación publicada en año 2021 describe que la desnutrición crónica infantil (DCI) afecta a 1 de cada 4 niños en el Ecuador, en el informe también se revelo que el país enfrenta una tendencia de crecimiento en los últimos años de un 2.4 % desde el 2014 hasta el 2018.

A pesar de las acciones tomadas por el GAD (Gobierno Autónomo Descentralizado) del cantón Riobamba para abordar este problema, la tasa de desnutrición infantil en el cantón ha estado en aumento en los últimos años. Una de las principales causas de esto es la dificultad en la toma de decisiones efectivas por la falta de sistemas de información donde se puede presentar información precisa y actual sobre el estado de la desnutrición infantil en el cantón de Riobamba.

La toma de decisiones efectivas se ve afectada por la forma en la que se manipula y visualiza la información, generalmente a través de informes, los cuales presentan su información de manera obsoleta, estática y de difícil comprensión, por lo cual no pueden reflejar de manera transparente los indicadores de relevancia, generando poco impacto en la toma de decisiones efectivas que apoyen a enfrentar la desnutrición infantil.

Dentro de las causas que generan este problema, es la falta de interés por parte de las autoridades en sistemas de información que proporcionen una experiencia satisfactoria, enfocados en la presentación de la información del estado nutricional del cantón Riobamba, además de enfrentar dificultades técnicas y de infraestructura encargadas de la recopilación y procesamiento de datos de manera precisa y efectiva. Lo que dificulta a las autoridades pertinentes la toma de decisiones precisas y adecuadas con el fin de enfrentar la desnutrición crónica infantil en el cantón Riobamba.

En el centro de investigación CGIAR se ha implementado un sistema de información de control basado en un dashboard para poder visualizar toda la información nutricional en tiempo real, con el fin de contar con un sistema de alerta temprana para apoyar la toma de decisiones de la desnutrición infantil en África, en este proyecto se implementó un sistema de información para encontrar patrones, tendencias y variables que ayuden en la toma de decisiones tempranas sobre la desnutrición en la población infantil de la región (CIAT 2017).

Por lo antes dicho, este proyecto radica en la implementación de un sistema de información, que permita brindar una herramienta de apoyo para la toma de decisiones a las autoridades pertinentes en el tema de desnutrición infantil, con el uso de análisis de datos mediante la gestión de información monitorizada y paneles informativos donde se visualicen la información relevante de la desnutrición infantil en el cantón Riobamba.

#### <span id="page-19-0"></span>**1.2 Planteamiento del problema**

#### <span id="page-19-1"></span>*1.2.1 Formulación del problema*

¿Como la implantación de un sistema de información para la toma de decisiones sobre la desnutrición infantil en el cantón Riobamba influye en la satisfacción del usuario?

#### <span id="page-20-0"></span>*1.2.2 Sistematización del problema*

¿Cuáles son los requerimientos en un dashboard enfocado en el apoyo de la toma de decisiones sobre la desnutrición infantil?

¿Qué herramientas tecnológicas de código abierto se utilizan en el desarrollo de un sistema de información para la toma de decisiones?

¿Cómo deben ser desarrollados los módulos de un sistema de información para la toma de decisiones?

¿Cuál es el grado de satisfacción de usuario con el uso del sistema de información para la toma de decisiones?

#### <span id="page-20-1"></span>**1.3 Justificación**

#### <span id="page-20-2"></span>*1.3.1 Justificación teórica*

Según (Cediel-Becerra y Krause 2013) la importancia de la toma de decisiones en cuestiones de salud pública es dado que involucra la capacidad de los gobiernos para dar respuestas contundentes y oportunas a los escenarios que se estén amenazando la salud de la población, esto implica el estudio y análisis de variables que están en constante cambio. Con el fin de identificar y anticipar amenazas emergentes que puedan afectar en pequeña o gran escala a la salud pública.

El artículo de (García-Altés y Argimon 2016) indica que el proceso de la toma de decisiones de manera compartida se da con frecuencia en circunstancias donde haya varias alternativas de solución o mitigación en temas de gran impacto. Este tipo de situaciones se dan cuando la afectación involucra a un gran número de personas. Todo esto concuerda con lo mencionado por (Cabieses y Espinoza 2011) los cuales destacan que la toma de decisiones en la salud pública es fundamental y de vital importancia para la mantener políticas de salud en una región.

Para (Mamani Yonatan 2018) el análisis de la información ayuda en la comprensión de un escenario en estudio y como tal establecer las bases para la toma de decisiones.

#### <span id="page-21-0"></span>*1.3.2 Justificación aplicativa*

En la actualidad para las empresas u organizaciones es fundamental tener un sistema de información donde se pueda visualizar a través de paneles informativos los grandes volúmenes de datos, para ello es importante contar con un sistema de información donde a través de un dashboard se pueda apoyar la toma de decisiones, en este caso sobre la desnutrición infantil en el cantón Riobamba, el sistema propuesto presenta una solución innovadora y de costos mínimos.

El sistema de información para la toma de decisiones está compuesto por un dashboard y un mapa informativo. Son dos herramientas que apoyarán a la toma de decisiones sobre la desnutrición infantil en el cantón Riobamba. Para el desarrollo, se seleccionarán herramientas de código abierto enfocadas en el análisis y visualización de datos, ya que en la actualidad se pueden encontrar herramientas de código abierto que ofrecen características similares a herramientas de pago en este sector, logrando realizar la visualización de los principales indicadores de la desnutrición infantil a través de gráficos estadísticos con un costo mínimo. Por otro lado, también permite la replicación de este tipo de sistemas sin problemas de licencias de software.

Este trabajo de integración curricular se encuentra dentro de la línea de investigación de la ESPOCH en su eje TICS, en la línea transversal: Tecnologías de la Información y Comunicación, Programa: Ingeniería de software y Gestión de Sistemas de Información, Ámbito: Gestión de Inteligencia de Negocio. También está enmarcado en el Plan Nacional de Desarrollo de la Republica del Ecuador en su Eje Social correspondiente, en su objetivo número 6 "Garantizar el derecho a la salud, gratuita y de calidad" y su política 6.4 "Combatir toda forma de malnutrición, con énfasis en la DCI", y a las líneas de investigación de la EIS: Tecnologías de Información y Comunicación, Programa: Ingeniería de Software, Ámbito: Tecnológico.

#### <span id="page-21-1"></span>**1.4 Objetivos**

#### <span id="page-21-2"></span>*1.4.1 Objetivo general*

Implementar un sistema de información para la toma de decisiones sobre la desnutrición infantil en el cantón Riobamba.

## <span id="page-22-0"></span>*1.4.2 Objetivos específicos*

- Definir requerimientos para la construcción de un dashboard.
- Seleccionar herramientas de análisis y visualización de datos de código abierto para el desarrollo de sistemas de información para la toma de decisiones.
- Desarrollar los módulos del sistema de información para la toma de decisiones.
- Evaluar la satisfacción del usuario con la utilización del sistema de información para la toma de decisiones.

#### **CAPITULO II**

### <span id="page-23-1"></span><span id="page-23-0"></span>**2 MARCO TEÓRICO**

En este capítulo se presentan las ideas, conceptos, teorías, datos estadísticos y otras informaciones que han sido investigadas en diversas fuentes bibliográficas y que respaldan al presente trabajo.

#### <span id="page-23-2"></span>**2.1 Toma de decisiones**

La toma de decisiones es fundamental para las organizaciones, ya que tienen un impacto para el futuro de éstas. Tomar decisiones de manera efectiva y tener opciones disponibles es importante para el desempeño de estas(Mota Fonseca 2020, Arévalo Ascanio y Estrada López 2017).

En los últimos tiempos, las organizaciones han enfrentado entornos competitivos y cambiantes en los que la información se ha convertido en un recurso esencial para tomar decisiones estratégicas de manera acertada, oportuna y rápida. El éxito de una organización en términos de eficiencia, productividad y posicionamiento en el mercado, dependen en gran medida de la disponibilidad de información y del uso que hacen de ella. Por lo tanto, la información se convierte en un recurso estratégico clave para el proceso de toma de decisiones. Pero también, se requiere tener en cuenta los problemas relacionados con el uso y tratamiento de esta información (Rodríguez Cruz y Pinto Molina 2010).

En el ámbito de la salud es crucial contar con habilidades en la gestión de recursos humanos, liderazgo, sistemas de información y toma de decisiones; siendo estos los factores claves para una gestión segura y efectiva de servicios de salud (León Vanegas y González Rodríguez 2020).

#### <span id="page-23-3"></span>*2.1.1 Sistemas de información para la toma de decisiones*

Para (Laudon y Laudon 2008) un sistema de información es un conjunto de componentes que interactúan entre sí para recopilar, procesar, almacenar y distribuir información que apoya la toma de decisiones. Además, también puede ayudar a los gerentes y a los trabajadores a analizar problemas, comprender situaciones complejas y crear nuevos productos. Desde un punto de vista técnico, se puede definir como una herramienta que facilita la gestión y el procesamiento de la información en una empresa. Por otro lado, según (Martinez-Garcia 2021) un sistema de información es un sistema interconectado que es usado para administrar la transmisión o recepción de la información.

Los sistemas de información empresariales son diseñados e implementados en las organizaciones con el propósito de gestionar y optimizar la información, lo que ayuda a mejorar los procesos y la toma de decisiones. Por consiguiente, también ayuda a aumentar la rentabilidad y reducir los gastos de la empresa. Por lo tanto, es fundamental que el sistema provea información y conocimiento de calidad (Heredero et al. 2012).

#### <span id="page-24-0"></span>*2.1.2 Tipos de sistemas de información para la toma de decisiones*

En el trabajo de (Rahman y Asmat 2021) presenta dos ramas para categorizar un sistema de información. La primera consiste en aquellos sistemas de apoyo a las operaciones, mientras que la segunda rama se enfoca en los sistemas de apoyo a la gestión. A su vez, dichas ramas se subdividen como se muestra en la **Ilustración 2-1**.

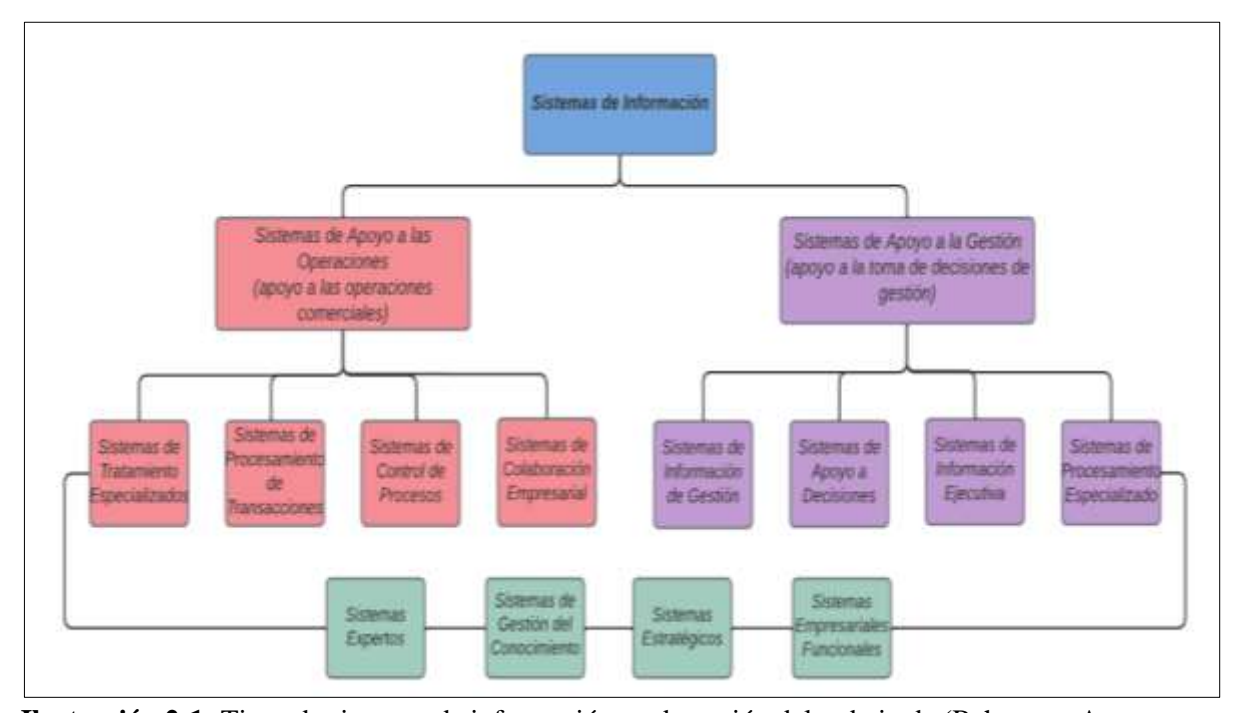

<span id="page-24-1"></span>**Ilustración 2-1:** Tipos de sistemas de información – adaptación del trabajo de (Rahman y Asmat 2021) **Realizado por:** Rodríguez y Román, 2023

**Fuente:** (Rahman y Asmat, 2021)

#### <span id="page-25-0"></span>**2.2 Dashboard**

Un dashboard o panel informativo es una herramienta visual utilizada para lograr cumplir los objetivos de una forma organizada, son frecuentemente utilizados en el área empresarial, aunque también en las ciencias exactas y de la tecnología. El objetivo principal de un dashboard es diagnosticar adecuadamente una situación y agilizar la toma de decisiones, a través del seguimiento y evaluación de indicadores que permiten a las organizaciones tener una comprensión completa y realista de su situación (Martínez-Robalino 2017).

Según (Dany Ortiz 2022) un dashboard debe incluir las características que se detallan en la siguiente lista:

- Personalizado: Un dashboard debe contener solo las KPI que sean relevantes para el objetivo de estudio o investigación. Para orientar correctamente el dashboard, es necesario pensar en las principales preguntas que se desean responder o visualizar.
- Visual: La idea principal de un dashboard es que se pueda obtener la información requerida de este a la primera vista sin necesidad de analizar el mismo. Por ello, los datos se presentan en forma de gráficos y deben contar con indicadores rápidos a través de claves de color, flechas hacia arriba o abajo y cifras destacadas.
- Práctico: Una de las funciones principales de un dashboard es que siempre debe orientar las acciones del equipo. Por lo tanto, debe facilitar la información necesaria para que se pueda saber cuáles son los siguientes pasos para mejorar los resultados.
- En tiempo real: En la actualidad las acciones de marketing digital evolucionan con gran rapidez. Por tal motivo, la información deberá estar actualizada y mostrarse en el dashboard en tiempo real.

#### <span id="page-25-1"></span>*2.2.1 Importancia de un dashboard para un sistema de información*

La toma de decisiones es un proceso esencial para cualquier organización o empresa, los sistemas de información son herramientas valiosas, ya que utilizan datos y tecnologías para proporcionar información útil que ayude a tomar decisiones informadas y efectivas.

Como expresa (Lima Bonilla, Freddy y Díaz 2006) las organizaciones buscan formas de mejorar su competitividad en el mercado mediante el uso de sistemas de información. Estos sistemas proporcionan datos precisos y actualizados de manera gráfica y resumida; disminuyendo costos, aumentando la productividad y generando decisiones estratégicas.

#### <span id="page-26-0"></span>*2.2.2 Tipos de dashboard*

De acuerdo con (Kerzner 2013) un dashboard se divide en 3 tipos comúnmente utilizados, cada uno con un propósito especifico. Estos tipos son los que se detallan en la siguiente lista:

- Dashboard operativo: Este tipo de dashboard está destinado al monitoreo de acciones en tiempo real, que sirven para gestionar servicios, teniendo como objetivo el seguimiento del objeto de estudio, con el fin de tener la información necesaria para poder tomar decisiones operativas.
- Dashboard táctico: Este Dashboard está destinado a grupos limitados de personas, que trabajan en procesos y proyectos que son importantes para áreas específicas en una organización. Sirven para realizar comparaciones de desempeño de proyectos, planes de presupuesto y pronósticos.
- Dashboard estratégico: El objetivo de un dashboard estratégico es alinear la organización en torno a los objetivos estratégicos y provocar que todos los grupos avancen en la misma dirección. Este dashboard también está orientado al monitoreo de los resultados de una empresa.

#### <span id="page-26-1"></span>*2.2.3 Elementos de un dashboard*

Según (Martínez-Robalino 2017) un dashboard debe estar compuesto por los elementos que se detallan en la siguiente lista:

- Reporte o Pantalla: Muestra la información clave para el diagnóstico de una organización, de acuerdo con el formato y configuración empleada.
- Período del Indicador: Muestra el tiempo de cumplimiento de un indicador determinado.
- Apertura: Forma en la que se despliegan los contenidos y se clasifica la información.
- Frecuencia de actualización: Es el tiempo que transcurre entre las distintas actualizaciones de los datos. Dependiendo de las necesidades puede ser diarias, semanales o mensuales.
- Referencia: Valores que se espera alcanzar para determinar el cumplimiento de un objetivo o meta.
- Parámetro de alarma: Se activan cuando se sobrepasan los valores de referencia de manera visual. Usualmente se utilizan semáforos que indican el estado de un indicador.
- Gráfico: Es la forma visual en que se muestran los indicadores. Estos pueden ser de tipo barras, pastel, líneas, etc.
- Responsable de monitoreo: Es aquella persona que debe realizar el seguimiento del comportamiento de los indicadores e informar a sus superiores cuando se generen situaciones adversas.
- Avisos automáticos: De acuerdo con la configuración del sistema, estos se activarán cuando se detecten comportamientos que puedan conllevar situaciones adversas.

#### <span id="page-27-0"></span>**2.3 Herramientas para el desarrollo de un sistema de información**

Según (Maida y Pacienzia 2015) las herramientas para el desarrollo de un sistema de información son un conjunto de software que facilitan la creación de sistemas de información de manera práctica. Estas herramientas incluyen editores de texto, compiladores, intérpretes, enlazadores, depuradores y entornos de desarrollo integrados (IDE). Las herramientas en un sistema de información pueden agruparse en herramientas para el análisis y visualización de datos y herramientas para el desarrollo de sistemas web. Las herramientas para el análisis y visualización de datos se encargan del procesamiento y representación gráfica de la información. Por otro lado, las herramientas para el desarrollo de sistemas web agrupan las tecnologías necesarias para la construcción del Frontend y Backend del sistema.

Las herramientas de análisis y visualización de datos, así como también aquellas para desarrollo de sistemas web que son de interés para el presente trabajo serán tratados en las siguientes secciones del documento, y se resumen en la **Tabla 2-1**.

|                                                                                              |                                        | Superset               |
|----------------------------------------------------------------------------------------------|----------------------------------------|------------------------|
| sistema<br>ಕ                                                                                 | Herramientas de código abierto para el | Redash                 |
| para<br>información<br>$\mathbf{u}$<br>Herramientas<br>$\mathbf{d}\mathbf{e}$<br>ಕಿ<br>desar | análisis y visualización de datos      | Metabase               |
|                                                                                              |                                        | Grafana                |
|                                                                                              | Herramientas para el desarrollo de un  | <b>Framework REACT</b> |
|                                                                                              | sistema web                            | Firebase               |
|                                                                                              |                                        | Google Sheets          |

<span id="page-27-1"></span>**Tabla 2-1:** Tabla de herramientas para el desarrollo de un sistema de información

**Realizado por:** Rodríguez y Román, 2023

#### <span id="page-28-0"></span>**2.4 Herramientas de código abierto para el análisis y visualización de datos**

De acuerdo con (Perdigón Llanes y Pérez Pino 2022) una herramienta de análisis y visualización de datos es un software especializado en el análisis y procesamiento de datos cuantitativos. Estas herramientas permiten registrar, depurar, tratar, transformar, analizar y representar gráficamente los resultados. Estas herramientas incluyen una amplia variedad de técnicas estadísticas, que se pueden aplicar de manera automatizada y analizar conjuntos de datos de manera eficiente. Sin embargo, es importante comprender los conceptos básicos para el tratamiento de datos, con el fin de garantizar la validez y fiabilidad de los resultados.

## <span id="page-28-1"></span>*2.4.1 Análisis comparativo entre herramientas para el análisis y visualización de datos de código abierto*

La constante aparición de nuevas herramientas para el análisis y visualización de datos con un alto grado de calidad genera que la selección de una herramienta sea un desafío considerable para los desarrolladores. Para (Valarezo Pardo et al. 2018) la selección adecuada de estas herramientas es importante para lograr construir un sistema de información rápido, eficiente y seguro.

En este contexto, es necesario realizar un análisis comparativo entre herramientas de código abierto para el análisis y visualización de datos. Después de una revisión minuciosa de la literatura considerando las tendencias, funcionalidades y escalabilidad de las herramientas. Se ha seleccionado las 4 herramientas más destacables. Estas elecciones se basan en la revisión de dos estudios en el área de análisis de datos. En el primer estudio, de acuerdo con (Akash et al. 2023, p. 4), entre las herramientas de código abierto más destacadas en el campo de análisis y visualización de datos se encuentra "Redash", "Apache Superset" y "Grafana". Por otro lado, en el segundo estudio llevado a cabo por (Domínguez-Bolaño et al. 2022, p. 12), entre las herramientas de código abierto análisis y visualización de datos que más sobresalen son "Grafana", "Redash" y "Redash". Considerando ambos estudios se determinó que las 4 herramientas a ser sometidas al análisis comprativo son: Apache "Superset", "Redash", "Metabase" y "Grafana".

#### <span id="page-29-0"></span>*2.4.1.1 Criterios de Evaluación*

Según (Lapa, Bernardino y Figueiredo 2014) para evaluar las herramientas para el análisis y visualización de datos, se deben considerar la disponibilidad de 11 criterios de evaluación. Estos criterios son: reportes, dashboard, consultas ad-hoc, integración con Microsoft Office, inteligencia de negocios móvil, procesamiento analítico en línea (OLAP), visualización interactiva, modelado predictivo/minería de datos, tarjetas de puntuación de KPIs, computación en la nube y tecnologías colaborativas.

- **Reportes:** Es un criterio que se refiere a la capacidad de generar informes interactivos de calidad, con la opción de incluir parámetros. Además, debe tener un sistema de distribución escalable, junto con la capacidad de programar estos informes.
- **Dashboard:** Hacen referencia a la publicación de informes en diversos dispositivos, como ordenadores, la web o dispositivos móviles. Con el uso de dashboards intuitivos e interactivos, permiten evaluar y comparar información relevante para alcanzar objetivos empresariales, proporcionando una visión general y facilitando el seguimiento de las organizaciones y negocios. El uso de dashboards es muy utilizado para promover datos estratégicos, financieros y operativos en tiempo real.
- **Consultas ad-hoc:** Permite formular consultas a partir de los datos, sin depender de un profesional de la tecnología de la información para generar un informe. Es necesario que se cuente con una capa semántica con el fin de que los usuarios puedan navegar por las fuentes de datos disponibles de manera eficiente.
- **Integración con Microsoft Office:** Este criterio se basa en la conectividad con el paquete de Microsoft Office, en especial con Excel, a nivel corporativo es frecuentemente utilizado en la elaboración de informes y análisis. En este sentido, resulta esencial que la herramienta permita la integración con Microsoft Office, garantizando así su compatibilidad y facilitando la tarea de los usuarios.
- **Inteligencia de negocios móvil:** Permite a las organizaciones crear y compartir contenido en dispositivos móviles, aprovechando las capacidades nativas de estos, como la pantalla táctil, cámara, GPS y la consulta en lenguaje natural. Este tipo de tecnología permite que la información se mantenga actualizada y disponible para los usuarios, sin importar su ubicación. Además, el hecho de que las organizaciones puedan conocer la ubicación de los

clientes a través de dispositivos móviles puede ser determinante en el diseño de estrategias de gestión para mejorar la competitividad de la empresa u organización.

- **El procesamiento analítico en línea (OLAP):** Es una característica que permite a los usuarios analizar datos con una consulta y cálculo rápido, lo que consiste en un estilo de análisis conocido como "cortar y rebanar". Esta capacidad puede contener arquitecturas de datos relacionales, multidimensionales y arquitecturas de almacenamiento basadas en disco o en memoria. Las diferentes dimensiones del negocio como lo son: cifras de ventas, presupuestos, compras, entre otras. Pueden ser obtenidas con mayor o menor detalle según las necesidades del usuario.
- **Visualización interactiva:** Posibilita la exploración de los datos mediante la manipulación de gráficos, en las que el color, brillo, tamaño, forma y movimiento de los objetos visuales representan aspectos del conjunto de datos que se está analizando. Esto incluye una amplia gama de visualizaciones avanzadas como: los mapas de calor, los mapas geográficos y los diagramas de dispersión.
- **La modelización predictiva/minería de datos:** Facilita a las organizaciones a clasificar las variables, estimar variables continuas e identificar patrones que establecen modelos predictivos mediante el uso de algoritmos matemáticos y aprendizaje automático.
- **Las tarjetas de puntuación de KPIs:** Consisten en el manejo de indicadores de rendimiento. Dependiendo de los objetivos estratégicos de la organización, es importante seleccionar y priorizar los indicadores clave de rendimiento (KPIs). A través de las cuales es posible analizar la evolución del negocio, medir los niveles de eficiencia y satisfacción con el fin de lograr los objetivos empresariales.
- **Computación en la nube:** Se refiere a la utilización de procesamiento, almacenamiento y la memoria basados en Internet con el fin de que las aplicaciones, los datos y los servicios estén disponibles en línea, en lugar de estar restringidos a una infraestructura local. Adquiriendo muchas ventajas, como el ahorro de costos y el aumento de la eficiencia.
- **Tecnologías colaborativas:** Permiten la capacidad de integrar datos procedentes de las redes sociales. Las redes sociales proporcionan a las organizaciones una fuente de información masiva sobre comportamientos, preferencias, tendencias y necesidades de un público

objetivo. El procesamiento de estos datos puede ser decisivo en la planificación estratégica y la gestión empresarial.

#### <span id="page-31-0"></span>*2.4.1.2 Herramientas*

A continuación, se describen cada una de las herramientas:

- **Apache Superset:** Es una herramienta diseñada para la exploración y visualización de datos. Ofrece una interfaz fácil de usar con opciones muy variadas de visualización, incluyendo gráficos geoespaciales. Los usuarios pueden descargar el código fuente del sitio web de la Fundación Apache, instalarlo localmente mediante Docker o instalar la última versión desde GitHub. Además, cuenta con una interfaz intuitiva, una construcción de visualizaciones sin código y una capa que permite a los usuarios definir dimensiones y métricas según sus necesidades. Es compatible con la mayoría de las bases de datos SQL, permite almacenamiento en caché en memoria sin interrupciones y ofrece un modelo de seguridad que permite configurar reglas complejas para acceder a las características además de los conjuntos de datos. Superset está diseñado para escalar a entornos grandes y distribuidos, lo cual lo convierte en una opción popular para grandes empresas. Con su arquitectura flexible, funciona adecuadamente con servidores web, motores de bases de datos, colas de mensajes y cargas de trabajo analíticas (Apache Software Foundation 2023) .
- **Redash:** Es una potente herramienta de visualización y análisis de datos que permite a los equipos de desarrollo acceder de manera rápida y sencilla a sus datos. Con Redash, se puede consultar fuentes de datos, construir y personalizar paneles de control para visualizar datos de diversas maneras. El editor SQL en línea de Redash brinda la capacidad de escribir consultas de manera efectiva y sencilla, aprovechando de servicios basados en la nube. El constructor de paneles de control de Redash es intuitivo y fácil de usar lo que permite a los usuarios crear visualizaciones del panorama general y obtener una comprensión más profunda de los datos. También admite programar actualizaciones de sus fuentes de datos, compartir paneles de control y recibir alertas en función a parámetros especificados. Redash es compatible con fuentes de datos SQL, NoSQL, Big Data y API lo que permite consultar datos de diferentes fuentes y responder a preguntas complejas con facilidad. Además, ofrece potentes funciones de API, alertas y gestión de usuarios que permiten a los usuarios personalizar y añadir funciones. Como proyecto de código abierto, Redash ha ganado una gran popularidad y es utilizado por grandes empresas, incluidos los principales actores de la tecnología, las finanzas y la salud (Redash Collects 2022).
- **Metabase:** Es una herramienta de código abierto que ofrece una amplia gama de funciones para simplificar el análisis y visualización de datos. A grandes rasgos, Metabase proporciona herramientas que permiten a los usuarios consultar y visualizar sus datos. También ofrece funciones que ayudan a los usuarios a mantenerse organizados al gestionar permisos para datos y colecciones. Es compatible con varias bases de datos como SQL o MongoDB. Por otro lado, Metabase ofrece varias opciones de visualización para elegir, los usuarios pueden personalizar cada tipo de visualización e incluso añadir mapas personalizados. Todas estas características proporcionan una herramienta atractiva en sistemas de manejo de datos a todo nivel corporativo (Metabase 2023).
- **Grafana:** Es una herramienta de código abierto enfocada en visualización y cuadros de mando, que permite a los usuarios consultar, visualizar, alertar y ayudar a comprender sus datos, independientemente de su ubicación de almacenamiento. Desde su inicio en 2014, Grafana se ha convertido en uno de los proyectos de código abierto más populares en GitHub. Desde entonces, ha evolucionado a lo largo de diferentes versiones, incorporando nuevas funcionalidades y mejoras. Incluye un recopilador de telemetría que envía métricas, registros y datos de rastreo. Además, de tener herramientas API y SDK utilizados para generar, recopilar y exportar datos para el análisis del rendimiento y el comportamiento del software. Grafana es extensible y soporta una amplia gama de fuentes de datos, donde se incluyen Prometheus, Elasticsearch, InfluxDB entre otros. Muchas organizaciones lo utilizan para supervisar y analizar sus aplicaciones, infraestructuras y métricas empresariales (Grafana Labs 2022).

Las herramientas de código abierto identificadas: Apache Superset, Redash, Metabase y Grafana son analizadas conforme los siguientes criterios de comparación: reportes, dashboard, consultas ad-hoc, integración con Microsoft Office, inteligencia de negocios móvil, procesamiento analítico en línea (OLAP), visualización interactiva, modelado predictivo/minería de datos, tarjetas de puntuación de KPIs, computación en la nube y tecnologías colaborativas.

La **Tabla 2-2** presenta la calificación de cada una de las herramientas analizadas conforme con los criterios de comparación antes definidos.

<span id="page-33-1"></span>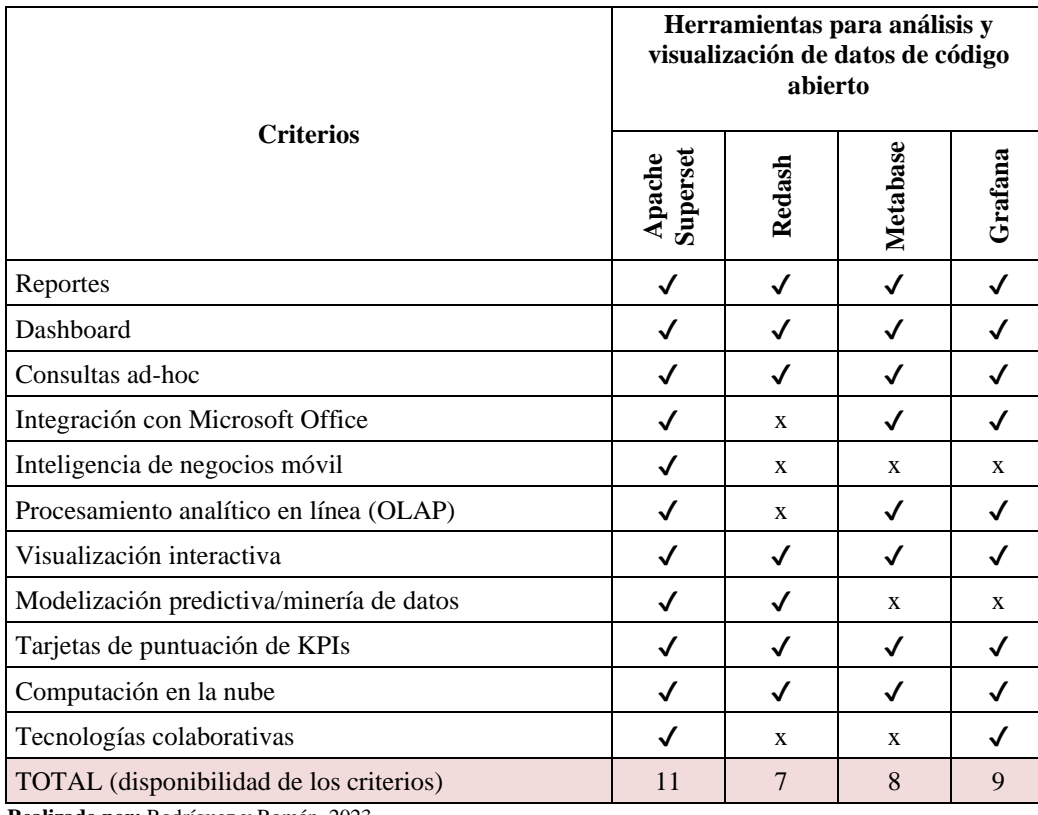

<span id="page-33-0"></span> **Tabla 2-2:** Tabla comparativa entre herramientas para análisis y visualización de datos de código abierto

 **Realizado por:** Rodríguez y Román, 2023

Según la **Tabla 2-2**, Apache Superset cumple con los 11 criterios evaluados, Grafana cumple con 9 criterios, mientras que Metabase y Redash cumplen con solo 8 y 7 criterios, respectivamente.

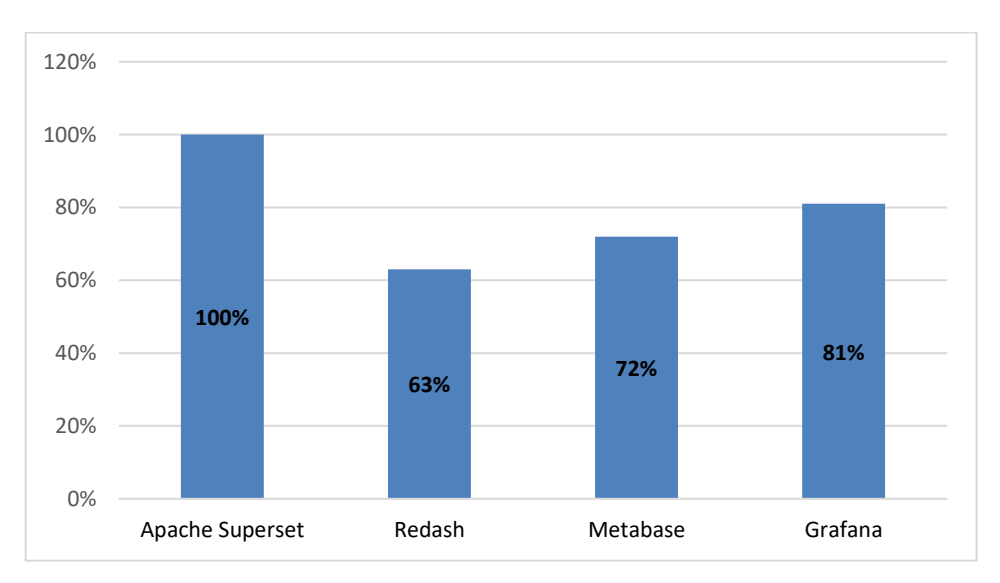

<span id="page-33-2"></span>**Ilustración 2-2:** Grafico estadístico de la disponibilidad de los criterios de evaluación entre Apache Superset, Redash, Metabase y Grafana.

 **Realizado por:** Rodríguez y Román, 2023

Con la **Ilustración 2-2**, se puede concluir que Apache Superset es la herramienta que mejor se adapta a las necesidades de análisis y visualización de datos, debido a que cumple el 100% de cumplimiento en los criterios evaluados. Mientras que Grafana ocupa el segundo lugar con un 81% de cumplimiento en los criterios, seguido por Metabase y Redash con un 72% y 63% de cumplimiento respectivamente.

#### <span id="page-34-0"></span>**2.5 Herramientas para el desarrollo de un sistema web**

De acuerdo con (Graciela et al. 2021) el desarrollo de aplicaciones web consta de dos capas principales: la capa Frontend y la capa Backend. El Frontend se encarga de la interfaz visual e interacción con el sistema. Por otro lado, el Backend se encarga de la manipulación de los datos y el almacenamiento de la información. Las herramientas para el desarrollo de sistemas web facilitan el trabajo de estas dos capas. Las herramientas incluyen Frameworks, funciones de integración, funciones de monitoreo y análisis de rendimiento. Es necesario conocer las tecnologías y herramientas disponibles para el desarrollo de sistemas web, para poder integrarlos de manera eficiente y lograr sistemas de alta calidad.

#### <span id="page-34-1"></span>*2.5.1 Framework REACT*

React es un popular Framework de JavaScript que se utiliza con frecuencia junto con otras tecnologías para crear sistemas web. Fue iniciada en el año 2013 por Facebook y ha superado rápidamente a otros Frameworks de gran popularidad debido a su enfoque declarativo y la colocación de plantillas con la lógica de vista. En los últimos años, se ha desarrollado un extenso ecosistema en torno a la biblioteca central de React.

React es especialmente útil para construir interfaces de usuario, ya que ofrece una manera sencilla de actualizar y representar eficientemente los componentes correctos cuando cambian los datos. A diferencia de otros frameworks, React se presenta como una biblioteca y no como un marco de modelo vista controlador (MVC) tradicional. Debido a su enfoque en proporcionar componentes reutilizables, muchos eligen utilizar React en proyectos de gran escala (So 2018).

#### <span id="page-35-0"></span>*2.5.2 Firebase*

Firebase es un servicio conocido como Backend as a Service (BaaS), el cual ahora es parte de la plataforma Google Cloud, pero aún se considera como una entidad independiente. Ofrece diferentes servicios, como hosting, bases de datos en tiempo real y funciones en la nube.

Firebase es fácil de configurar y desplegar, por lo que es muy utilizado como servidor de alojamiento. Además, Firebase Function es una de las mejores opciones, dado que permite aprovechar la arquitectura sin servidor y reducir las preocupaciones en cuanto a un sistema de backend, mientras que el enfoque principal sigue siendo en el Frontend. Para la persistencia de datos se puede utilizar Firebase Firestore, que ofrece la mejor capacidad para almacenar y recuperar datos lo antes posible, con acceso JSON integrado a cada colección y documento según sea necesario (Hajian 2019).

#### <span id="page-35-1"></span>*2.5.2.1 Firestore*

Firestore es una base de datos en la nube del tipo" document stores" la cual maneja Firebase, esta base de datos maneja los datos de manera escalable lo cual mantiene a los datos de las aplicaciones de los clientes sincronizados. Esta base de datos posee integración con la mayoría de los servicios de Firebase y Google Cloud (Firebase 2023b) .

#### **Funcionamiento**

Esta base de datos almacena los datos en documentos los cuales contienen todos los campos a los cuales se les asignaron el tipo de dato y los valores, estos documentos se almacenan en las denominadas "colecciones" las cuales son una especie de contenedores que permiten ordenar y registrar los documentos de manera ordenada. En la **Ilustración 2-3** se puede visualizar la estructura de una colección en Firestore.

<span id="page-35-2"></span>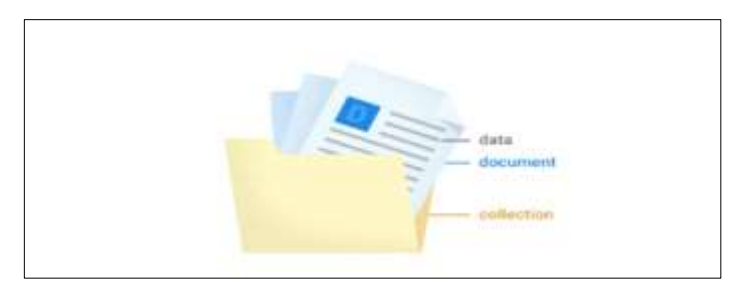

 **Ilustración 2-3:** Estructura de una colección en Firestore  **Fuente:** (Firebase, 2023)
#### **Limitaciones de la cuota gratuita de Firestore**

Las limitaciones del nivel gratuito de Firestore están normadas a través de cuotas en cada una de las operaciones disponibles. Si se desea ampliar estas cuotas Firestore ofrece una lista de precios de acuerdo con la región y el tipo de operación (Firebase 2023). En la **Tabla 2-3** se detallan las cuotas del nivel gratuito de Firestore.

| Nivel gratuito                           | Cuota          |
|------------------------------------------|----------------|
| Datos almacenados                        | $1$ Gib        |
| Operaciones de lectura de documentos     | 50000 por día  |
| Operaciones de escritura de documentos   | 20000 por día  |
| Operaciones de eliminación de documentos | 20000 por día  |
| Salida de red                            | 10 GiB por mes |

 **Tabla 2-3:** Tabla de cuotas en el nivel gratuito de Firestore

 **Realizado por:** Rodríguez y Román, 2023  **Fuente:**(Firebase, 2023)

# *2.5.3 Google Sheets*

Google Sheets es un software de hojas de cálculo basado en la nube que ofrece diversas funcionalidades estadísticas básicas. Los usuarios que han probado Google Sheets han demostrado una relación positiva hacia el programa. Por lo tanto, debido a las buenas críticas y características únicas de Google Sheets, se considera un programa viable para su uso en proyectos de pequeña, medina y gran escala (Kunicki et al. 2019).

## **Limitaciones de Google Sheets**

Los límites de Google Sheets se basan en la capacidad de las hojas de cálculo tanto en formato XLS O CSV que este maneja (Support Google 2023). los detalles de las capacidades se detallan a continuación:

- 18278 columnas o lo que equivale a 10 millones de celdas por cada hoja de cálculo para archivos creados desde Google Sheets.
- Al importar archivos las celdas que superen la cantidad de 50000 caracteres no serán tomadas en cuenta en las hojas de cálculo.
- Rendimiento en consultas es limitada en cantidades masivas de datos.

### *2.5.4 Apache Airflow*

Apache Airflow es una plataforma de código abierto la cual está diseñada con el fin de crear, programar y supervisar flujos de trabajo. El lenguaje de programación en la cual se realizan los scripts es Python, el cual le otorga la capacita para concebir flujos de trabajo que pueden enlazarse con una amplia gama de tecnologías. Por otro lado, tiene una interfaz que facilita la gestión del estado de los flujos de trabajo. Además, admite una gran gama de configuraciones, desde una ejecución simple hasta una configuración distribuida entre diferentes flujos de trabajo (The Apache Software Foundation 2023).

Las características de los flujos de trabajo que maneja Apache Airflow se listan a continuación:

- **Dinamismo:** Gracias a que se maneja el lenguaje de programación Python, posibilita la generación dinámica de dichas canalizaciones.
- **Adaptabilidad:** El marco de trabajo Airflow contiene operadores que facilitan la conexión entre diferentes tecnologías, lo que permite ajustes sin dificultade.
- **Versatilidad:** La parametrización de los flujos de trabajo aprovecha el potencial del motor de plantillas Jinja, lo cual permite una gran versatilidad.

# **2.6 Plataformas de servicios de infraestructura en la nube**

La computación en la nube es una forma de ofrecer servicios de computación a través de Internet, este tipo de computación permite a los usuarios acceder a los servicios de computación disponibles en el internet sin necesidad de conocimientos avanzados en la gestión de los recursos de hardware. La computación en la nube es un nuevo modelo de prestación de servicios y tecnología que permite a los usuarios acceder a un catálogo de servicios estandarizados y adaptarse a las necesidades de su negocio de manera flexible, incluso en caso de demandas imprevistas o picos de trabajo, pagando solo por el consumo realizado (Kezherashvili 2017). La computación en la nube es una tecnología que ha permitido el despliegue de servicios de computación por demanda, que se ha vuelto muy popular y ha llevado a que muchos líderes de empresas y departamentos de tecnología quieran adquirir soluciones basadas en ella (León-

Velandia y Rosero-Muñoz 2014).

#### *2.6.1 Servicios y plataformas*

Los principales proveedores de servicios en la nube incluyen Amazon Web Services (AWS), Microsoft Azure y Google Cloud Platform. Estos gigantes de la tecnología ofrecen una amplia gama de servicios. Según (Amazon Web Services 2022) los modelos de informática en la nube se detallan en la siguiente lista:

- **Infraestructura como servicio (IaaS):** Este modelo de informática en la nube incluye componentes básicos, acceso a funciones de red, disponibilidad de ordenadores (hardware virtual o dedicado) y almacenamiento de datos. Por otro lado, ofrece un alto grado de flexibilidad y control sobre los recursos de las tecnologías de la información (TI).
- **Plataforma como servicio (PaaS):** Este modelo permite a las organizaciones eliminar la gestión de la infraestructura y centrarse en la implementación y gestión de sus aplicaciones. Esto aumenta la eficiencia al no tener que preocuparse por el aprovisionamiento de recursos, la planificación de la capacidad, el mantenimiento del software, parches ni otras tareas asociadas al funcionamiento de la aplicación.
- **Software como servicio (SaaS):** Este modelo ofrece un producto completo ejecutado y gestionado por el proveedor del servicio. A menudo, cuando se habla de software como servicio, se refiere a aplicaciones de usuario final. Con una solución SaaS, no es necesario preocuparse por cómo se mantiene el servicio o cómo se gestiona la infraestructura subyacente, solo se debe determinar cómo se va a utilizar el componente específico de software.

#### **2.7 Metodología de desarrollo de software SCRUMBAN**

#### *2.7.1 Scrum*

De acuerdo con (Flores y Leyva 2018) la metodología Scrum, hace hincapié en el control del proceso empírico para planificar la entrega del trabajo, por lo tanto, implica que se utilice el progreso real del proyecto, en lugar de una aproximación. Para lograr esto, los proyectos se organizan en sprints, que son cadenas de trabajo continuas que duran normalmente entre una y tres semanas. Al final de cada sprint, el equipo se reúne con los usuarios finales del proyecto para revisar el progreso del desarrollo del sistema y planificar los siguientes pasos. Esta metodología permite ajustar la dirección del proyecto en función del trabajo completado y pendiente. Scrum

utiliza una serie de roles fijos y claramente definidos lo que ayuda a mantener una estructura constante a lo largo del proyecto y garantizar el cumplimiento de los objetivos del proyecto.

Estos roles están detallados en la siguiente lista:

- **Product Owner:** Este es el encargado de comunicar la visión del producto al equipo de desarrollo y representar los intereses del consumidor a través de requerimientos. Por lo tanto, este rol tiene la mayor responsabilidad entre los roles de Scrum.
- **Scrum Master:** Es el que facilita el trabajo para el Product Owner y el equipo. Este rol se encarga de eliminar cualquier obstáculo que pueda tener el equipo de desarrollo. El Scrum Máster también ayuda al equipo a mantener la creatividad y productividad.
- **Team Member:** Es el responsable de completar el trabajo. Consisten en miembros funcionales en todas las áreas de desarrollo como ingenieros de software, arquitectos, programadores, analistas, testers y diseñadores de interfaces. El equipo es responsable de determinar cómo se completará el trabajo asignado, lo que le delega al equipo un alto grado de autonomía y una gran responsabilidad para completar las metas acordadas en cada Sprint.

## *2.7.2 Kanban*

Según (Ahmad, Markkula y Oivo 2013) el método Kanban impulsa a los equipos de desarrollo de software a visualizar el flujo de trabajo, limitar el trabajo en progreso en cada etapa y medir el tiempo de ciclo. El tablero Kanban proporciona visibilidad al proceso de software, ya que muestra el trabajo asignado a cada desarrollador y comunica claramente las prioridades. Esto produce un flujo constante de elementos de trabajo entregados a los clientes, ya que los desarrolladores se centran solo en esos pocos elementos en un momento determinado. El método Kanban tiene como objetivo adaptar rápidamente el proceso mediante el uso de ciclos de retroalimentación más cortos.

La utilización del método Kanban ha obtenido un apoyo considerable de los profesionales, basado en su adaptabilidad a los cambios en los requisitos, así como en su capacidad para visualizar el progreso e impulsar la comunicación entre los miembros del equipo. Las ventajas de Kanban en el desarrollo de software se centran en la limitación del trabajo en curso según la capacidad del equipo y equilibrio de la demanda. Esto ayuda a identificar los problemas en el proceso de

desarrollo, disminuir los defectos y mantener un flujo constante, lo que conduce a productos de mayor calidad y a un mejor rendimiento del equipo.

#### *2.7.3 Scrumban*

Scrumban es una metodología de desarrollo de proyectos de software que combina las mejores prácticas de Scrum y Kanban. Según (Stoica et al. 2016) la metodología Scrumban permite a los equipos de desarrollo ajustarse a las exigencias de la producción y a los intereses de las partes interesadas. Al incorporar los principios de Kanban, Scrumban trata de eliminar cualquier elemento que pueda dar lugar a resultados no deseados, reduciendo la cantidad de procesos innecesarios. Además, Scrumban tiene la capacidad de mejorar la productividad del equipo y permitir cumplir con los estándares de calidad esperados.

## **Scrum:**

- Roles: Cliente, equipo (con los diferentes perfiles que se necesiten).
- Reuniones: reunión.
- Herramientas: pizarra.

### **Kanban:**

- Flujo visual.
- Hacer lo que sea necesario, cuando sea necesario y solo en la cantidad necesaria.
- Limitar la cantidad de trabajo (WIP).
- Optimización del proceso.

Scrumban permite a los equipos obtener lo mejor de ambos mundos por lo que se convierte en una metodología de desarrollo bastante completa. Scrumban es especialmente útil para proyectos que requieren una gran flexibilidad y adaptabilidad debido a cambios frecuentes en los requisitos del software o a errores inesperados durante el ciclo de desarrollo. En estos casos, los sprints fijos de Scrum no son adecuados debido a la dificultad para estimar el tiempo necesario para cada tarea. En cambio, Scrumban se enfoca en un flujo de trabajo continuo como el de Kanban, lo cual resulta eficiente en este tipo de proyectos. Aunque ambos métodos tienen similitudes, existen diferencias en cuanto a las reglas, la ausencia de iteraciones en Kanban y la limitación explícita de tareas en Kanban en comparación con la limitación indirecta de Scrum mediante el planeamiento de sprints.

El ciclo de vida de las metodologías agiles según (Salza, Musmarra y Ferrucci 2019, p. 5), tiene como principal objetivo tener un enfoque incremental e interactivo, lo cual provoca que los requisitos puedan estar sujetos a cambios además de fomentar la retroalimentación continua con los usuarios o clientes. Las etapas del ciclo de vida de las metodologías se listan a continuación.

- **Análisis de requisitos:** Implica la realización de reuniones con las partes interesadas y los usuarios para identificar los requisitos del negocio.
- **Planificación:** El equipo la divide en tareas más pequeñas y las prioriza.
- **Diseño:** Se busca una solución que se ajuste a los requisitos que se han identificado.
- **Desarrollo:** Se implementan de las funcionalidades del producto basadas en el diseño previo.
- **Prueba:** Se realizan pruebas para asegurarse de que se cumplan los requisitos y necesidades del cliente.
- **Despliegue:** Las funcionalidades entran a un entorno funcional**.**

Se debe destacar que la etapa de despliegue no es el final del proyecto ya que al ser un proceso iterativo podrían surgir cambios o nuevos requisitos. Scrumban al tratarse de una metodología ágil, sus fases pueden integrarse de manera armoniosa en las etapas mencionadas anteriormente.

#### **2.8 Metodología para el diseño de un dashboard**

El diseño de un dashboard bajo la metodología propuesta por (Córdova, Martínez y Córdova 2021) permite la implementación exitosa de un dashboard en una organización.

A continuación, se listan sus fases:

#### **Fase 1 Planificación**

- Identificación de los miembros del equipo del proyecto
- Selección de la fuente de datos

## **Fase 2 Recopilación de requisitos**

- Características de los dashboard
- Entrevista de interesados
- Definición de requisitos de información, funcionales y no funcionales

#### **Fase 3 Diseño del dashboard**

• Análisis de la fuente de datos

- Selección de los datos
- Estructuración de los datos
- Almacenamiento de los datos

### **Fase 4 Construcción del dashboard**

- Seleccionar herramientas de visualización de indicadores
- Funcionalidades de la herramienta
- Seleccionar tipo de gráficos
- Presentación de la información
- Seleccionar funcionalidades básicas y avanzadas

### **Fase 5 Validación del dashboard**

• Pruebas de software

# **2.9 Calidad de software**

La calidad de software se basa en especificar y evaluar las características de productos de software y sistemas informáticos de manera crucial y exhaustiva. Asegurar la calidad de software permite alcanzar metas, objetivos de satisfacción personal, éxito empresarial y seguridad humana. Por lo tanto, es un proceso esencial para realizar diversas funciones empresariales y personales. Las partes interesadas en la calidad de productos de software y los sistemas informáticos incluyen a quienes desarrollan, adquieren o utilizan dichos sistemas (Pressman 2010).

## *2.9.1 Norma ISO/IEC 25010*

La norma ISO/IEC 25010 describe el modelo de calidad para el producto de software y la calidad en uso, incluyendo características y subcaracterísticas que deben ser consideradas en la evaluación de la calidad interna, externa y en uso del software. Estas se detallan a continuación según la (ISO/IEC 25010 2011).

• **Modelo de calidad interna: "**Este modelo se vincula con el grado que un conjunto de características estáticas de un producto de software cumple con las necesidades establecidas y subyacentes para que el producto se utilice en condiciones específicas".

- **Modelo de calidad externa: "**Este modelo se vincula con el grado en que un producto de software permite que el sistema en su conjunto satisfaga las necesidades subyacentes del sistema, incluido el software, en condiciones específicas".
- **Modelo de calidad en uso: "**Este modelo se vincula con el grado en que un producto de software puede ser utilizado por usuarios específicos para satisfacer sus necesidades y lograr objetivos específicos de manera efectiva, eficiente y satisfactoria, sin presentar riesgos significativos, en contextos de uso específicos".

Esta norma es una herramienta importante para los profesionales de la ingeniería de software para mejorar y garantizar la calidad del software que desarrollan y entregan a sus clientes. El presente trabajo se centra en la calidad en uso del software.

### *2.9.2 Modelo de calidad en uso*

La calidad en uso se refiere a la capacidad de un producto de software o sistema para ser utilizado por usuarios específicos con eficacia, eficiencia, seguridad y satisfacción en contextos de uso específicos, permitiendo satisfacer sus necesidades y alcanzar objetivos específicos del usuario. La calidad en uso define cinco características que se listan a continuación según (ISO/IEC 25010 2011).

- **Eficacia:** "Precisión y exhaustividad con la que los usuarios logran los objetivos especificados".
- **Eficiencia:** "Recursos gastados en relación con la precisión y exhaustividad con la que los usuarios logran objetivos".
- **Satisfacción:** "Grado en que se satisfacen las necesidades del usuario cuando un producto o sistema se utiliza de una manera específica".
- **Ausencia de riesgos:** "Grado en que un producto o sistema mitiga el riesgo potencial para el estado económico, humano, la vida, la salud o el medio ambiente".
- **Cobertura del contexto:** "Grado en que un producto o sistema se puede utilizar con eficacia, eficiencia, libertad de riesgo y satisfacción tanto en contextos específicos de uso como en contextos más allá de los inicialmente identificados explícitamente".

El presente trabajo se limita a la característica de satisfacción.

## *2.9.3 Satisfacción*

Según (ISO/IEC 25010 2011) la satisfacción hace referencia al grado en que se cumplen las necesidades del usuario al utilizar un sistema o producto en un contexto de uso específico, es decir, se trata de la satisfacción que percibe el usuario al interactuar con el producto de software. La característica de satisfacción contiene cuatro subcaracterísticas que se detallan en la lista a continuación según la (ISO/IEC 25010 2011).

- **Utilidad:** "Grado en que un usuario está satisfecho con el logro percibido de los objetivos pragmáticos, incluidos los resultados del uso y las consecuencias del uso".
- **Confianza:** "Grado en que un usuario u otra parte interesada tiene confianza en que un producto o sistema se comportará según lo previsto".
- **Placer:** "Grado en que un usuario obtiene placer al satisfacer sus necesidades personales".
- **Comodidad:** "Grado en que el usuario está satisfecho con la comodidad física"

Las subcaracterísticas de satisfacción a ser consideradas en el presente trabajo son: utilidad, confianza y comodidad.

#### **2.10 Trabajos relacionados**

En el trabajo de (Cruz-Mamani 2022) se implementó un sistema de información gerencial basado en Analítica de Recursos Humanos (HR Analytics), para ayudar en el proceso de la toma de decisiones en la gestión del talento humano en la Universidad Peruana Unión Juliaca. Este trabajo se llevó a cabo utilizando análisis de procesos y proporcionando información relevante con el fin de ayudar a tomar decisiones correctas y cumplir con los objetivos de la gestión del talento humano. El sistema brindo un valor agregado al área de recursos humanos y lo convirtió en un departamento estratégico en la organización. Resultando como un aporte beneficioso para la comunidad universitaria.

Por otro lado, en el trabajo de (Lima Bonilla, Freddy y Díaz 2006) analiza la importancia de los sistemas de información en la toma de decisiones, resaltando la gran necesidad de mantener información de manera ordenada y segura dentro de las organizaciones, como parte del estudio también menciona que la presentación de la información ahorra tiempos de respuesta y proporciona datos relevantes que sirven de apoyo en la toma de decisiones. También detalla el sistema de información ejecutiva (EIS), la base de este modelo es la comunicación entre sistemas transaccionales como contabilidad, finanzas, logística y distribución.

# **CAPÍTULO III**

# **3 MARCO METODOLÓGICO**

El Sistema de información para la toma de decisiones sobre la desnutrición infantil en el cantón Riobamba tendrá un alto nivel de importancia dado que permitirá realizar una visualización interactiva de datos enfocados en la desnutrición infantil, con el fin de tener un alto grado de satisfacción en los usuarios y un apoyo significativo en la toma de decisiones. Para el desarrollo del sistema se han implementado un conjunto de métodos, técnicas y metodologías que ayuden a la realización de las diferentes fases del sistema, proporcionando el cumplimiento a los objetivos planteados. Este trabajo tiene una sólida base de estudio de las tecnologías y procesos que se requieren para garantizar la implementación adecuada de un sistema de calidad.

#### **3.1 Diseño de investigación**

## *3.1.1 Tipo de estudio*

El presente Trabajo de Integración Curricular es de tipo aplicativo, dado que incorpora un conjunto de conocimientos aprendidos con el fin de dar una solución efectiva a un problema real en el área de software, mediante la utilización de procesos, métodos, técnicas y conocimientos adquiridos que contribuyen a brindar soluciones de alta calidad.

#### *3.1.2 Métodos, técnicas y fuentes de estudio*

Para el sistema de información web se establece los métodos, técnicas y fuentes en base a los objetivos planteados, como se detalla en la **Tabla 3-1**.

**Tabla 3-1:** Métodos y técnicas

| <b>Objetivos</b>                                                                                                    | <b>Métodos</b>     | <b>Técnicas</b>                                                                                             | <b>Fuentes</b>                                                                                                    |
|----------------------------------------------------------------------------------------------------|--------------------|----------------------------------------------------------------------------------------------------|----------------------------------------------------------------------------------------------------|
| Definir requerimientos para la<br>construcción de un dashboard.                                                                                                    | <b>Analítico</b>   | Revisión de<br>documentación<br>Observación<br>$\bullet$<br>Reuniones de<br>$\bullet$<br>trabajo            | Grupo de<br>$\bullet$<br>investigación<br>seguridad y soberanía<br>alimentaria nutricional<br>del Ecuador<br>(GISSAN)<br>Base de datos<br>$\bullet$<br>científicas (artículos<br>científicos)<br><b>Tesis</b><br>Libros |
| Seleccionar herramientas de<br>análisis y visualización de<br>datos de código abierto para el<br>desarrollo de sistemas de<br>información para la toma de<br>decisiones. | <b>Analítico</b>   | Revisión de<br>documentación<br>Observación                                                                 | Sitios web oficiales de<br>$\bullet$<br>las herramientas<br>Base de datos<br>$\bullet$<br>científicas (artículos<br>científicos)                                                                                        |
| Desarrollar los módulos del<br>sistema de información para la<br>toma de decisiones.                                                                                     | Scrumban           | Revisión de<br>documentación<br>Fases de Scrumban<br>$\bullet$<br>Tablero Scrumban<br>$\bullet$<br>Encuesta | Documentación de las<br>$\bullet$<br>herramientas para el<br>desarrollo<br>Base de datos<br>$\bullet$<br>científicas (artículos<br>científicos)<br>Stakehoolders<br>$\bullet$                                           |
| Evaluar la satisfacción del<br>usuario con la utilización del<br>sistema de información para la<br>toma de decisiones.                                                   | <b>Estadístico</b> | Encuesta                                                                                                    | Sistema de<br>información<br>desarrollado<br>Estándar ISO 25010-<br>$\bullet$<br>2011                                                                                                    |

**Realizado por:** Rodríguez y Román, 2023

# • **Método Analítico**

El método analítico ayuda a cumplir con el objetivo de seleccionar herramientas de análisis y visualización de datos de código abierto para el desarrollo de sistemas de información para la toma de decisiones. Se analizarán varias herramientas en base a criterios y se culmina con una comparación entre estas, para poder seleccionar cual es la mejor.

### • **Método Estadístico**

El método estadístico ayuda a cumplir con el objetivo de evaluar la satisfacción del usuario con la utilización del sistema de información para la toma de decisiones. Para esto se medirán subindicadores de satisfacción.

## • **Metodología Scrumban**

La Metodología Scrumban permite cumplir con el objetivo de Desarrollar los módulos del sistema de información para la toma de decisiones. Se utilizan las fases y procesos dentro de la metodología Scrumban con el fin de mantener un desarrollo ordenado y ágil.

## *3.1.3 Evaluación de la satisfacción del usuario*

En este apartado se realiza el proceso para evaluar la satisfacción del usuario respecto a la utilización del sistema de información mediante la característica satisfacción del modelo de calidad en uso de la norma ISO/IEC 25010.

En la **Ilustración 3-1**, se muestra cómo se ramifica la característica de la satisfacción en la norma ISO/IEC 25010

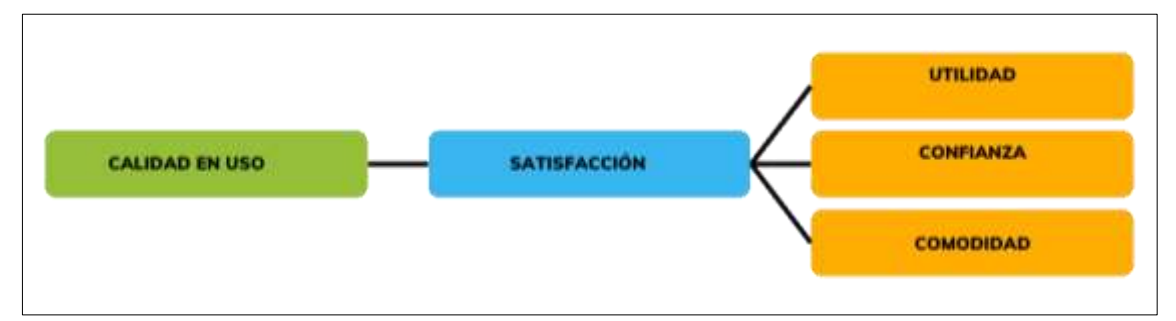

**Ilustración 3-1:** Ramificación de la satisfacción según la norma ISO/IEC 25010 **Fuente: (ISO/IEC 25010 2011) Realizado por:** Rodríguez y Román, 2023

Se escogieron las subcaracterísticas de la característica satisfacción que se consideraron importantes en un sistema de información y en un proceso de toma de decisiones, estas subcaracterísticas son: utilidad, confianza y comodidad. Estas se indican a detalle en la **Tabla 3-**

**2.**

| Característica                             | <b>Subcaracterísticas</b>                                                                                                    |
|--------------------------------------------|----------------------------------------------------------------------------------------------------|
|                                            | Utilidad: "Grado en que un usuario está satisfecho con el logro percibido de los<br>objetivos pragmáticos, incluidos los resultados del uso y las consecuencias del uso". |
| Satisfacción                               | Confianza: "Grado en que un usuario u otra parte interesada tiene confianza en que<br>un producto o sistema se comportará según lo previsto".                             |
| <b>TI</b><br>$\sim$ (FOO FEO AF0.10 A01.1) | Comodidad: "Grado en que el usuario está satisfecho con la comodidad física".                                                                                             |

**Tabla 3-2:** Subcaracterísticas de la satisfacción según la norma ISO/IEC 25010

**Fuente: (ISO/IEC 25010 2011)**

**Realizado por:** Rodríguez y Román, 2023

### *3.1.3.1 Especificaciones del contexto para evaluar la satisfacción del usuario*

En la **tabla 3-3** se detalla las propiedades a considerar para realizar la evaluación de la satisfacción del usuario.

| Contexto                          |                                                                                                 |  |
|-----------------------------------|-------------------------------------------------------------------------------------------------|--|
| Tipo de sistema                   | De información                                                                                  |  |
| Categoría de Aplicación           | Salud/toma de decisiones                                                                        |  |
| <b>Usuario</b>                    | Grupo de investigación de seguridad y soberanía alimentaria<br>nutricional del Ecuador (GISSAN) |  |
| Nivel de usuario                  | Medio/avanzado                                                                                  |  |
| <b>Momento</b>                    | Posterior al uso del sistema                                                                    |  |
| Tipo de dispositivo a<br>utilizar | <b>PC</b>                                                                                       |  |
| <b>Técnica</b>                    | Encuesta                                                                                        |  |

 **Tabla 3-3:** Propiedades relevantes del contexto para evaluar la satisfacción del usuario

 **Realizado por:** Rodríguez y Román, 2023

#### *3.1.3.2 Técnica y materiales para evaluar la satisfacción del usuario*

La técnica utilizada para evaluar la satisfacción del usuario en relación con la utilización del sistema de información es mediante encuestas digitales, los materiales que se necesitaron para realizar las encuestas digitales están detalladas en la **Tabla 3-4**.

| <b>Materiales</b>             | Descripción                                                              |
|-------------------------------|--------------------------------------------------------------------------|
| Computadora o dispositivo     | Dispositivo utilizado para crear y administrar las encuestas.            |
| electrónico                   |                                                                          |
| Conexión a Internet           | Conexión a Internet confiable para poder acceder a la plataforma de      |
|                               | encuestas en línea y comunicarte con los encuestados                     |
| Plataforma de encuestas en    | Plataforma o software de encuestas en línea, que te permita crear,       |
| línea                         | administrar y recopilar respuestas de las encuestas de manera eficiente. |
| Dispositivos de acceso a      | Dispositivos electrónicos con conexión a Internet, como computadoras,    |
| Internet para los encuestados | tabletas o teléfonos inteligentes, para que los encuestados puedan       |
|                               | realizar la encuesta.                                                    |

**Tabla 3-4:** Materiales necesarios para evaluar la satisfacción del usuario

**Realizado por:** Fabricio Rodríguez y Juan Diego Román, 2023

#### *3.1.3.3 Población*

La población seleccionada para evaluar la satisfacción del usuario en relación con la utilización del sistema de información se determinó en función de los 20 miembros del Grupo de Investigación de Seguridad y Soberanía Alimentaria Nutricional del Ecuador, perteneciente a la Facultad de Salud Pública de la Escuela Superior Politécnica de Chimborazo. Estos expertos en el ámbito de la salud alimentaria y la toma de decisiones contribuirán en la medición de la satisfacción del sistema de información para la toma de decisiones sobre la desnutrición infantil en el cantón Riobamba.

En base a mencionado por (Arias Fideas 2012) : "si la población, por el número de unidades que la integran, resulta accesible en su totalidad, no será necesario extraer una muestra", y considerando que el tamaño de la población es manejable se tomó el tamaño total de la población el cual corresponde a 20 interacciones. Esto a su vez asegura un nivel de confianza del 100%.

#### *3.1.3.4 Procedimiento para evaluar la satisfacción del usuario*

Para evaluar la satisfacción del usuario respecto a la utilización del sistema de información es necesario medir las subcaracterísticas de la característica satisfacción según el modelo de calidad en uso establecido en la norma ISO/IEC 25010. Estas subcaracterísticas son: utilidad, confianza y comodidad. Se medirán las subcaracterísticas mediante encuestas digitales con la herramienta de Google Forms. Las preguntas que integran las encuestas se realizaron en base a la selección y adaptación de preguntas específicas de los cuestionarios "Questionnaire: Usefulness, Satisfaction, and Ease of use (USE)", "Trust of Automated Systems Test (TOAST)" y "Post-Study System Usability Questionnaire (PSSUQ)", que se ajusten a las descripciones de las subcaracterísticas que se van a medir. Como opciones de respuesta se utilizará una escala de Likert. Esta escala va desde "Totalmente en Desacuerdo" como la opción más negativa hasta "Totalmente de Acuerdo" como la opción más positiva. Luego de la recolección de la información de las encuestas se analizan los resultados. La **Tabla 3-5** detalla las subcaracterísticas, el tipo de análisis y la técnica que se van a emplear para medirlas.

| Característica      | <b>Subcaracterísticas</b> | Tipo de<br>análisis | <b>Cuestionario</b>                                                                                                    |
|---------------------|---------------------------|---------------------|----------------------------------------------------------------------------------------------------|
|                     | Utilidad                  | Descriptivo         | Mediante la selección de preguntas del<br>cuestionario "Questionnaire: Usefulness,<br>Satisfaction, and Ease of use (USE)". Oue<br>permitan medir la utilidad del sistema de<br>información. |
| <b>Satisfacción</b> | Confianza                 | Descriptivo         | Mediante la selección de preguntas del<br>cuestionario "Trust of Automated"<br>Systems Test (TOAST)". Que permitan<br>medir la confianza del sistema de<br>información.                      |
|                     | Comodidad                 | Descriptivo         | Mediante la selección preguntas del<br>"Post-Study"<br>cuestionario<br>System<br>Usability Questionnaire (PSSUQ)". Que<br>permitan medir la comodidad del sistema<br>de información.         |

 **Tabla 3-5:** Medición de las subcaracterísticas utilidad, confianza, comodidad

 **Realizado por:** Rodríguez y Román, 2023

# *3.1.3.5 Ponderación de las subcaracterísticas*

En la evaluación de la satisfacción del usuario en relación con la utilización del sistema de información empleando la característica de satisfacción del modelo de calidad en uso de la norma ISO/IEC 25010, se asignaron pesos a las subcaracterísticas de utilidad, confianza y comodidad. Tomando en consideración lo siguiente: "un sistema de información dependerá de su verdadera utilidad en la organización, ya que en él se encuentra inmerso todo lo que realmente necesita, así mismo facilitará la formulación de nuevos objetivos que posibiliten la toma de decisiones inteligentes" (Alvarado, Acosta y Mata de Buonaffina 2018). Por lo tanto, se decidió otorgar a la subcaracterística de utilidad el mayor peso, con un 40%, debido a su alta relevancia en un sistema de información que apoya el proceso de toma de decisiones. Por otro lado, a las subcaracterísticas de confianza y comodidad se les asignó un peso de 30% a cada una. Estos pesos son ligeramente menores, ya que su influencia en el sistema es relativamente menor. La **Tabla 3-6** proporciona información detallada sobre la ponderación de las subcaracterísticas.

|              | Características   Subcaracterísticas | Peso<br>(porcentaje) |
|--------------|--------------------------------------|----------------------|
| Satisfacción | Utilidad                             | 40%                  |
|              | Confianza                            | 30%                  |
|              | Comodidad                            | 30%                  |
|              | <b>TOTAL</b>                         | 100%                 |

**Tabla 3-6:** Ponderación de las subcaracterísticas

**Realizado por:** Rodríguez y Román, 2023

#### *3.1.3.6 Escala de puntuación para evaluar la satisfacción del usuario*

Para establecer una escala de puntuaciones dicotómica que permita evaluar el nivel de la satisfacción del usuario en relación con la utilización del sistema de información como "aceptable" o "inaceptable" se consideró lo siguiente: "Para calificar los elementos de la escala de calificación de forma dicotómica según la dirección de la respuesta, se basa en resultados que indican las puntuaciones que reflejan la dirección de las respuestas" (Babbitt y Nystrom 1989, p. 209) . Esto permite señalar que cuando la dirección de respuesta (media del puntaje) se sitúa en de acuerdo o muy de acuerdo (media del puntaje ≥4), significa que el nivel de la satisfacción del usuario se puede considerar como "aceptable". Por otro lado, si la dirección de respuesta se inclina hacia neutro, desacuerdo o muy en desacuerdo (media del puntaje <4), se considera que el nivel de la satisfacción del usuario es "inaceptable". Esto se representa de forma gráfica en la **Ilustración 3-2.**

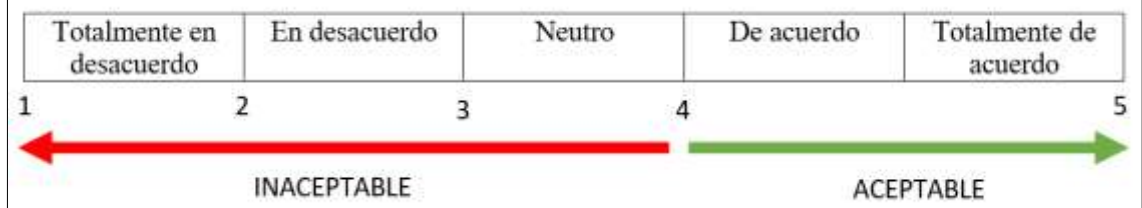

**Ilustración 3-2:** Escala de puntuaciones para evaluar la satisfacción del usuario **Realizado por:** Rodríguez y Román, 2023 **Fuente:** (Babbitt y Nystrom 1989)

En **Tabla 3-7** se detalla la escala de puntuación para evaluar la satisfacción del usuario a través de la media del puntaje de la característica satisfacción.

| Media del Puntaje                             | Grado de aceptación |
|-----------------------------------------------|---------------------|
| -4                                            | Inaceptable         |
| >4                                            | Aceptable           |
| $\mathbf{E_{nonto}}$ (Dobbitt v Nyetrom 1090) |                     |

 **Tabla 3-7:** Valoración para evaluar la satisfacción de usuario

 **Fuente**: (Babbitt y Nystrom 1989)

 **Realizado por:** Rodríguez y Román, 2023

# **3.2 Desarrollo e implementación del sistema de información utilizando la metodología SCRUMBAN**

En este apartado se detalla la implementación y desarrollo del sistema de información para la toma de decisiones sobre la desnutrición infantil en el cantón Riobamba, el cual se traza como una solución. Para ello se aplicó la metodología de desarrollo ágil SCRUMBAN, cumpliendo con cada uno de los procesos que esta metodología dicta a través de las fases: análisis de requisitos, planificación, diseño, desarrollo, pruebas, despliegue y cierre. El equipo de trabajo responsable del desarrollo del sistema se detalla en la **Tabla 3-8.**

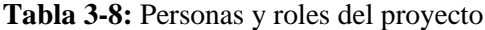

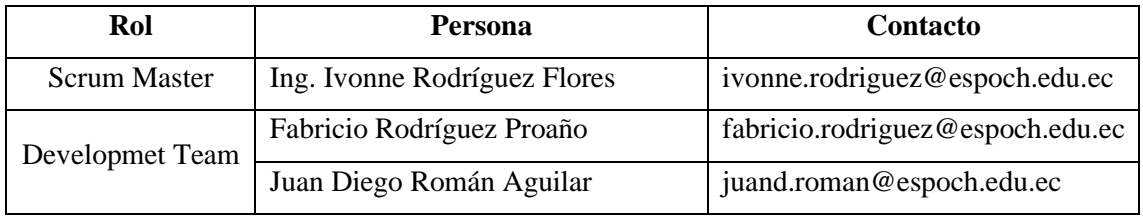

**Realizado por:** Rodríguez y Román, 2023

#### *3.2.1 Análisis de requisitos de la solución*

#### *3.2.1.1 Requisitos del sistema de información*

Con el fin de definir los requisitos funcionales y no funcionales del sistema de información para la toma de decisiones sobre la desnutrición infantil en el cantón Riobamba, se llevó a cabo una reunión de trabajo con el CIO del Grupo de Investigación de Seguridad y Soberanía Alimentaria Nutricional del Ecuador de la Facultad de Salud Pública de la Escuela Superior Politécnica de Chimborazo, el grupo de investigación es experto en temas relacionados con la desnutrición infantil. Por lo tanto, su conocimiento y experiencia en la prevención de la desnutrición infantil es valioso para identificar las necesidades específicas. Los requisitos funcionales se detallan en la **Tabla 3-9** y los requisitos no funcionales en la **Tabla 3-10.**

| <b>Clasificación</b><br>de requisitos | Código  | <b>Requisitos</b>                                                             |
|---------------------------------------|---------|-------------------------------------------------------------------------------|
|                                       | $RF-01$ | El sistema debe permitir al administrador crear cuentas de usuario.           |
|                                       | $RF-02$ | El sistema debe permitir al administrador y usuarios iniciar y cerrar sesión. |
|                                       | $RF-03$ | El sistema debe permitir al administrador y usuarios recuperar su contraseña. |
|                                       | $RF-04$ | El sistema debe permitir al administrador modificar cuentas de usuario.       |
| <b>Funcionales</b>                    | $RF-05$ | El sistema debe permitir al administrador eliminar cuentas de usuario.        |
|                                       | RF-06   | El sistema debe permitir al usuario modificar la información de su perfil.    |
|                                       | $RF-07$ | El sistema debe contar con un módulo dashboard.                               |
|                                       | $RF-08$ | El sistema debe contar con un módulo de mapas con los siguientes mapas: mapa  |
|                                       |         | de calor, mapa de clústers y mapa hexagonal.                                  |
|                                       | $RF-09$ | El sistema debe permitir generar reportes en base a los indicadores sobre la  |
|                                       |         | desnutrición infantil.                                                        |

**Tabla 3-9:** Requisitos funcionales para el sistema de información

**Realizado por:** Rodríguez y Román, 2023

**Tabla 3-10:** Requisitos no funcionales para el sistema de información

| Clasificación<br>de requisitos | Código   | <b>Requisitos</b>                                                                                                    |
|--------------------------------|----------|----------------------------------------------------------------------------------------------------|
| No funcionales                 | $RNF-01$ | El sistema debe contar con mecanismos de autenticación para prevenir accesos<br>no autorizados y encriptación para proteger la integridad de los datos. |
|                                | $RNF-02$ | El sistema debe ser intuitivo y fácil de usar, tanto para los usuarios como para<br>el administrador                                                    |

**Realizado por:** Rodríguez y Román, 2023

Los requisitos funcionales están documentados mediante historias de usuario en el **Anexo D.**

## *3.2.1.2 Requisitos del dashboard*

Con el fin de definir los requerimientos exclusivos para construcción del dashboard, se realizó la evaluación de las características de un dashboard y una reunión de trabajo con el CIO del grupo de investigación seguridad y soberanía alimentaria nutricional del Ecuador. Como resultado se distinguen tres tipos de requisitos: los requisitos de información que se detallan en la **Tabla 3-11**, los requisitos funcionales que se detallan en la **Tabla 3-12** y los requisitos no funcionales que se detallan en la **Tabla 3-13.**

| Clasificación<br>de requisitos | Código  | <b>Requisitos</b>                                                                                                    |
|--------------------------------|---------|----------------------------------------------------------------------------------------------------|
|                                | $RI-01$ | El dashboard debe permitir visualizar el número total de personas en la interfaz<br>demográfica.                             |
|                                | $RI-02$ | El dashboard debe permitir visualizar el número total de hogares en la interfaz<br>demográfica.                              |
|                                | $RI-03$ | El dashboard debe permitir visualizar el número total de niños menores a 5 años en<br>la interfaz demográfica.               |
|                                | $RI-04$ | El dashboard debe permitir visualizar el número total de hogares con niños menores<br>a 5 años en la interfaz demográfica.   |
| De                             | $RI-05$ | El dashboard debe permitir visualizar los diferentes parentescos de los integrantes<br>del hogar en la interfaz demográfica. |
| información                    | $RI-06$ | El dashboard debe permitir visualizar el indicador de (perímetro braquial / edad) en<br>la interfaz antropométrica.          |
|                                | $RI-07$ | El dashboard debe permitir visualizar el indicador de (estatura / edad) en la interfaz<br>antropométrica.                    |
|                                | $RI-08$ | El dashboard debe permitir visualizar el indicador de índice de (masa corporal /<br>edad) en la interfaz antropométrica.     |
|                                | $RI-09$ | El dashboard debe permitir visualizar el indicador de (perímetro cefálico / edad) en<br>la interfaz antropométrica.          |
|                                | $RI-10$ | El dashboard debe permitir visualizar el indicador de (peso / edad) en la interfaz<br>antropométrica.                        |

**Tabla 3-11:** Requisitos de información para el dashboard

**Realizado por:** Rodríguez y Román, 2023

# **Tabla 3-12:** Requisitos funcionales para el dashboard

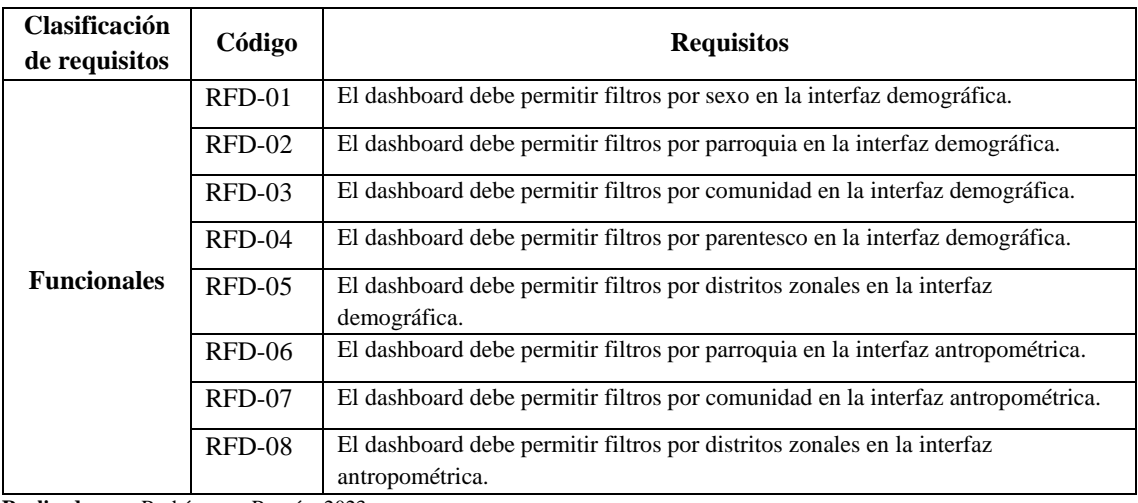

**Realizado por:** Rodríguez y Román, 2023

# **Tabla 3-13:** Requisitos no funcionales para el dashboard

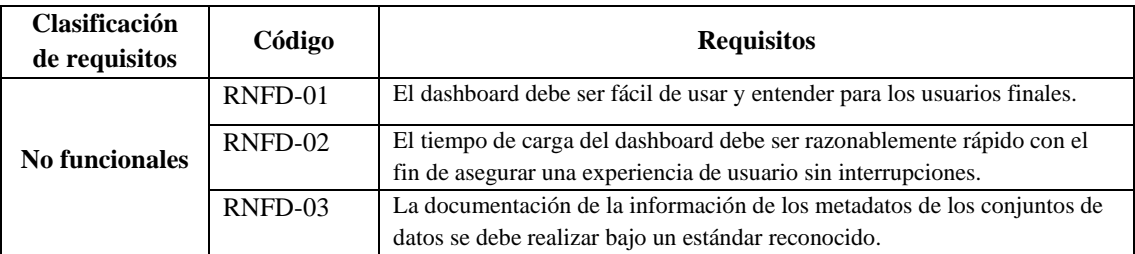

Realizado por: Rodríguez y Román, 2023

## *3.2.1.3 Estudio de factibilidad técnica*

En el estudio de factibilidad técnica se analiza la disponibilidad de los equipos y software que son necesarios para la ejecución del proyecto y si se encuentra en la capacidad de cumplir todas las alternativas de diseño que se han considerado. De acuerdo con los recursos de software y hardware que tienen a disposición el equipo de desarrollo, en relación con los recursos que se necesitan para la implementación del proyecto, se puede concluir que existe factibilidad técnica para la ejecución del presente proyecto. El estudio de factibilidad técnica de este trabajo esta detallado en el **Anexo A.**

#### *3.2.1.4 Factibilidad económica*

La factibilidad económica determina si el sistema es factible para su realización respecto de los costos asociados al desarrollo y su utilización. Así mismo, se debe probar que los beneficios a obtener con la realización de este sistema son superiores a los costos en que se incurrirá al desarrollo e implementación. El desarrollo del proyecto es económicamente factible, dado que los beneficios de la realización del sistema de información son mayores a los costos de su desarrollo e implementación. El estudio de factibilidad económica de este trabajo esta detallado en el **Anexo B.**

## *3.2.1.5 Análisis de riesgos*

El análisis de riesgos es el proceso de identificación, gestión y análisis de los potenciales riesgos que podrían generar un impacto significativo en el desarrollo del sistema de información. Los riesgos presentes en este trabajo se indican en la **Tabla 3-14.**

| <b>Identificador</b> | Descripción                            |
|----------------------|----------------------------------------|
| RG01                 | Falta de comprensión de los requisitos |
| <b>RG02</b>          | Cambios en los requisitos              |
| RG03                 | Fallos de hardware o software          |
| RG04                 | Seguridad de los datos                 |
| RGO5                 | Incompatibilidad de tecnologías        |

 **Tabla 3-14:** Análisis de riesgos

 **Realizado por:** Rodríguez y Román, 2023

Las especificaciones de cada uno de los riesgos están detalladas en el **Anexo C.**

## *3.2.2 Planificación de la solución*

#### *3.2.2.1 Product Backlog*

En la metodología de desarrollo Scrumban, en el product backlog se establece la prioridad para las historias de usuario. Para la definición de los puntos estimados se utilizó el método T-shirt, este método utiliza las diferentes tallas de una camiseta para poder relacionarlos de acuerdo con las horas de trabajo que se necesitan para cada historia de usuario como se detalla en la **Tabla 3- 15.**

| Talla | <b>Puntos Estimados</b> | <b>Horas</b> |
|-------|-------------------------|--------------|
| S     | 10                      | 10           |
| М     | 15                      | 15           |
|       | 30                      | 30           |
| XL    |                         |              |

 **Tabla 3-15:** Método T-Shirt

 **Realizado por:** Rodríguez y Román, 2023

Para establecer la prioridad de las historias de usuario e historias técnicas se empleó el método de comparación por pares, este método compara todas las historias de usuario entre si una por una, cada vez que se comparan dos historias de usuario se establece la más importante, Mediante este procedimiento, es posible crear una lista de historias de usuario ordenada por las siguientes prioridades: alta, media y baja.

Una vez definidos los puntos estimados y la prioridad de las historias de usuario e historias técnicas se emplean en el Product Backlog como se muestra en la **Tabla 3-16.**

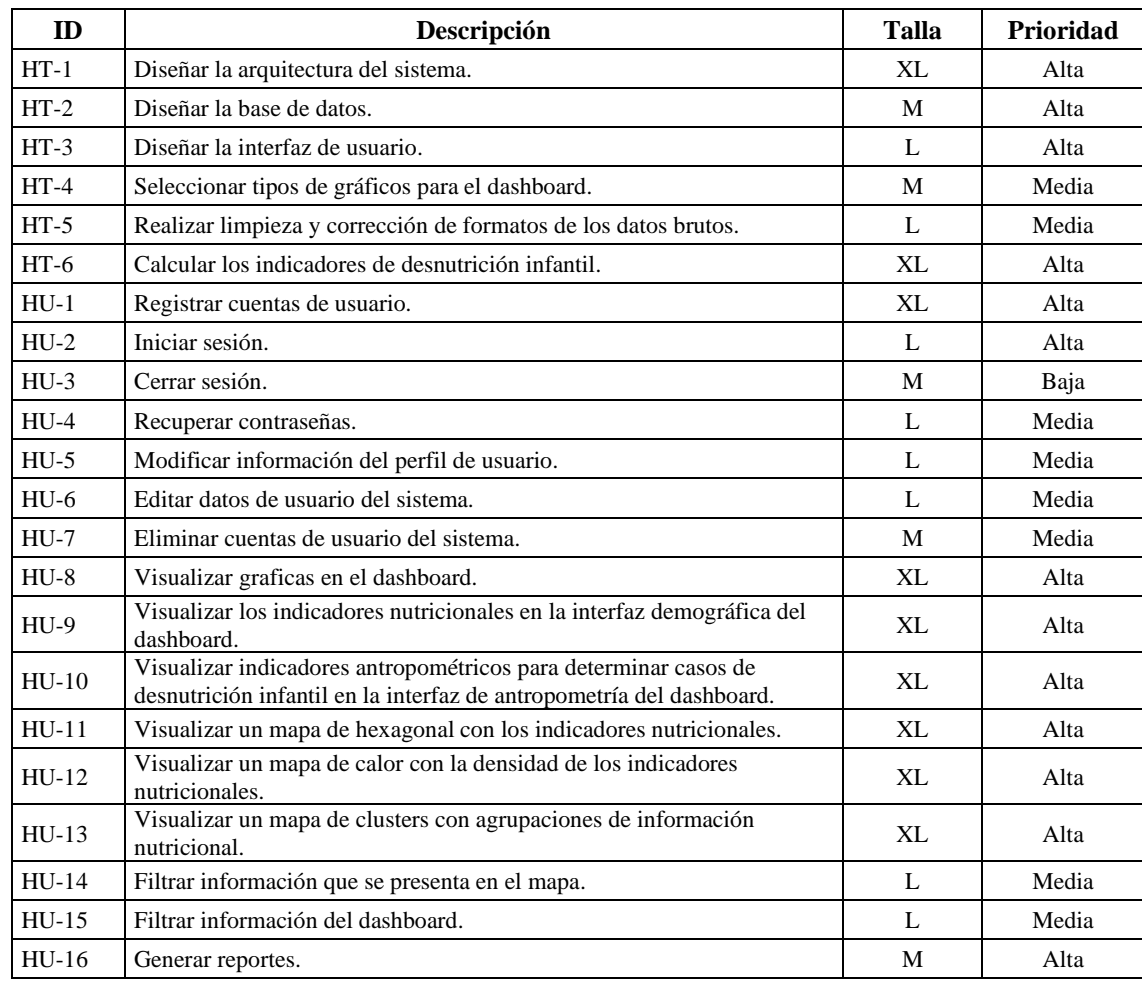

## **Tabla 3-16:** Product Backlog

**Realizado por:** Rodríguez y Román, 2023

# *3.2.2.2 Historias de usuario*

Se definen como un formato de documentación resumida que permite la administración de las actividades de desarrollo de un proyecto. Mediante las historias de usuario se describen los requerimientos establecidos por el usuario mediante tablas que especifican las actividades, fechas, responsable y pruebas.

Los parámetros de las historias se detallan en la siguiente lista:

- **ID:** Identificador de la historia de usuario.
- **Nombre:** Nombre del requerimiento.
- **Descripción:** Descripción resumida de la historia de usuario.
- **Responsable:** Nombre de la persona encargada de la historia de usuario.
- **Esfuerzo:** Tiempo en horas requerido para su desarrollo.
- **Pruebas de Aceptación:** Son las características con las que debe cumplir la funcionalidad para ser aceptada.
- **Tareas de ingeniería:** Actividades que se llevaron a cabo.

Estos parámetros se incorporan en una tabla como se puede visualizar en la historia de Usuario 01 en la **Tabla 3-17.** El resto de las historias de usuario se las puede visualizar en el **ANEXO D**.

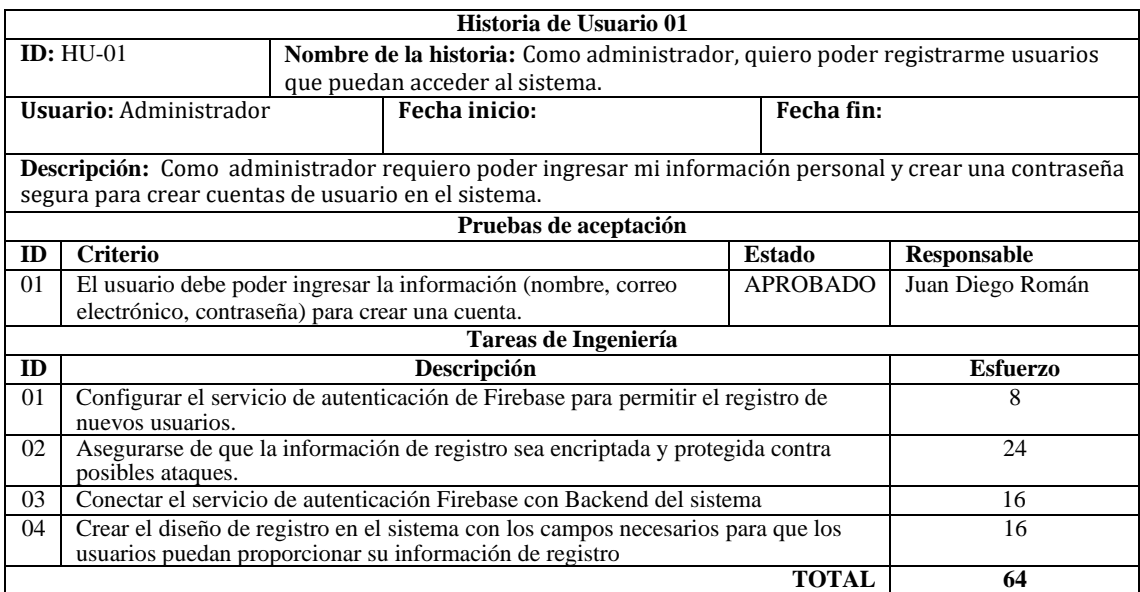

# **Tabla 3-17:** Historia de Usuario 01

**Realizado por:** Rodríguez y Román, 2023

# *3.2.2.3 Historias de técnicas*

Las historias técnicas representan los requerimientos no funcionales del sistema de información y al igual que las historias de usuario, están se incluyen en el Backlog, en la **Tabla 3-18** se puede visualizar un ejemplo de historia técnica utilizada en el sistema, el resto de las historias técnicas están documentadas en el **ANEXO E.**

Los parámetros de las historias técnicas se detallan en la siguiente lista:

- **ID:** Identificador de la Historia de usuario.
- **Usuario:** Rol del usuario.
- **Nombre:** Nombre de la historia de usuario
- **Descripción:** Descripción resumida de la Historia técnica.
- **Prioridad del negocio:** Prioridad bajo la ideología del negocio.
- **Riesgo en el Desarrollo:** Prioridad bajo la ideología del desarrollador.
- **Esfuerzo:** Tiempo en horas requerido para su desarrollo.
- **Observación:** observaciones durante el desarrollo de la historia técnica.

# **Tabla 3-18:** Historia técnica 01

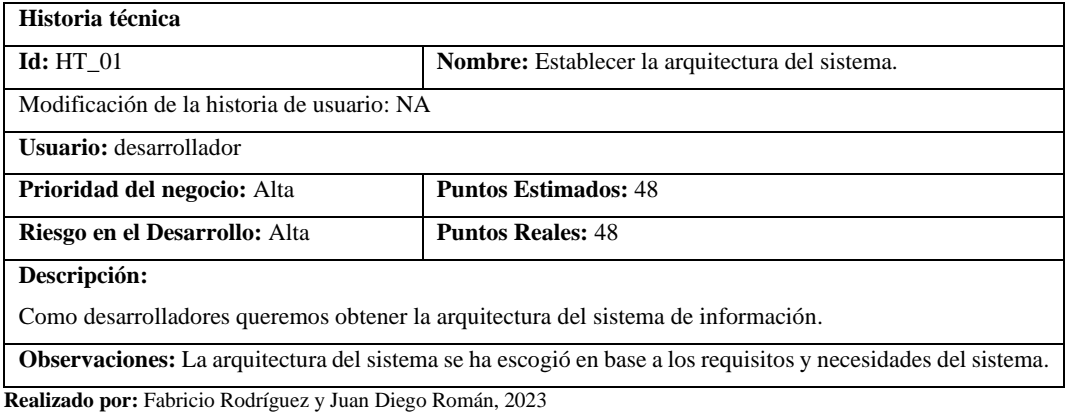

# *3.2.2.4 Cronograma de tareas*

En la **Tabla 3-19**, se puede visualizar las actividades descritas en las historias de usuario donde se estima el tiempo que llevará realizarlas. El número total de horas para el cronograma de tareas es de 870 horas.

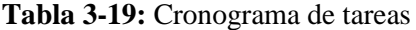

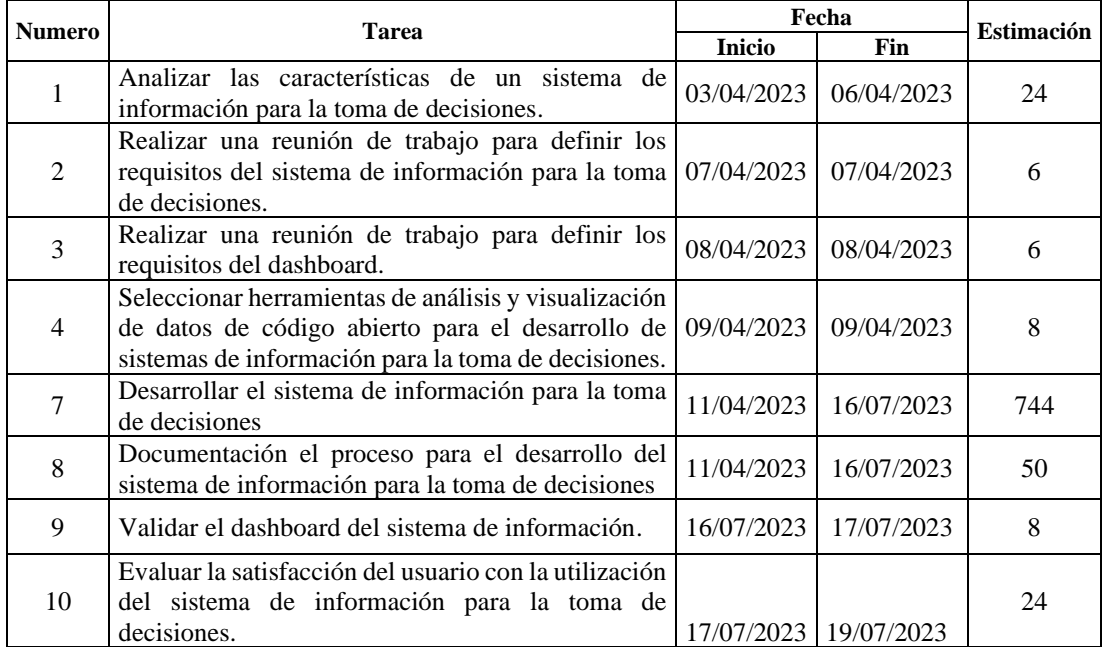

 **Realizado por:** Rodríguez y Román, 2023

# *3.2.2.5 Sprint Backlog*

En la **Tabla 3-20** se muestra el Sprint Backlog, el cual organiza de manera estratégica las distintas historias de usuario e historias técnicas en conjuntos específicos llamados sprints. Cada sprint, tiene un período de tiempo de 2 semanas o 124 horas de trabajo, se agrupan estas tareas con el propósito de establecer objetivos alcanzables y medibles. La estimación de las historias de usuario e historias técnicas se establece por el tiempo necesario para su desarrollo en días y su equivalencia de 8 horas de trabajo al día, la estimación calculada para este proyecto es de 744 horas.

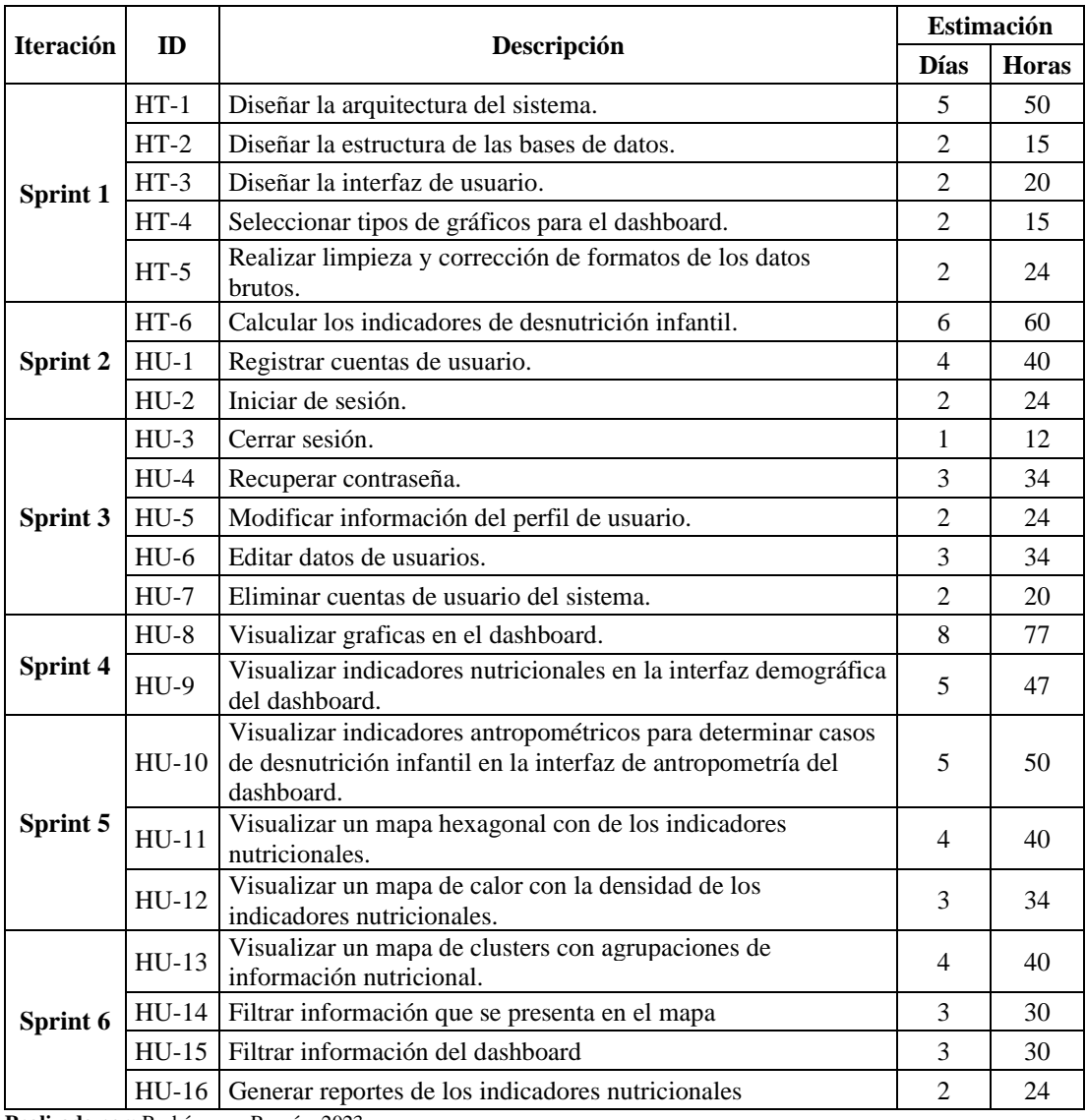

#### **Tabla 3-20:** Sprint Backlog

**Realizado por:** Rodríguez y Román, 2023

## *3.2.3 Diseño de la solución*

En la **Ilustración 3-3** se presenta la arquitectura de alto nivel del sistema de información, la cual se traza como una solución para el apoyo a la toma de decisiones sobre la desnutrición infantil en el cantón Riobamba, la arquitectura se subdivide en las siguientes capas:

**Capa de recolección de datos:** En esta capa se describe la fuente de datos utilizada en el presente proyecto. Los datos provienen de la plataforma "Kobotoolbox", la cual es una herramienta de código abierto diseñada para realizar levantamientos masivos de datos en campo a través de formularios. En este caso específico, la plataforma se encargará de recopilar datos mediante encuestas realizadas en censos dirigidos a los pobladores del cantón Riobamba. Además, ofrece un servicio de API que permite extraer los datos recopilados en formatos XLS y CSV.

**Capa de preprocesamiento:** Esta capa es la encargada de realizar los procesos ETL de los conjuntos de los datos antropométricos y demográficos. Para esto se utilizó la herramienta de código abierto "Apache Airflow" con el fin de asegurar un flujo automatizado de datos. Esta plataforma permite programar flujos de trabajo mediante scripts en Python, los cuales se ejecutan de forma ordenada cada cierto tiempo. Estos flujos de trabajo abarcan los procesos ETL de la capa de preprocesamiento. En esencia, "Apache Airflow" actúa como el orquestador de estos flujos de trabajo, conectando y automatizando tanto la capa de preprocesamiento como la capa de análisis. A continuación, se detalla cómo se realiza el proceso ETL para el conjunto de datos de demografía y antropometría.

- 1) Realiza una extracción de los datos brutos desde la API de "Kobotoolbox" que tiene como puntos finales archivos XLS y CSV.
- 2) Llevar a cabo la transformación de los datos donde se realizan tareas de limpieza y corrección de formatos.
- 3) Almacenar los datos preprocesados en una "Google Sheet" mediante la utilización su API.

**Capa de análisis:** Esta capa se encarga de llevar a cabo el cálculo de los indicadores antropométricos, al igual que la capa de preprocesamiento esto se realiza dentro de la plataforma "Apache Airflow". Para esto se programa un flujo de trabajo con los siguientes pasos:

- 1) Extraer los datos preprocesados de la "Google Sheet" mediante la utilización de su API.
- 2) Realiza el cálculo de indicadores antropométricos utilizando el paquete "Anthro" del lenguaje de programación R. Este paquete, proporcionado por la Organización Mundial de la Salud

(OMS), permite calcular los indicadores antropométricos de manera segura y eficiente. Para ejecutar el código del lenguaje R en Python, se emplea la librería "RPY2".

3) Almacenar los resultados de manera organizada en una Google Sheets mediante el uso de su API.

**Capa de Aplicación:** Esta capa es la última dentro de la arquitectura de alto nivel del sistema de información, esta se encarga de presentar la información procesada y analizada de manera visual y comprensible para los usuarios finales.

- 1) Desarrolla el dashboard mediante la herramienta de "Apache Superset", esta cuenta con conector directo al almacén de datos "Google Sheets" lo cual facilita el acceso a los datos que servirán para alimentar al dashboard.
- 2) Embeber el dashboard en la aplicación web para que pueda ser usado por los usuarios finales, esta aplicación web está construida con el "Framework ReactJs" el cual maneja el lenguaje de programación Javascript, la aplicación web cuenta con los siguientes módulos: gestión de usuarios, dashboard, mapas y reportes.
- 3) Mantener la gestión de usuarios utilizando el servicio de "Firebase Autenticación" y la base de datos en la nube "Firestore" de la plataforma "Firebase", estos permiten almacenar y manejar la seguridad de la información de los usuarios. Para interactuar con estos servicios de "Firebase" se utiliza su SDK.

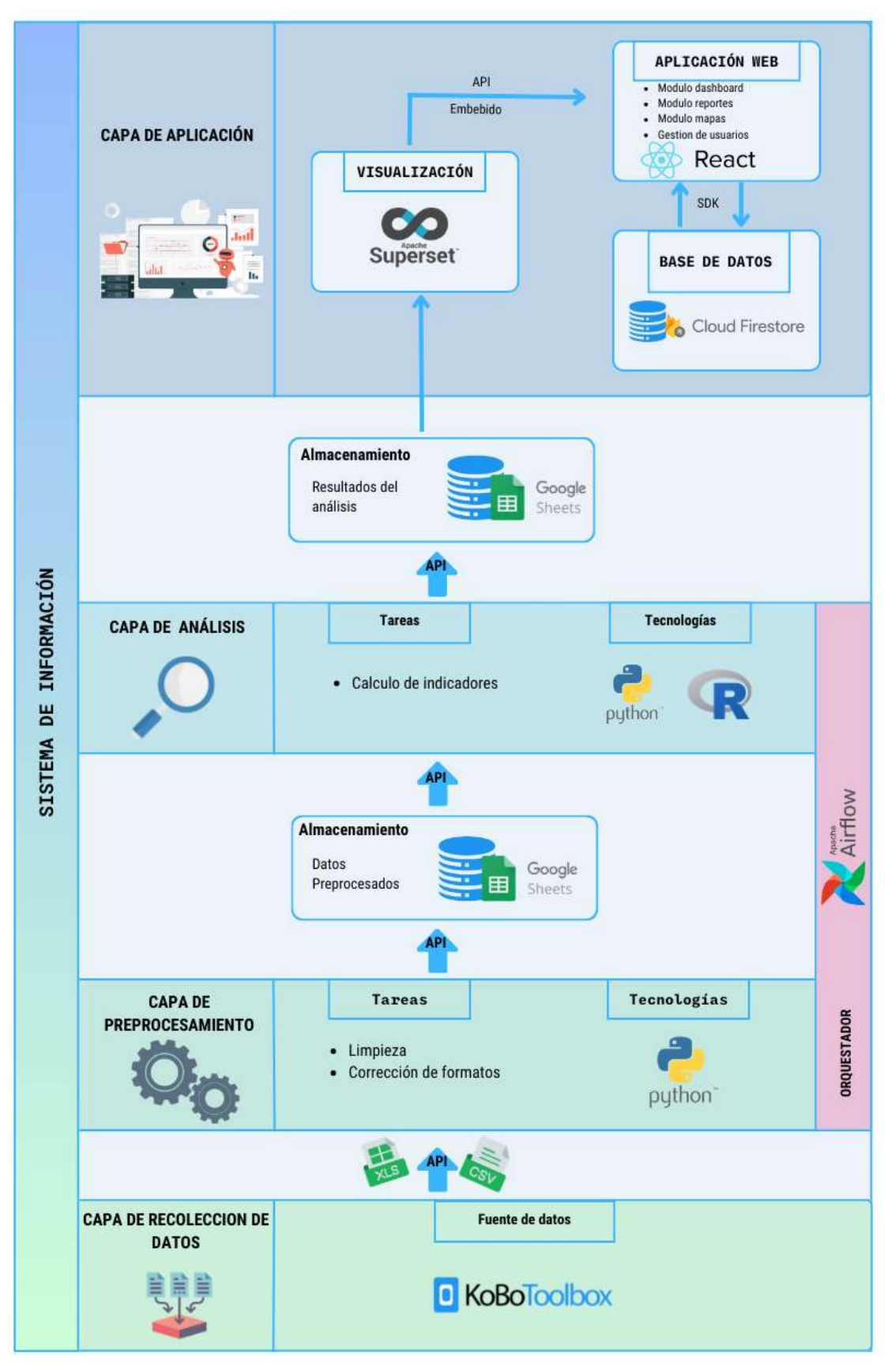

**Ilustración 3-3:** Arquitectura de alto nivel del sistema de información  **Realizado por:** Rodríguez y Román, 2023

# *3.2.4 Desarrollo de la solución*

Mediante la utilización de un tablero Scrumban se organiza las tareas de cada iteración a lo largo del desarrollo del proyecto.

## **Tablero Scrumban**

**La Ilustración 3-4** muestra el tablero Scrumban correspondiente al sprint 1, donde se muestran las personas asignadas a cada tarea. En la sección "Por hacer" se encuentran los requisitos predefinidos, mientras que la lista "En Proceso" muestra las tareas que aún no han sido finalizadas dentro del periodo establecido. Por último, en la fase de "Completado" se encuentran las tareas que han sido completadas exitosamente. El límite de acumulación de tareas en progreso (work in progress WIP) es de 3 tareas. Los detalles de los demás sprints realizados para este proyecto se encuentran disponibles en el **Anexo F.**

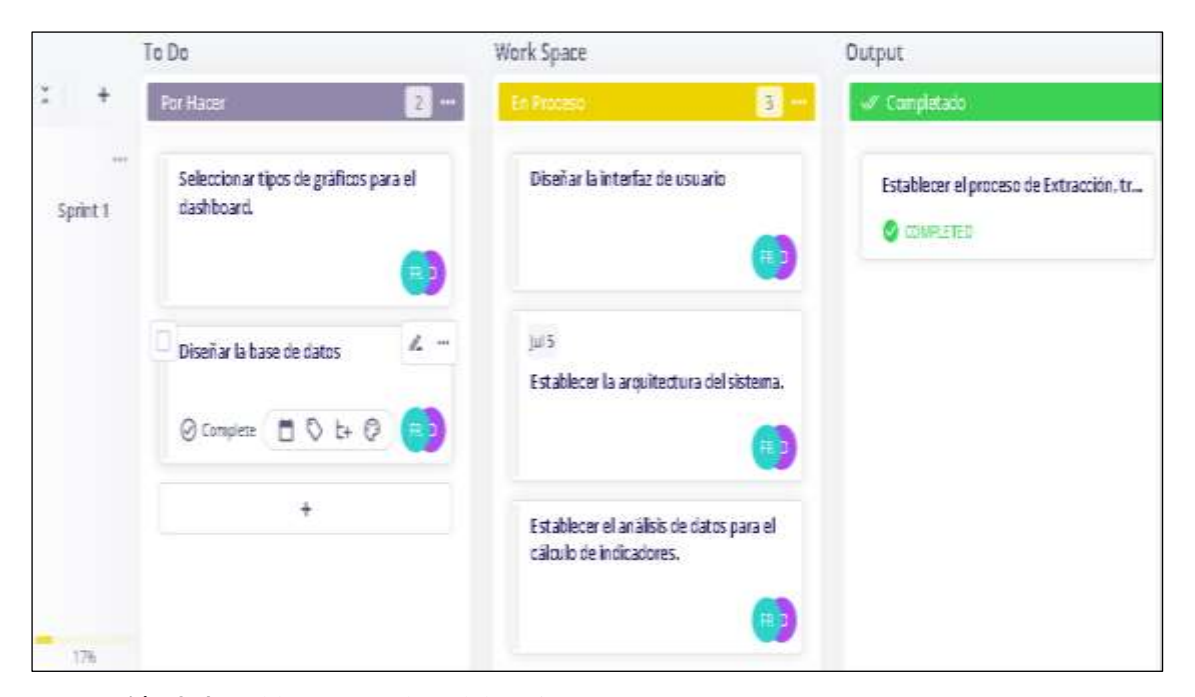

**Ilustración 3-4:** Tablero Scrumban del Sprint 01 **Realizado por:** Rodríguez y Román, 2023

## *3.2.4.1 Arquitectura física*

La arquitectura física del sistema de información se detalla en la **Ilustración 3-5**, esta ayuda a explicar el funcionamiento del sistema de información y como los componentes físicos del sistema se comunican entre sí. Esta arquitectura planteada divide los componentes entre el cliente, servidor y servidores externos. El cliente mediante el navegador se comunica al servidor haciendo

peticiones HTTP, mientras que el servidor recibe la petición y devuelve la información solicitada. los servidores externos brindan la gestión de usuarios mediante Cloud Firestore y el almacenamiento en la nube de los datos en Google Sheets. Para que el servidor se comunique con los servidores externos debe realizar una petición HTTP mediante una SDK.

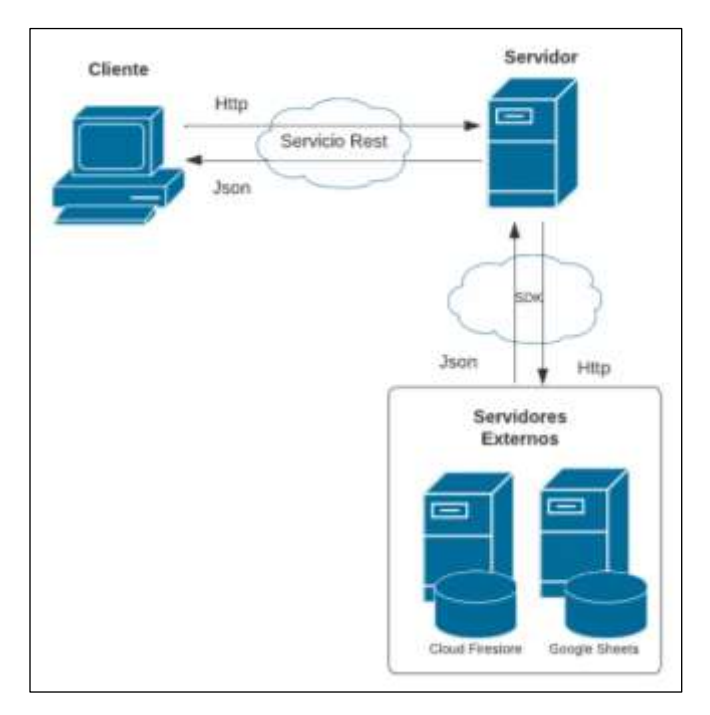

 **Ilustración 3-5:** Arquitectura Física  **Realizado por:** Rodríguez y Román, 2023

En la **Ilustración 3-6** se indica el diagrama de casos de uso para el Administrador y en la **Ilustración 3-7** se indica el diagrama de casos de uso para el usuario. Estos diagramas tienen el objetivo de comprender las interacciones entre los diferentes tipos de usuario y el sistema de información.

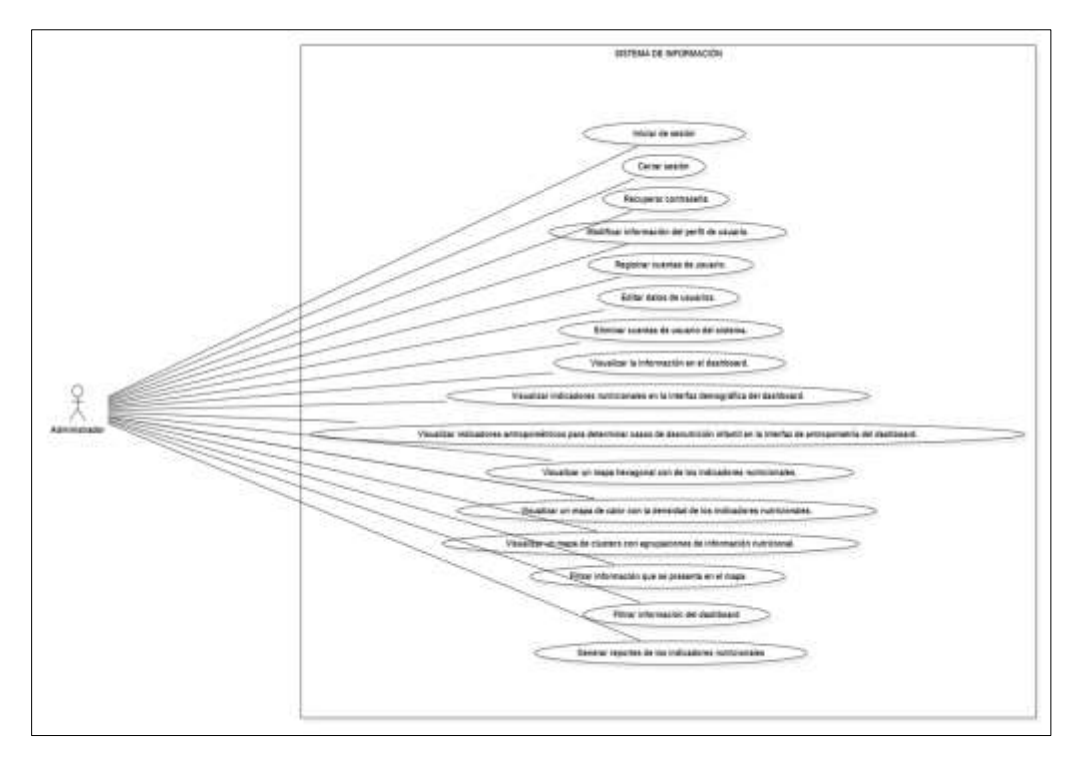

 **Ilustración 3-6:** Diagrama de casos de uso del Administrador.  **Realizado por:** Rodríguez y Román, 2023

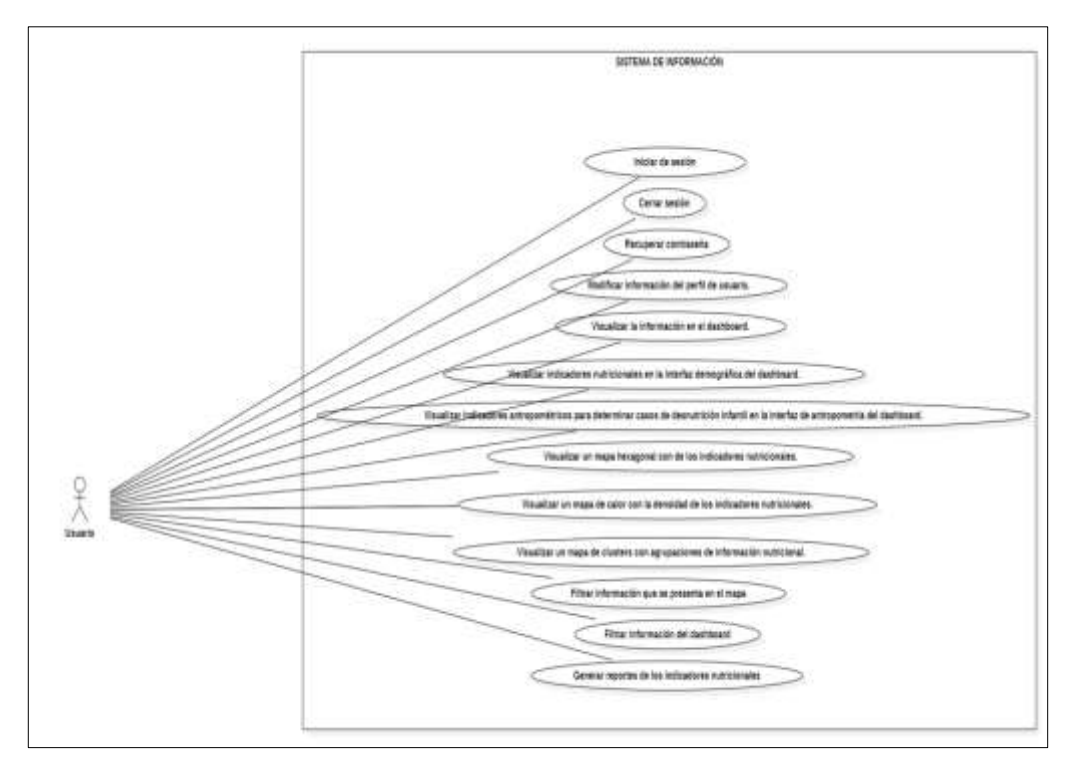

 **Ilustración 3-7:** Diagrama de casos de uso del usuario.  **Realizado por:** Rodríguez y Román, 2023

En el desarrollo del sistema de información, se implementaron estándares de codificación con el propósito de garantizar una elevada legibilidad y comprensión del código de desarrollo. Dichos estándares se aplicaron de manera consistente en: clases, funciones, variables, atributos y también en la estructura de la base de datos, tal como se detalla en la **Tabla 3-21.**

 **Tabla 3-21:** Estándar de codificación

| Estándar | Ejemplo                                        |  |
|----------|------------------------------------------------|--|
|          | Autenticacion                                  |  |
|          |                                                |  |
|          | identificadorPrimario                          |  |
|          |                                                |  |
|          | Pascal Case<br>Camel Case<br>0.000<br><u>n</u> |  |

 **Realizado por:** Rodríguez y Román, 2023

#### *3.2.4.3 Estructura de datos*

En la tabla **Tabla 3-22** se detalla la estructura y documentación del conjunto de datos, es importante estructurar y documentar los datos con el fin de facilitar la comprensión y reutilización de los datos. Esta actividad, debe abordar aspectos como el contenido, estructura, recopilación y manipulación de los datos.

La documentación de datos está vinculada a la creación de un Plan de Gestión de Datos (PGD), donde se registra la recopilación, almacenamiento, procesamiento y formas de compartir y eliminar los datos. Esta planificación se asegura de que los datos cumplan con los principios de accesibilidad, interoperabilidad y reutilización. Al garantizar esto, se minimizan los posibles problemas técnicos, legales o prácticos que podrían surgir en etapas posteriores.

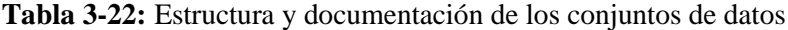

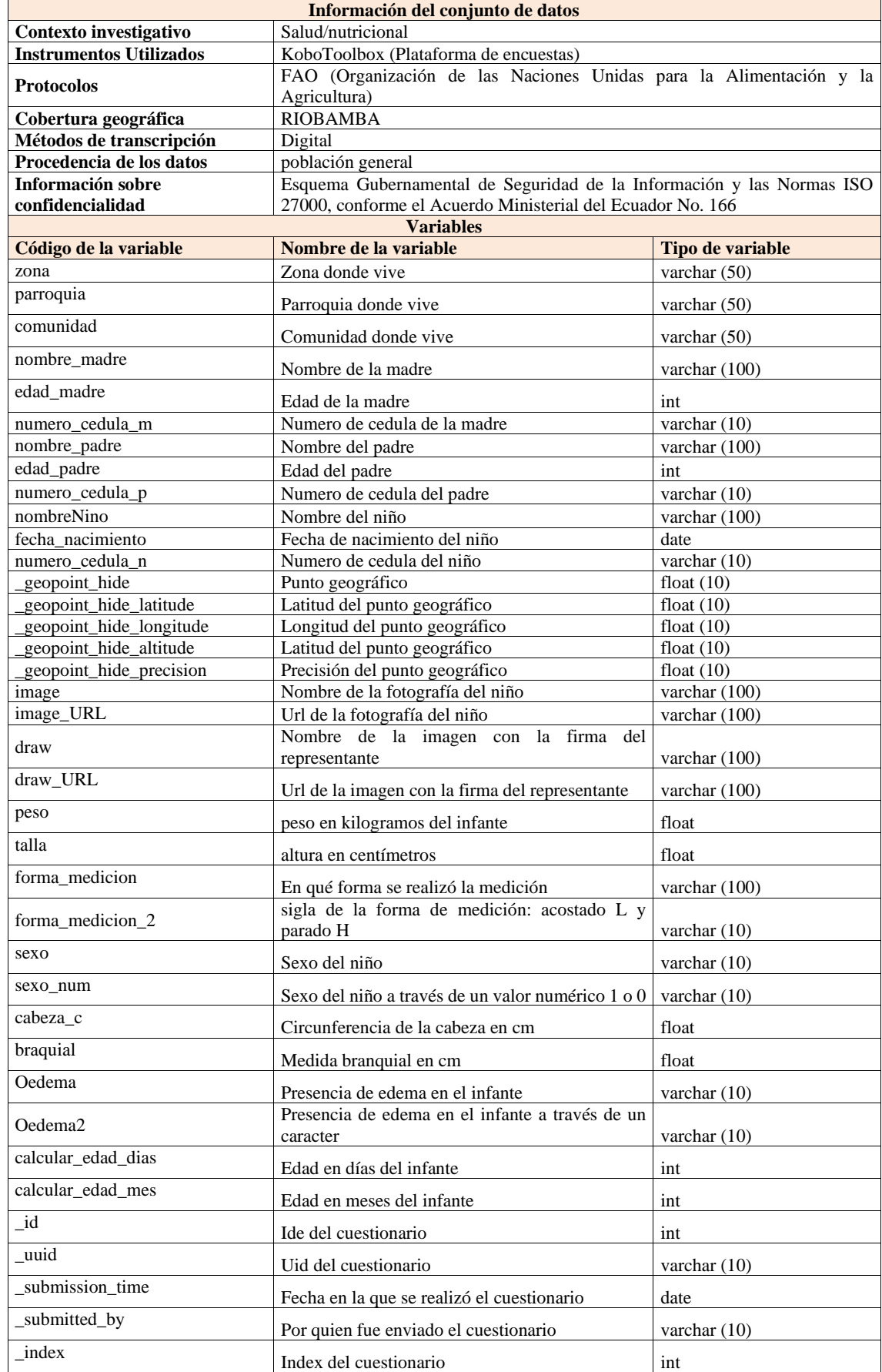

**Realizado por:** Rodríguez y Román, 2023 En la tabla **Tabla 3-23** se detalla la estructura y documentación de los datos después de ser

tratados y analizados.

| <b>Información Indicadores</b>    |                                                                              |                          |                   |  |  |  |  |
|-----------------------------------|------------------------------------------------------------------------------|--------------------------|-------------------|--|--|--|--|
| Contexto investigativo            | Nutricional                                                                  |                          |                   |  |  |  |  |
| <b>Instrumentos Utilizados</b>    | <b>PYTHON</b>                                                                |                          |                   |  |  |  |  |
|                                   | FAO (Organización de las Naciones Unidas para la Alimentación y la           |                          |                   |  |  |  |  |
| <b>Protocolos</b>                 | Agricultura)                                                                 |                          |                   |  |  |  |  |
| Cobertura geográfica              | <b>RIOBAMBA</b>                                                              |                          |                   |  |  |  |  |
| de<br>digitalización y<br>Métodos |                                                                              |                          |                   |  |  |  |  |
| transcripción                     | Digital                                                                      |                          |                   |  |  |  |  |
| Procedencia de los datos          | población general                                                            |                          |                   |  |  |  |  |
|                                   | validación, prueba o limpieza de datos, detección de errores, calibración de |                          |                   |  |  |  |  |
| <b>Procedimientos</b><br>de       | instrumentos, edición, etc                                                   |                          |                   |  |  |  |  |
| aseguramiento y control<br>de     |                                                                              |                          |                   |  |  |  |  |
| calidad                           |                                                                              |                          |                   |  |  |  |  |
| <b>Información</b>                | sobre Esquema Gubernamental de Seguridad de la Información y las Normas ISO  |                          |                   |  |  |  |  |
| confidencialidad                  | 27000, conforme el Acuerdo Ministerial del Ecuador No. 166                   |                          |                   |  |  |  |  |
|                                   | <b>Indicadores</b>                                                           |                          |                   |  |  |  |  |
|                                   |                                                                              |                          | <b>Tipo</b><br>de |  |  |  |  |
| Código de la variable             | Nombre de la variable                                                        | <b>Indicador</b>         | variable          |  |  |  |  |
| zona                              | Zona donde vive                                                              |                          | varchar $(50)$    |  |  |  |  |
| parroquia                         | Parroquia donde vive                                                         |                          | varchar $(50)$    |  |  |  |  |
| comunidad                         | Comunidad donde vive                                                         |                          | varchar $(50)$    |  |  |  |  |
| geopoint_hide_latitude            | Latitud del punto geográfico                                                 | $\overline{a}$           | Float $(10)$      |  |  |  |  |
| geopoint_hide_longitude           | Longitud del punto geográfico                                                | $\overline{a}$           | Float $(10)$      |  |  |  |  |
| sexo                              | Sexo del infnate                                                             | $\overline{\phantom{a}}$ | varchar $(10)$    |  |  |  |  |
| calcular_edad_mes                 | edad en meses del infante                                                    |                          | int               |  |  |  |  |
|                                   | Fecha en la que se realizó el                                                |                          |                   |  |  |  |  |
| submission_time                   | cuestionario                                                                 |                          | date              |  |  |  |  |
| antropometría_id                  | Id de la tabla de antropometría                                              |                          | int               |  |  |  |  |
|                                   |                                                                              | relación de perímetro    |                   |  |  |  |  |
| talla_edad                        | Talla /edad                                                                  | braquial con la edad     | float $(3)$       |  |  |  |  |
| imc                               | Índice de masa corporal                                                      | Índice de masa corporal  | float $(3)$       |  |  |  |  |
|                                   |                                                                              | relación del peso con la |                   |  |  |  |  |
| peso_edad                         | Peso/edad                                                                    | edad                     | float $(3)$       |  |  |  |  |
|                                   |                                                                              | relación<br>de<br>la     |                   |  |  |  |  |
|                                   |                                                                              | circunferencia cefálica  |                   |  |  |  |  |
| circunferencia_cefalica_Edad      | Circunferencia cefálica / edad                                               | con la edad              | float $(3)$       |  |  |  |  |
|                                   | relación del perímetro                                                       |                          |                   |  |  |  |  |
| perimetro_branquial_edad          | branquial con la edad<br>Perímetro braquial / edad                           |                          | float $(3)$       |  |  |  |  |
|                                   | relación del peso con la                                                     |                          |                   |  |  |  |  |
| peso_talla                        | Peso / talla                                                                 | talla                    | float $(3)$       |  |  |  |  |

**Tabla 3-23:** Estructura y documentación de datos analizados y tratados

**Realizado por:** Rodríguez y Román, 2023

# *3.2.4.4 Diseño de la base de datos*

Para el control de las cuentas de usuario y documentación con metadatos estandarizados de los conjuntos de datos que seran analizados, se usa el sistema de gestión de base de datos (DataBase Management System, DBMS) Firestore, el cual es del tipo "document stores". En la **Ilustración** **3-8** se muestra el diagrama con las colecciones que conforman la base de datos. Estas colecciones son Users y Metadata, cada una tienen un identificador único (id) y los campos de datos.

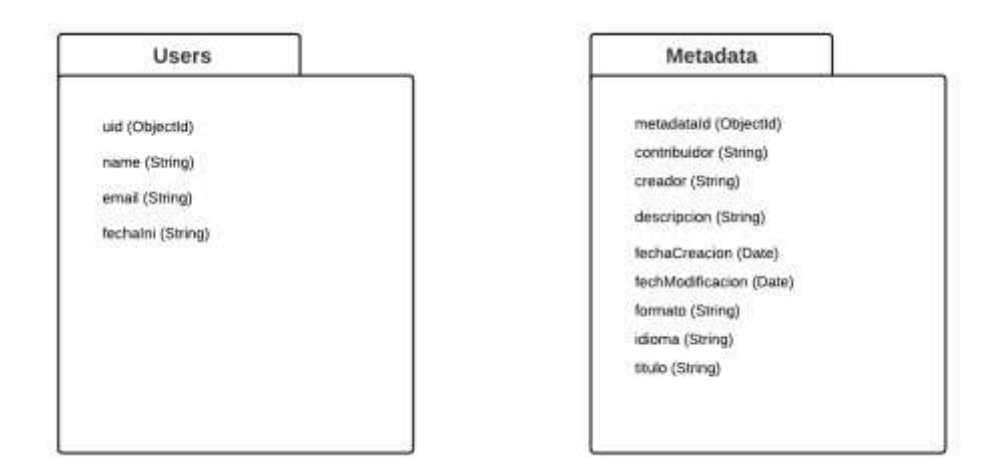

 **Ilustración 3-8:** Colecciones de la base de datos  **Realizado por:** Rodríguez y Román, 2023

# *3.2.4.5 Diccionario de datos*

El diccionario de datos describe aspectos técnicos de las colecciones de las bases de datos, tales como: tipo de datos, atributo, descripción y valores permitidos. En la **Tabla 3-24** se muestra el diccionario de datos de la colección Users, mientras que en la **Tabla 3-25** se detalla el de la coleccion Metadata.

| <b>Colección: Users</b> |                 |                   |                                                           |                        |                                                                                                    |  |
|-------------------------|-----------------|-------------------|-----------------------------------------------------------|------------------------|----------------------------------------------------------------------------------------------------|--|
| Columna                 | Tipo de<br>dato | Atributo          | Descripción                                               | Permite<br><b>NULL</b> | Valor permitido del dato                                                                                                    |  |
| cuid                    | ObjectId        | Clave<br>primaria | Identificador de la cuenta del<br>usuario                 | No                     | * Valor cadenas de texto<br>alfanuméricas generado<br>automáticamente por<br>Firestore*                                          |  |
| name                    | String          | ۰                 | Nombre del dueño de la cuenta de<br>usuario               | N <sub>0</sub>         | Nombre del dueño de la cuenta<br>de usuario = ${[A-Z   a-z   0-9]}$                                                              |  |
| email                   | String          | ۰                 | Correo electrónico de la cuenta del<br>usuario            | N <sub>0</sub>         | Dirección<br>de.<br>correo<br>electrónico formato: {[A-Z   a-<br>$z$   0-9]+@+[A-Z   a-z   0-<br>$9$   + . + [A-Z   a-z   0-9] } |  |
| fechaIni                | Date            | ۰                 | Contiene la fecha de creación de la<br>cuenta del usuario | N <sub>0</sub>         | Formato de fecha: dd-mm-<br>aaaa hh:mm:ss                                                                                        |  |

**Tabla 3-24:** Diccionario de datos - colección Users

**Realizado por:** Rodríguez y Román, 2023
| Colección: Metadata |                 |                   |                                                 |                               |                                                                                                    |
|---------------------|-----------------|-------------------|-------------------------------------------------|-------------------------------|----------------------------------------------------------------------------------------------------|
| Columna             | Tipo de<br>dato | <b>Atributo</b>   | Descripción                                     | <b>Permite</b><br><b>NULL</b> | Valor permitido del dato                                                                                       |
| metadataId          | ObjectId        | Clave<br>primaria | Identificador de la cuenta<br>del usuario       | N <sub>0</sub>                | * Valor cadenas de texto<br>alfanuméricas generado<br>automáticamente por<br>Firestore*                        |
| contribuidor        | String          |                   | Nombre del dueño de la<br>cuenta de usuario     | N <sub>0</sub>                | Nombre del dueño de la<br>cuenta de usuario = $\{[A-Z]$<br>$a-z   0-9]$                                        |
| creador             | <b>String</b>   |                   | Correo electrónico de la<br>cuenta del usuario  | N <sub>0</sub>                | Dirección de correo<br>electrónico formato: {[A-Z<br>$ a-z $ 0-9]+@+[A-Z   a-z  <br>$0-9]+.+[A-Z   a-z   0-9]$ |
| descripcion         | String          |                   | Descripción del recurso                         | N <sub>0</sub>                | Nombre del dueño de la<br>cuenta de usuario = $\{[A-Z]$<br>$a-z   0-9]$                                        |
| fechaCreacion       | Date            |                   | La Fecha de creación del<br>recurso.            | N <sub>0</sub>                | Formato de fecha: dd-mm-<br>aaaa hh:mm:ss                                                                      |
| fechaModificacion   | Date            |                   | La Fecha de modificación<br>del recurso.        | N <sub>0</sub>                | Formato de fecha: dd-mm-<br>aaaa hh:mm:ss                                                                      |
| formato             | String          |                   | El tipo de formato del<br>recurso.              | No                            | Nombre del dueño de la<br>cuenta de usuario = $\{[A-Z]$<br>$a-z   0-9]$                                        |
| idioma              | <b>String</b>   |                   | El idioma en el que se<br>encuentra el recurso. | N <sub>0</sub>                | Nombre del dueño de la<br>cuenta de usuario = $\{[A-Z]$<br>$a-z   0-9]$                                        |
| titulo              | String          |                   | El título del recurso.                          | N <sub>0</sub>                | Nombre del dueño de la<br>cuenta de usuario = $\{[A-Z]$<br>$a-z   0-9]$                                        |

**Tabla 3-25:** Diccionario de datos - colección Metadata

**Realizado por:** Rodríguez y Román, 2023

# *3.2.4.6 Gestión de los Metadatos*

Con el objetivo de garantizar la interoperabilidad, la búsqueda, el intercambio, la documentación y la gestión de la información de los metadatos de los conjuntos de datos, se ha trabajado siguiendo el estándar establecido por Dublin Core Metadata Initiative (DCMI). Esta iniciativa mantiene y desarrolla especificaciones para la descripción y estructuración de los metadatos. El uso del estándar de (DCMI 2020) permite establecer una base común para la representación de los metadatos, lo que facilita la búsqueda y el intercambio de información entre diferentes sistemas y aplicaciones. Además, esta norma promueve la documentación adecuada de los metadatos, lo que resulta fundamental para la gestión efectiva de la información y la comprensión de su contexto.

En (DCMI 2020) se incluyeron términos pertenecientes al conjunto de elementos de metadatos, propiedades, clases, tipos de datos y esquemas de codificación de vocabulario. Estos términos se utilizan en combinación con los términos de metadatos de otros vocabularios compatibles, en el contexto del producto de software. En la **Tabla 3-26** se detalla los términos que se emplearon.

| Nombre del<br>término | <b>URI</b>                                          | <b>Etiqueta</b>              | Definición                                                 | Tipo de<br>término | Subpropiedad |
|-----------------------|-----------------------------------------------------|------------------------------|------------------------------------------------------------|--------------------|--------------|
| <b>Titulo</b>         | http://purl.org/dc/<br>terms/title                  | Titulo                       | Un nombre dado al recurso                                  | Propiedad          | Titulo       |
| Descripción           | http://purl.org/dc/<br>terms/description            | Descripción                  | Descripción del recurso                                    | Propiedad          | Descripción  |
| <b>Creador</b>        | http://purl.org/dc/<br>terms/creator                | Creador                      | Entidad responsable de hacer el<br>recurso.                | Propiedad          | Creador      |
| Contribuidor          | http://purl.org/dc/<br>elements/1.1/cont<br>ributor | Contribuidor                 | Entidad responsable de hacer<br>contribuciones al recurso. | Propiedad          | Contribuidor |
| Creación              | http://purl.org/dc/<br>terms/created                | Fecha<br>de<br>creación      | La Fecha de creación del<br>recurso.                       | Propiedad          | Fecha        |
| Actualización         | http://purl.org/dc/<br>terms/modified               | Fecha<br>de<br>actualización | La Fecha de modificación del<br>recurso.                   | Propiedad          | Fecha        |
| Formato               | http://purl.org/dc/<br>terms/format                 | Formato                      | El tipo de formato del recurso.                            | Propiedad          | Formato      |
| Idioma                | http://purl.org/dc/<br>terms/language               | Idioma                       | El idioma en el que se encuentra<br>el recurso.            | Propiedad          | Idioma       |

**Tabla 3-26:** Términos de metadatos

**Realizado por:** Rodríguez y Román, 2023 **Fuente:**(DCMI 2020)

#### *3.2.4.7 Flujos de trabajo*

El movimiento de datos entre un origen y destino, según la arquitectura definida para la solución (ver **Ilustración 3-3**), se han construido flujos de trabajo del tipo ETL (Extracción, transformación y carga).

#### **Proceso ETL de datos antropométricos**

En la **Ilustración 3-9** se detalla el flujo de trabajo con la herramienta "Airflow" en el que se realiza el proceso ETL de los datos brutos de antropometría de las encuestas realizadas en el cantón Riobamba. El flujo de trabajo se ejecuta de manera automática cada hora.

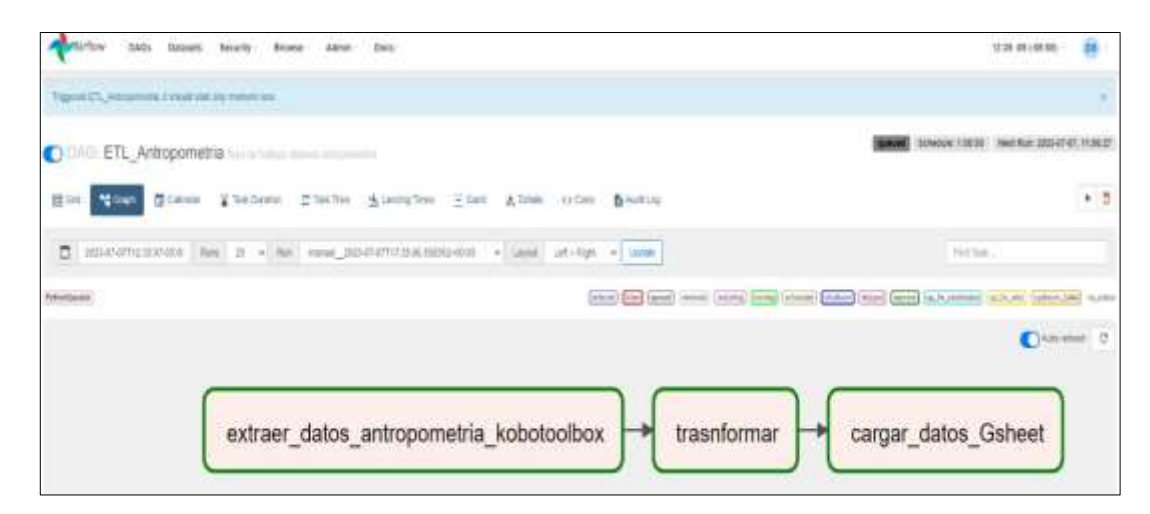

 **Ilustración 3-9:** Flujo de trabajo del proceso ETL de los datos brutos de antropometría  **Realizado por:** Rodríguez y Román, 2023

• **Extracción de datos:** En este proceso se realiza la extracción de los datos brutos que se obtuvieron de las encuestas realizadas a nivel del cantón Riobamba, los datos son extraídos de la plataforma de encuestas en línea Kobotoolbox mediante la conexión de una API, esta tiene como punto final un archivo en formato CSV. El código de la extracción de datos de antropometría se puede visualizar en la **Ilustración 3-10**.

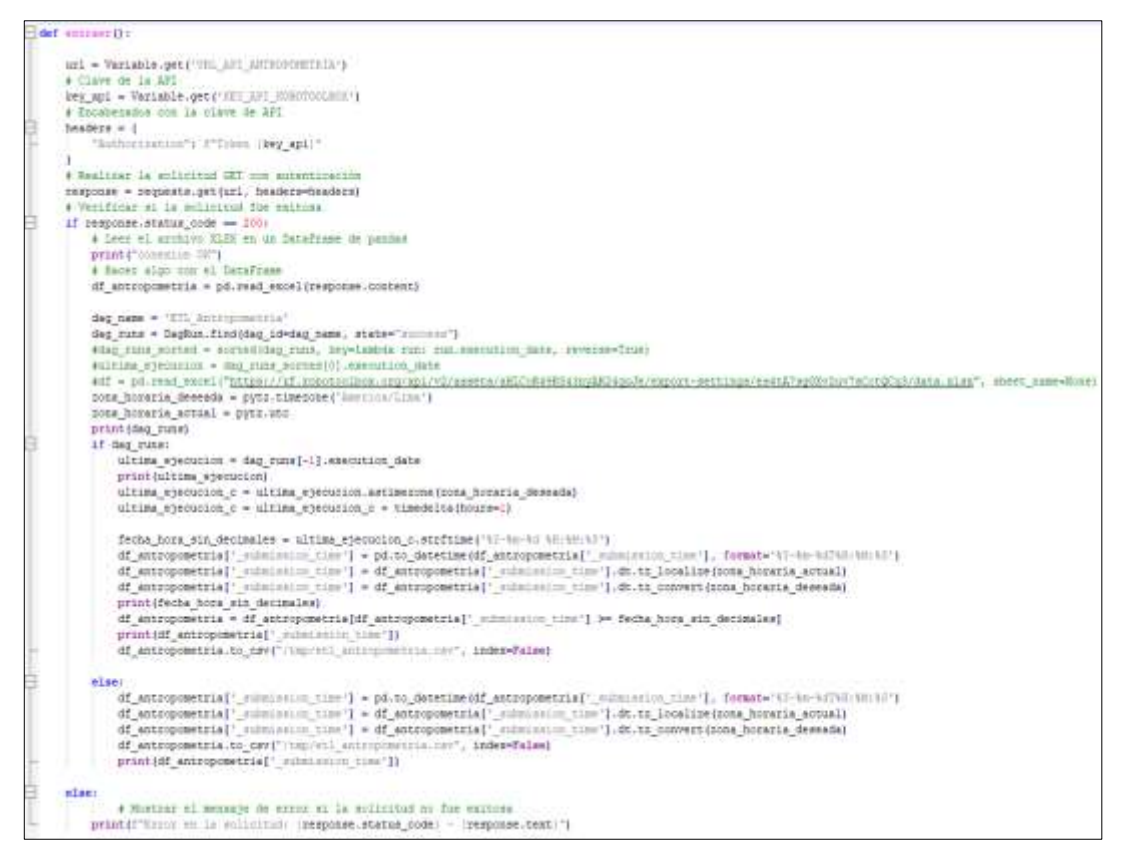

 **Ilustración 3-10:** Código de la extracción de datos de antropometría en Python  **Realizado por:** Rodríguez y Román, 2023

• **Trasformación de datos:** En este proceso de transformación de datos, se lleva a cabo una serie de pasos para seleccionar los datos necesarios para el cálculo de indicadores de antropometría, luego pasa a un proceso de conversión de los datos brutos extraídos en un formato más estructurado y útil para su posterior análisis. El código de la transformación de datos de antropometría se puede visualizar en la **Ilustración 3-11**.

```
def tramforesrti
df = pd.read cavi"/top/eti attropomitis.nev")
 df("community") = df("community").fillne(value="Tim community")
 of - of.filloacyalue="300000")
 df.to cav('/top/eti antequestria.cen', index-false)
```
 **Ilustración 3-11:** Código de la transformación de datos de antropometría en Python  **Realizado por:** Rodríguez y Román, 2023

• **Cargar los datos:** En esta tarea se realiza una conexión a Google Sheets mediante una SDK**,** para posteriormente almacenar los datos ya seleccionados y tratados. El código de la carga de datos de antropometría se puede visualizar en la **Ilustración 3-12**.

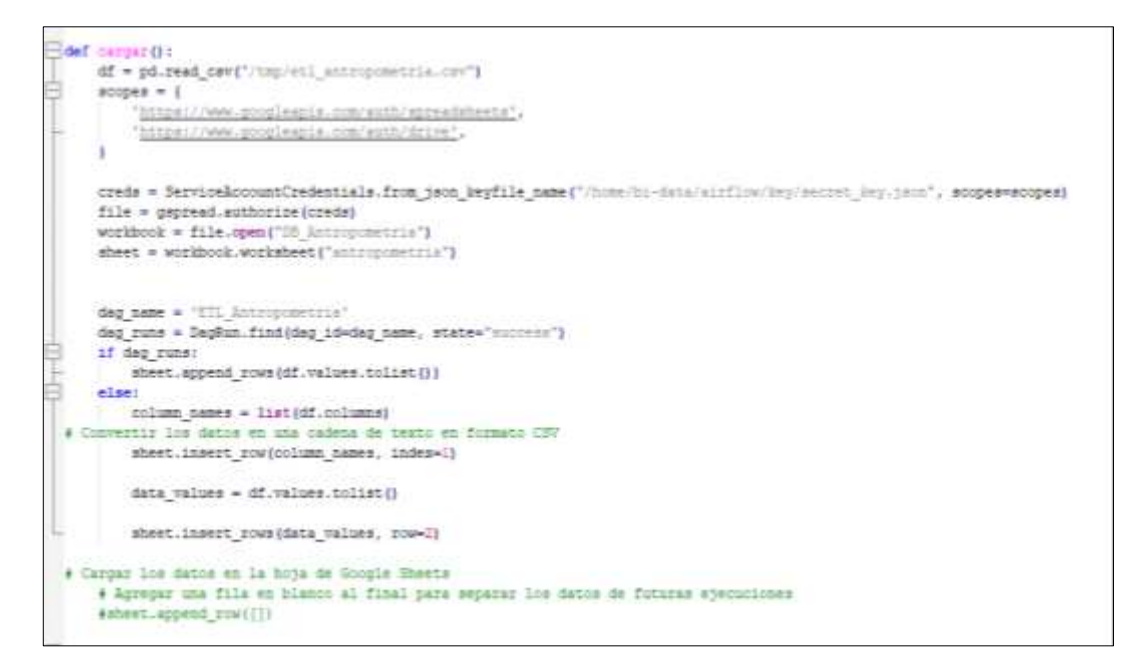

 **Ilustración 3-12:** Código de carga de datos de antropometría en Python  **Realizado por:** Rodríguez y Román, 2023

#### **Proceso ETL de datos demográficos**

En la **Ilustración 3-13** se detalla el flujo de trabajo con la herramienta "Airflow" para realizar las tareas ETL de los datos brutos de demografía de las encuestas realizadas en el cantón Riobamba. El flujo de trabajo se realiza de manera automática cada hora.

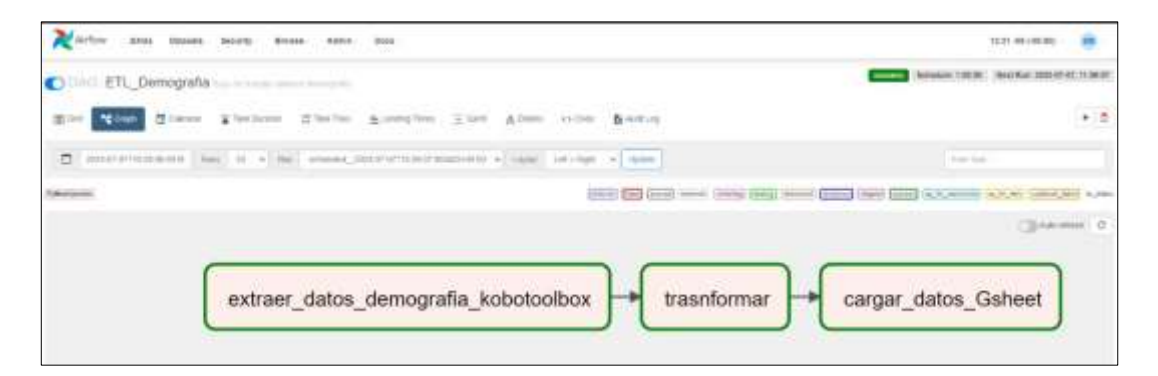

 **Ilustración 3-13:** Flujo de trabajo del proceso ETL de los datos brutos de demografía  **Realizado por:** Rodríguez y Román, 2023

• **Extracción de datos:** En este proceso se realiza la extracción de los datos brutos demográficos que se obtuvieron de las encuestas realizadas a nivel del cantón Riobamba, los datos son extraídos de la plataforma de encuestas en línea Kobotoolbox mediante la conexión de una API, esta tiene como punto final un archivo en formato CSV. El código de la extracción de datos de demografía se puede visualizar en la **Ilustración 3-14**.

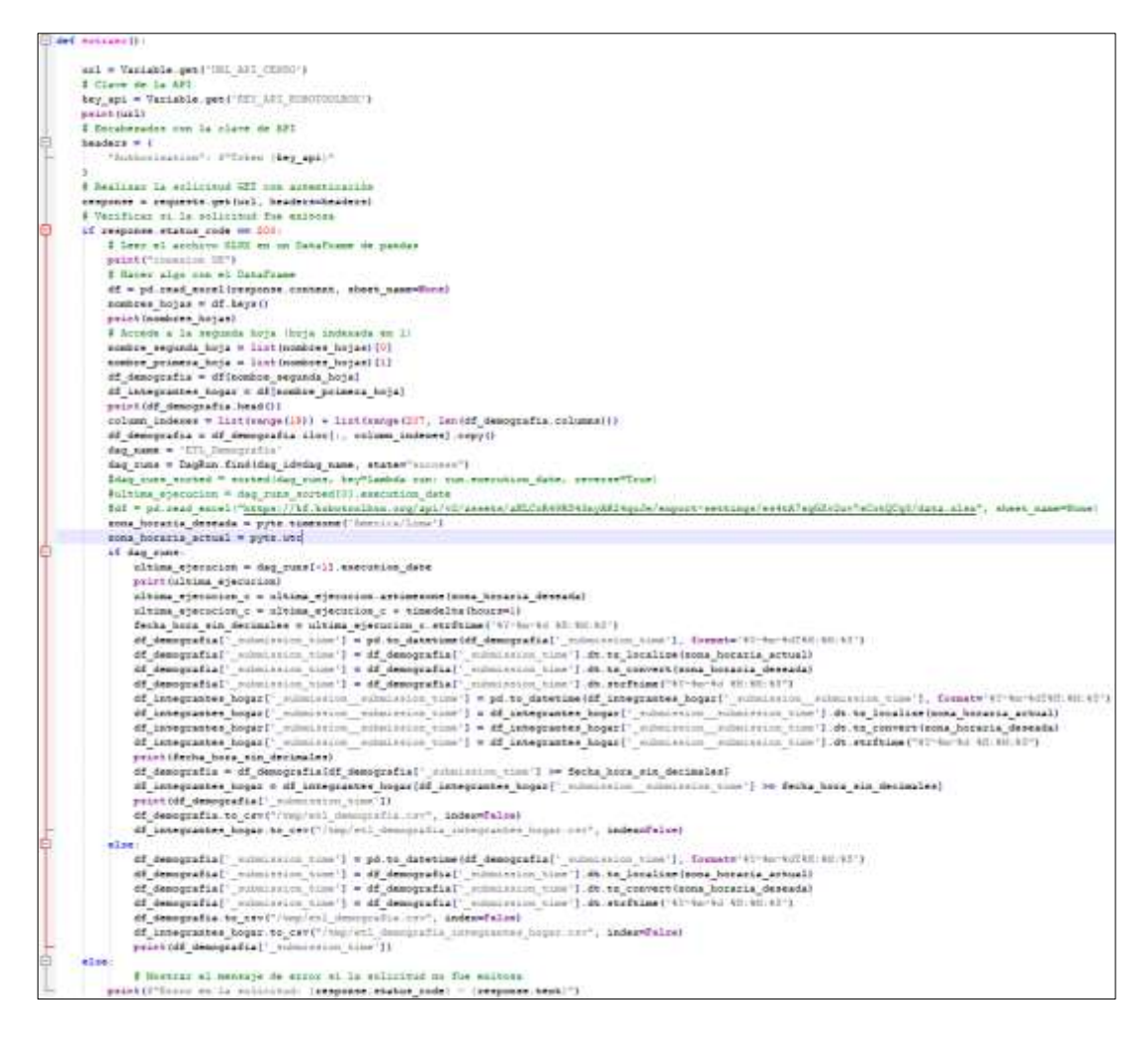

 **Ilustración 3-14:** Código de la extracción de datos de demografía en Python  **Realizado por:** Rodríguez y Román, 2023

• **Trasformación de datos:** En este proceso de transformación de datos, se lleva a cabo una serie de pasos para seleccionar los datos necesarios, luego pasa a un proceso de conversión de los datos brutos extraídos en un formato más estructurado. El código de la transformación de datos de demografía se puede visualizar en la **Ilustración 3-15**.

```
def maintenaire
 df = pd.read cav("/inpreti_denografia.cov")
df2 = pd.read_cev("/top/vtl_dom-grafia_integramme_hoppricev")
 df2 = df2.fillns(value="(939397)
df = df.T111n\epsilon\text{(values='p10101')}.df.to_owv("/twp/eti_demografia.zzv", indep=false)<br>df2,to_osv("/twp/eti_demografia_integrammes_tounz-own", index=false)
 print (df2.head())
```
 **Ilustración 3-15:** Código de la transformación de datos de demografía en Python  **Realizado por:** Rodríguez y Román, 2023

• **Cargar los datos:** En esta tarea se realiza una conexión a Google Sheets mediante una SDK**,** para posteriormente almacenar los datos ya seleccionados y tratados. El código de la carga de datos de demografía se puede visualizar en la **Ilustración 3-16**.

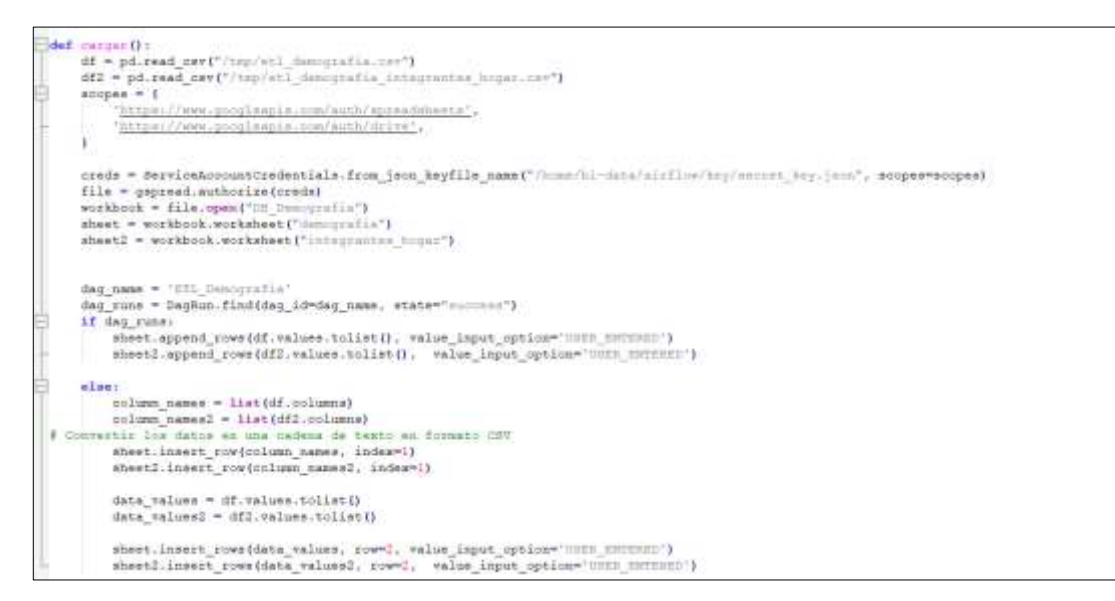

 **Ilustración 3-16:** Código de carga de datos de demografía en Python  **Realizado por:** Rodríguez y Román, 2023

#### **Cálculo de indicadores antropométricos**

En la **Ilustración 3-17** se detalla el flujo trabajo con la herramienta "Airflow" para el proceso de la extracción, cálculo de indicadores antropométricos y carga de datos. El flujo de trabajo se realiza de manera automática cada hora.

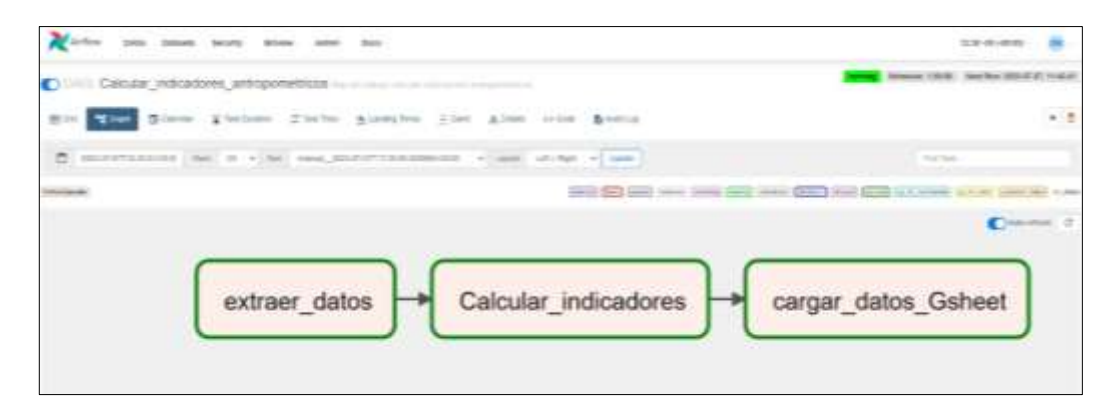

 **Ilustración 3-17:** Flujo de trabajo para extracción, cálculo de indicadores antropométricos y carga  **Realizado por:** Rodríguez y Román, 2023

• **Extracción de datos:** En este proceso se realiza la extracción de los datos ya seleccionados y transformados de Google Sheets mediante una conexión a través de una SDK. El código de la extracción de datos preprocesados de antropometría se puede visualizar en la **Ilustración** 

**3-18**.

```
def encourage
   scope = ['hrize://gurenharria.poogle.com/teagr], 'https://www.doogleap.a.com/moto/myree]]<br>credestiale = ServiceAccountDredestiale.from_jeon_keyfile_name('/bom-hh-deca/airflow/beg/secon_key.jan)', scope)
   slient = gepread.authorize(predentials)
   df_antropometria = pd.DataTrame(data[1:], column=data[0])
  Seg ment - "Coloniar indicators" entropositioner<br>Sag rans - Dagkan findiska id-dag mass, state-"summer"<br>some boossie desembe - pyts.timesome("housine").com ")
  Af deg mines
         ultima ejecución = deg runs[-1].sescution data
        print (illing_eyeccine)<br>ultima_eyeccine)<br>ultima_eyeccine)<br>ultima_eyeccine<br>ultima_eyeccine<br>ultima_eyeccine<br>stima_eyeccine<br>ultima_eyeccine<br>ultima_eyeccine<br>ultima_eyeccine<br>ultima_eyeccine<br>ultima_eyeccine<br>ultima_eyeccine<br>ultim
         fects_hors_sin_decimales = ultima_ejecution_c.strftime("\)-kn=hd hirth(\)])
        (exist, port and the second section of the second contribute of the second section of the second section of the second section of the second section of the second section of the second section of the second section of the 
        printing antroposetiial communication ');
         df antroposeiria.to cevi"/top/sal indicators assumptmentia.tes", index-falsed
   also
                                                                        nes antropositio tre', index-false)
```
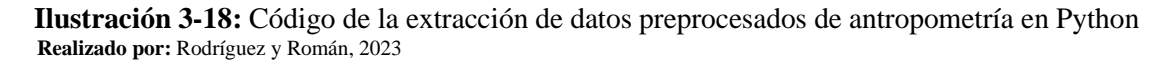

• **Cálculo de indicadores:** En el cálculo de indicadores antropométricos se utiliza el paquete "Anthro" en el lenguaje y entorno para estadísticas "R", esta librería es otorgada por la Organización Mundial de la Salud (OMS), la cual realiza el procedimiento del cálculo de los indicadores de antropometría, estos indicadores se basan en la información de: talla, edad, índice de masa corporal, circunferencia cefálica y perímetro branquial. El código del cálculo de indicadores antropométricos se puede visualizar en la **Ilustración 3-19**.

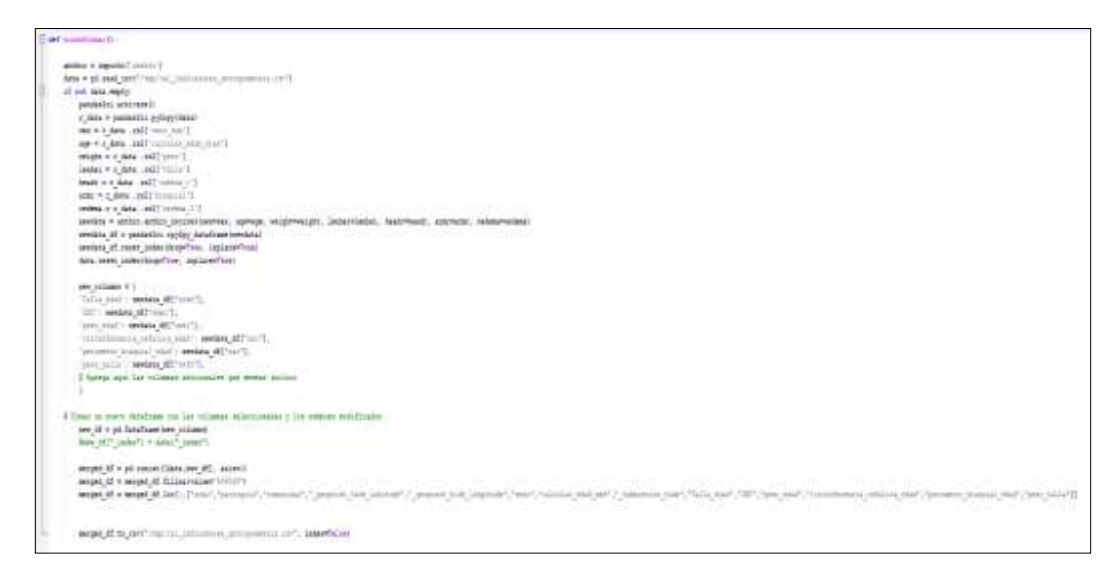

 **Ilustración 3-19:** Código del cálculo de indicadores antropométricos en Python  **Realizado por:** Rodríguez y Román, 2023

• **Cargar los datos:** En esta tarea se realiza una conexión a Google Sheets mediante una SDK**,** para posteriormente almacenar el resultado del cálculo de los indicadores de antropometría. El código de la carga de datos de los indicadores antropométricos se puede visualizar en la **Ilustración 3-20**.

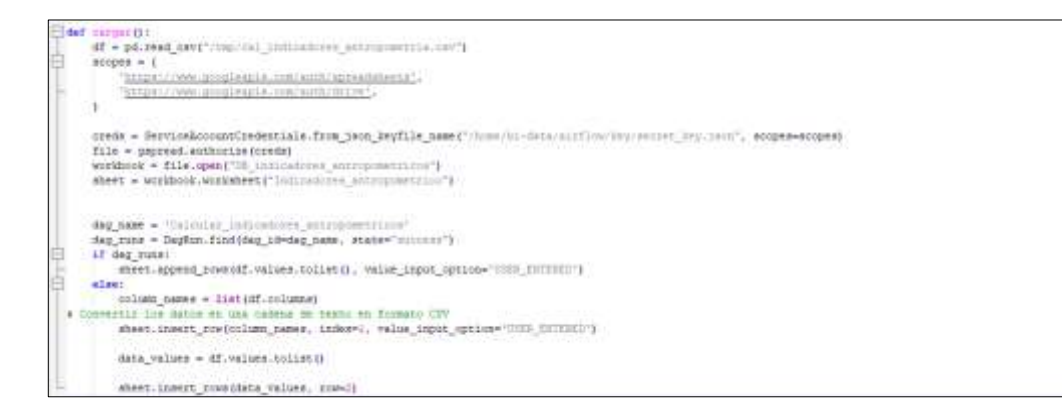

 **Ilustración 3-20:** Código de carga de indicadores antropométricos en Python  **Realizado por:** Rodríguez y Román, 2023

### *3.2.4.8 Diseño de las interfaces de usuario*

La **Ilustración 3-21** presenta un ejemplo de la pantalla de inicio de sesión y en la **Ilustración 3- 22** se presenta la interfaz página principal del sistema de información. El detalle de las demás interfaces y los elementos necesarios para la navegación de los usuarios, se encuentran en el **Anexo G.**

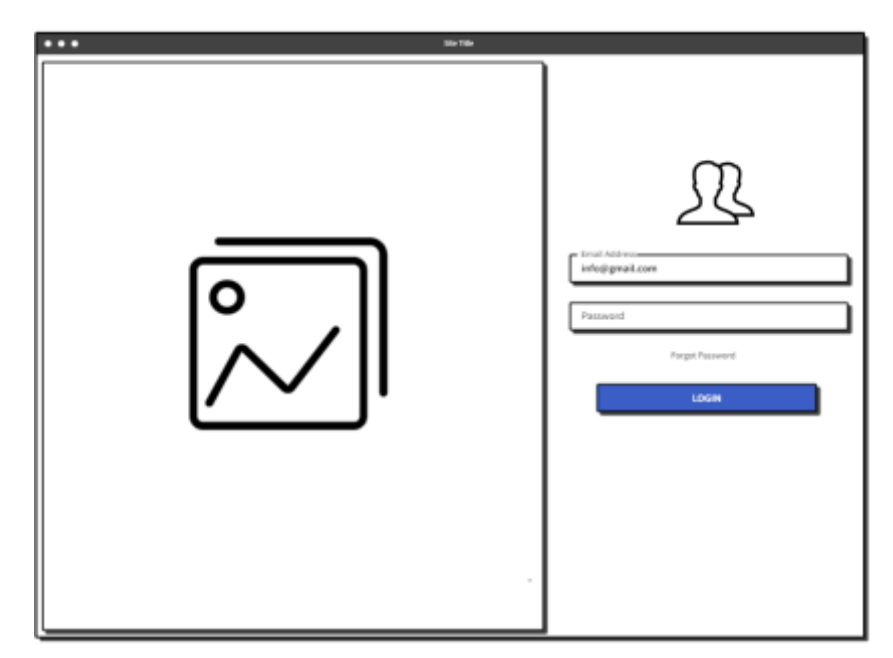

 **Ilustración 3-21:** Prototipo de la pantalla de inicio de sesión  **Realizado por:** Rodríguez y Román, 2023

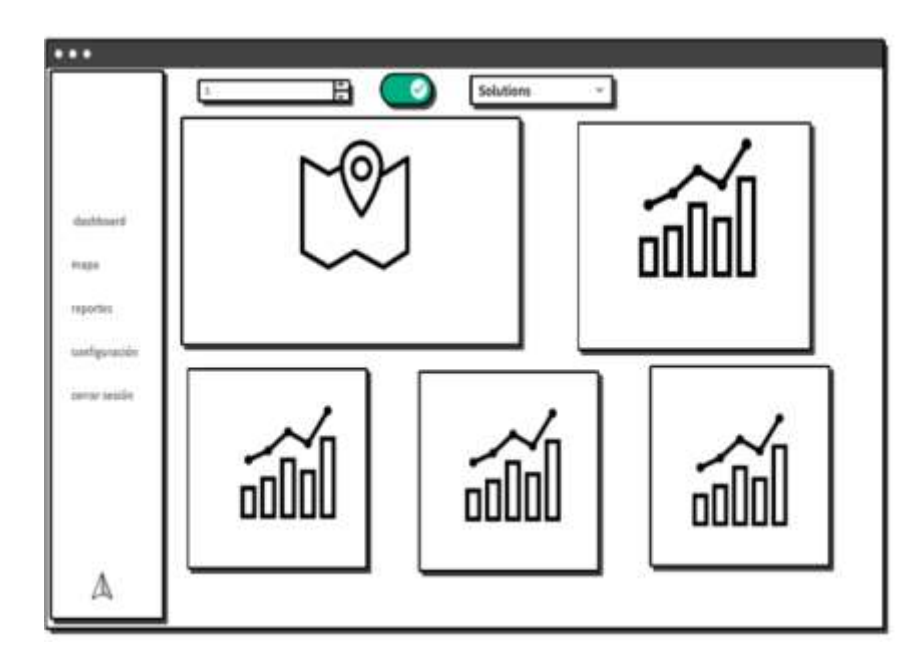

 **Ilustración 3-22:** Prototipo de la pantalla principal  **Realizado por:** Rodríguez y Román, 2023

# *3.2.4.9 Sprints*

Se detallan las historias de usuario o historias técnicas que se realizaron en cada sprint, además del esfuerzo que tomo realizar cada una.

• **Sprint 2:** En este sprint se realiza el control de sesiones de los usuarios (registrar cuentas de usuario, iniciar sesión, cerrar sesión, recuperar contraseña) este sprint se realizó con un esfuerzo total de 124 horas de trabajo como se detalla en la **Tabla 3-27.**

|                 | <b>ID</b> de las<br>historias de<br>usuario | Descripción                                           | <b>Responsables</b>                    | <b>Esfuerzo</b> |
|-----------------|---------------------------------------------|-------------------------------------------------------|----------------------------------------|-----------------|
| Sprint $2 \mid$ | $HT-6$                                      | Calcular los indicadores de<br>desnutrición infantil. | Fabricio Rodríguez<br>Juan Diego Román | 60              |
|                 | $HU-1$                                      | Registrar cuentas de usuario.                         | Fabricio Rodríguez<br>Juan Diego Román | 40              |
|                 | $HIJ-2$                                     | Iniciar de sesión.                                    | Fabricio Rodríguez<br>Juan Diego Román | 24              |
|                 | TOTAL                                       |                                                       |                                        |                 |

 **Tabla 3-27:** Sprint 2

 **Realizado por:** Rodríguez y Román, 2023

• **Sprint 3:** En este sprint se realiza la gestión de la información de las cuentas de usuario (modificar información del perfil de usuario, editar datos de usuarios, eliminar cuentas de usuario del sistema.) este sprint se realizó con un esfuerzo total de 72 horas de trabajo como se detalla en la **Tabla 3-28.**

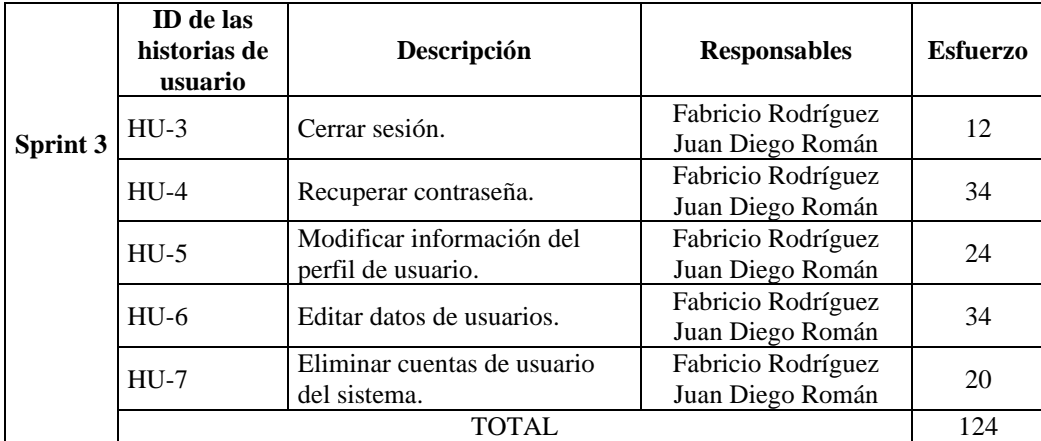

#### **Tabla 3-28:** Sprint 3

 **Realizado por:** Rodríguez y Román, 2023

• **Sprint 4:** En este sprint se realiza la visualización de los datos en el sistema de información (Visualizar la información en el dashboard, Visualizar indicadores nutricionales en la interfaz demográfica del dashboard.) este sprint se realizó con un esfuerzo total de 200 horas de trabajo como se detalla en la **Tabla 3-29.**

 **Tabla 3-29:** Sprint 4

|                 | ID de las<br>historias de<br>usuario | Descripción                                                                          | <b>Responsables</b>                    | <b>Esfuerzo</b> |
|-----------------|--------------------------------------|--------------------------------------------------------------------------------------|----------------------------------------|-----------------|
| <b>Sprint 4</b> | $HU-8$                               | Visualizar la información en el<br>dashboard.                                        | Fabricio Rodríguez<br>Juan Diego Román | 77              |
|                 | $HIJ-9$                              | Visualizar indicadores<br>nutricionales en la interfaz<br>demográfica del dashboard. | Fabricio Rodríguez<br>Juan Diego Román | 47              |
|                 |                                      | TOTAL.                                                                               |                                        | 124             |

 **Realizado por:** Rodríguez y Román, 2023

# **Sprint 5**

En este sprint se realiza la visualización de los indicadores nutricionales en el sistema de información (Visualizar indicadores antropométricos para determinar casos de desnutrición infantil en la interfaz de antropometría del dashboard, visualizar un mapa hexagonal con de los indicadores nutricionales, Visualizar un mapa de calor con la densidad de los indicadores nutricionales.) este sprint se realizó con un esfuerzo total de 176 horas de trabajo como se detalla en la **Tabla 3-29.**

 **Tabla 3-29:** Sprint 5

|          | <b>ID</b> de las<br>historias de<br>usuario | Descripción                                                                                                    | <b>Responsables</b>                    | <b>Esfuerzo</b> |
|----------|---------------------------------------------|----------------------------------------------------------------------------------------------------|----------------------------------------|-----------------|
| Sprint 5 | $HU-10$                                     | Visualizar indicadores<br>antropométricos para determinar<br>casos de desnutrición infantil en<br>la interfaz de antropometría del<br>dashboard. | Fabricio Rodríguez<br>Juan Diego Román | 50              |
|          | $HIJ-11$                                    | Visualizar un mapa hexagonal<br>con de los indicadores<br>nutricionales.                                                                         | Fabricio Rodríguez<br>Juan Diego Román | 40              |
|          | $HIJ-12$                                    | Visualizar un mapa de calor con<br>la densidad de los indicadores<br>nutricionales.                                                              | Fabricio Rodríguez<br>Juan Diego Román | 34              |
|          |                                             | <b>TOTAL</b>                                                                                                    |                                        | 124             |

 **Realizado por:** Rodríguez y Román, 2023

# **Sprint 6**

En este sprint se realiza el desarrollo de los filtros y reportes en el sistema de información (Visualizar un mapa de clústers con agrupaciones de información nutricional, Filtrar información que se presenta en el mapa, Filtrar información del dashboard, Generar reportes de los indicadores nutricionales) este sprint se realizó con un esfuerzo total de 120 horas de trabajo como se detalla en la **Tabla 3-30.**

 **Tabla 3-30:** Sprint 6

|          | <b>ID</b> de las<br>historias de<br>usuario                                                  | Descripción                                                                       | <b>Responsables</b>                    | <b>Esfuerzo</b> |
|----------|----------------------------------------------------------------------------------------------|-----------------------------------------------------------------------------------|----------------------------------------|-----------------|
| Sprint 6 | $HU-13$                                                                                      | Visualizar un mapa de clusters<br>con agrupaciones de información<br>nutricional. | Fabricio Rodríguez<br>Juan Diego Román | 40              |
|          | Filtrar información que se<br>$HU-14$<br>presenta en el mapa                                 |                                                                                   | Fabricio Rodríguez<br>Juan Diego Román | 30              |
|          | $HU-15$                                                                                      | Filtrar información del dashboard                                                 | Fabricio Rodríguez<br>Juan Diego Román | 30              |
|          | $HU-16$                                                                                      | Generar reportes de los<br>indicadores nutricionales                              | Fabricio Rodríguez<br>Juan Diego Román | 24              |
|          | Visualizar un mapa de clusters<br>con agrupaciones de información<br>$HU-13$<br>nutricional. |                                                                                   | Fabricio Rodríguez<br>Juan Diego Román | 40              |
|          |                                                                                              | <b>TOTAL</b>                                                                      |                                        | 124             |

 **Realizado por:** Rodríguez y Román, 2023

# *3.2.5 Pruebas*

Con el propósito de validar si el software desarrollado cumple con los requisitos de funcionamiento planteados, se llevan a cabo las pruebas de aceptación. Estas pruebas son realizadas para verificar si el producto está listo para ser aceptado. Para realizar las pruebas, se utilizan los criterios de aceptación de cada historia de usuario. En la **Tabla 3-31** se presenta la prueba de aceptación PA-01-HU-01.

| <b>Nombre:</b> Comprobar que el usuario debe poder ingresar la información (nombre, correo electrónico, |                                   |  |  |  |
|----------------------------------------------------------------------------------------------------|-----------------------------------|--|--|--|
| contraseña) para crear una cuenta.                                                                      |                                   |  |  |  |
| $Código: PA-01-HU-01$                                                                                   | <b>Historia de usuario: HU-01</b> |  |  |  |
| <b>Prerrequisitos:</b> Ingresar la información requerida para el registro de un nuevo usuario           |                                   |  |  |  |
| Pasos:                                                                                                  |                                   |  |  |  |
| Ingresar información para el registro de una nueva cuenta                                               |                                   |  |  |  |
| Resultado esperado: Se ha registrado correctamente el usuario                                           |                                   |  |  |  |
| Evaluación de la prueba: Satisfactorio                                                                  |                                   |  |  |  |

**Tabla 3-31:** Prueba de aceptación PA-01-HU-01

**Realizado por:** Rodríguez y Román, 2023

Se han llevado a cabo todas las pruebas de aceptación necesarias para validar los requisitos funcionales del proyecto actual. En el **Anexo H** se pueden encontrar las tablas adicionales que contienen los detalles de las pruebas realizadas.

#### *3.2.6 Despliegue*

En la **Ilustración 3-23** se representa el diagrama de despliegue del sistema de información, enfocándose en cómo se implementaron los módulos, su relación con los servidores, su distribución y la infraestructura involucrada. A continuación, se detalla el despliegue de cada componente:

- **Apache Airflow:** Esta herramienta se despliega en los servidores de la nube de CEDIA. Esto implica que CEDIA proporciona la infraestructura necesaria para alojar y ejecutar Apache Airflow. Los servidores de CEDIA se configuran para ejecutar y mantener el funcionamiento de este componente.
- **Apache Superset:** Al igual que Apache Airflow, Apache Superset se despliega en los servidores de la nube de CEDIA. Estos servidores se encargan de alojar y ejecutar Apache Superset, asegurando su disponibilidad y funcionamiento adecuado.
- **Aplicación React:** La Aplicación React también se despliega en los servidores de la nube de CEDIA. Estos servidores proporcionan el entorno necesario para alojar y ejecutar la

Aplicación React, de modo que los usuarios finales puedan acceder a ella a través de sus navegadores web.

Los servidores de CEDIA funciona con el sistema operativo de Ubuntu Server 22.04, configurado y optimizado para garantizar el correcto funcionamiento de Apache Airflow, Apache Superset, la Aplicación React en el sistema de información.

En cuanto a las bases de datos:

- **Firestore:** Es una base de datos del tipo "document stores" proporcionada por Google. Se menciona que se despliega de forma externa, lo que significa que no se aloja en los servidores de CEDIA. En su lugar, se despliega en la infraestructura de Firestore, utilizando sus servidores y recursos para almacenar y gestionar los datos.
- **Google Sheets:** Es una hoja de cálculo en línea proporcionada por Google, también se despliega de forma externa. Esto implica que no se encuentra en los servidores de CEDIA, sino en los servidores de Google, que están configurados para alojar y mantener las hojas de cálculo en línea.

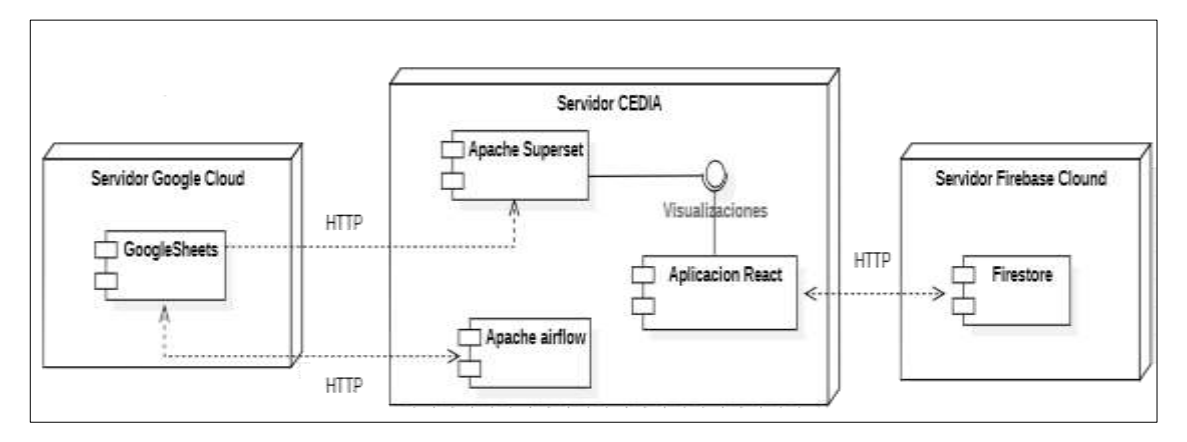

**Ilustración 3-23:** Diagrama de despliegue **Realizado por:** Rodríguez y Román, 2023

En la **Tabla 3-32** se detallan las especificaciones técnicas del servidor de CEDIA donde se desplegaron los módulos del sistema de información.

| ί÷<br>SER | Sistema operativo                | Ubuntu Server 22.04   |          |
|-----------|----------------------------------|-----------------------|----------|
|           |                                  | <b>Almacenamiento</b> | $100$ Gb |
|           | <b>RAM</b>                       | $16$ Gb               |          |
|           | Núcleos de procesamiento         | 8 núcleos             |          |
|           | Velocidad de conexión a internet | 1Gb/secg              |          |

 **Tabla 3-32:** Especificaciones técnicas del servidor de CEDIA

 **Realizado por:** Rodríguez y Román, 2023

# *3.2.7 Cierre*

En este apartado se explora la gestión del proyecto con el objetivo de proporcionar una visión clara del progreso de la elaboración del presente trabajo mediante el uso del Burndown Chart.

En la **Ilustración 3-24** se muestra el grafico Burndown, en el que se ilustra el avance de cada sprint al contrastar los puntos estimados con los puntos reales. Este gráfico permite obtener una medida precisa del tiempo empleado en el desarrollo de cada sprint.

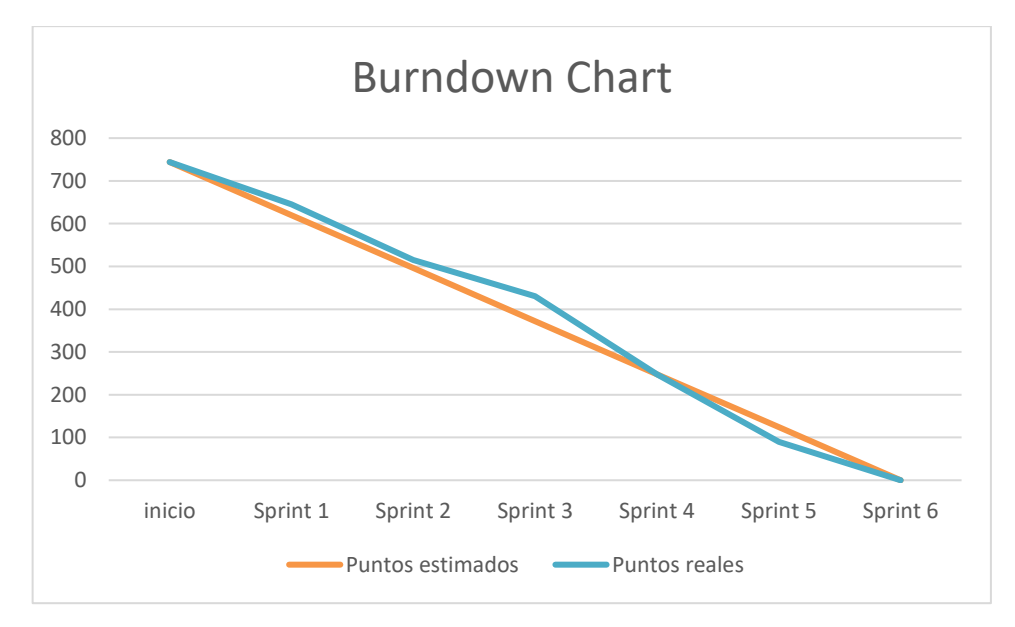

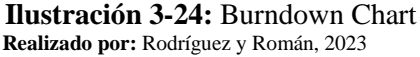

En el Gráfico de Burndown presentado, se puede observar que el trabajo planificado y el trabajo real se mantienen alineados desde el inicio del proyecto hasta el sprint 2. Sin embargo, a partir del sprint 3, comienza a notarse una ligera diferencia entre los puntos estimados y los puntos reales.

A medida que se avanza en el sprint 3, se evidencia que el desarrollo de las funcionalidades requeridas no se avanzó a completar como se tenía planificado, esto debido al desconocimiento del funcionamiento de la base de datos del tipo documental.

A partir del sprint 5 hasta el final del proyecto, se observa una marcada diferencia en el tiempo empleado en comparación con la planificación inicial. Esta diferencia es justificada por la facilidad con la que se pudieron desarrollar las tareas finales y por el conocimiento más amplio adquirido por el equipo en relación con la herramienta de visualización con la que se trabajó, lo que mejoró la curva de trabajo.

En la examinación los datos específicos, se puede observar que al final del proyecto, tanto los puntos estimados como los puntos reales alcanzan el valor de 0, lo que indica que todas las tareas fueron completadas según lo planeado.

El Gráfico de Burndown refleja una ejecución del proyecto que se mantuvo en línea con la planificación inicial durante los primeros sprints. A medida que avanzaba el proyecto, se observaron algunas variaciones, pero en general, el equipo logró completar todas las tareas estimadas dentro del tiempo previsto, con una mejora significativa en la eficiencia y el conocimiento a medida que avanzaban en el proyecto.

# **CAPÍTULO IV**

# **4 ANÁLISIS E INTERPRETACIÓN DE RESULTADOS**

En este capítulo se detallan los resultados que se obtuvieron al realizar la implementación de un sistema de información para la toma de decisiones sobre la desnutrición infantil en el cantón Riobamba. En este caso se evaluó la satisfacción del usuario en relación con la utilización del sistema de información, para esto se empleó el modelo de calidad en uso de la norma ISO/IEC 25010, centrado en la característica de satisfacción, midiendo las subcaracterísticas de: utilidad, confianza y comodidad.

#### **4.1 Evaluación de la satisfacción del usuario en la utilización del sistema de información**

Con el fin de evaluar la satisfacción del usuario con relación al uso del sistema de información, se empleará el modelo de calidad en uso de acuerdo con la norma ISO/IEC 25010, centrado específicamente en la característica de satisfacción. Esto se llevará a cabo midiendo las subcaracterísticas de utilidad, confianza y comodidad. Para lograrlo, se seleccionarán y adaptarán preguntas de diferentes cuestionarios validados, que se ajusten a las descripciones de las subcaracterísticas. Estas encuestas se aplicarán a los 20 miembros del Grupo de Investigación de Seguridad y Soberanía Alimentaria Nutricional del Ecuador, perteneciente a la Facultad de Salud Pública de la Escuela Superior Politécnica de Chimborazo.

# *4.1.1 Medición de la utilidad*

Se aborda el criterio para medir la utilidad del sistema de información. La subcaracterística utilidad según la norma ISO/IEC 25010 es "el grado de satisfacción experimentado por el usuario al alcanzar sus objetivos pragmáticos". En este contexto, se seleccionará y adaptarán 8 preguntas del cuestionario "Questionnaire: Usefulness, Satisfaction, and Ease of use (USE)". Que permitan medir la utilidad del sistema de información. Las opciones de respuesta de este cuestionario se basan en una escala de Likert que abarca desde "totalmente en desacuerdo" hasta "totalmente de acuerdo". Estos aspectos se detallan en **Tabla 4-1.**

| <b>Subcaracterística</b> | <b>Cuestionario</b>                                                        | <b>Opciones de</b><br><b>Respuesta</b>                                                                            | <b>Preguntas</b>                                                                                  |
|--------------------------|----------------------------------------------------------------------------|----------------------------------------------------------------------------------------------------|---------------------------------------------------------------------------------------------------|
|                          |                                                                            |                                                                                                    | Este sistema de información me ayuda a<br>ser más eficaz.                                         |
|                          |                                                                            |                                                                                                    | Este sistema de información me ayuda a<br>ser más productivo.                                     |
|                          |                                                                            | 1 a 5 según una<br>escala de Likert                                                                               | Este sistema de información es útil.                                                              |
| Utilidad                 | (USE)<br>Questionnaire:<br>Usefulness,<br>Satisfaction, and<br>Ease of use | donde (donde 1<br>representa<br>totalmente<br>en<br>desacuerdo<br>5<br>V<br>indica<br>de<br>totalmente<br>acuerdo | Este sistema de información me da más<br>control sobre las actividades.                           |
|                          |                                                                            |                                                                                                    | Este sistema de información hace que las<br>cosas que quiero lograr sean más fáciles<br>de hacer. |
|                          |                                                                            |                                                                                                    | Este sistema de información me ahorra<br>tiempo cuando lo uso.                                    |
|                          |                                                                            |                                                                                                    | Este sistema de información satisface mis<br>necesidades.                                         |
|                          |                                                                            |                                                                                                    | Este sistema de información hace todo lo<br>que esperaba que hiciera.                             |

**Tabla 4-1:** Cuestionario para medir la utilidad

**Realizado por:** Rodríguez y Román, 2023 **Fuente**: (Lund 2001, p. 3)

# *4.1.2 Medición de la confianza*

Se aborda el criterio para medir la confianza del sistema de información. La subcaracterística confianza según la norma ISO/IEC 25010 es "el grado de confianza que un usuario tiene en que el producto o sistema se desempeñe según lo esperado". En este contexto, se seleccionará y adaptarán 5 preguntas del cuestionario "Trust of Automated Systems Test (TOAST)". Que permitan medir la confianza del sistema de información. Las opciones de respuesta de este cuestionario se basan en una escala de Likert que abarca desde "totalmente de acuerdo" hasta "totalmente en desacuerdo". Estos aspectos se detallan en **Tabla 4-2.**

| <b>Subcaracterística</b> | <b>Cuestionario</b>                                                      | <b>Opciones</b> de<br><b>Respuesta</b>                                                                               | <b>Preguntas</b>                                                                    |
|--------------------------|--------------------------------------------------------------------------|----------------------------------------------------------------------------------------------------|-------------------------------------------------------------------------------------|
|                          |                                                                          | 1 a 5 según una<br>escala de Likert                                                                                  | Me siento cómodo confiando en la<br>información que me proporciona este<br>sistema. |
| Confianza                | Trust of<br>Automated<br><b>Systems Test</b><br>(TOAST)<br>Questionnaire | donde $(d$ onde $1$<br>representa<br>totalmente<br>en l<br>desacuerdo $y$ 5<br>indica<br>de<br>totalmente<br>acuerdo | Este sistema funciona correctamente.                                                |
|                          |                                                                          |                                                                                                    | Este sistema funciona como debería.                                                 |
|                          |                                                                          |                                                                                                    | Rara vez me sorprendo por respuestas<br>inesperadas del sistema de información      |
|                          |                                                                          |                                                                                                    | Este sistema de información me ayuda a<br>alcanzar mis objetivos.                   |

**Tabla 4-2:** Cuestionario para medir la confianza

**Realizado por:** Rodríguez y Román, 2023

**Fuente**:(Wojton et al. 2020, p. 4)

Se aborda el criterio para medir la comodidad del sistema de información. La subcaracterística comodidad según la norma ISO/IEC 25010 es "El grado en que el usuario está satisfecho con la comodidad al interactuar con el sistema". En este contexto, se seleccionará y adaptarán 5 preguntas del cuestionario "Post-Study System Usability Questionnaire (PSSUQ)". Que permitan medir la comodidad del sistema de información. Las opciones de respuesta de este cuestionario se basan en una escala de Likert que abarca desde "totalmente de acuerdo" hasta "totalmente en desacuerdo". Estos aspectos se detallan en **Tabla 4-3.**

| <b>Subcaracterística</b> | <b>Cuestionario</b>                                               | <b>Opciones de</b><br><b>Respuesta</b>                                                                                          | <b>Preguntas</b>                                                                             |
|--------------------------|-------------------------------------------------------------------|----------------------------------------------------------------------------------------------------|----------------------------------------------------------------------------------------------|
|                          |                                                                   | 1 a 5 según una                                                                                                    | Fue sencillo utilizar este sistema de<br>información.                                        |
| Comodidad                | (PSSUQ)<br>Post-Study<br><b>System Usability</b><br>Questionnaire | escala de Likert<br>donde (donde 1<br>representa<br>totalmente<br>en<br>desacuerdo y 5<br>indica<br>totalmente<br>de<br>acuerdo | Pude completar las tareas y escenarios<br>rápidamente usando este sistema de<br>información. |
|                          |                                                                   |                                                                                                    | Fue fácil aprender a usar este sistema de<br>información.                                    |
|                          |                                                                   |                                                                                                    | Me sentí cómodo usando este sistema de<br>información.                                       |
|                          |                                                                   |                                                                                                    | En general, estoy satisfecho con lo fácil<br>que es usar este sistema de información.        |

**Tabla 4-3:** Cuestionario para medir la comodidad

**Realizado por:** Rodríguez y Román, 2023

**Fuente**:(Lewis 1992, p. 1261)

# **4.2 Resultados de la evaluación de la satisfacción del usuario en relación la utilización del sistema de información**

En este apartado se detallan los resultados obtenidos al aplicar los cuestionarios para evaluar la satisfacción del usuario en relación con la utilización del sistema de información. Los 20 miembros del grupo de Investigación de Seguridad y Soberanía Alimentaria Nutricional del Ecuador perteneciente a la Facultad de Salud Pública de la Escuela Superior Politécnica de Chimborazo respondieron a los cuestionarios. Los cuestionarios se realizaron en la plataforma de "Google Forms" permitiendo que sean respondidos de forma digital. Las fechas en la que se aplicaron los cuestionarios fue desde el 11 de julio hasta el 12 de julio del 2023. Los datos de los resultados se encuentran agrupados por las subcaracterísticas de utilidad, confianza y comodidad.

# *4.2.1 Utilidad*

En la **Tabla 4-4** se presenta a detalle los resultados de las respuestas ligadas a la subcaracterística de la utilidad, la cual consta de 8 preguntas. Estas preguntas fueron calificadas utilizando una escala de Likert de 1 al 5 (donde 1 representa totalmente en desacuerdo y 5 indica totalmente de acuerdo).

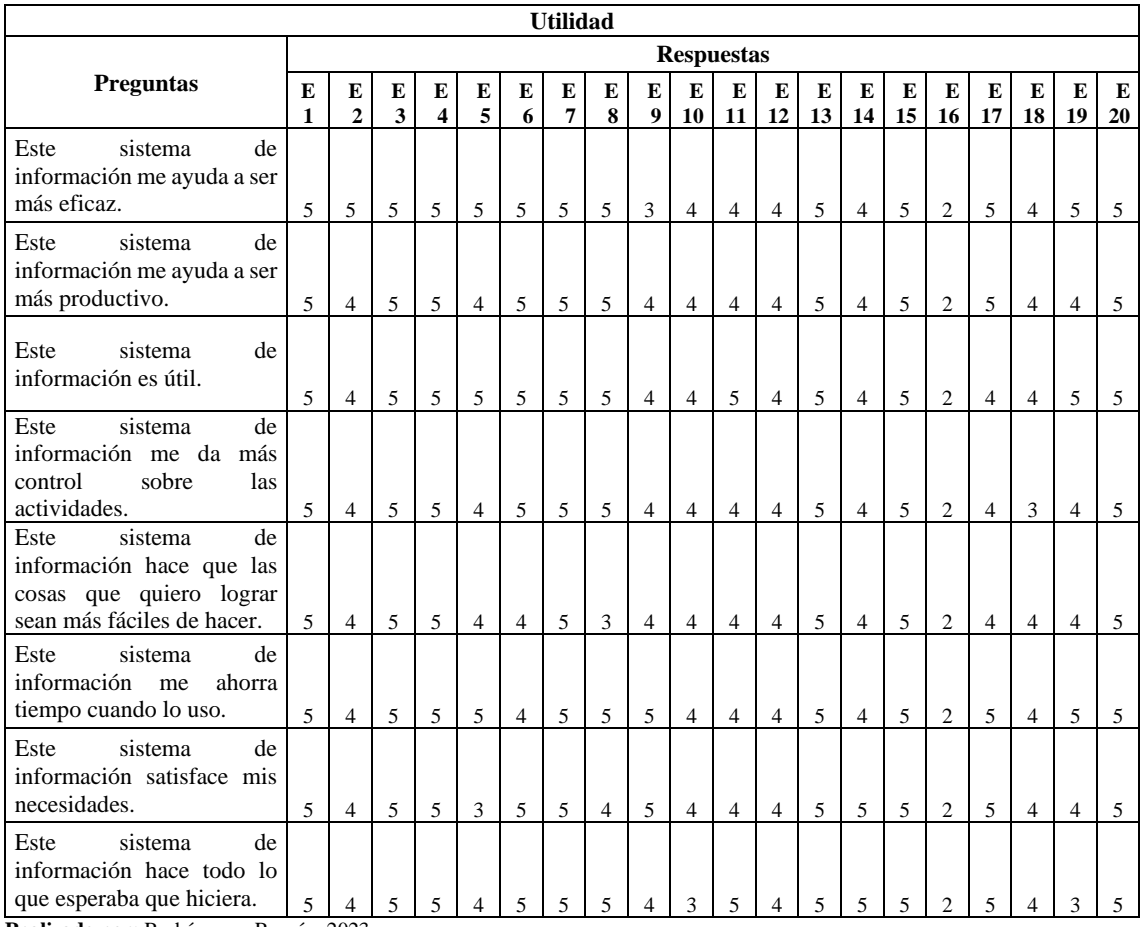

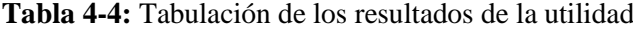

**Realizado por:** Rodríguez y Román, 2023

La **Tabla 4-5** muestra un análisis descriptivo de los resultados ligados a la subcaracterística de la utilidad. En ella se encuentra la media de los puntajes de cada pregunta, que representa el promedio de las respuestas. También se presenta la media total la subcaracterística la utilidad, que es el promedio de todas las respuestas relacionadas con la utilidad. Además, se incluye la desviación estándar, que indica la variabilidad de las respuestas en relación con la media. Estos cálculos fueron realizados por medio de fórmulas estadísticas en el software "Microsoft Excel".

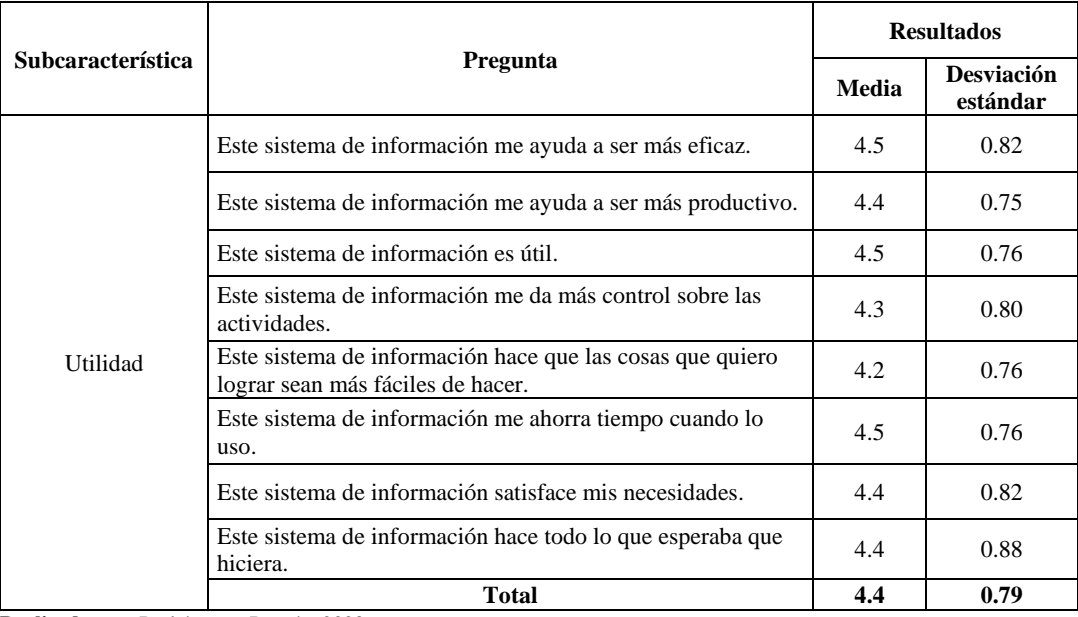

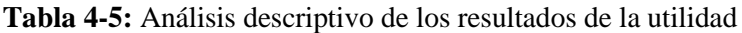

**Realizado por:** Rodríguez y Román, 2023

# *4.2.2 Confianza*

En la **Tabla 4-6** se presenta a detalle los resultados de las respuestas ligadas a la subcaracterística de la confianza, la cual consta de 5 preguntas. Estas preguntas fueron calificadas utilizando una escala de Likert de 1 al 5 (donde 1 representa totalmente en desacuerdo y 5 indica totalmente de acuerdo).

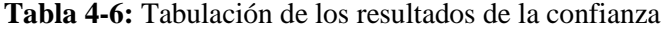

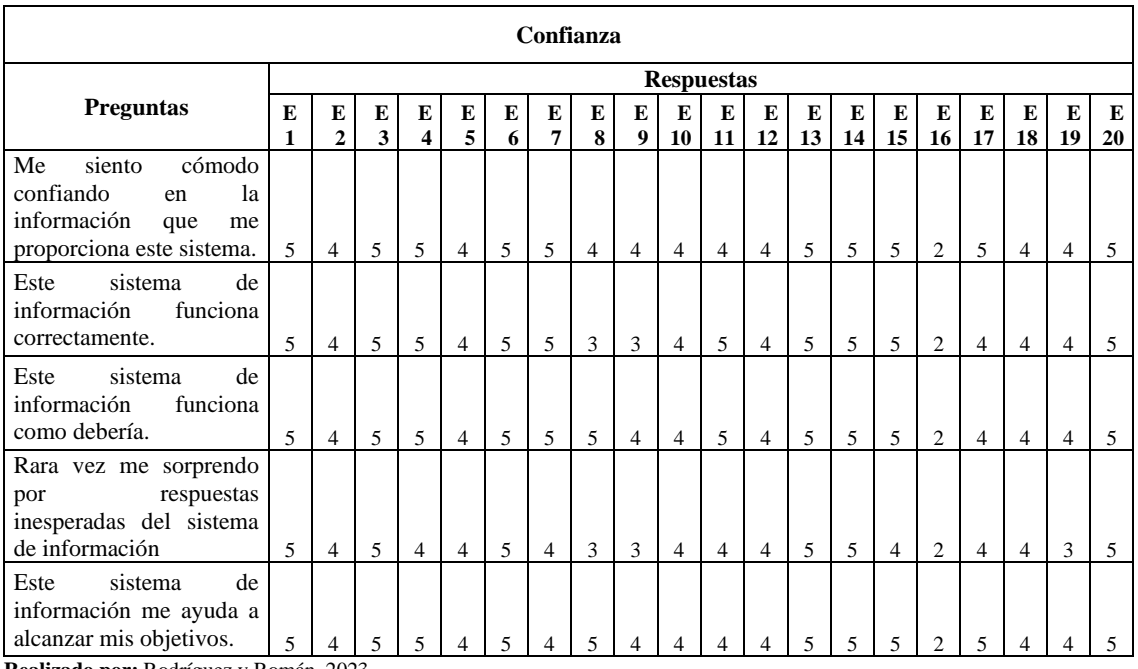

**Realizado por:** Rodríguez y Román, 2023

La **Tabla 4-7** muestra un análisis descriptivo de los resultados ligados a la subcaracterística de la confianza. En ella se encuentra la media de los puntajes de cada pregunta, que representa el promedio de las respuestas. También se presenta la media total la subcaracterística la confianza, que es el promedio de todas las respuestas relacionadas con la utilidad. Además, se incluye la desviación estándar, que indica la variabilidad de las respuestas en relación con la media. Estos cálculos fueron realizados por medio de fórmulas estadísticas en el software "Microsoft Excel".

|                          |                                                                                     | <b>Resultados</b> |                               |  |
|--------------------------|-------------------------------------------------------------------------------------|-------------------|-------------------------------|--|
| <b>Subcaracterística</b> | Pregunta                                                                            | Media             | <b>Desviación</b><br>estándar |  |
|                          | Me siento cómodo confiando en la<br>información que me proporciona este<br>sistema. | 4.4               | 0.75                          |  |
|                          | Este sistema funciona correctamente.                                                | 4.3               | 0.86                          |  |
| Confianza                | Este sistema funciona como debería.                                                 | 4.45              | 0.75                          |  |
|                          | Rara vez me sorprende la respuesta de este<br>sistema de información.               | 4.05              | 0.82                          |  |
|                          | Este sistema de información me ayuda a<br>alcanzar mis objetivos.                   | 4.4               | 0.75                          |  |
|                          | <b>Total</b>                                                                        | 4.32              | 0.78                          |  |

 **Tabla 4-7:** Análisis descriptivo de los resultados de la confianza

 **Realizado por:** Rodríguez y Román, 2023

# *4.2.3 Comodidad*

En la **Tabla 4-8** se presenta a detalle los resultados de las respuestas ligadas a la subcaracterística de la comodidad, la cual consta de 5 preguntas. Estas preguntas fueron calificadas utilizando una escala de Likert de 1 al 5 (donde 1 representa totalmente en desacuerdo y 5 indica totalmente de acuerdo).

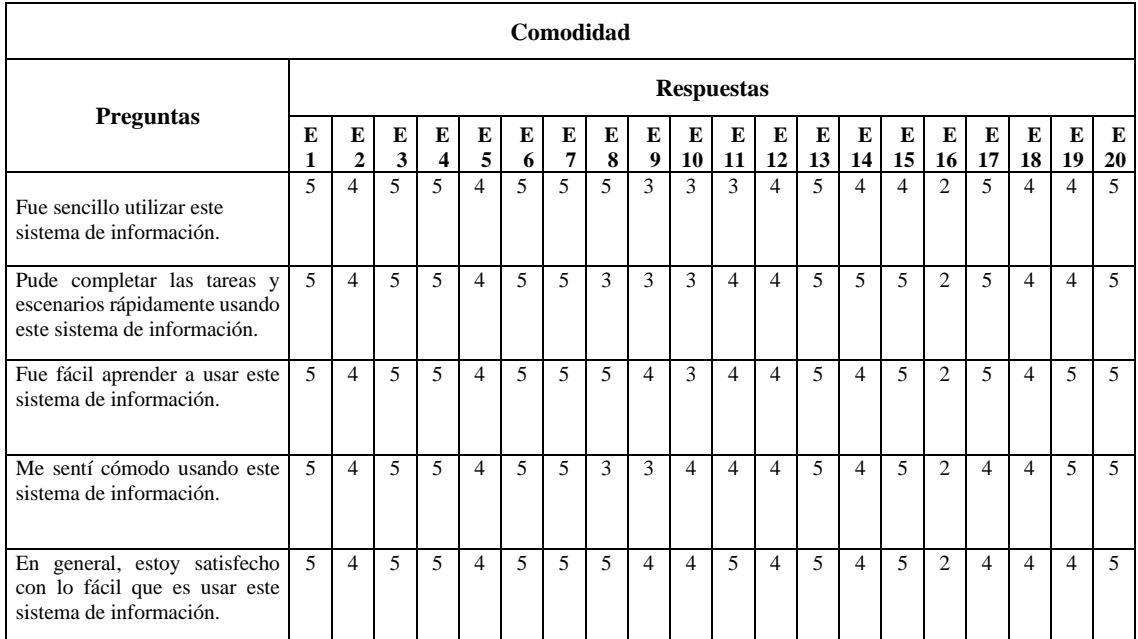

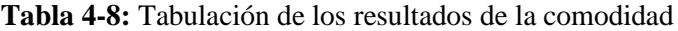

**Realizado por:** Rodríguez y Román, 2023

La **Tabla 4-9** muestra un análisis descriptivo de los resultados ligados a la subcaracterística de la comodidad. En ella se encuentra la media de los puntajes de cada pregunta, que representa el promedio de las respuestas. También se presenta la media total de la subcaracterística la comodidad, que es el promedio de todas las respuestas relacionadas con la utilidad. Además, se incluye la desviación estándar, que indica la variabilidad de las respuestas en relación con la media. Estos cálculos fueron realizados por medio de fórmulas estadísticas en el software "Microsoft Excel".

|                   | <b>Pregunta</b>                                                                              | <b>Resultados</b> |                        |
|-------------------|----------------------------------------------------------------------------------------------|-------------------|------------------------|
| Subcaracterística |                                                                                              | Media             | desviación<br>estándar |
| Comodidad         | Fue sencillo utilizar este sistema de<br>información.                                        | 4.2               | 0.89                   |
|                   | Pude completar las tareas y escenarios<br>rápidamente usando este sistema de<br>información. | 4.25              | 0.91                   |
|                   | Fue fácil aprender a usar este sistema de<br>información.                                    | 4.4               | 0.82                   |
|                   | Me sentí cómodo usando este sistema de<br>información.                                       | 4.25              | 0.85                   |
|                   | En general, estoy satisfecho con lo fácil que<br>es usar este sistema de información.        | 4.4               | 0.75                   |
|                   | Total                                                                                        | 4.3               | 0.84                   |

 **Tabla 4-9:** Análisis descriptivo de los resultados de la comodidad

 **Realizado por:** Rodríguez y Román, 2023

# **4.3 Grado de satisfacción del usuario en relación con la utilización del sistema de información**

El grado de satisfacción del usuario en relación con la utilización del sistema de información se estableció mediante el cálculo de la media ponderada de la característica satisfacción utilizando la media de los puntajes obtenidos en las subcaracterísticas "Utilidad", "Confianza" y "Comodidad" con sus correspondientes pesos, que se detallan en la **Tabla 3-5**. Con base a la media ponderada obtenida, con un valor de 4.34, según la escala de puntuaciones que evalúa el nivel de satisfacción del usuario que se detalla en la **Tabla 3-7**, el grado de satisfacción del usuario mediante la característica "satisfacción" se encuentra dentro del rango considerado como "Aceptable". Estos cálculos fueron realizados por medio de fórmulas estadísticas en el software "Microsoft Excel".

Se presentan en la **Tabla 4-10** los resultados obtenidos de las mediciones realizadas a cada subcaracterística de la satisfacción referente a la calidad en uso.

|                     | Característica   Subcaracterísticas   Puntaje | <b>Media</b><br>(/5) | Peso | <b>Media</b> | Grado de<br>(porcentaje)   Ponderada   Satisfacción |
|---------------------|-----------------------------------------------|----------------------|------|--------------|-----------------------------------------------------|
| <b>Satisfacción</b> | Utilidad                                      | 4.40                 | 40%  | 4.34         | Aceptable                                           |
|                     | Confianza                                     | 4.32                 | 30%  |              |                                                     |
|                     | Comodidad                                     | 4.30                 | 30%  |              |                                                     |

 **Tabla 4-10:** Tabla de mediciones de la satisfacción del sistema de información

 **Realizado por:** Rodríguez y Román, 2023

En la **Ilustración 4-1** se puede observar el porcentaje alcanzado en cada una de las subcaracterísticas. Siendo la subcaracterística "Utilidad" la que más se aleja de su porcentaje referencial con un valor alcanzado del 35.20% sobre un máximo deseado del 40%. Por otro lado, la subcaracteristica de "Confianza" alcanzo un valor del 25.92% sobre un máximo deseado del 30% y la subcaracteristica "Comodidad" alcanzo un valor del 25.80% sobre un máximo deseado del 30%.

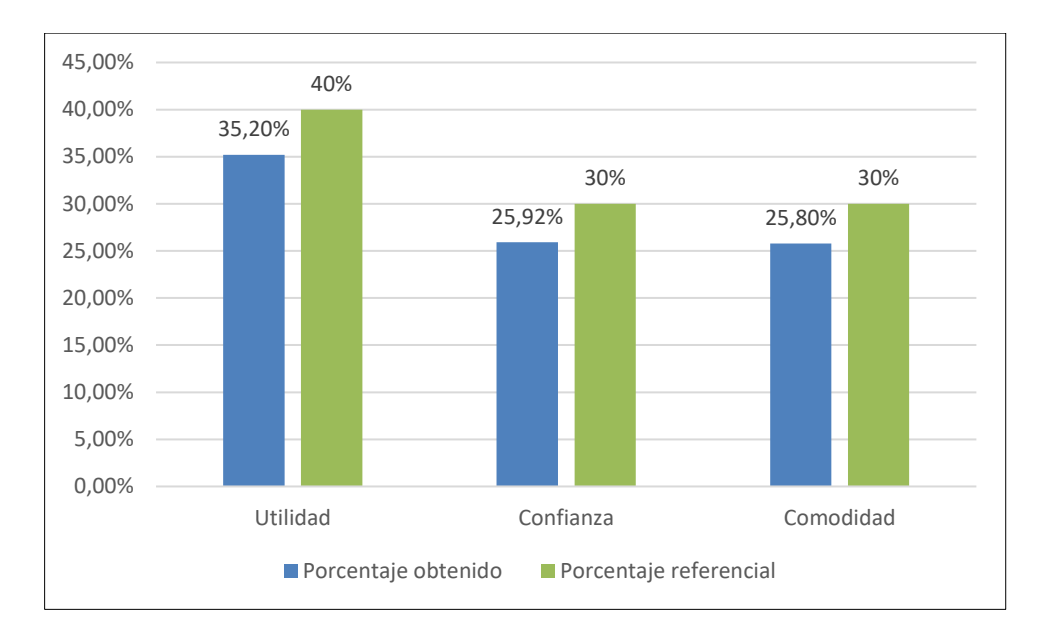

 **Ilustración 4-1:** Resultados de puntajes alcanzados por cada subcaracterística  **Realizado por:** Rodríguez y Román, 2023

El gráfico estadístico de pastel representa el nivel de aceptabilidad del sistema de información en un determinado contexto o evaluación. Se ha dividido en dos segmentos para representar dos categorías distintas de aceptabilidad: "Inaceptable" y "Aceptable".

La **Ilustración 4-2**, se observa los valores de la aceptabilidad de la satisfacción del usuario en cuanto a la utilización del sistema de información. El porcentaje de "Inaceptable" alcanzo un valor del 13.08%, mientras que el porcentaje de "Aceptable" alcanzo un valor del 86.92%.

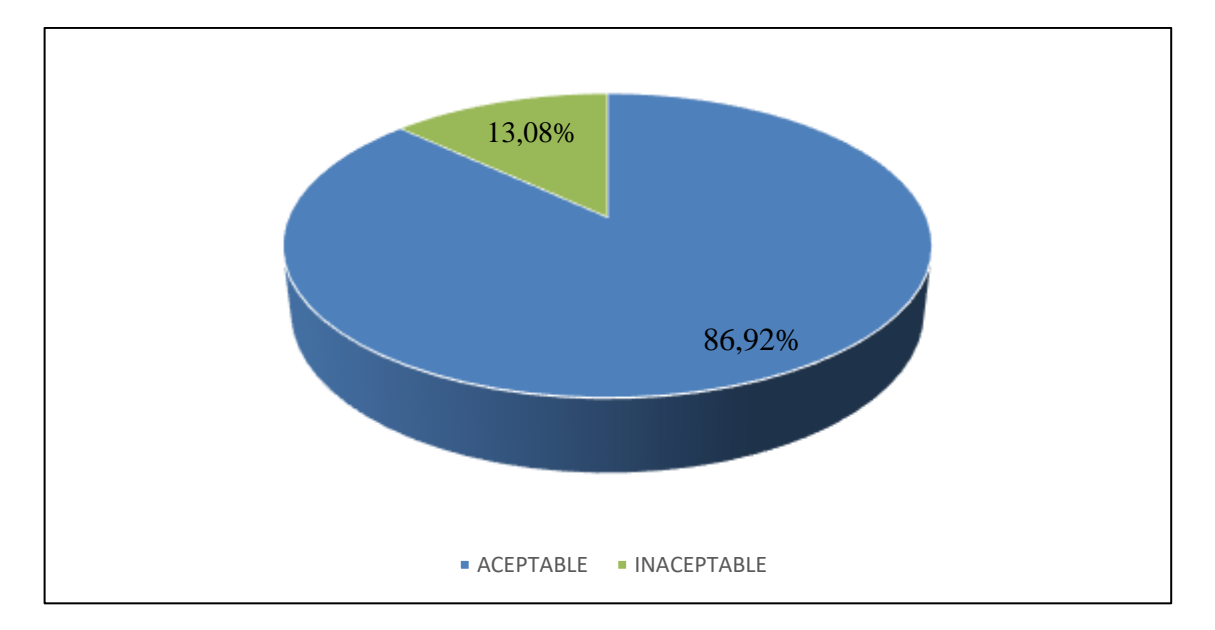

**Ilustración 4-2:** Resultados de aceptabilidad de la satisfacción del usuario en relación con la utilización del sistema de información **Realizado por:** Rodríguez y Román, 2023

En la **Ilustración 4-2** se muestra el porcentaje de aceptabilidad de la satisfacción del usuario con respecto al uso del sistema de información, cuyo valor corresponde al 86.92%. Además, en la **Tabla 4-10** se presenta la media ponderada del puntaje de la satisfacción, con un valor de 4.34, siendo un puntaje mayor o igual a 4 (4.34  $\geq$  4). El nivel de satisfacción del usuario se cataloga como "Aceptable" con la utilización del sistema de información para la toma de decisiones sobre la desnutrición infantil en el cantón Riobamba.

# **CAPÍTULO V**

### **5 CONCLUSIONES Y RECOMENDACIONES**

# **5.1 Conclusiones**

- La definición de los requerimientos para el diseño del dashboard se realizó en la fase de recolección de requisitos con la metodología de "Córdova", esto permitió definir 10 requisitos de información, 9 requisitos funcionales y 3 requisitos no funcionales.
- A través de un análisis comparativo entre las 4 herramientas de código abierto más destacadas en cuanto a tendencias, funcionalidades y escalabilidad en el área de análisis y visualización de datos; Según los 11 criterios de comparación definidos, la herramienta mejor calificada fue "Apache Superset".
- El desarrollo de los módulos del sistema de información se llevó a cabo empleando la metodología ágil "SCRUMBAN", logrando una gestión eficaz en la elaboración de los siguientes módulos: gestión de usuarios, dashboard, mapas y reportes. En total, la construcción del sistema de información abarcó un lapso de 870 horas, distribuidas en 6 sprints con sus respectivas "Historias de Usuario" e "Historias Técnicas".
- La documentación de la metadata de los conjuntos de datos que se manejan en el sistema se ha realizado bajo el estándar establecido por la Iniciativa de Metadatos Dublin Core (Dublin Core Metadata Initiative, DCMI). Permitiendo garantizar la interoperabilidad, búsqueda, intercambio y gestión eficiente de los datos.
- Con la aplicación de una encuesta conformada por preguntas adaptadas de los cuestionarios "USE", "TOAST" y "PSSUQ", de acuerdo con la norma ISO/IEC 25010 se realizó la evaluación de la satisfacción del usuario en relación con el uso del sistema de información. La característica Satisfacción del modelo de calidad en uso, fue medida mediante las subcaracterísticas de: utilidad, confianza y comodidad. Como resultado se obtuvo que el sistema de información alcanzo un valor de aceptabilidad del 86.92% y una puntuación media de 4.34, por lo que se concluye que tiene un nivel de satisfacción del usuario "Aceptable".

• Se logró implementar el sistema de información para la toma decisiones sobre la desnutrición infantil en el cantón Riobamba de manera exitosa, cumpliendo con cada uno de los requisitos planteados, proporcionando una herramienta tecnológica que a través de una experiencia satisfactoria presente la información del estado nutricional de los niños.

# **5.2 Recomendaciones**

- Al manejar un mayor volumen de datos, es recomendable reemplazar el almacenamiento de Google Sheets por una base de datos. Esto se debe a que las Google Sheets presentan limitaciones significativas tanto en el almacenamiento de datos como en la ejecución de consultas. Al realizar esta transición, se garantiza una gestión eficiente y efectiva de los datos, permitiendo un almacenamiento robusto y realizar consultas complejas con mayor agilidad.
- Para mejorar el nivel de la satisfacción del usuario en el uso del sistema de información, es necesario centrarse en mejorar la subcaracterística de utilidad. Dado que esta subcaracterística fue la que más se alejó de su porcentaje referencial. Esto involucra identificar y refinar las funcionalidades más relevantes.
- El mantenimiento y actualización de los módulos debe ser de manera constante con el fin de asegurar el correcto funcionamiento del sistema de información.
- Para abordar la limitación de los procesos ETL de no contar con un proceso que rastree y capture las modificaciones en la fuente de datos. Se sugiere integrar un proceso de captura de datos modificados (CDC) al sistema. Esto garantizará que cualquier cambio en la fuente de datos se refleje en el sistema de información.
- Se recomienda emplear este trabajo de integración curricular como punto de referencia en investigaciones relacionadas con sistemas de información.

# **GLOSARIO**

**Dashboard:** Un dashboard o panel informativo es una herramienta visual utilizada para lograr cumplir los objetivos de una forma organizada, son frecuentemente utilizados en el área empresarial, aunque también en las ciencias exactas y de la tecnología (Martínez-Robalino 2017).

**MB:** El megabyte (MB) representa una medida convencional en el campo de la informática megabyte equivale a un millón de bytes.

**MiB:** El mebibyte (MiB) representa una medida convencional en el campo de la informática mebibyte Equivale a 1 048 576 bytes.

**API:** Una API es en un conjunto de definiciones y protocolos que posibilitan la creación e integración de software de aplicaciones.

**REST:** Representa una interfaz diseñada para enlazar distintos sistemas a través del protocolo HTTP.

**Framework:** Esquema de trabajo utilizado en el desarrollo de software.

**Metadata:** Son un conjunto de información que detalla el contenido informativo de recursos, archivos o datos específicos.

**HTML:** El Lenguaje de Marcado de Hipertexto (HTML) constituye el conjunto de instrucciones empleado en la organización y presentación tanto de una página web como de su materia.

**CSS:** Es un lenguaje utilizado para controlar el diseño y la disposición de las páginas web.

**OMS:** La Organización Mundial de la Salud en español, es el organismo de la Organización de las Naciones Unidas.

# **BIBLIOGRAFÍA**

**AHMAD, M., MARKKULA, J. y OIVO, M.,** 2013. Kanban in software development: A systematic literature review. *Proceedings - 39th Euromicro Conference Series on Software Engineering and Advanced Applications, SEAA 2013* [en línea], [consulta: 24 abril 2023]. DOI 10.1109/SEAA.2013.28. Disponible en: https://www.researchgate.net/publication/260739586\_Kanban\_in\_Software\_Development\_A\_S ystematic\_Literature\_Review.

**AKASH, A., KIM, T., KIM, J. y KIM, E.,** 2023. *Online Battery Data Analytics Pipeline using Bigdata Tools for Electric Vehicles* [en línea]. S.l.: s.n. [consulta: 29 julio 2023]. Disponible en: [https://www.researchgate.net/profile/Alve-](https://www.researchgate.net/profile/Alve-Akash/publication/372504730_Online_Battery_Data_Analytics_Pipeline_using_Bigdata_Tools_for_Electric_Vehicles/links/64bace1695bbbe0c6e518556/Online-Battery-Data-Analytics-Pipeline-using-Bigdata-Tools-for-Electric-Vehicles.pdf)

[Akash/publication/372504730\\_Online\\_Battery\\_Data\\_Analytics\\_Pipeline\\_using\\_Bigdata\\_Tools](https://www.researchgate.net/profile/Alve-Akash/publication/372504730_Online_Battery_Data_Analytics_Pipeline_using_Bigdata_Tools_for_Electric_Vehicles/links/64bace1695bbbe0c6e518556/Online-Battery-Data-Analytics-Pipeline-using-Bigdata-Tools-for-Electric-Vehicles.pdf) for Electric Vehicles/links/64bace1695bbbe0c6e518556/Online-Battery-Data-Analytics-[Pipeline-using-Bigdata-Tools-for-Electric-Vehicles.pdf.](https://www.researchgate.net/profile/Alve-Akash/publication/372504730_Online_Battery_Data_Analytics_Pipeline_using_Bigdata_Tools_for_Electric_Vehicles/links/64bace1695bbbe0c6e518556/Online-Battery-Data-Analytics-Pipeline-using-Bigdata-Tools-for-Electric-Vehicles.pdf)

**ALVARADO, R., ACOSTA, K. y MATA DE BUONAFFINA, Y. V,** 2018. Necesidad de los sistemas de información gerencial para la toma de decisiones en las organizaciones. *InterSedes* [en línea], vol. 19, no. 39, [consulta: 28 julio 2023]. ISSN 2215-2458. DOI 10.15517/isucr.v19i39.34067. Disponible en: [https://revistas.ucr.ac.cr/index.php/intersedes/article/view/34067.](https://revistas.ucr.ac.cr/index.php/intersedes/article/view/34067)

**AMAZON WEB SERVICES,** 2022. *Información general sobre Amazon Web Services Documento técnico de AWS* [en línea]. S.l.: s.n. [consulta: 1 enero 2023]. Disponible en: https://docs.aws.amazon.com/es\_es/whitepapers/latest/aws-overview/aws-overview.pdf. APACHE SOFTWARE FOUNDATION, 2023. Introduction | Superset. [en línea]. [consulta: 23 abril 2023]. Disponible en: [https://superset.apache.org/docs/intro/.](https://superset.apache.org/docs/intro/)

**ARÉVALO ASCANIO, J. y ESTRADA LÓPEZ, H.,** 2017. La toma de decisiones. Una revisión del tema. *GERENCIA DE LAS ORGANIZACIONES. UN ENFOQUE EMPRESARIAL* [en línea], [consulta: 1 enero 2023]. DOI 10.17081/BONGA/2824.C8. Disponible en: *[https://www.researchgate.net/publication/332827839\\_La\\_toma\\_de\\_decisiones\\_Una\\_revision\\_d](https://www.researchgate.net/publication/332827839_La_toma_de_decisiones_Una_revision_del_tema) [el\\_tema.](https://www.researchgate.net/publication/332827839_La_toma_de_decisiones_Una_revision_del_tema)*

**ARIAS FIDEAS,** 2012. *El proyecto de investigación Introducción a la metodología científica* [en línea]. 6. Caracas: EPISTEME. [consulta: 27 julio 2023]. Disponible en: [https://tauniversity.org/sites/default/files/libro\\_el\\_proyecto\\_de\\_investigacion\\_de\\_fidias\\_g\\_arias](https://tauniversity.org/sites/default/files/libro_el_proyecto_de_investigacion_de_fidias_g_arias.pdf) [.pdf.](https://tauniversity.org/sites/default/files/libro_el_proyecto_de_investigacion_de_fidias_g_arias.pdf)

**ARRIAS, J.C., ALVARADO, D. y CALDERÓN, M.,** 2019. *CAPITAL SOCIAL Y MALNUTRICIÓN EN POBLACIÓN INDÍGENA MENOR DE 5 AÑOS DE CINCO CANTONES DE LA PROVINCIA DE CHIMBORAZO, 2018 – 2019.* [en línea]. S.l.: PONTIFICIA UNIVERSIDAD CATÓLICA DEL ECUADOR. Disponible en: [http://repositorio.puce.edu.ec/bitstream/handle/22000/17544/Tesis\\_CapitalSocialMalnutrición\\_](http://repositorio.puce.edu.ec/bitstream/handle/22000/17544/Tesis_CapitalSocialMalnutrición_LinoGuaman.pdf?sequence=1) [LinoGuaman.pdf?sequence=1.](http://repositorio.puce.edu.ec/bitstream/handle/22000/17544/Tesis_CapitalSocialMalnutrición_LinoGuaman.pdf?sequence=1)

**BABBITT, B.A. y NYSTROM, C.O.,** 1989. *Questionnaire construction manual*. Arlington, Va: s.n. Research product / U.S. Army Research Institute for the Behavioral and Social Sciences., CABIESES, B. y ESPINOZA, M.A., 2011. LA INVESTIGACIÓN TRASLACIONAL Y SU APORTE PARA LA TOMA TRANSLATIONAL RESEARCH AND ITS CONTRIBUTION TO THE DECI-SION MAKING PROCESS IN HEALTH POLICIES. *Rev Peru Med Exp Salud Publica*, vol. 28, no. 2.

**CEDIEL-BECERRA, N.M. y KRAUSE, G.,** 2013. Herramientas para la toma de decisiones en salud pública basadas en la evidencia y priorización de enfermedades Evidence-based public health decision-making tools which can also be used for prioritising disease. *Rev. salud pública*, vol. 15, no. 5.

**CIAT,** 2017. Good News for the Fight Against Malnutrition. [en línea]. S.l.: Disponible en: [https://hdl.handle.net/10568/81198.](https://hdl.handle.net/10568/81198)

**CÓRDOVA, Y., MARTÍNEZ, J. y CÓRDOVA, E.,** 2021. Propuesta de metodología para el diseño de dashboard. [en línea], [consulta: 2 mayo 2023]. DOI 10.5281/ZENODO.5545998. Disponible en: [https://zenodo.org/record/5545998.](https://zenodo.org/record/5545998)

**CRUZ-MAMANI, W.,** 2022. Sistema de información gerencial basado en la analítica de recursos humanos para la toma de decisiones en la gestión del talento humano. *Fronteras en ciencias de la administración* [en línea], vol. 1, no. 1, [consulta: 10 enero 2023]. ISSN 2955-8514. Disponible en: [https://fronterasdelasociedad.com/index.php/farevista/article/view/6/2.](https://fronterasdelasociedad.com/index.php/farevista/article/view/6/2)

**DANY ORTIZ,** 2022. ¿Qué es un dashboard y para qué se usa? . *ONLINE MARKETING & DIGITAL MARKETING DATA SCIENCE* [en línea]. [consulta: 7 diciembre 2022]. Disponible en: *[https://www.cyberclick.es/numerical-blog/que-es-un-dashboard.](https://www.cyberclick.es/numerical-blog/que-es-un-dashboard)*

**DCMI,** 2020. DCMI:2020 - Dublin Core - DCMI Metadata Terms. [en línea]. [consulta: 3 julio 2023]. Disponible en: https://www.dublincore.org/specifications/dublin-core/dcmi-terms/2020-  $01-20/$ .

**DOMÍNGUEZ-BOLAÑO, T., CAMPOS, O., BARRAL, V., ESCUDERO, C.J. y GARCÍA-NAYA, J.A.,** 2022. An overview of IoT architectures, technologies, and existing open-source projects. *Internet of Things* [en línea], vol. 20, ISSN 2542-6605. DOI https://doi.org/10.1016/j.iot.2022.100626. Disponible en: [https://www.sciencedirect.com/science/article/pii/S254266052200107X.](https://www.sciencedirect.com/science/article/pii/S254266052200107X)

**FIREBASE,** 2023a. ¿Cómo es la facturación de Cloud Firestore? [en línea]. [consulta: 27 julio 2023]. Disponible en: [https://firebase.google.com/docs/firestore/pricing.](https://firebase.google.com/docs/firestore/pricing)

**FIREBASE,** 2023b. Firestore | Firebase. [en línea]. [consulta: 27 julio 2023]. Disponible en: [https://firebase.google.com/docs/firestore.](https://firebase.google.com/docs/firestore)

**FLORES, L. y LEYVA, C.,** 2018. Integración de incidentes a la metodología Scrumban para la administración efectiva de proyectos de TI : el caso de la implementación en sistemas financieros en México. *Exploraciones, intercambios y relaciones entre el diseño y la tecnología* [en línea], [consulta: 24 abril 2023]. DOI 10.16/CSS/JQUERY.DATATABLES.MIN.CSS. Disponible en: [https://repositorio.tec.mx/handle/11285/632069.](https://repositorio.tec.mx/handle/11285/632069)

**GARCÍA-ALTÉS, A. y ARGIMON, J.M.,** 2016. La transparencia en la toma de decisiones de salud pública. *Gaceta Sanitaria* [en línea], vol. 30, [consulta: 27 noviembre 2022]. ISSN 15781283. DOI 10.1016/J.GACETA.2016.05.005. Disponible en: [https://linkinghub.elsevier.com/retrieve/pii/S0213911116300954.](https://linkinghub.elsevier.com/retrieve/pii/S0213911116300954)

**GRACIELA, S., IBARRA, P., QUISPE, R., MULLICUNDO, F.F. y LAMAS, D.A.,** 2021. Herramientas y tecnologías para el desarrollo web desde el FrontEnd al BackEnd. *XXIII Workshop de Investigadores en Ciencias de la Computación (WICC 2021, Chilecito, La Rioja)* [en línea], no. August 2021, [consulta: 23 abril 2023]. Disponible en: [http://sedici.unlp.edu.ar/handle/10915/120476.](http://sedici.unlp.edu.ar/handle/10915/120476)

**GRAFANA LABS,** 2022. Grafana OSS Visualization and dashboarding technology. [en línea]. [consulta: 23 abril 2023]. Disponible en: [https://grafana.com/oss/.](https://grafana.com/oss/)

**HAJIAN, M.,** 2019. Deploying to Firebase as the Back End. En: M. HAJIAN (ed.), *Progressive Web Apps with Angular: Create Responsive, Fast and Reliable PWAs Using Angular* [en línea]. Berkeley, CA: Apress, pp. 9-27. ISBN 978-1-4842-4448-7. Disponible en: https://doi.org/10.1007/978-1-4842-4448-7\_2.

**HEREDERO, C., AGIUS, J.J.L.H., ROMERO, S.M.R. y SALGADO, S.M.,** 2012. *Organización y transformación de los sistemas de información en la empresa* [en línea]. S.l.: ESIC Editorial. Libros profesionales, ISBN 9788473568142. Disponible en: [https://books.google.com.ec/books?id=2pqwKkqxxosC.](https://books.google.com.ec/books?id=2pqwKkqxxosC)

**INEC,** 2014. Encuesta de Condiciones de Vida Sexta Ronda 2013-2014. *Compendio de Resultados Encuesta de Vida ECV*, ISSN 1098-6596.

**INEC,** 2018. Boletín Técnico: Encuesta Nacional de Salud y Nutrición, 2018. *Ecuador en cifras* [en línea]. S.l.: Disponible en: https://www.ecuadorencifras.gob.ec/documentos/webinec/Estadisticas\_Sociales/ENSANUT/ENSANUT\_2018/Boletin ENSANUT 28\_12.pdf.

**ISO/IEC 25010,** 2011. *ISO/IEC 25010:2011 - Systems and software engineering — Systems and software Quality Requirements and Evaluation (SQuaRE) — System and software quality models*. 2011. S.l.: s.n.

**KERZNER, H.,** 2013. *Project Management Metrics, KPIs, and Dashboards: A Guide to Measuring and Monitoring Project Performance*. New York: John Wiley & Sons, Incorporated.

**KEZHERASHVILI, B.,** 2017. *Computación en la Nube*. Almería: Universidad de Almería.

**KUNICKI, Z., ZAMBROTTA, N., TATE, M., SURRUSCO, A., DROHAN, M. y HARLOW, L.,** 2019. Keep Your Stats in the Cloud! Evaluating the Use of Google Sheets to Teach Quantitative Methods. *Journal of Statistics Education*, vol. 27, DOI 10.1080/10691898.2019.1665485.

**LAPA, J., BERNARDINO, J. y FIGUEIREDO, A.,** 2014. A comparative analysis of open source business intelligence platforms. *ACM International Conference Proceeding Series*, DOI 10.1145/2618168.2618182.

**LAUDON, K.C. y LAUDON, J.P.,** 2008. *Sistemas de Información Gerencial*. 12. México : Pearson Educación de México.

**LEÓN VANEGAS, Y.L. y GONZÁLEZ RODRÍGUEZ, J.L.,** 2020. Toma de decisiones estratégicas en organizaciones de salud. Una revisión de la literatura. *Gerencia y Políticas de Salud* [en línea], vol. 19, no. 0 SE-Artículos, DOI 10.11144/Javeriana.rgps19.tdeo. Disponible en: [https://revistas.javeriana.edu.co/index.php/gerepolsal/article/view/26413.](https://revistas.javeriana.edu.co/index.php/gerepolsal/article/view/26413)

**LEÓN-VELANDIA, B.A. y ROSERO-MUÑOZ, M.A.,** 2014. Recomendaciones para contratar servicios en la 'nube'. *REVISTA FACULTAD DE INGENIERÍA* [en línea], vol. 23, no. 37, [consulta: 1 enero 2023]. ISSN 0121-1129. DOI 10.19053/01211129.2794. Disponible en: [https://www.researchgate.net/publication/304208260\\_Recomendaciones\\_para\\_contratar\\_servici](https://www.researchgate.net/publication/304208260_Recomendaciones_para_contratar_servicios_en_la_’nube) os en la 'nube'.

**LEWIS, J.,** 1992. Psychometric evaluation of the post-study system usability questionnaire: The PSSUQ. *Proceedings of the Human Factors Society* [en línea]. S.l.: s.n., pp. 1259-1263. [consulta: 28 julio 2023]. vol. 2. Disponible en: [https://www.researchgate.net/publication/230786756\\_Psychometric\\_evaluation\\_of\\_the\\_post](https://www.researchgate.net/publication/230786756_Psychometric_evaluation_of_the_post-study_system_usability_questionnaire_The_PSSUQ)[study\\_system\\_usability\\_questionnaire\\_The\\_PSSUQ.](https://www.researchgate.net/publication/230786756_Psychometric_evaluation_of_the_post-study_system_usability_questionnaire_The_PSSUQ)

**LIMA BONILLA, I.E., FREDDY, B.M. y DÍAZ, B.,** 2006. Sistemas de Información como apoyo a la toma de decisiones. *PROSPECTIVA* [en línea], vol. 4, no. 1, [consulta: 10 enero 2023]. ISSN 1692-8261. Disponible en: [https://www.redalyc.org/articulo.oa?id=496251107008.](https://www.redalyc.org/articulo.oa?id=496251107008)

**LUND, A.,** 2001. Measuring Usability with the USE Questionnaire. *Usability and User Experience Newsletter of the STC Usability SIG* [en línea], vol. 8, [consulta: 28 julio 2023]. Disponible en:

[https://www.researchgate.net/publication/230786746\\_Measuring\\_Usability\\_with\\_the\\_USE\\_Qu](https://www.researchgate.net/publication/230786746_Measuring_Usability_with_the_USE_Questionnaire/citation/download) [estionnaire/citation/download.](https://www.researchgate.net/publication/230786746_Measuring_Usability_with_the_USE_Questionnaire/citation/download)

**MAIDA, E.G. y PACIENZIA, J.,** 2015. *Metodologías de desarrollo de software* [en línea]. BUENOS AIRES: Universidad Católica Argentina. [consulta: 23 abril 2023]. Disponible en: [https://repositorio.uca.edu.ar/handle/123456789/522.](https://repositorio.uca.edu.ar/handle/123456789/522)

**MAMANI YONATAN,** 2018. Business Intelligence: herramientas para la toma de decisiones en procesos. *Universidad Nacional Micaela Bastidas de Apurimac* [en línea], [consulta: 27 noviembre 2022]. Disponible en: [https://www.researchgate.net/publication/323993348.](https://www.researchgate.net/publication/323993348)

**MARTINEZ-GARCIA, H.A.,** 2021. *Introducción a los Sistemas de Información* [en línea]. S.l.: s.n. [consulta: 1 enero 2023]. Disponible en: [https://www.researchgate.net/publication/352543678\\_Introduccion\\_a\\_los\\_Sistemas\\_de\\_Inform](https://www.researchgate.net/publication/352543678_Introduccion_a_los_Sistemas_de_Informacion) [acion.](https://www.researchgate.net/publication/352543678_Introduccion_a_los_Sistemas_de_Informacion)

**MARTÍNEZ-ROBALINO, A.D.,** 2017. *Metodología para el diseño de Dashboards orientado hacia el registro de evidencias en el proceso de evaluaciones institucionales* [en línea]. masterThesis. S.l.: Universidad Internacional de la Rioja. Disponible en: [https://reunir.unir.net/handle/123456789/6171.](https://reunir.unir.net/handle/123456789/6171)

**METABASE,** 2023. A tour of Metabase. [en línea]. [consulta: 23 abril 2023]. Disponible en: [https://www.metabase.com/learn/getting-started/tour-of-metabase.](https://www.metabase.com/learn/getting-started/tour-of-metabase)

**MOTA FONSECA, J.R.,** 2020. Toma de Decisiones Efectivas desde el Contexto de las Organizaciones Inteligentes en las Escuelas Primarias. *Revista Scientific*, vol. 5, no. 15, DOI 10.29394/SCIENTIFIC.ISSN.2542-2987.2020.5.15.16.320-335.

**PERDIGÓN LLANES, R. y PÉREZ PINO, M.T.,** 2022. Herramientas de código abierto para el análisis estadístico en investigaciones científicas. *Anales de la Academia de Ciencias de Cuba* [en línea], vol. 12, no. 3, [consulta: 23 abril 2023]. ISSN 2304-0106. Disponible en: [http://scielo.sld.cu/scielo.php?script=sci\\_arttext&pid=S2304-](http://scielo.sld.cu/scielo.php?script=sci_arttext&pid=S2304-01062022000300022&lng=es&nrm=iso&tlng=es) [01062022000300022&lng=es&nrm=iso&tlng=es.](http://scielo.sld.cu/scielo.php?script=sci_arttext&pid=S2304-01062022000300022&lng=es&nrm=iso&tlng=es)

**PRESSMAN, R.S.,** 2010. *Ingeniería de Software un enfoque práctico*. Séptima. Mexico: s.n. ISBN 9788578110796.

**RAHMAN, A. y ASMAT, A.,** 2021. *Management Information System*. 1. Sialkot: AL-ILM publications . vol. 1.

**REDASH COLLECTS,** 2022. General. [en línea]. [consulta: 23 abril 2023]. Disponible en: [https://redash.io/help/faq/general.](https://redash.io/help/faq/general)

**RODRÍGUEZ CRUZ, Y.I. y PINTO MOLINA, M.I.,** 2010. Evolución, particularidades y carácter informacional de la toma de decisiones organizacionales. *ACIMED* [en línea], vol. 21, no. 1, [consulta: 1 enero 2023]. ISSN 1024-9435. Disponible en: [http://scielo.sld.cu/scielo.php?script=sci\\_arttext&pid=S1024-](http://scielo.sld.cu/scielo.php?script=sci_arttext&pid=S1024-94352010000100006&lng=es&nrm=iso&tlng=es) [94352010000100006&lng=es&nrm=iso&tlng=es.](http://scielo.sld.cu/scielo.php?script=sci_arttext&pid=S1024-94352010000100006&lng=es&nrm=iso&tlng=es)

**SALZA, P., MUSMARRA, P. y FERRUCCI, F.,** 2019. Agile Methodologies in Education: A Review: Bringing Methodologies from Industry to the Classroom. [en línea]. S.l.: s.n., pp. 25-45. [consulta: 2 agosto 2023]. ISBN 978-981-13-2750-6. Disponible en: [https://www.researchgate.net/publication/328516721\\_Agile\\_Methodologies\\_in\\_Education\\_A\\_](https://www.researchgate.net/publication/328516721_Agile_Methodologies_in_Education_A_Review_Bringing_Methodologies_from_Industry_to_the_Classroom) [Review\\_Bringing\\_Methodologies\\_from\\_Industry\\_to\\_the\\_Classroom.](https://www.researchgate.net/publication/328516721_Agile_Methodologies_in_Education_A_Review_Bringing_Methodologies_from_Industry_to_the_Classroom)

**SO, P.,** 2018. React. En: P. SO (ed.), *Decoupled Drupal in Practice: Architect and Implement Decoupled Drupal Architectures Across the Stack* [en línea]. Berkeley, CA: Apress, pp. 313-334. ISBN 978-1-4842-4072-4. Disponible en: [https://doi.org/10.1007/978-1-4842-4072-4\\_17.](https://doi.org/10.1007/978-1-4842-4072-4_17)

**STOICA, M., GHILIC, B., MIRCEA, M. y USCATU, C.,** 2016. Analyzing Agile Development – from Waterfall Style to Scrumban. *Informatica Economica*, vol. 20, no. 4/2016, ISSN 14531305. DOI 10.12948/ISSN14531305/20.4.2016.01.

**SUPPORT GOOGLE,** 2023. Archivos que puedes almacenar en Google Drive. [en línea]. [consulta: 27 julio 2023]. Disponible en: [https://support.google.com/drive/answer/37603?hl=es-](https://support.google.com/drive/answer/37603?hl=es-419#:~:text=%E2%80%8BHasta%2010%20millones%20de,c%C3%A1lculo%20importadas%20desde%20Microsoft%20Excel)[419#:~:text=%E2%80%8BHasta%2010%20millones%20de,c%C3%A1lculo%20importadas%2](https://support.google.com/drive/answer/37603?hl=es-419#:~:text=%E2%80%8BHasta%2010%20millones%20de,c%C3%A1lculo%20importadas%20desde%20Microsoft%20Excel) [0desde%20Microsoft%20Excel.](https://support.google.com/drive/answer/37603?hl=es-419#:~:text=%E2%80%8BHasta%2010%20millones%20de,c%C3%A1lculo%20importadas%20desde%20Microsoft%20Excel)

**THE APACHE SOFTWARE FOUNDATION,** 2023. What is AirflowTM? [en línea]. [consulta: 5 agosto 2023]. Disponible en: https://airflow.apache.org/docs/apache-airflow/stable/index.html. UNICEF ECUADOR, 2021. Desnutrición Crónica Infantil. [en línea]. [consulta: 19 noviembre 2022]. Disponible en: [https://www.unicef.org/ecuador/desnutrición-crónica-infantil.](https://www.unicef.org/ecuador/desnutrición-crónica-infantil)

**VALAREZO PARDO, M.R., HONORES TAPIA, J.A., GÓMEZ MORENO, A.S. y VINCES SÁNCHEZ, L.F.,** 2018. Comparación de tendencias tecnológicas en aplicaciones web. *3c Tecnología: glosas de innovación aplicadas a la pyme, ISSN-e 2254-4143, Vol. 7, N<sup>o</sup> . 3, 2018, págs. 28-49* [en línea], vol. 7, no. 3, [consulta: 23 abril 2023]. ISSN 2254-4143. DOI
10.17993/3ctecno.2018.v7n3e27.28-49/30. Disponible en: [https://dialnet.unirioja.es/servlet/articulo?codigo=6551743&info=resumen&idioma=SPA.](https://dialnet.unirioja.es/servlet/articulo?codigo=6551743&info=resumen&idioma=SPA)

# **WOJTON, H.M., PORTER, D., T. LANE, S., BIEBER, C. y MADHAVAN, P.,** 2020. Initial validation of the trust of automated systems test (TOAST). *The Journal of Social Psychology* [en línea], vol. 160, no. 6, [consulta: 28 julio 2023]. ISSN 0022-4545. DOI

10.1080/00224545.2020.1749020. Disponible en: [https://www.researchgate.net/publication/340703536\\_Initial\\_validation\\_of\\_the\\_trust\\_of\\_autom](https://www.researchgate.net/publication/340703536_Initial_validation_of_the_trust_of_automated_systems_test_TOAST) [ated\\_systems\\_test\\_TOAST.](https://www.researchgate.net/publication/340703536_Initial_validation_of_the_trust_of_automated_systems_test_TOAST)

Javanson

## **ANEXOS**

#### **Anexo A:** Estudio de factibilidad técnica

En el estudio de factibilidad técnica se analiza la disponibilidad de los equipos y software que son necesarios para la ejecución del proyecto y si se encuentra en la capacidad de cumplir todas las alternativas de diseño que se ha considerado.

### **Software**

Las herramientas que cuenta el equipo de desarrollo para la ejecución del proyecto se muestran en la siguiente lista:

**Lenguaje de programación:**  o Javascript **Herramientas de trabajo:**  o Google Drive o GitHub **Herramientas de análisis y visualización de datos:** o Apache Superset **Editor de texto** o Microsoft Office 365 **Framework:** o React **Servidor y base de datos:**  o Firebase o Google Sheets **Sistema Operativo:**  o Windows 10

Las herramientas necesarias para el desarrollo del proyecto se listan a continuación:

- Lenguaje de programación Javascript
- Herramientas de análisis y visualización de datos
- Servidor de base de datos
- Sistema Operativo Windows 8 o superior

### **Hardware**

El hardware posee la capacidad necesaria para ejecutar las herramientas a ser usadas durante el desarrollo del proyecto. Se dispone de 2 computadores con las características que se detallan en

la siguiente tabla:

|                      | <b>Especificaciones</b> |            |             |                |                       |  |
|----------------------|-------------------------|------------|-------------|----------------|-----------------------|--|
| Equipo               | <b>Procesador</b>       | <b>RAM</b> | Tarjeta de  | <b>Sistema</b> | <b>Almacenamiento</b> |  |
|                      |                         |            | red         | Operativo      |                       |  |
| Laptop               | Intel Core i7           |            | Ethernet    |                |                       |  |
| <b>ASUS Tuf</b>      | 12th                    | $16$ Gb    | PCI 10/100  | Windows 10     | $500$ Gb              |  |
| F15                  |                         |            | <b>Mbps</b> |                |                       |  |
| Laptop               |                         |            | Ethernet    |                |                       |  |
| <b>ASUS</b>          | Intel Core i7           | 24 Gb      | PCI 10/100  | Windows 11     | 1000 Gb               |  |
| <b>ROG Strix</b>     | 10th                    |            | <b>Mbps</b> |                |                       |  |
| G <sub>15</sub> Asus |                         |            |             |                |                       |  |

**Tabla 1:** Especificaciones del hardware disponible para la implementación del proyecto

**Realizado por:** Rodríguez y Román, 2023

En la siguiente tabla se detalla el hardware necesario para el desarrollo del presente proyecto:

| <b>Especificaciones</b> | Cantidad                    | <b>Detalles</b>                                   |
|-------------------------|-----------------------------|---------------------------------------------------|
| Procesador              | ◠                           | Intel Core i3-5220 a 3,3 GHz (2 núcleos, 4 hilos) |
| Memoria RAM             | $\overline{2}$              | 4 GB de RAM                                       |
| Almacenamiento          | $\mathcal{D}_{\mathcal{A}}$ | $100$ GB                                          |
| Tarjeta de red          | 2                           | Ethernet PCI 10/100 Mbps                          |

**Tabla 2:** Hardware necesario para el desarrollo del proyecto

 **Realizado por:** Rodríguez y Román, 2023

De acuerdo con los recursos de software y hardware que tienen a disposición el equipo de desarrollo, en relación con los recursos que se necesitan para la implementación del proyecto, se puede concluir que existe factibilidad técnica para la ejecución del presente proyecto.

#### **Anexo B:** Factibilidad Económica

La factibilidad económica determina si el sistema es factible para su realización respecto de los costos asociados al desarrollo y su utilización. Así mismo, se debe probar que los beneficios a obtener con la realización de este sistema son superiores a los costos en que se incurrirá al desarrollo e implementación.

# **Costos de desarrollo**

La ejecución del proyecto estará a cargo de alumnos de la ESCUELA SUPERIOR POLITÉCNICA DE CHIMBORAZO en proceso de titulación, con el objetivo de optar al título de INGENIERÍA DE SOFTWARE. Por este motivo y en acuerdo con la institución los costos asociados a la implementación del sistema son nulos.

Costos de desarrollo = 0 dólares

#### **Costos de software**

Teniendo en cuenta que los equipos poseen el software necesario y las herramientas de desarrollo son de código abierto no hay necesidad de recurrir a gastos extras o adquisición de alguna licencia, se puede afirmar que los costos asociados a software son nulos.

Costos de software = 0 dólares

# **Costos de hardware**

Los costos del hardware necesario para el desarrollo del proyecto se detallan en la **Tabla 3.**

| Descripción                                                                                                    | cantidad | valor unitario (\$) | total $(\$)$ |  |
|----------------------------------------------------------------------------------------------------|----------|---------------------|--------------|--|
| Computador: Laptop ASUS Tuf F15<br>Procesador: Intel Core i7 12th<br>Memoria: 16 GB RAM, 240GB SSD             |          | 1500.00             | 1500.00      |  |
| Computador: Laptop ASUS ROG Strix G15 Asus<br>Procesador: Intel Core i7 10th<br>Memoria: 24 GB RAM, 1000GB SSD |          | 1400.00             | 1400.00      |  |
| Impresora Epson L500                                                                                           |          | 200.00              | 200.00       |  |
| <b>Total</b>                                                                                                   |          |                     |              |  |

**Tabla 3:** Hardware necesario para el desarrollo del proyecto

#### **Otros costos**

Los otros costos que involucran vivienda, alimentación y viáticos se detallan en la **Tabla 4**.

| Descripción            | cantidad | valor unitario (\$) | total $(\$)$ |
|------------------------|----------|---------------------|--------------|
| Suministros de oficina | Varios   | 100.00              | 100.00       |
| Internet (netlife)     | 6 meses  | 60.00               | 360.00       |
| Arriendo               | 6 meses  | 200.00              | 1200.00      |
| Transporte y viáticos  | 6 meses  | 50.00               | 300.00       |
| Alimentación           | 6 meses  | 200.00              | 1200.00      |
| <b>Total</b>           | 3160.00  |                     |              |

 **Tabla 4:** Otros costos necesarios para el desarrollo del proyecto

**Realizado por:** Rodríguez y Román, 2023

#### **Costo de implementación y despliegue**

Los servicios de implementación y despliegue del sistema están contemplados por acuerdos de la Escuela Superior Politécnica De Chimborazo con proveedores de servicios en la nube, por lo tanto, el costo asociado a la implementación y despliegue son nulos.

Costo de implementación y despliegue = 0 dólares

En la siguiente tabla se detalla el presupuesto del presente proyecto:

| Tipo de costos asociados             | Valor        |
|--------------------------------------|--------------|
| Costos de desarrollo                 | 0 dólares    |
| Costos de herramientas de software   | 0 dólares    |
| Costos de Hardware                   | 3100 dólares |
| Costo de implementación y despliegue | 0 dólares    |
| Otros costos                         | 3160.00      |
| <b>Costo del Proyecto</b>            | 6260 dólares |

 **Tabla 5**: Presupuesto del proyecto

**Realizado por:** Rodríguez y Román, 2023

#### **Fuente de financiamiento**

La fuente de financiamiento para el desarrollo del proyecto de titulación proviene de recursos económicos propios de los autores.

#### **Anexo C: Análisis de riesgos**

### **Categorización de Riesgos**

Para los riesgos identificados se ha establecido una mediada porcentual con la cual se pueda determinar cuál es la probabilidad de que suceda el determinado riesgo, esta va de 10% a 100%.

En la **Tabla 1** se muestra las métricas para categorizar los riesgos identificados.

| Probabilidad | Porcentaje     |
|--------------|----------------|
| Baja         | $10\% - 30\%$  |
| Media        | $31\% - 50\%$  |
| Alta         | $51\% - 100\%$ |

 **Tabla 1:** Rango de probabilidades.

**Realizado por:** Rodríguez y Román, 2023

En lo referente al impacto que se identifica en cada riesgo, se valora con respecto al tiempo de retraso que pueda ocasionar en el cronograma establecido para el desarrollo del producto. En la **Tabla 2** se detallan los valores respectivos.

 **Tabla 2:** Impacto de Riesgo.

| <b>Impacto</b>      | <b>Impacto Técnico</b> | <b>Tiempo</b>       | Valor |
|---------------------|------------------------|---------------------|-------|
| <b>Bajo</b>         | Leve                   | Máximo 1 semana     |       |
| <b>Medio</b>        | Moderado               | Entre 2 a 3 semanas |       |
| <b>Alto Critico</b> | Critico                | Mayor a 3 semanas   |       |

 **Realizado por:** Rodríguez y Román, 2023

### **Análisis Cuantitativo de Riesgos y Priorización**

Para clasificar los riesgos, es necesario calcular la variable "exposición al riesgo", que se determina mediante la probabilidad de pérdida y el impacto. Con esta información, es posible establecer la prioridad de cada riesgo.

| Rango de valores  | <b>Prioridad</b> | Color    |
|-------------------|------------------|----------|
| $0.1$ hasta $0.4$ | Baja             | Amarillo |
| 0.41 hasta 1.5    | Media            | Naranja  |
| 1.51 en adelante  | Alta             | Rojo     |

 **Tabla 3:** Categorización para Prioridad.

Basándonos en lo presentado en la **Tabla 3**, se llevará a cabo un examen cuantitativo de todos los riesgos identificados, como se ilustra en la **Tabla 4.**

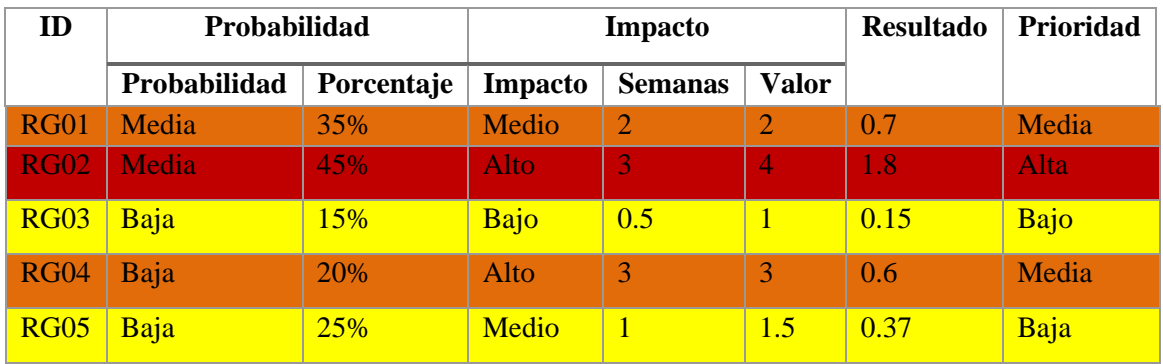

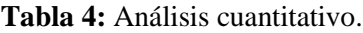

**Realizado por:** Rodríguez y Román, 2023

De acuerdo con la **Tabla 4**, se observan una situación identificada como de alta prioridad: el RG02. Dos elementos se encuentran en la categoría de prioridad media: RG01 y RG04. Por otro lado, se identificaron dos elementos de riesgo de baja prioridad: RG03 y RG05.

# **Hojas de gestión de riesgos**

El seguimiento, control y reporte de los riesgos identificados para este proyecto se puede llevar a cabo utilizando las hojas de gestión de riesgos que se encuentran detalladas en las **Tablas 5** a **15.**

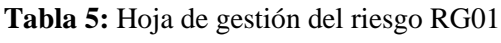

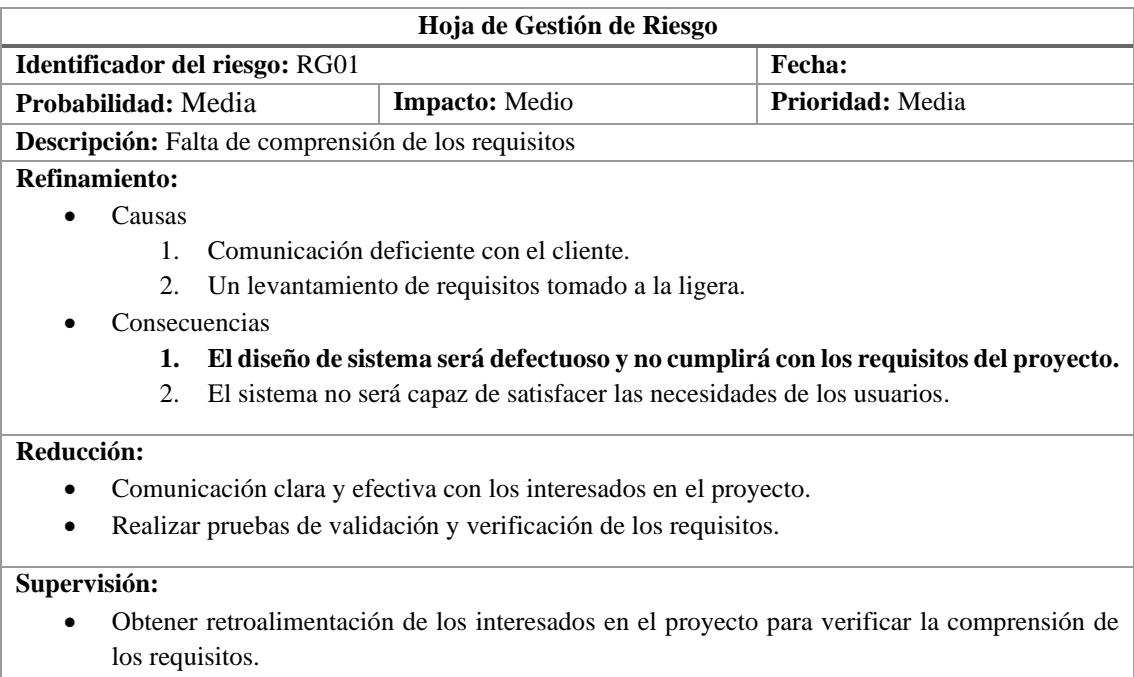

#### **Gestión:**

- Documentar los requisitos de manera clara y concisa.
- Establecer un mecanismo de control de cambios de requisitos.

#### **Estado Actual:**

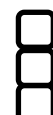

 Fase de reducción iniciada. Fase de supervisión iniciada.

Gestionando el riesgo.

#### **Encargados:**

- Juan Diego Román
- Fabricio Rodríguez

**Realizado por:** Rodríguez y Román, 2023

# **Tabla 6:** Hoja de gestión del riesgo RG02

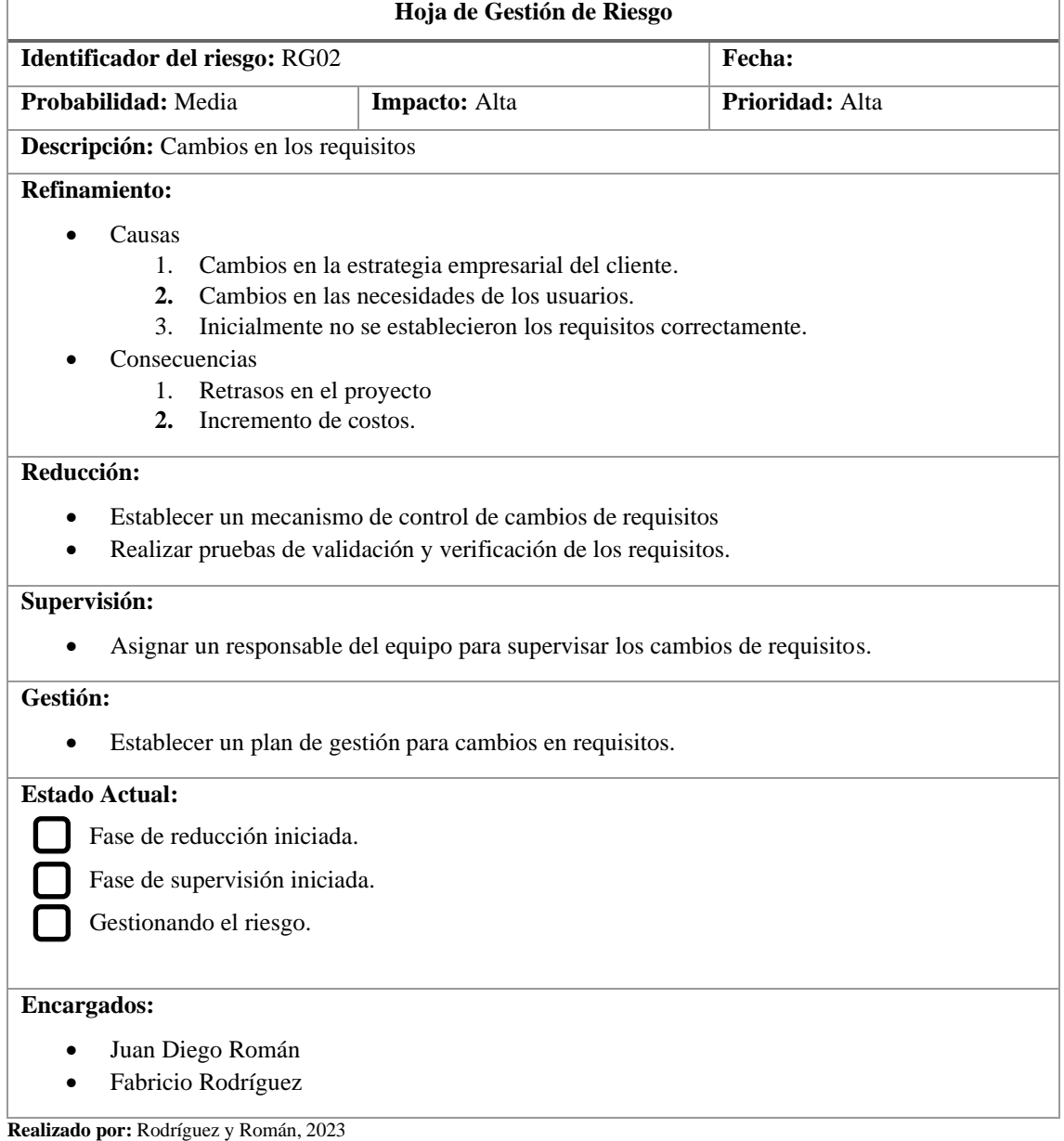

# **Tabla 7:** Hoja de gestión del riesgo RG03

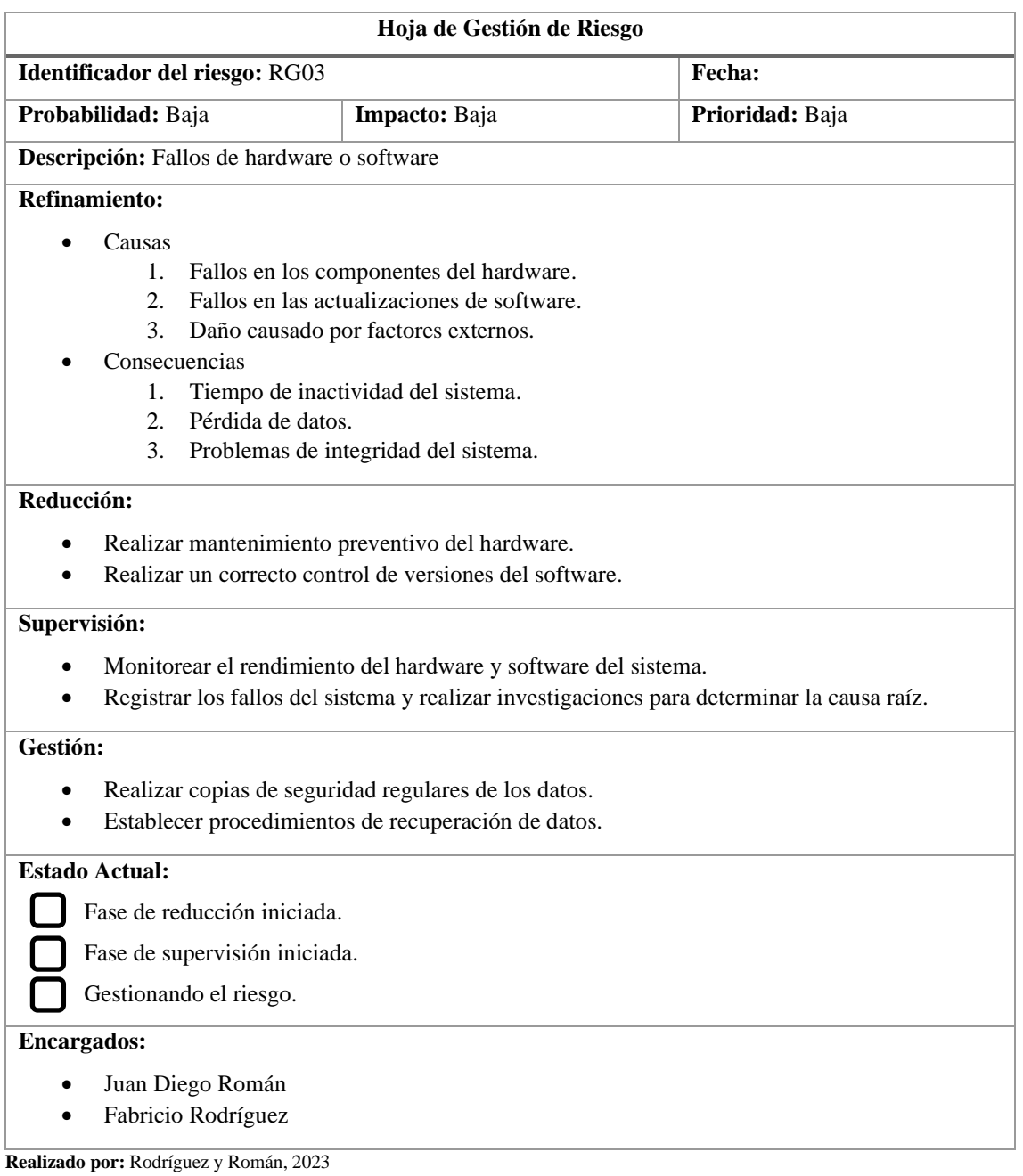

# **Tabla 8:** Hoja de gestión del riesgo RG04

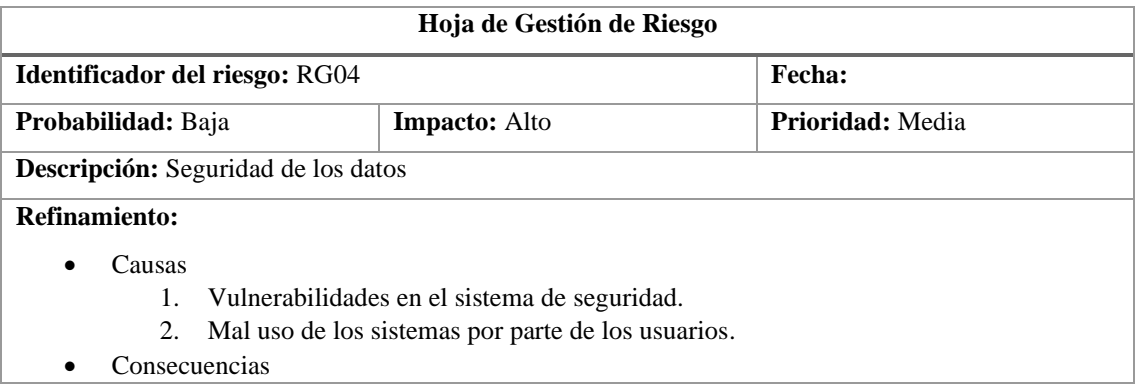

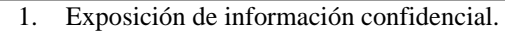

- 2. Pérdida de datos.
- 3. Interrupción del negocio.

### **Reducción:**

- Utilizar técnicas de encriptación para proteger los datos.
- Establecer políticas y procedimientos claros para la gestión de contraseñas y acceso de usuarios.

#### **Supervisión:**

- Realizar monitoreo constante del sistema de seguridad para detectar vulnerabilidades y brechas.
- Establecer alertas para notificar de inmediato a los encargados en caso de violaciones de seguridad.

#### **Gestión:**

- Desarrollar un plan de contingencia en caso de violación de seguridad
- Establecer procedimientos de recuperación de datos.

### **Estado Actual:**

Fase de reducción iniciada.

Fase de supervisión iniciada.

Gestionando el riesgo.

#### **Encargados:**

- Juan Diego Román
- Fabricio Rodríguez

# **Tabla 9:** Hoja de gestión del riesgo RG05

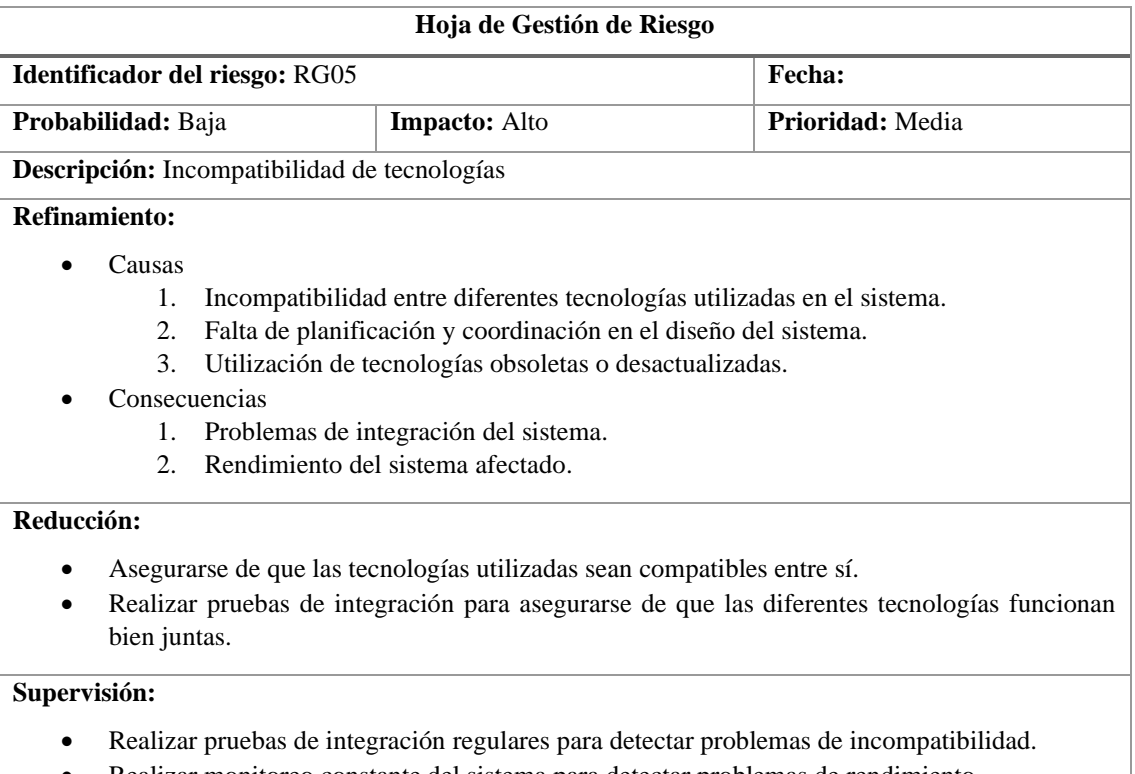

• Realizar monitoreo constante del sistema para detectar problemas de rendimiento.

**Realizado por:** Rodríguez y Román, 2023

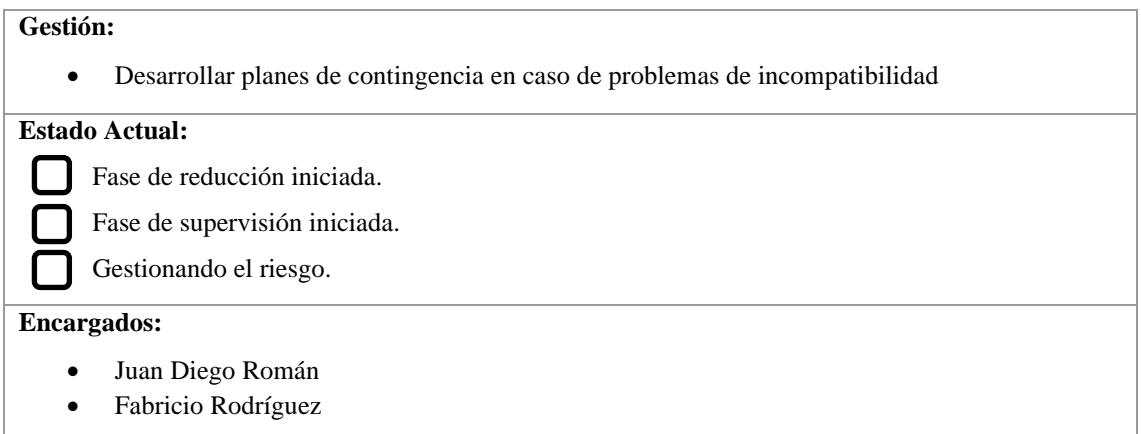

# **Anexo D:** Historias de usuario

**Tabla 1:** Historia de Usuario 01

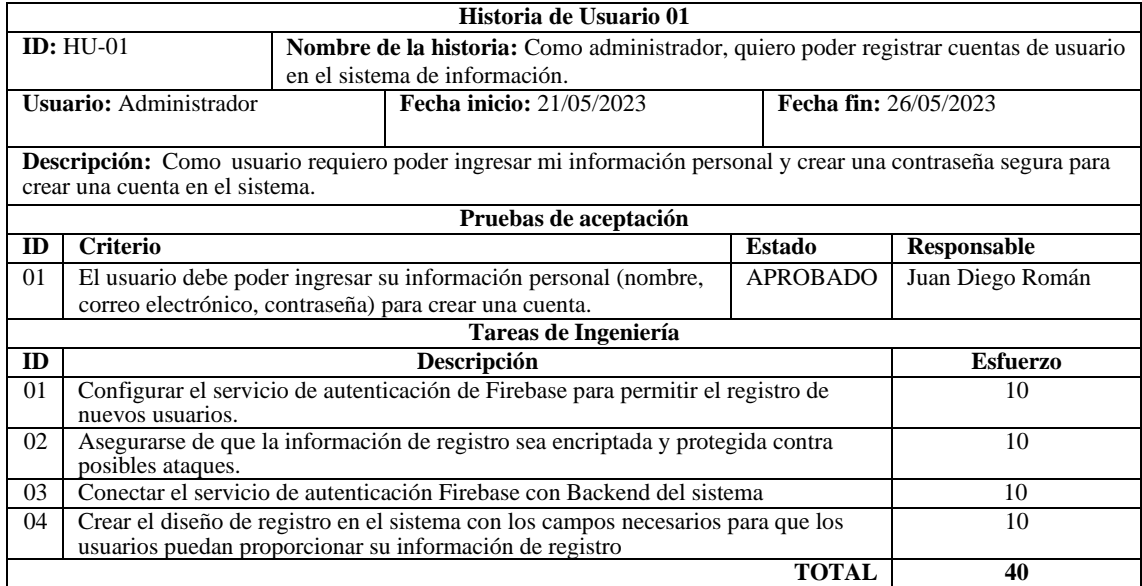

**Realizado por:** Rodríguez y Román, 2023

# **Tabla 2:** Historia de Usuario 02

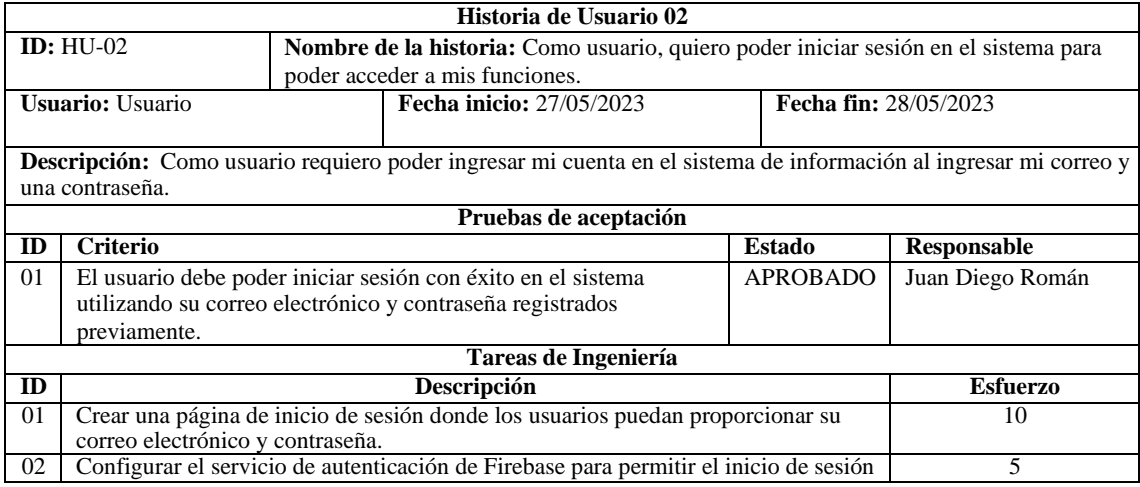

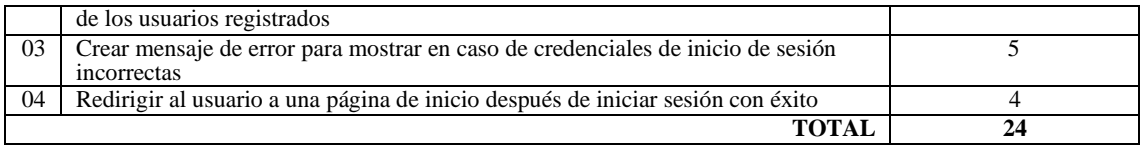

# **Tabla 3:** Historia de Usuario 03

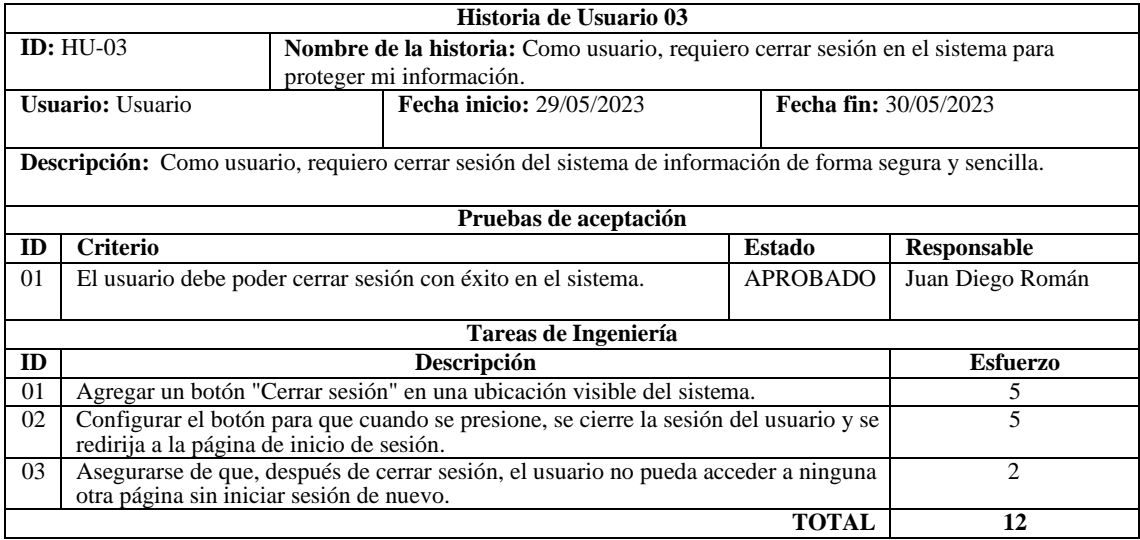

**Realizado por:** Rodríguez y Román, 2023

# **Tabla 4:** Historia de Usuario 04

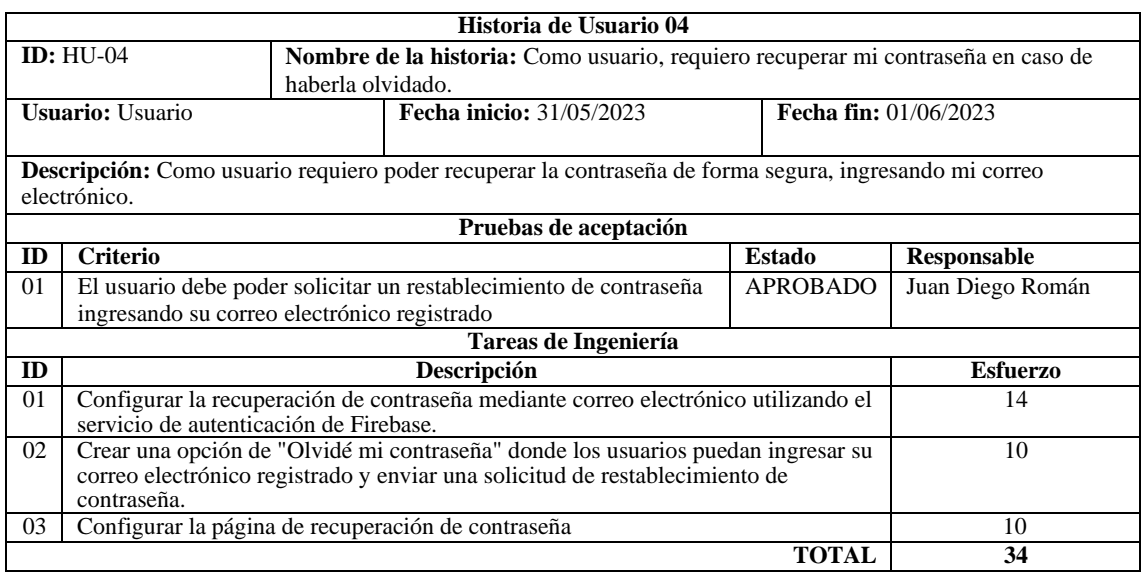

**Realizado por:** Rodríguez y Román, 2023

# **Tabla 5:** Historia de Usuario 05

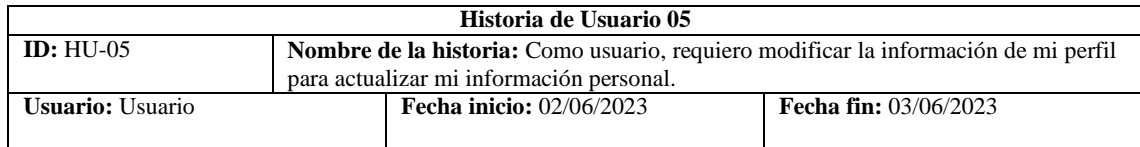

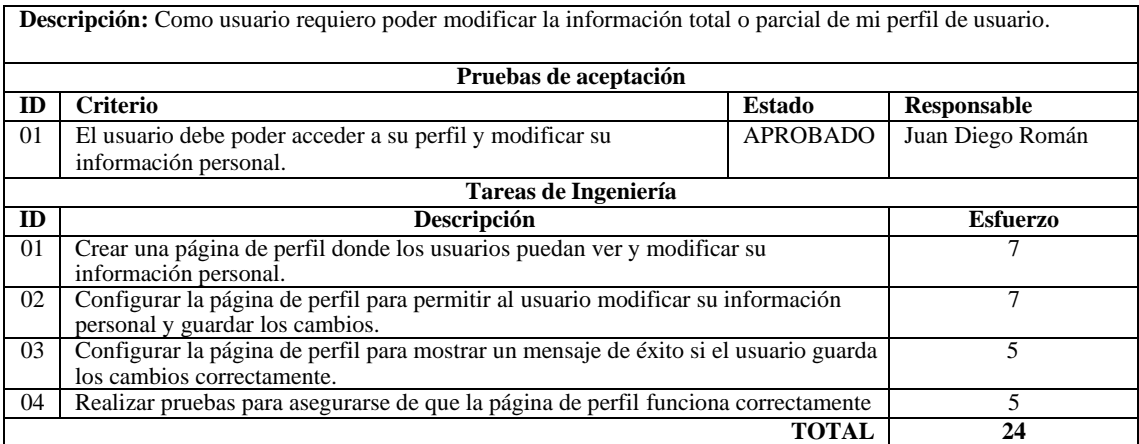

#### **Tabla 6:** Historia de Usuario 06

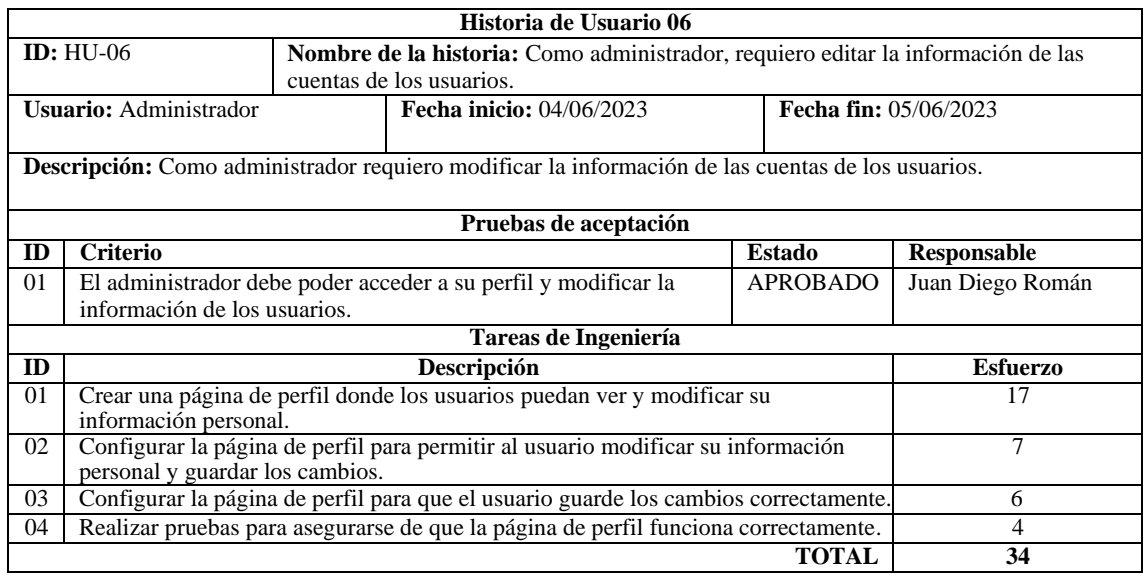

**Realizado por:** Rodríguez y Román, 2023

# **Tabla 7:** Historia de Usuario 07

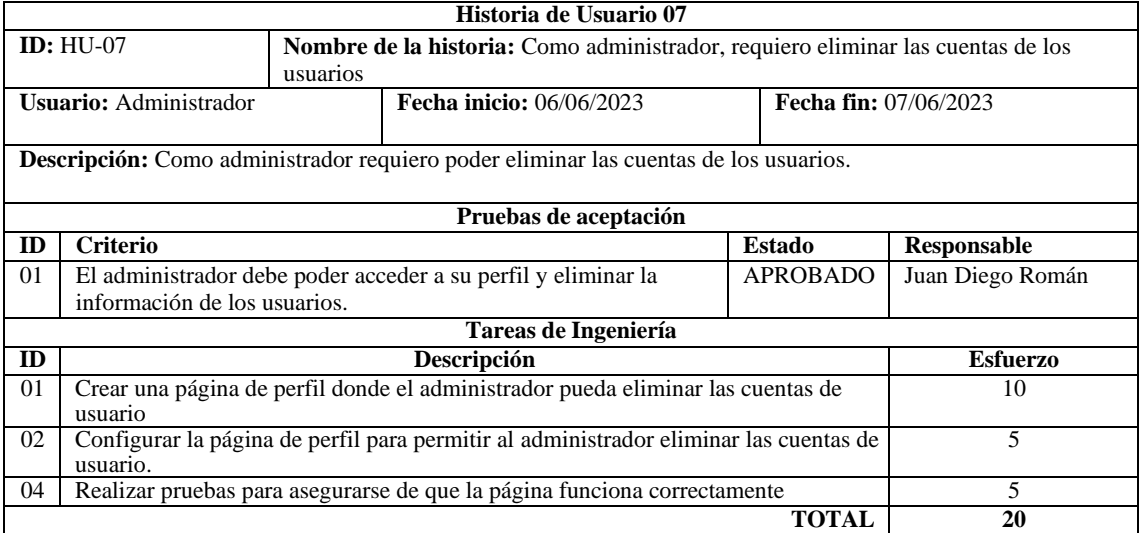

## **Tabla 8:** Historia de Usuario 08

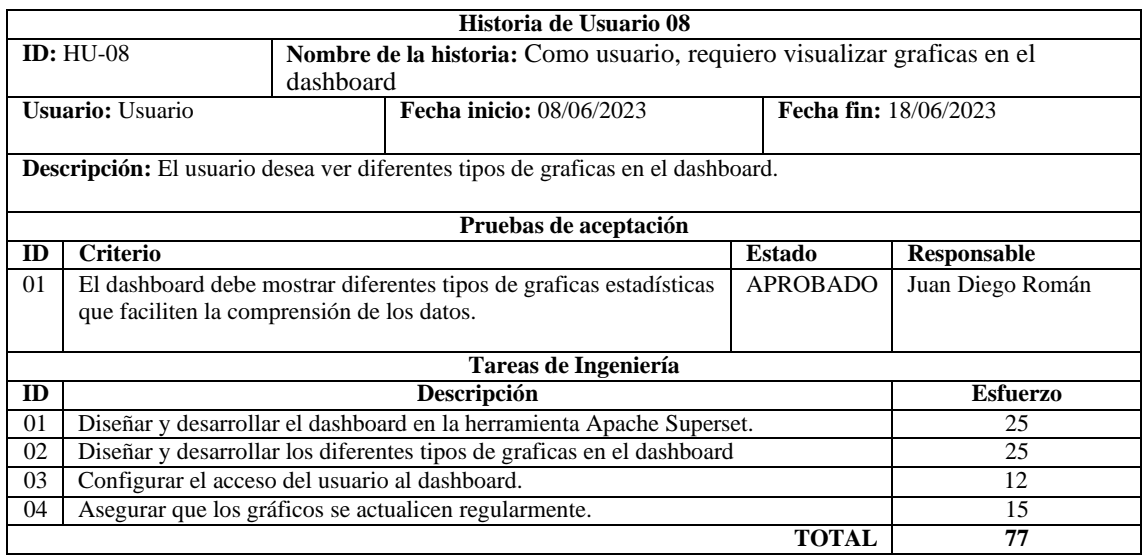

**Realizado por:** Rodríguez y Román, 2023

#### **Tabla 9:** Historia de Usuario 09

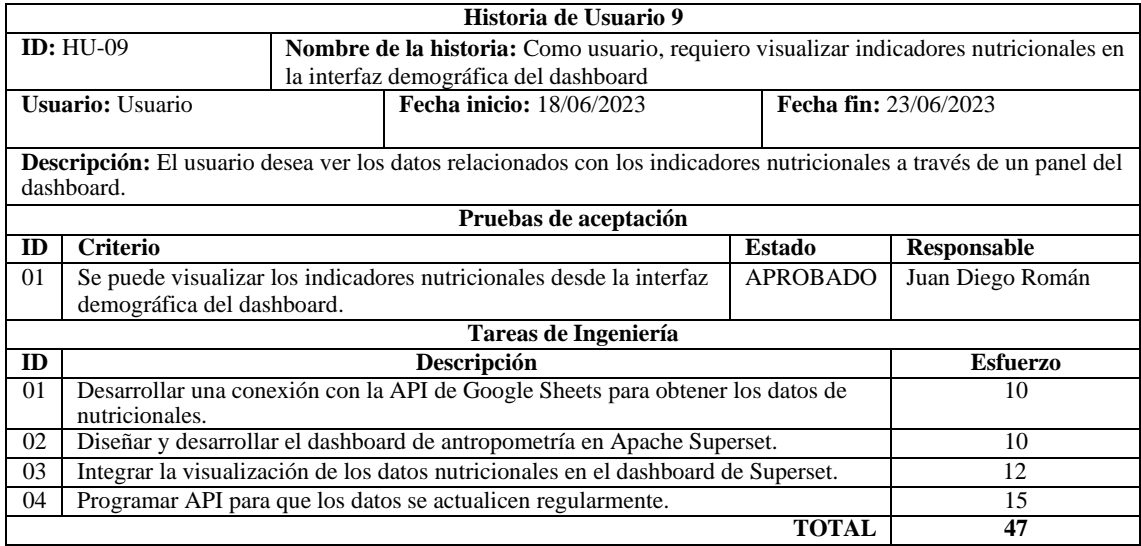

**Realizado por:** Rodríguez y Román, 2023

# **Tabla 10:** Historia de Usuario 10

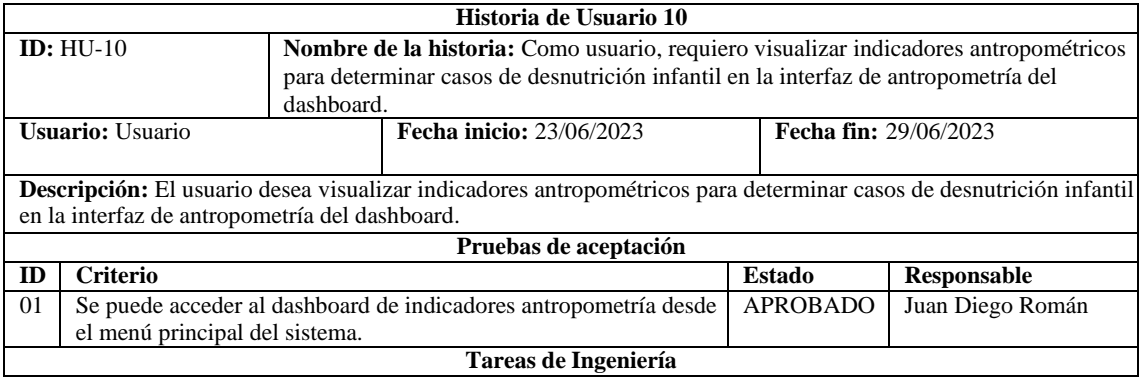

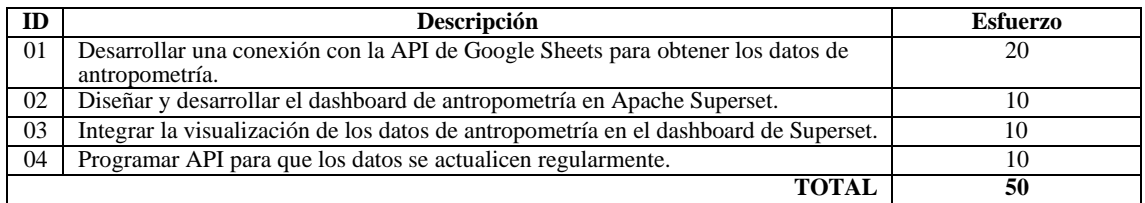

# **Tabla 11:** Historia de Usuario 11

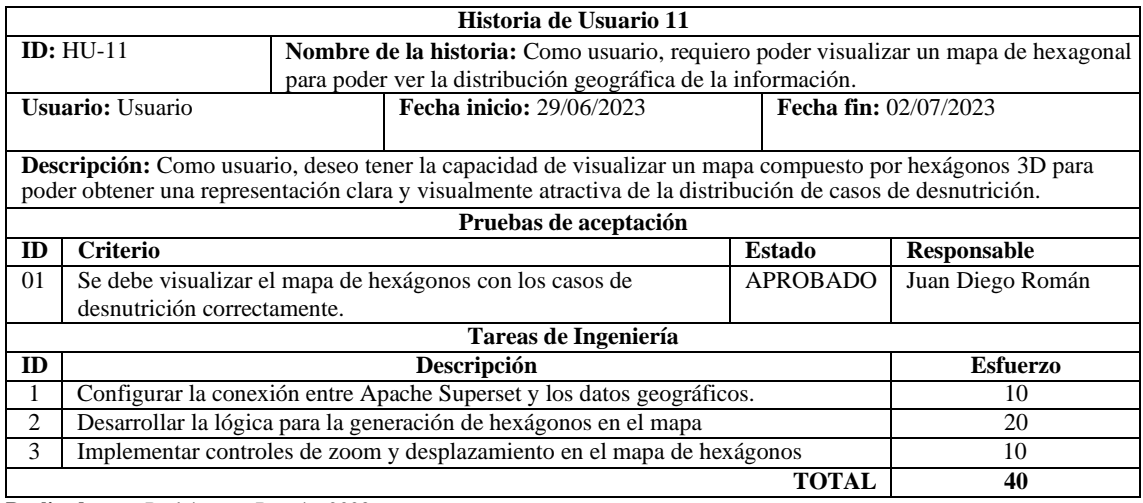

**Realizado por:** Rodríguez y Román, 2023

# **Tabla 12:** Historia de Usuario 12

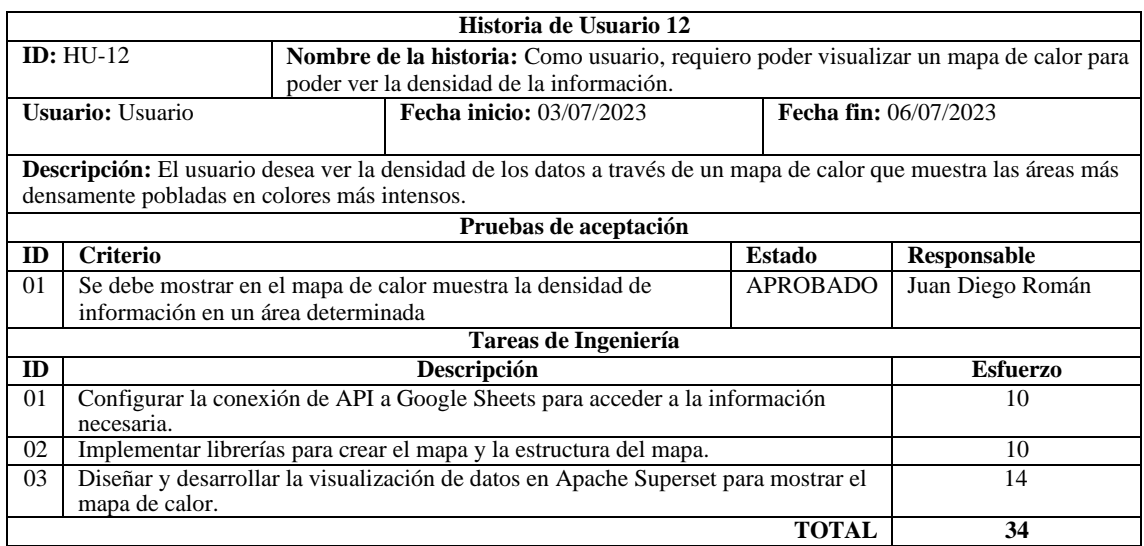

**Realizado por:** Rodríguez y Román, 2023

## **Tabla 13:** Historia de Usuario 13

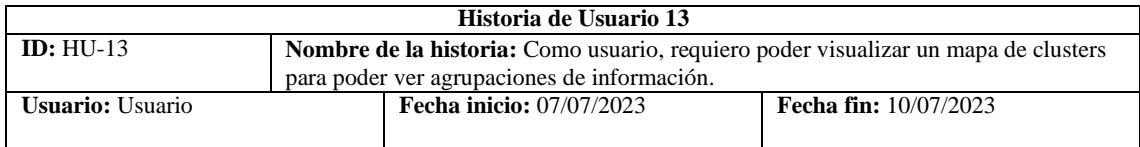

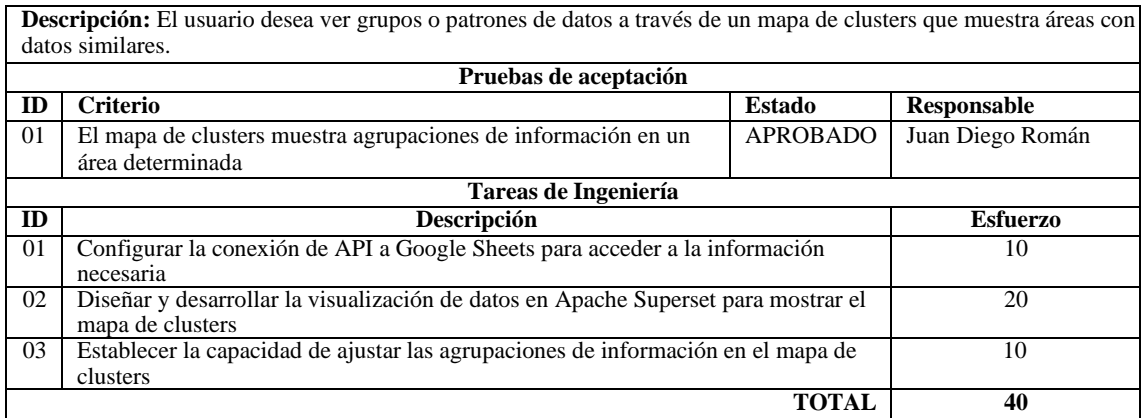

# **Tabla 14:** Historia de Usuario 14

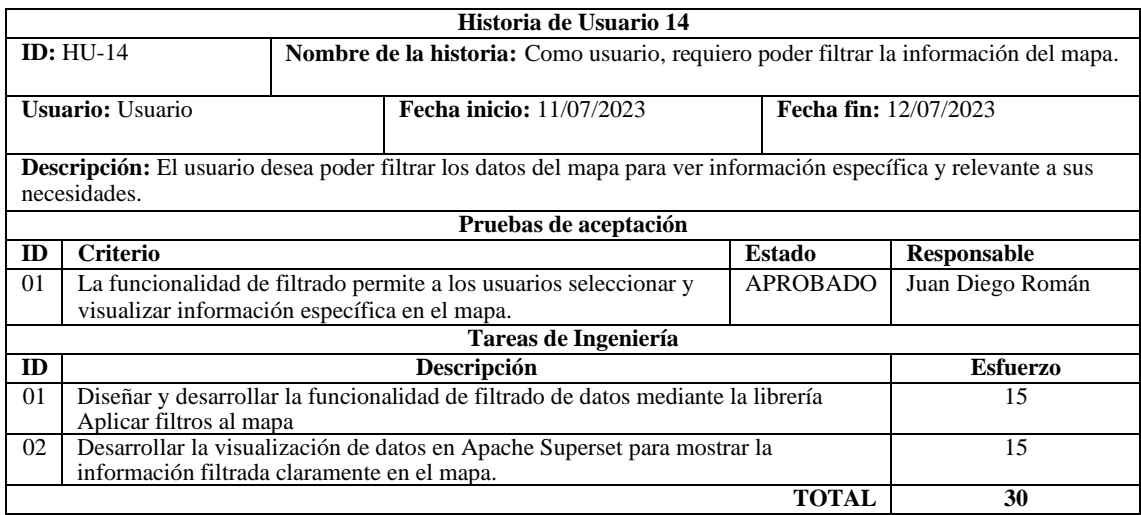

**Realizado por:** Rodríguez y Román, 2023

# **Tabla 15:** Historia de Usuario 15

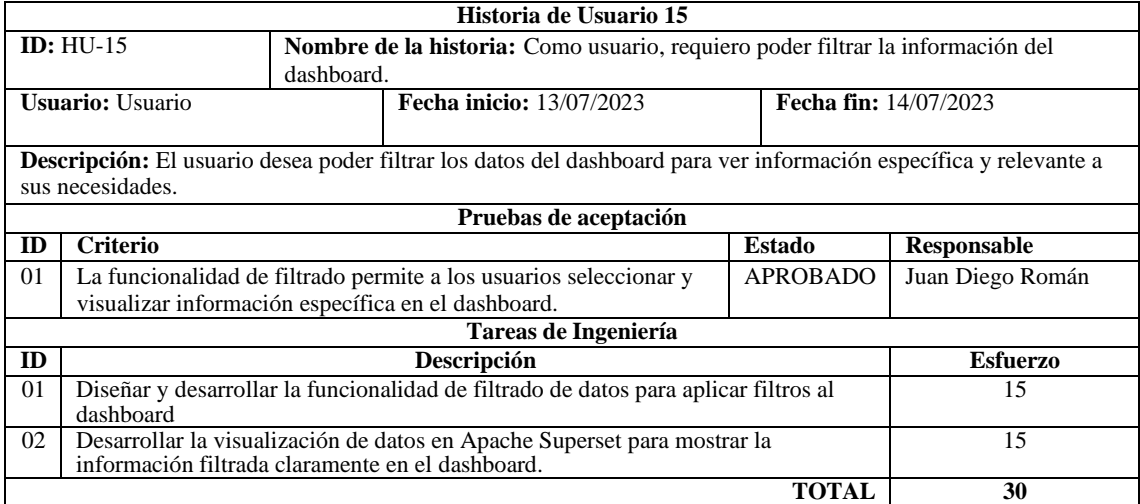

# **Tabla 16:** Historia de Usuario 16

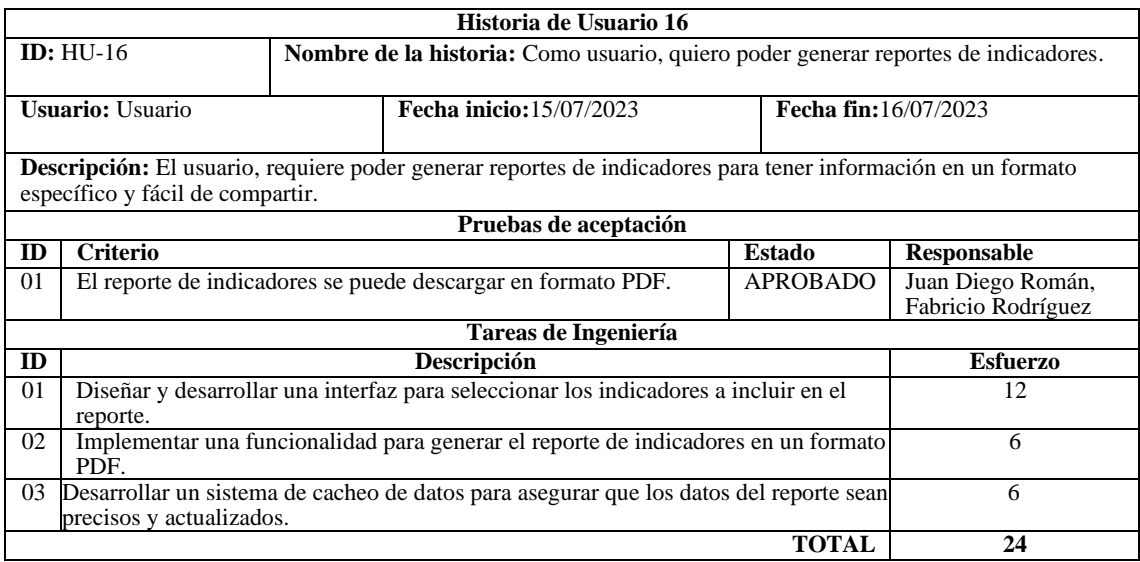

## **Anexo E:** Historias técnicas

# **Tabla 1:** Historia técnica 2

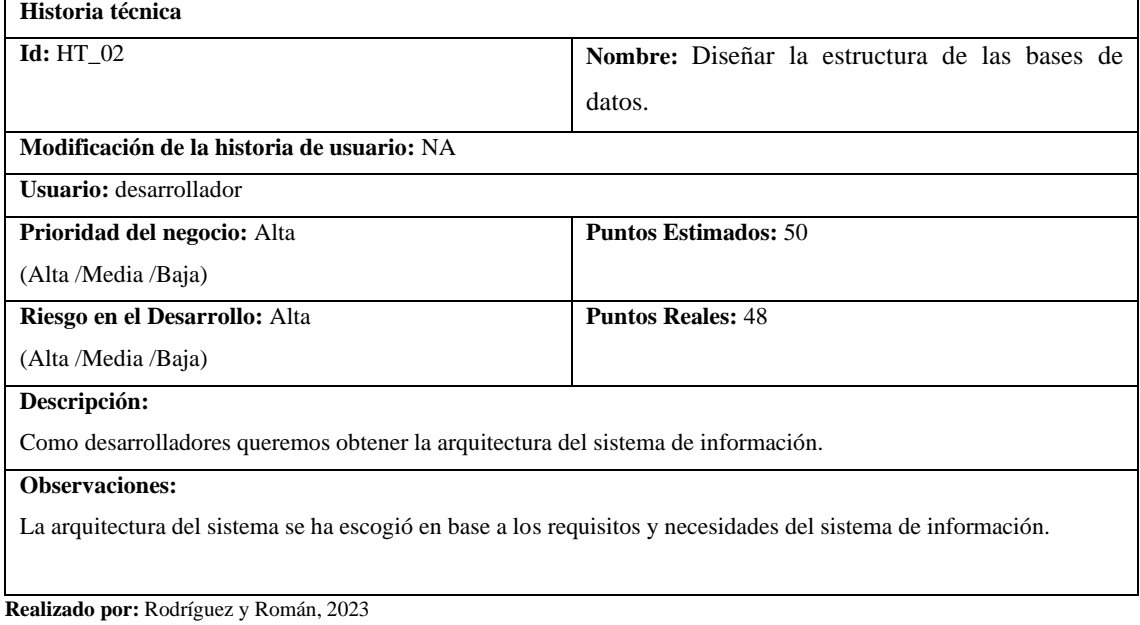

# **Tabla 2:** Historia técnica 3

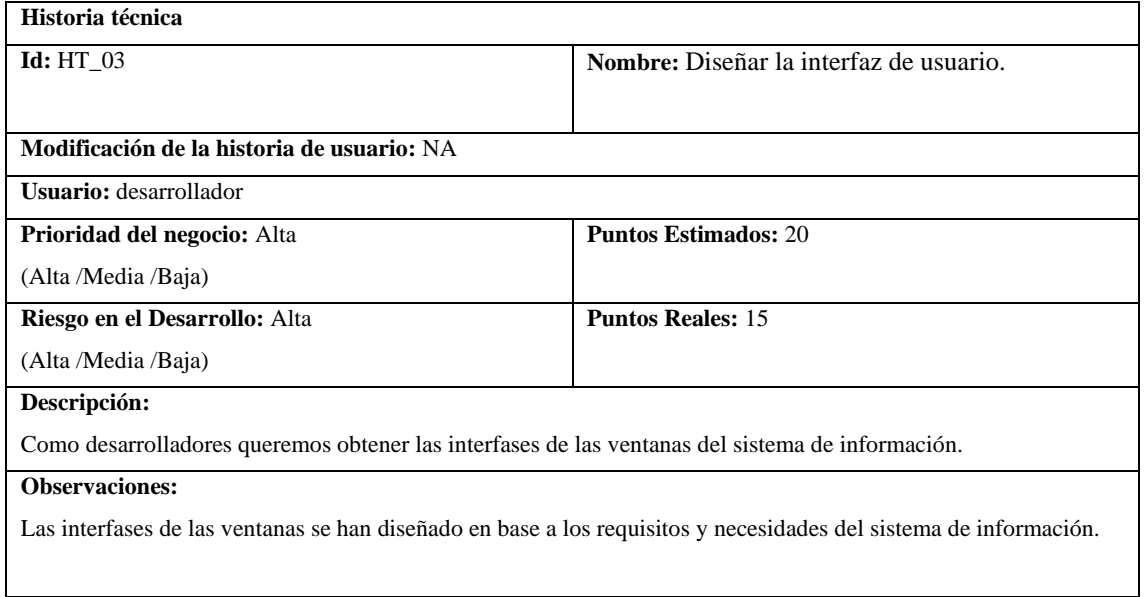

# **Tabla 3:** Historia técnica 4

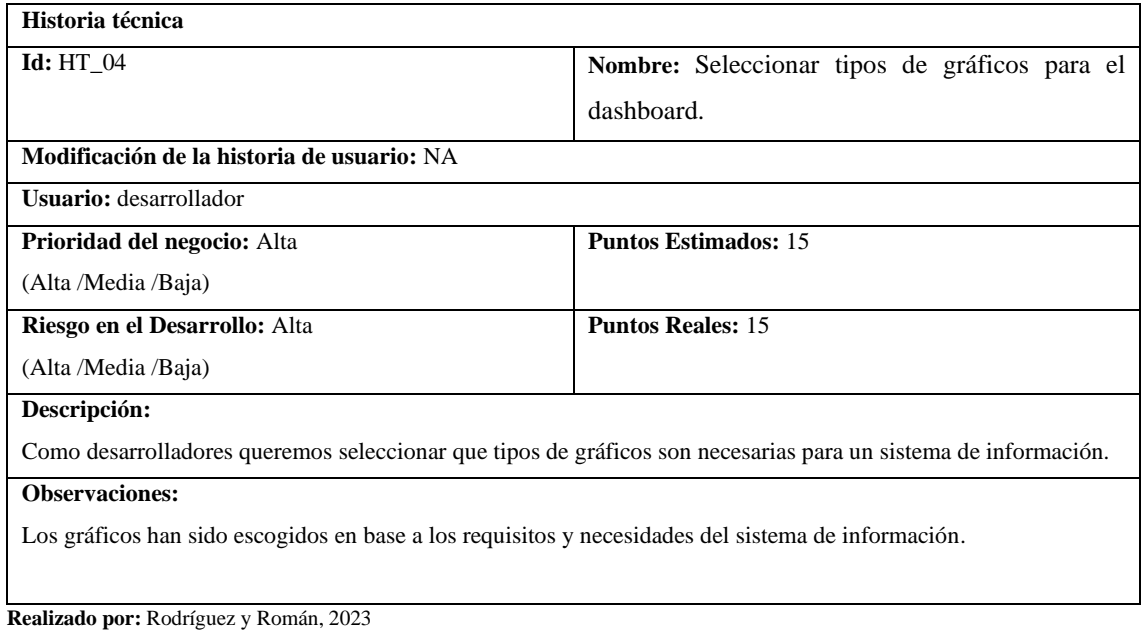

# **Tabla 4:** Historia técnica 5

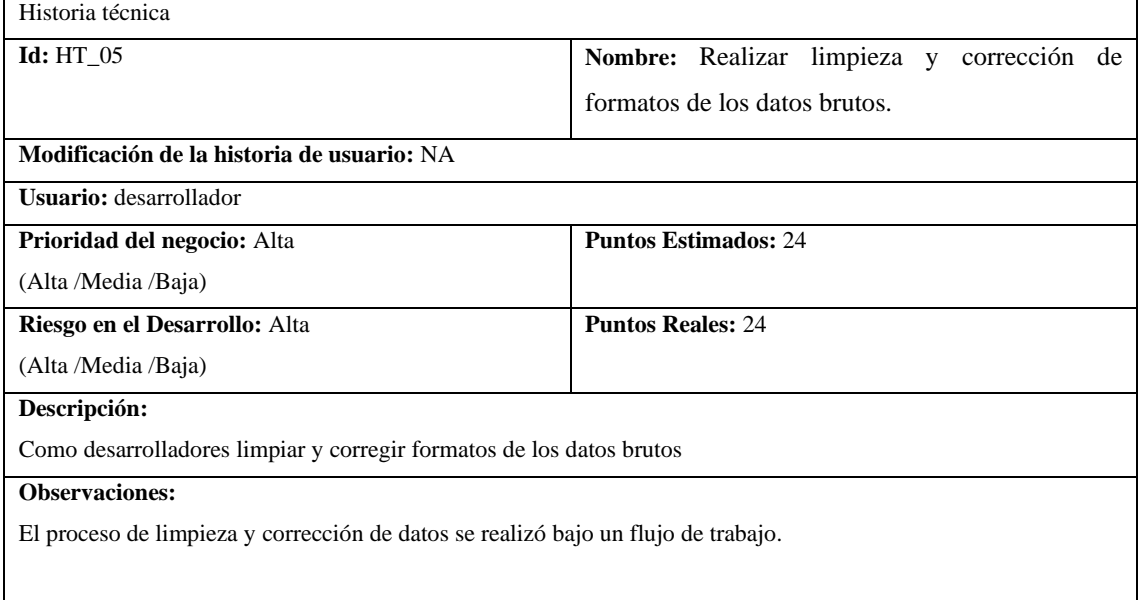

# **Tabla 5:** Historia técnica 6

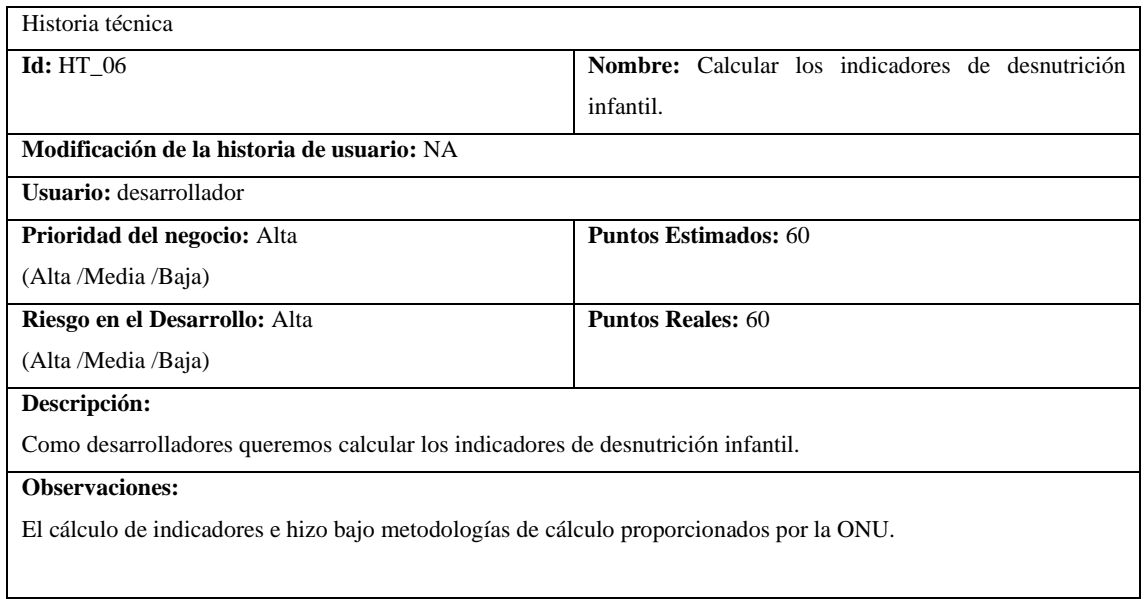

**Realizado por:** Rodríguez y Román, 2023

#### **Anexo F:** Tableros Scrumban

|                                            | oC of                                                     |    | Work Space                                                                                             |  | Output<br>of Completado                                                                   |  |
|--------------------------------------------|-----------------------------------------------------------|----|----------------------------------------------------------------------------------------------------|--|-------------------------------------------------------------------------------------------|--|
| ٠                                          | Por Hacer                                                 |    | KT.<br><b>Furni</b><br>the contract of the contract of the contract of the contract of the contract of |  |                                                                                           |  |
| Sprint <sub>2</sub><br>- 58 - 58 - 58 - 58 | Recuperar contraseñas.<br>TAP (STATISTIC) - 1991 (2017) 7 | 모양 | 1991 HAT TRANSPORT                                                                                     |  | Registrar cuentas de usuario.<br><b>S</b> LOMPLETED<br>the property of the control of the |  |
|                                            |                                                           |    |                                                                                                    |  |                                                                                           |  |

**Ilustración 1:** Tablero Scrumban del Sprint 2

**Realizado por:** Rodríguez y Román, 2023

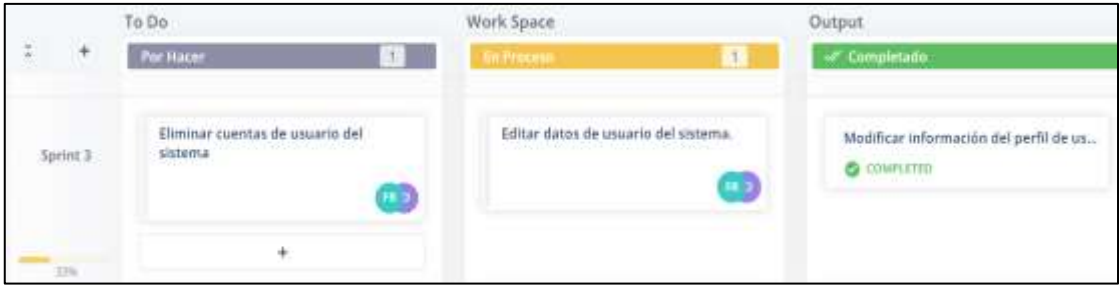

**Ilustración 2:** Tablero Scrumban del Sprint 3

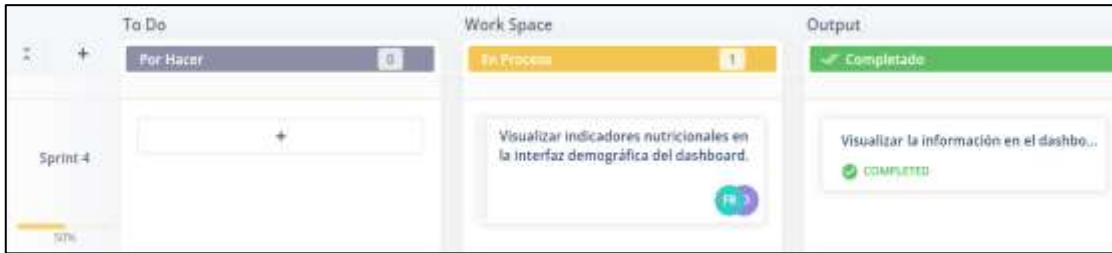

**Ilustración 3:** Tablero Scrumban del Sprint 4

**Realizado por:** Rodríguez y Román, 2023

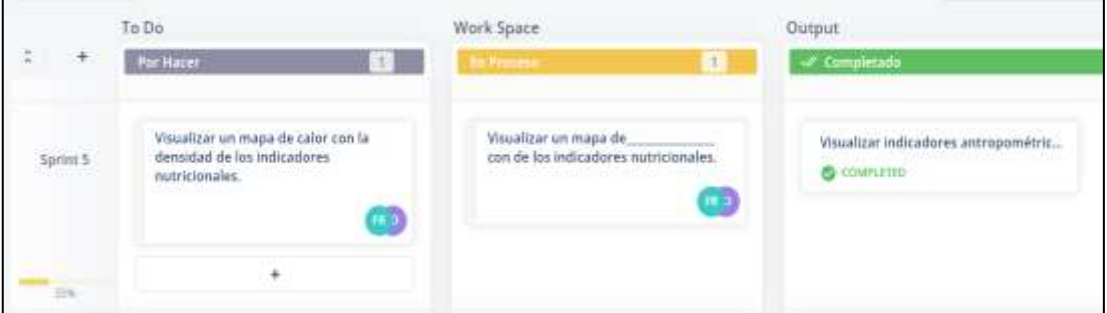

**Ilustración 4:** Tablero Scrumban del Sprint 5

**Realizado por:** Rodríguez y Román, 2023

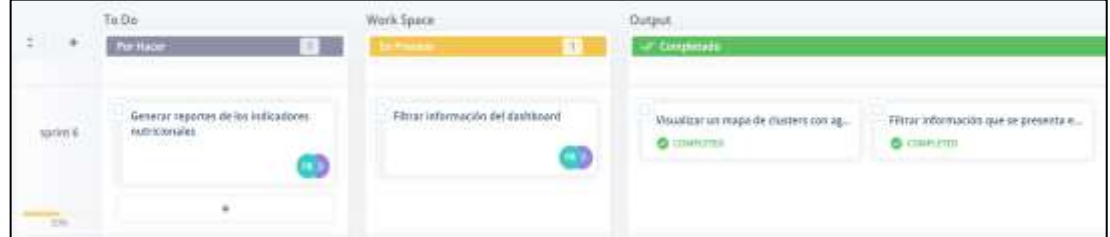

**Ilustración 5:** Tablero Scrumban del Sprint 6

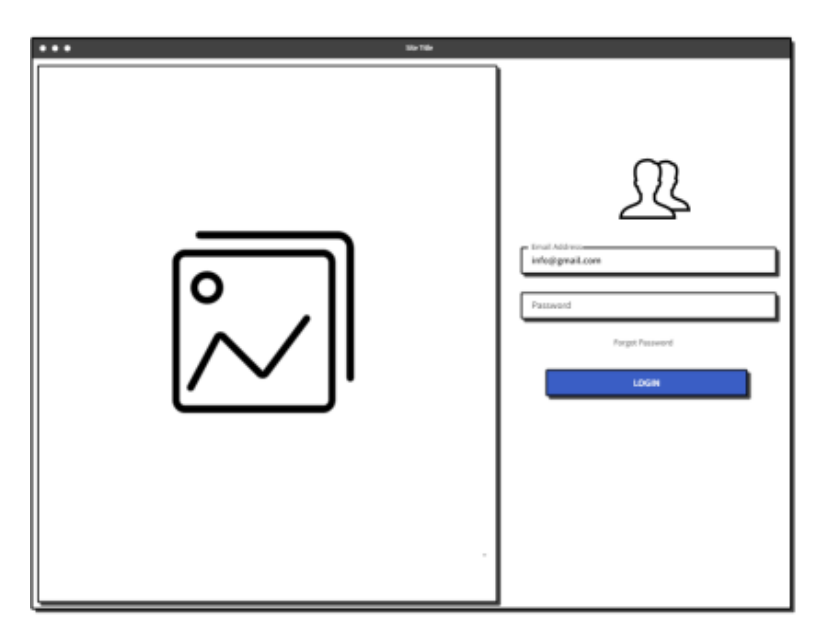

**Ilustración 1:** Prototipo de la pantalla de inicio de sesión

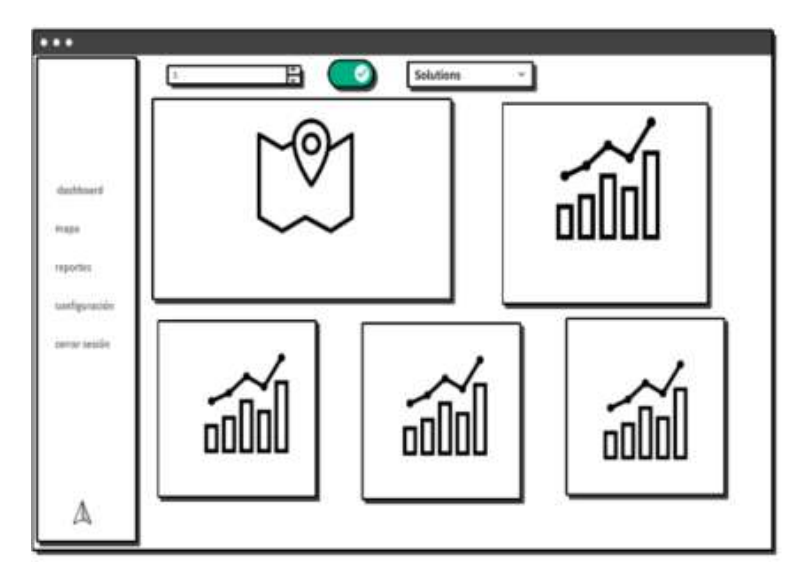

 **Ilustración 2:** Prototipo de la pantalla principal dashboard  **Realizado por:** Rodríguez y Román, 2023

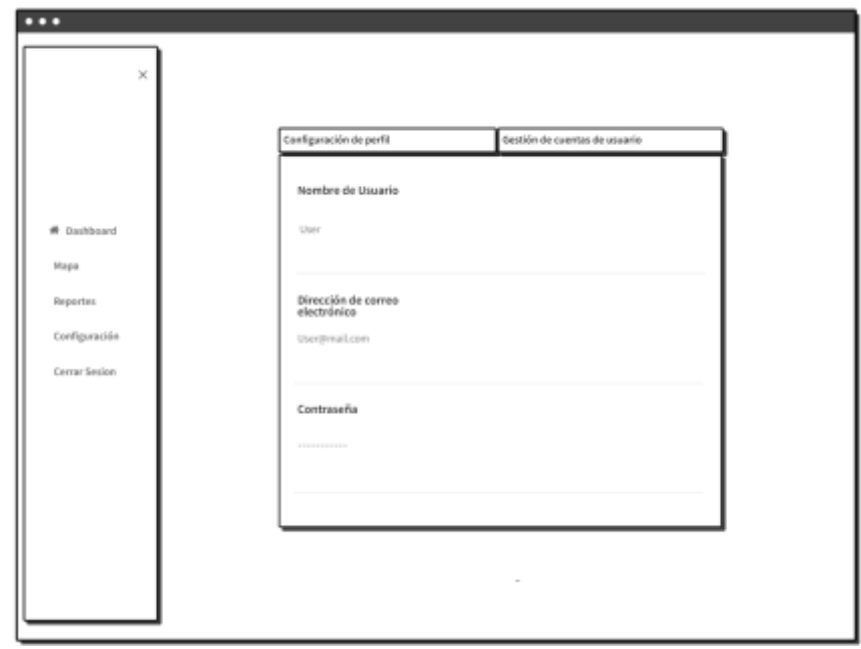

**Ilustración 3:** Prototipo de configuración de perfil

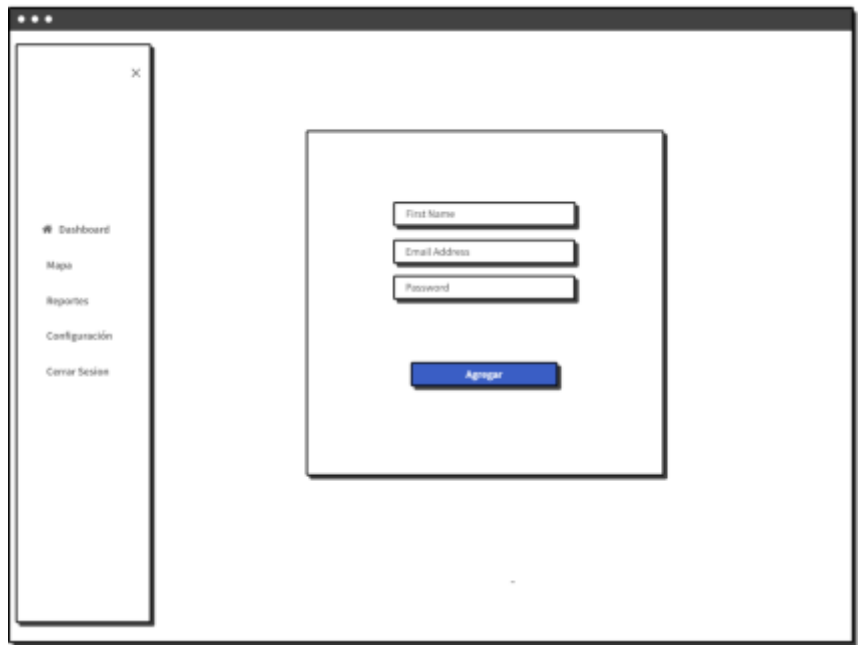

**Ilustración 4:** Prototipo de registro de nuevo usuario

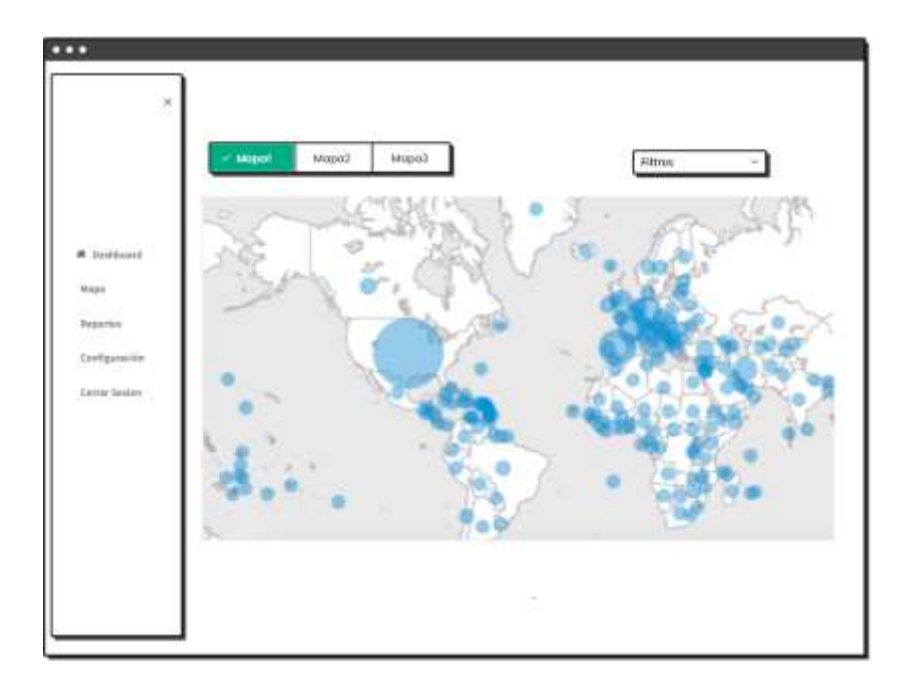

 **Ilustración 5:** Prototipo de la pantalla de mapas  **Realizado por:** Rodríguez y Román, 2023

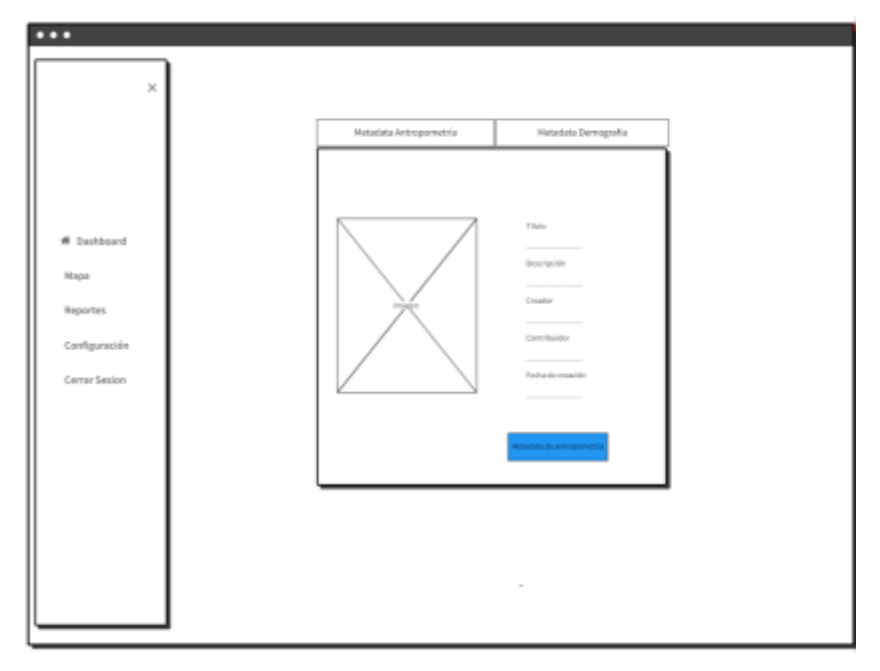

**Ilustración 6:** Prototipo de la pantalla de metadata

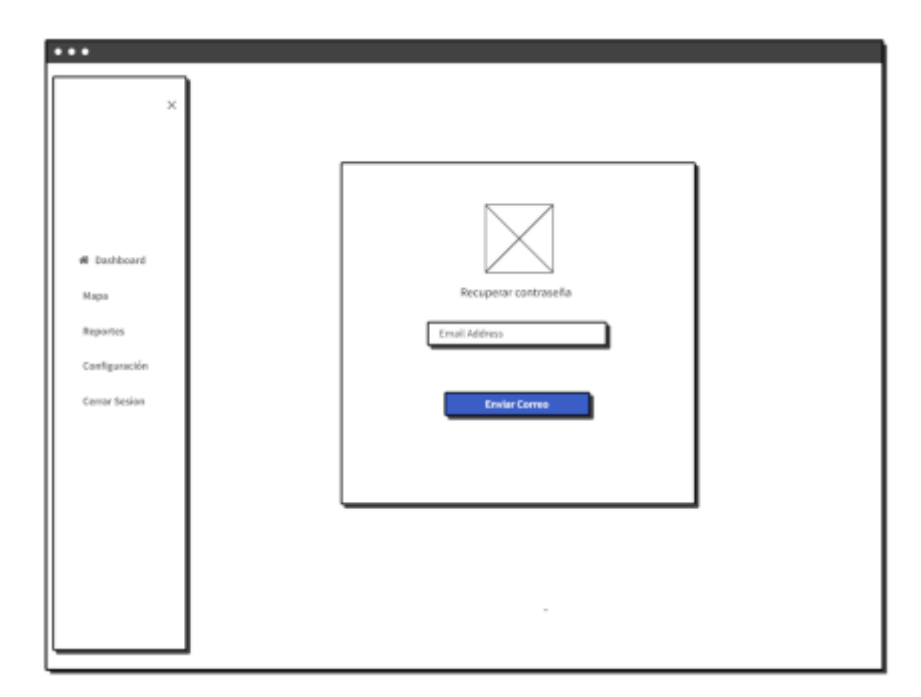

 **Ilustración 7:** Prototipo de la pantalla de recuperar contraseña  **Realizado por:** Rodríguez y Román, 2023

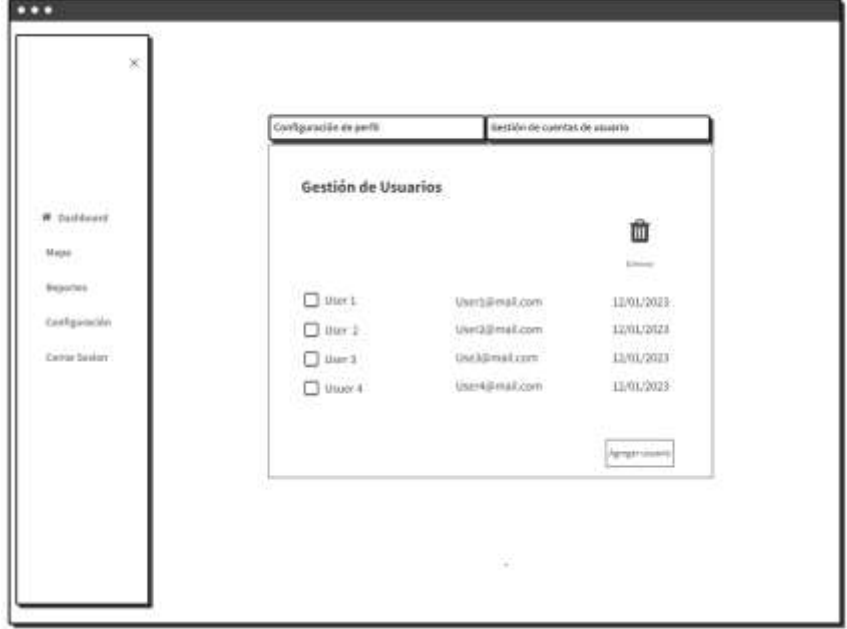

 **Ilustración 8:** Prototipo de la pantalla de gestión de cuentas de usuario  **Realizado por:** Rodríguez y Román, 2023

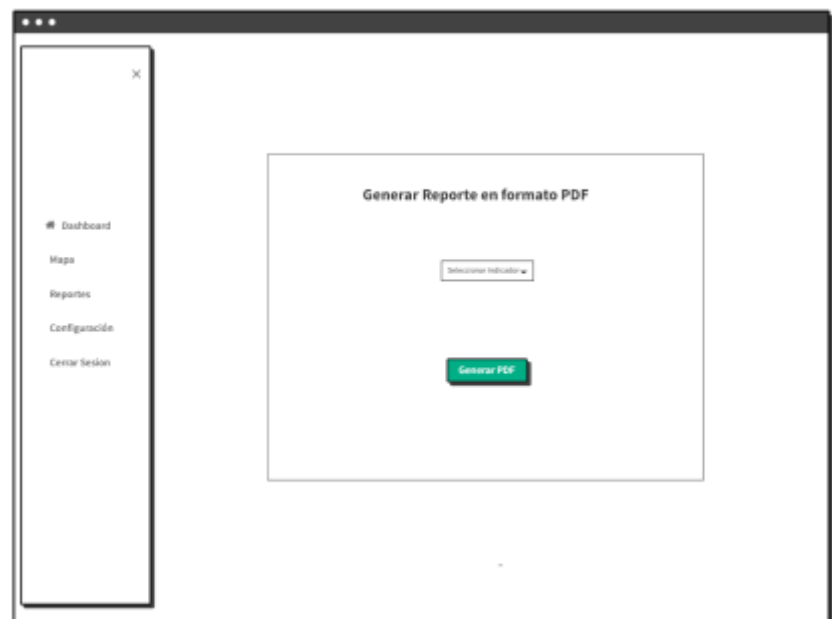

 **Ilustración 9:** Prototipo de la pantalla de reportes  **Realizado por:** Rodríguez y Román, 2023

# **Anexo G:** Pruebas de aceptación

# **Tabla 1:** Prueba de aceptación 1

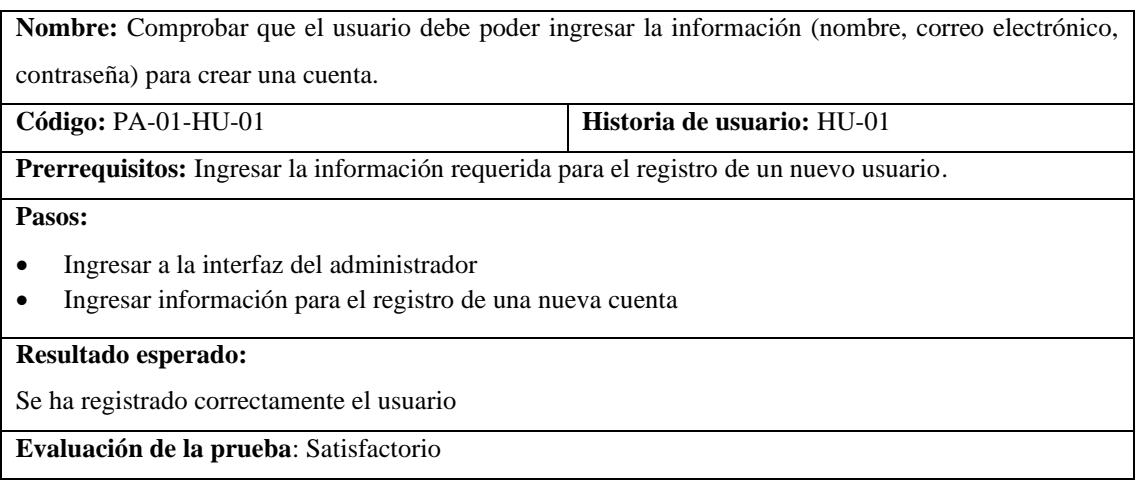

**Tabla 2:** Prueba de aceptación 2

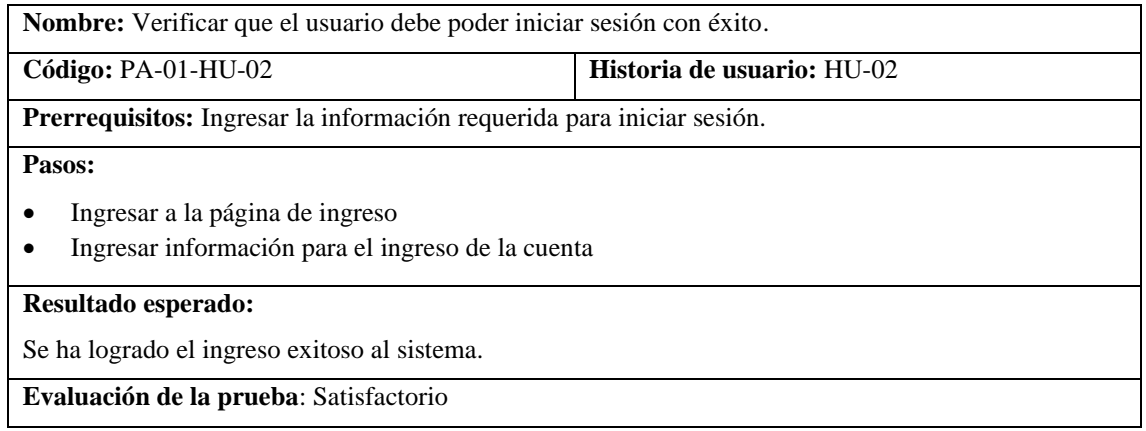

**Realizado por:** Rodríguez y Román, 2023

# **Tabla 3:** Prueba de aceptación 3

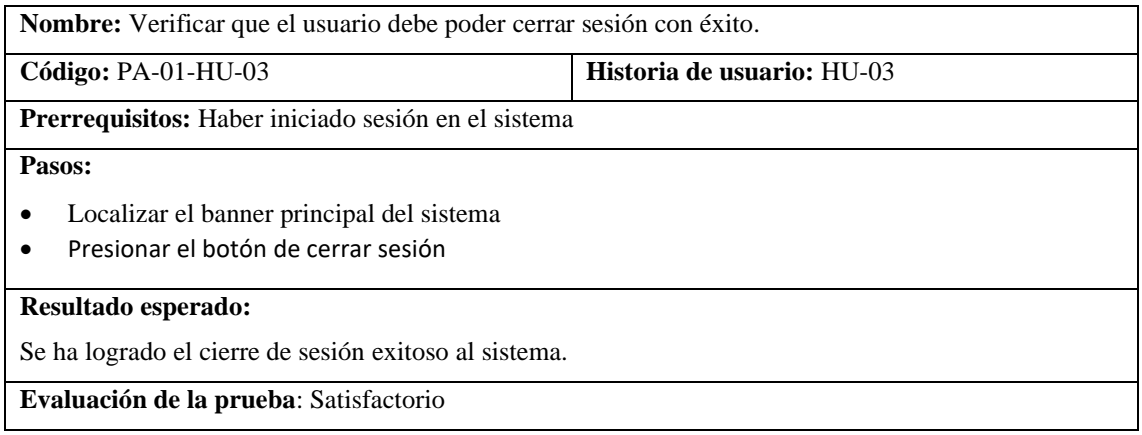

**Realizado por:** Rodríguez y Román, 2023

# **Tabla 4:** Prueba de aceptación 4

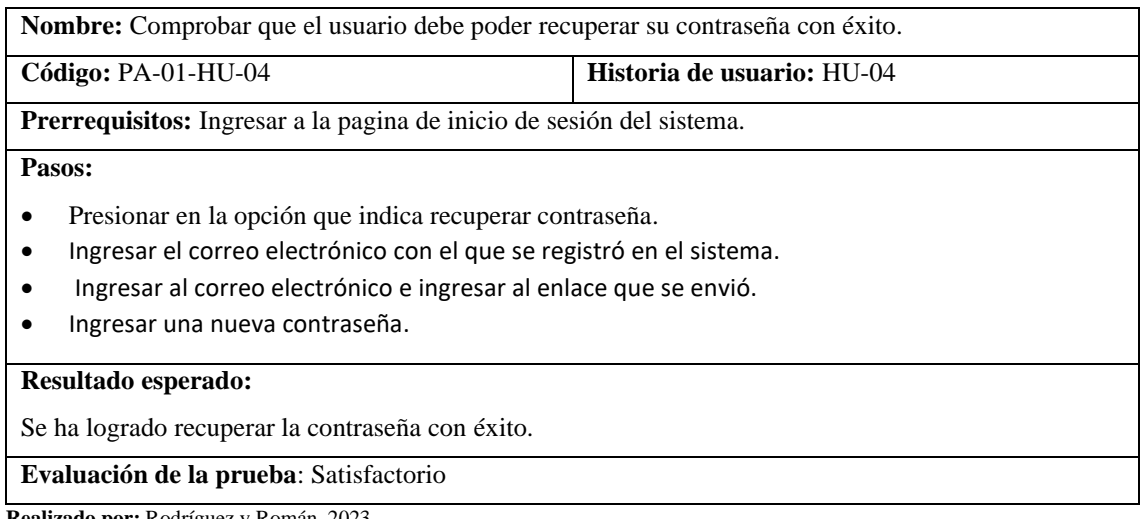

**Tabla 5:** Prueba de aceptación 5

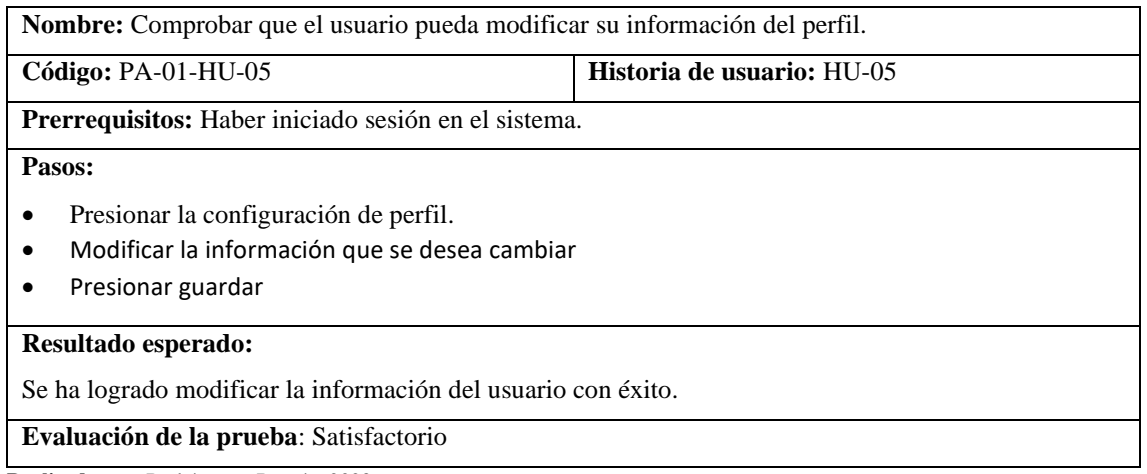

**Realizado por:** Rodríguez y Román, 2023

# **Tabla 6:** Prueba de aceptación 6

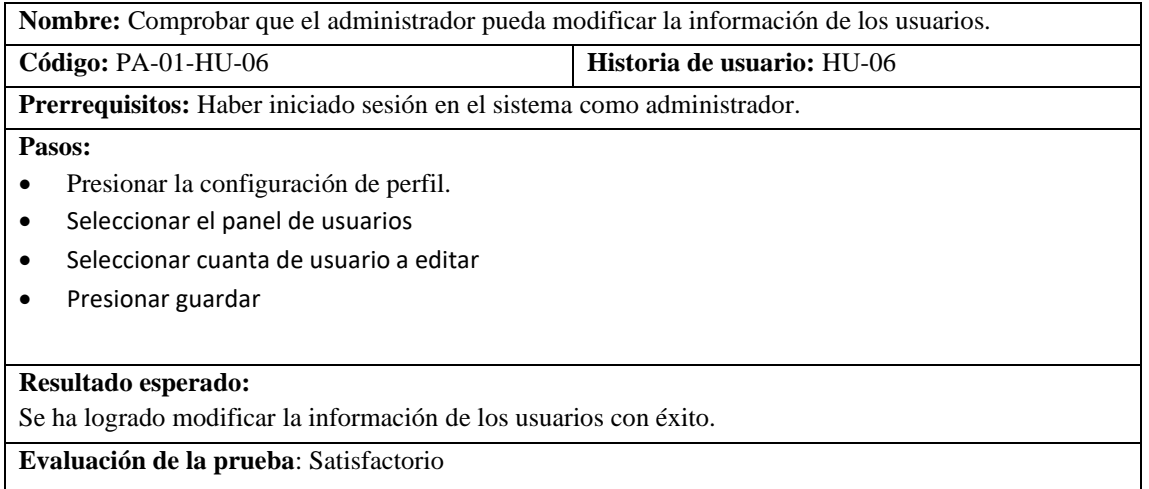

**Realizado por:** Rodríguez y Román, 2023

# **Tabla 7:** Prueba de aceptación 7

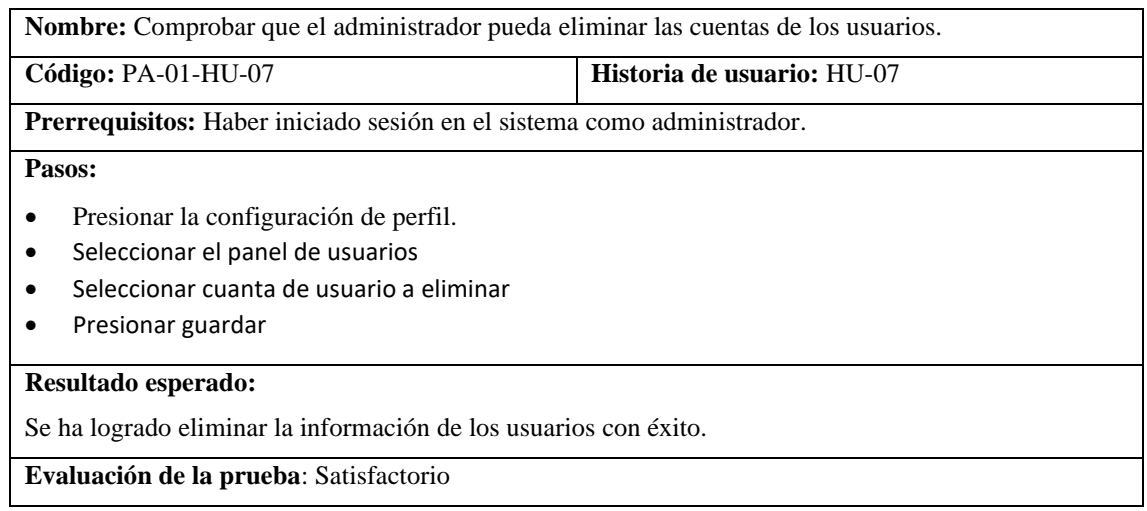

# **Tabla 8:** Prueba de aceptación 8

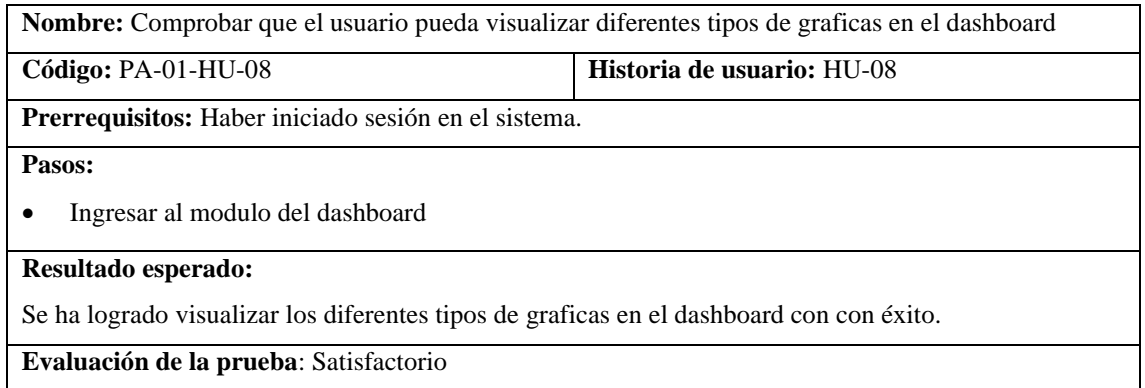

**Realizado por:** Rodríguez y Román, 2023

# **Tabla 9:** Prueba de aceptación 9

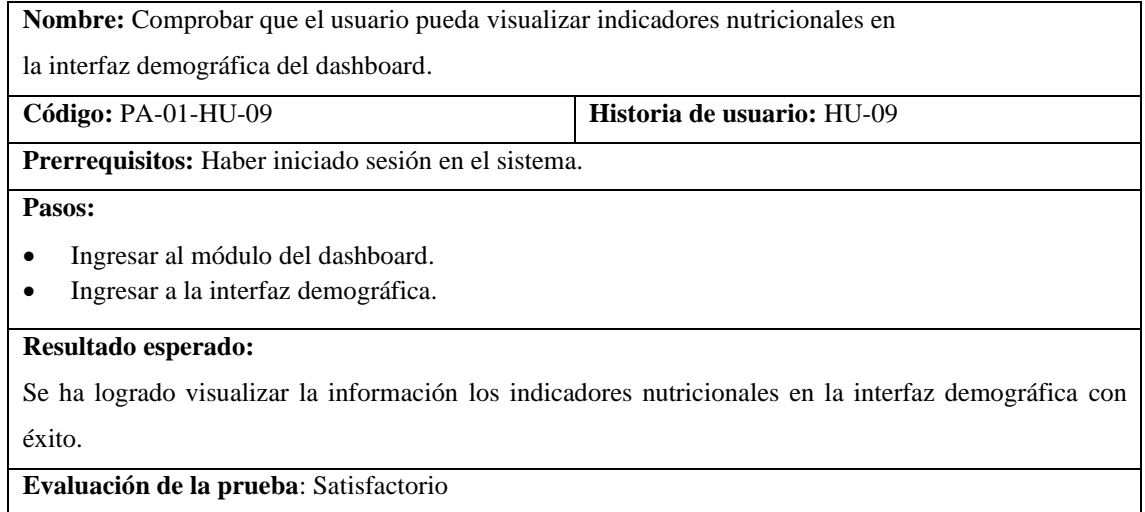

**Realizado por:** Rodríguez y Román, 2023

# **Tabla 10:** Prueba de aceptación 10

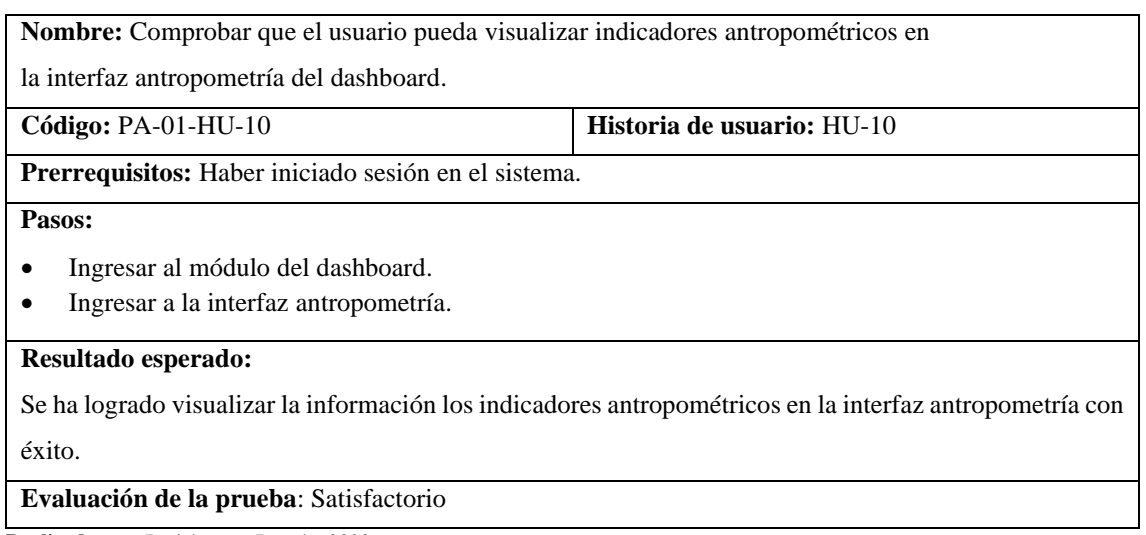

# **Tabla 11:** Prueba de aceptación 11

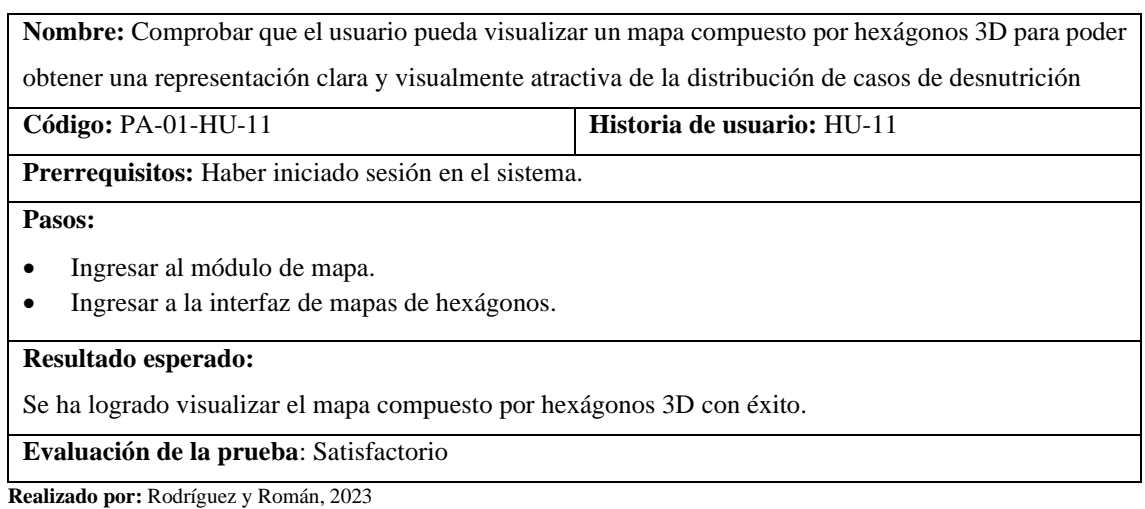

# **Tabla 12:** Prueba de aceptación 12

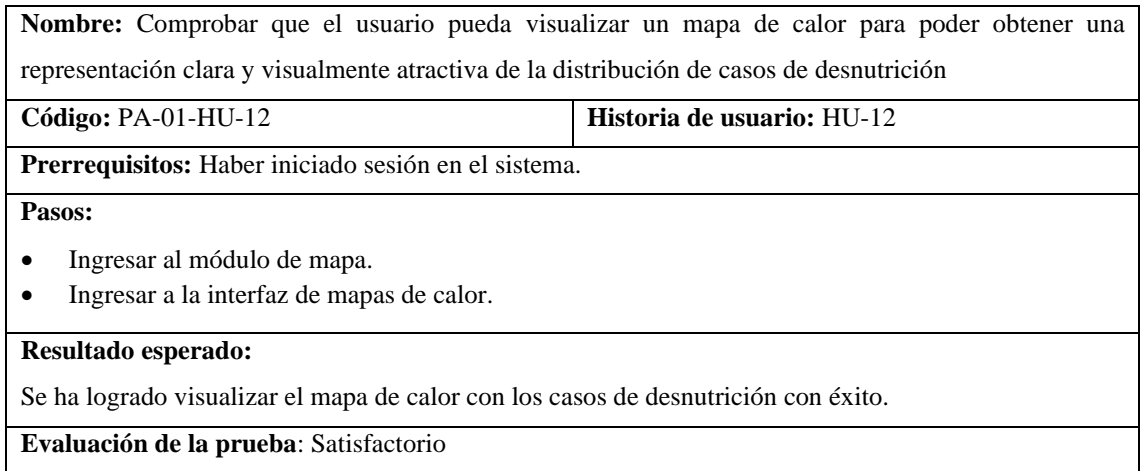

**Realizado por:** Rodríguez y Román, 2023

# **Tabla 13:** Prueba de aceptación 13

**Nombre:** Comprobar que el usuario pueda visualizar un mapa de clusters para poder obtener una representación clara de los datos nutricionales.

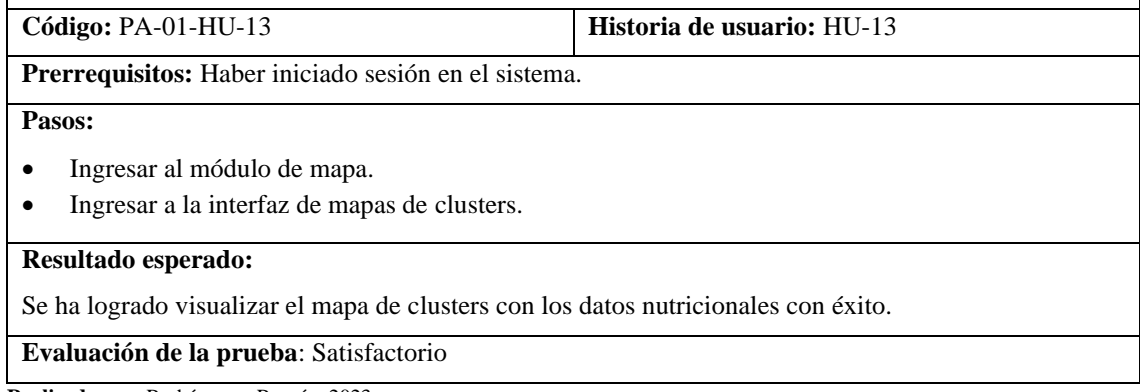

**Tabla 14:** Prueba de aceptación 14

**Nombre:** Comprobar que el usuario pueda filtrar los datos del mapa para ver información específica y relevante a sus necesidades. **Código:** PA-01-HU-14 **Historia de usuario:** HU-14

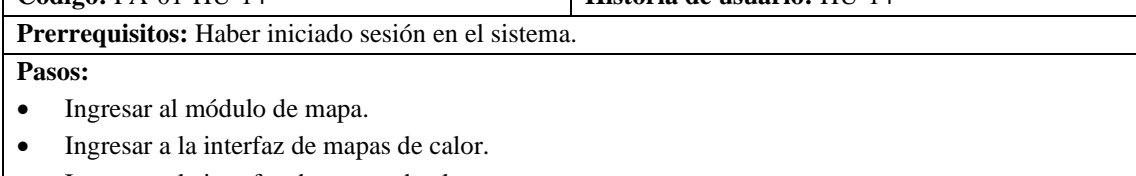

- Ingresar a la interfaz de mapas de clusters.
- Ingresar a la interfaz de mapas de hexagonal.
- Seleccionar filtros.

#### **Resultado esperado:**

Se ha logrado implementar los filtros en cada uno de los mapas con éxito.

**Evaluación de la prueba**: Satisfactorio

**Realizado por:** Rodríguez y Román, 2023

#### **Tabla 15:** Prueba de aceptación 15

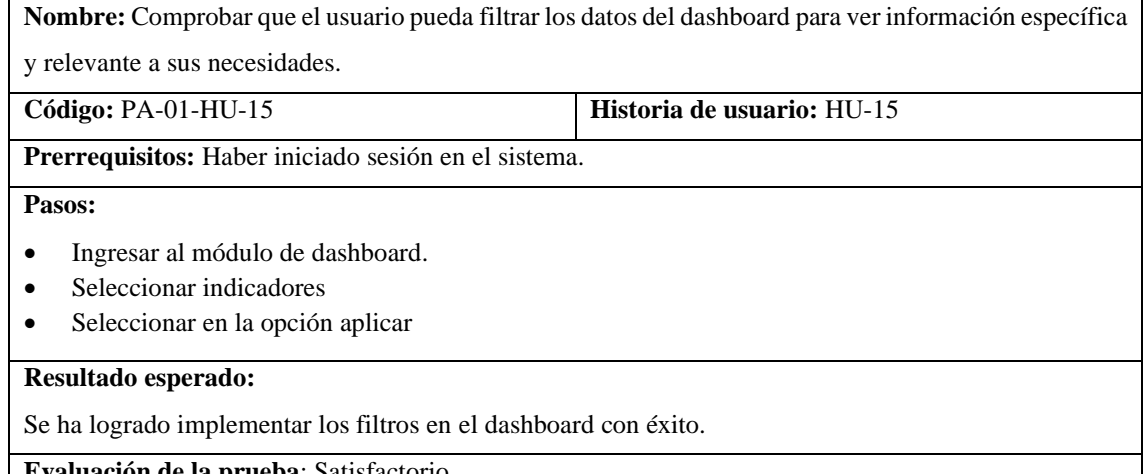

**Evaluación de la prueba**: Satisfactorio

**Realizado por:** Rodríguez y Román, 2023

**Tabla 16:** Prueba de aceptación 16

**Nombre:** Comprobar que el usuario pueda generar reportes de indicadores para tener información en un formato específico y fácil de compartir.

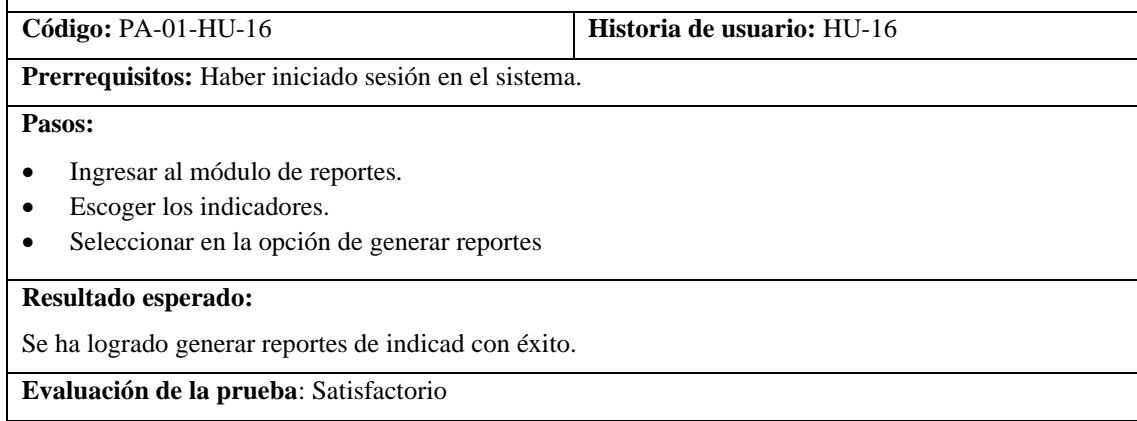

#### **Anexo H:** Manual de usuario

MANUAL DE USUARIO SISTEMA DE INFORMACIÓN PARA LA TOMA DE DECISIONES SOBRE LA DESNUTRICIÓN INFANTIL EN EL CANTÓN RIOBAMBA RIOBAMBA- CHIMBORAZO

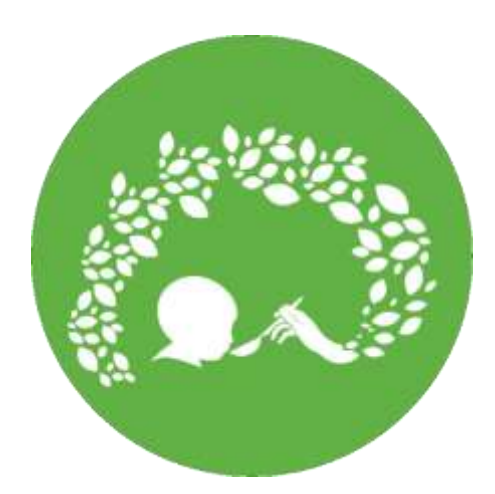

**Autores** FABRICIO REINEL RODRÍGUEZ PROAÑO JUAN DIEGO ROMÁN AGUILAR **Versión:** 1.0 RIOBAMBA-ECUADOR

### **Introducción**

El objetivo de este documento es brindar una orientación sobre cómo administrar eficientemente el sistema, proporcionando las instrucciones necesarias para que el usuario pueda acceder a las características del sistema y utilizarlas de manera adecuada.

### **Tipos de usuario**

El sistema de información maneja dos tipos de usuario que se listan a continuación:

• **Usuario estándar:** Este tipo de usuario en cuestión posee la habilidad de acceder a los gráficos del dashboard y a distintos tipos de mapas, así como la capacidad de aplicar filtros a la información. Además, tiene la facultad de editar los datos de su cuenta y crear informes. • **Usuario Administrador:** Este tipo de usuario posee todas las cualidades de un usuario estándar como lo son acceder a los gráficos del dashboard y a distintos tipos de mapas, así como la capacidad de aplicar filtros a la información, también tiene la capacidad gestionar las cuentas de usuario.

# **Funcionalidades del sistema de información**

En este apartado se detallarán las diferentes funcionalidades del sistema de información y como se debe manejar cada una de las funcionalidades.

# **Acceso al sistema**

Con el fin de acceder al sistema debe ingresar desde cualquier navegador de su preferencia al siguiente enlace http://infanciaconfuturo.site:9510

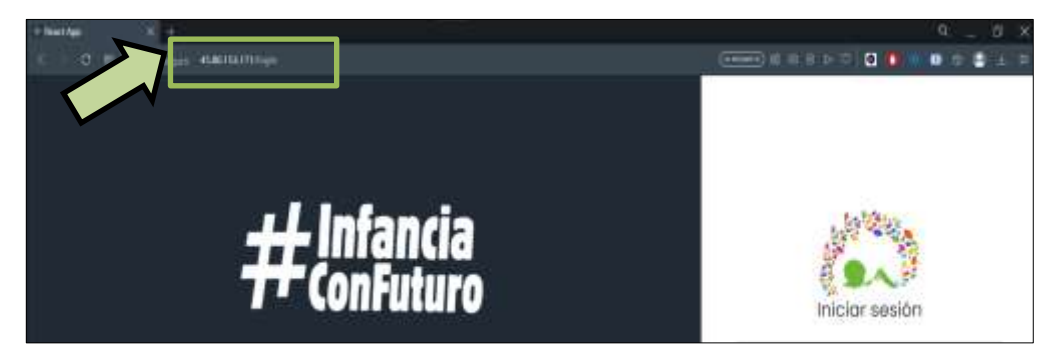

Una vez haya ingresado en la página del sistema, se debe dirigir al apartado de Iniciar sesión. En este apartado se debe ingresar las credenciales del usuario como lo son el correo electrónico y la contraseña del usuario y dar clic izquierdo en iniciar sesión.

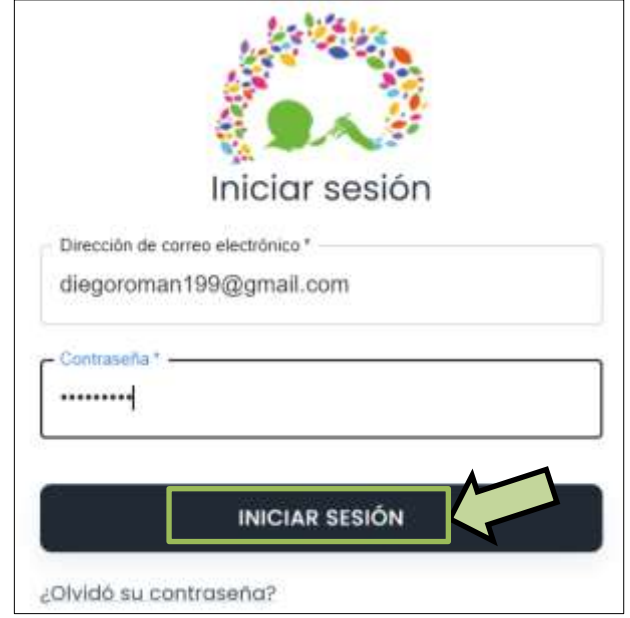

Si no ingresas correctamente las credenciales se mostrará un mensaje notificándote que hay un error de autentificación.

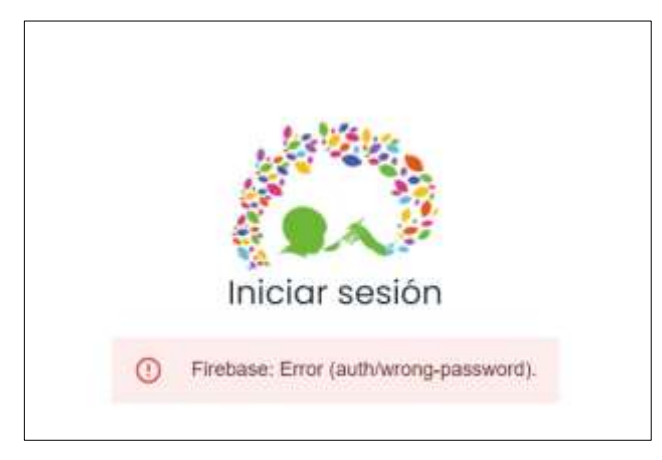

# **Recuperar Contraseña**

Para poder recuperar una contraseña de algún usuario, se de dar clic izquierdo en la parte inferior en la opción ¿Olvido su contraseña?

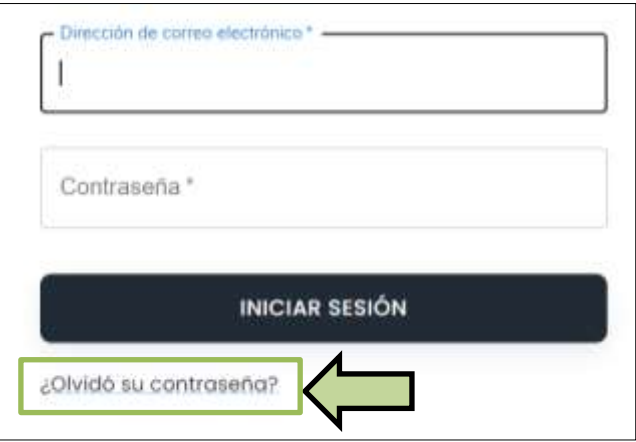

En este apartado se debe ingresar el correo electrónico del usuario, con el fin que le llegue un email con el enlace para cambiar la contraseña del usuario.

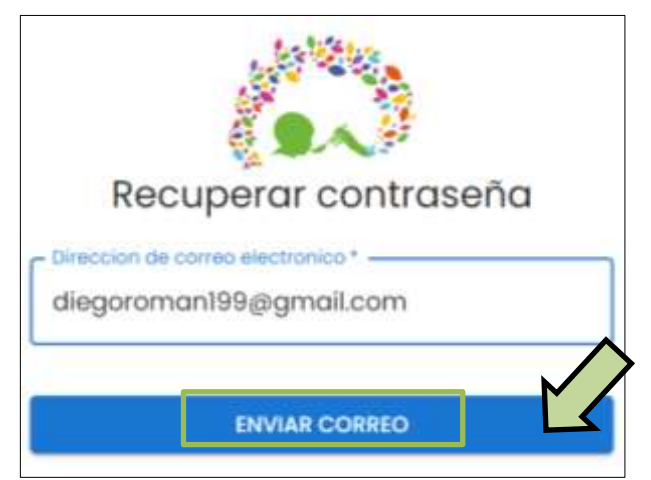

#### **Página principal del sistema de información**

Esta es la pagina que se muestra luego que se acceda al sistema, en esta pagina se visualiza directamente el dashboard principal, en conjunto con las diferentes graficas e indicadores de la desnutrición infantil del cantón Riobamba.

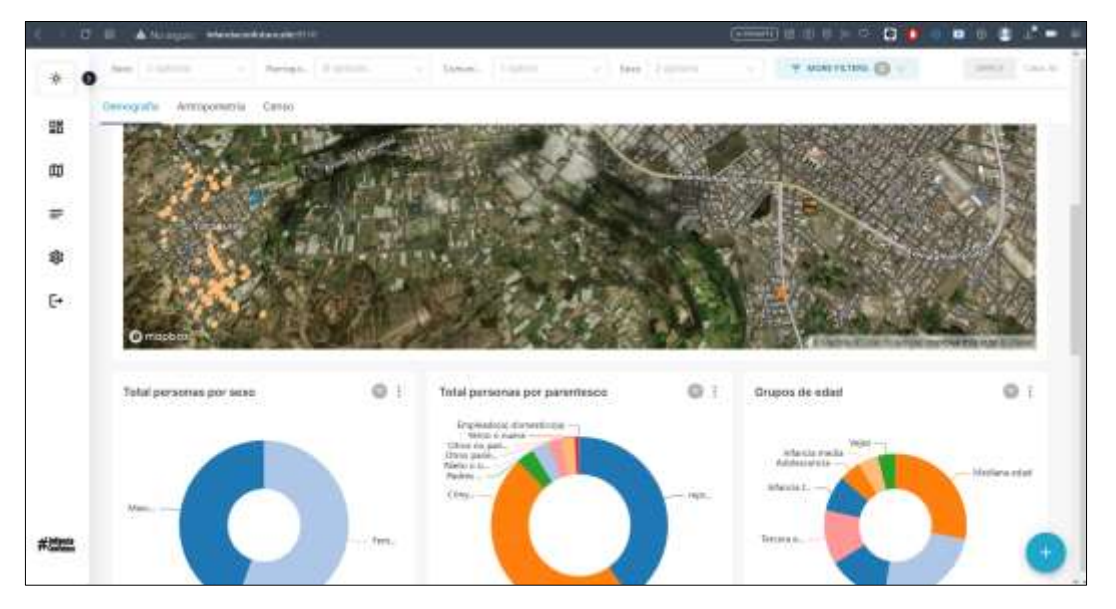

## **Filtros del dashboard**

Manejo de filtros, con el fin de manejar correctamente lo filtros se debe seleccionar que filtro dese aplicar en la barra superior, en donde se encuentran los diferentes tipos de filtros, luego de seleccionar el filtro se debe dar clic izquierdo en el botón de aplicar, para que los gráficos se actualicen con forme el filtro seleccionado.

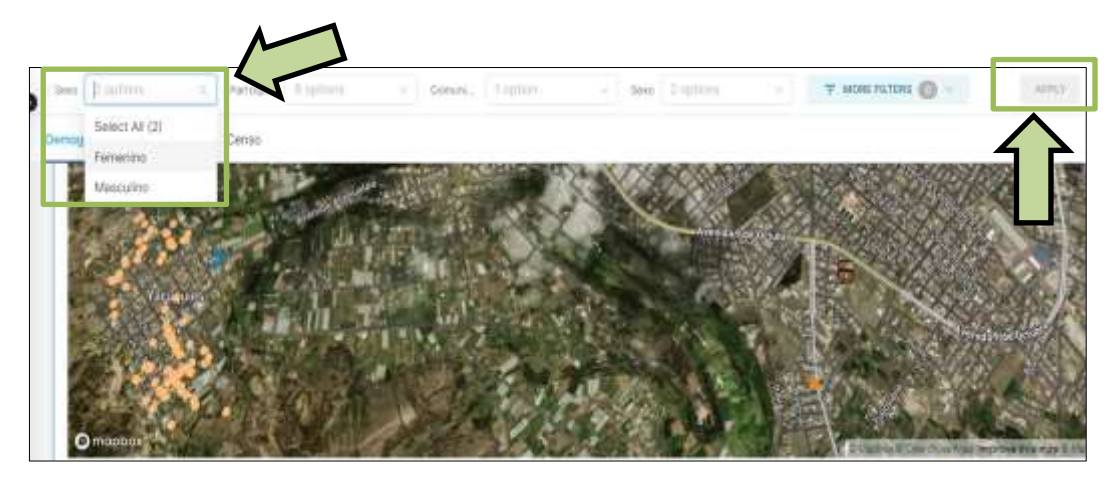

### **Metadata**

Para visualizar los metadatos de los conjuntos de datos:

- 1) Se debe dar clic izquierdo en el icono circular inferior de la pantalla principal
- 2) Se debe dar clic izquierdo en el icono de información.

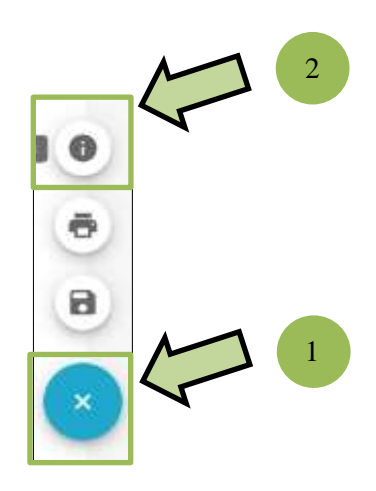

Se mostrará una ventana con la metadata de los conjuntos de datos de antropometría y de demografía

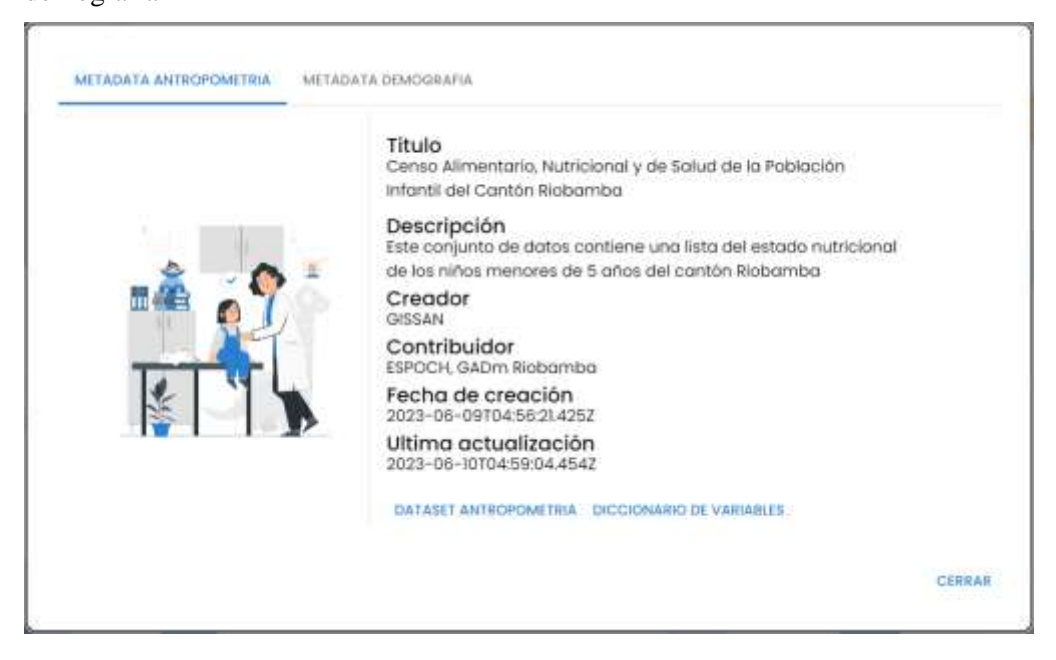

#### **Descargar metadata**

Para descargar la metadata, una vez localizados en la ventana de metadata se debe seleccionar la metadata de antropometría o demografía y dar clic izquierdo en la opción inferior.
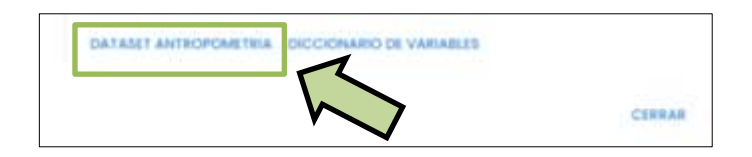

#### **Mapas**

En esta sección que se muestra luego de dar clic izquierdo en la opción de mapas en el banner principal de opciones.

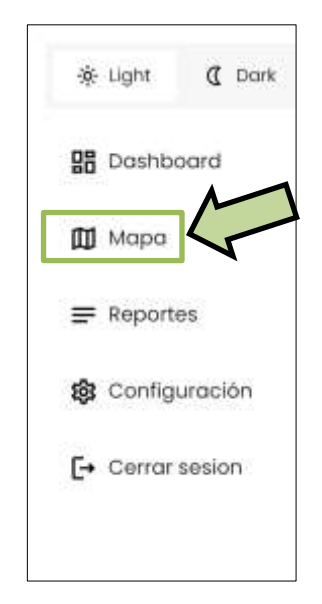

Este apartado se visualizará los diferentes tipos de mapas, en estos mapas se mostrarán los diferentes tipos de números de casos de desnutrición infantil en el cantón y como se distribuyen en el mapa.

#### **Mapa de calor**

En este mapa se mostrará según la intensidad del color en una región del mapa que haya mas o menos casos de desnutrición infantil.

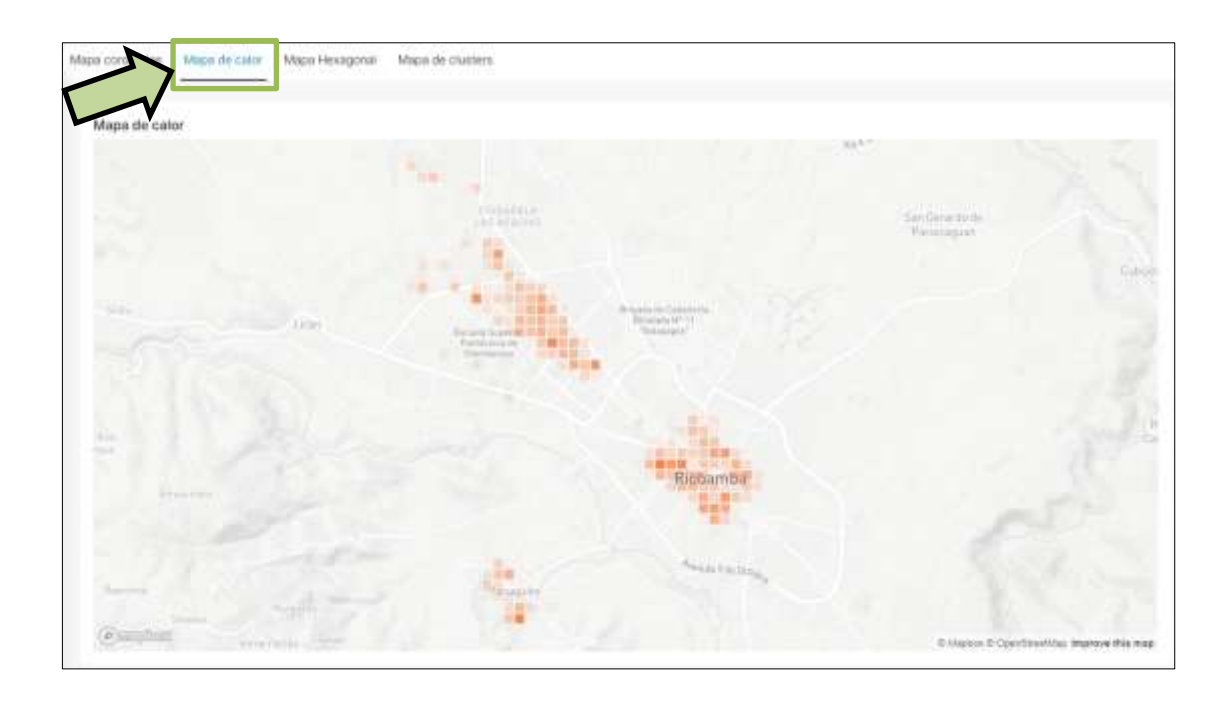

## **Mapa de clusters**

En este mapa se mostrará la distribución de los casos de desnutrición en el mapa de forma ordenada mediante clusters.

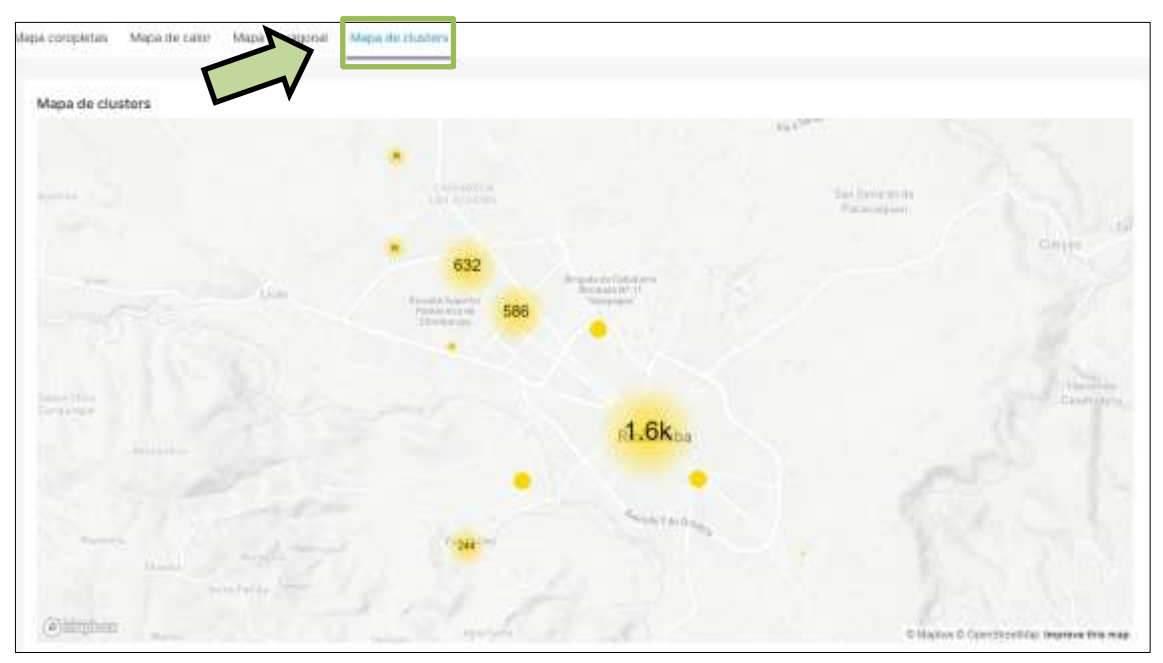

## **Mapa de hexagonal**

En esta muestra de manera vistosa los casos de desnutrición mediante hexágonos 3d, estos hexágonos se van acoplando verticalmente de acuerdo con el número de casos de desnutrición de una zona en el mapa.

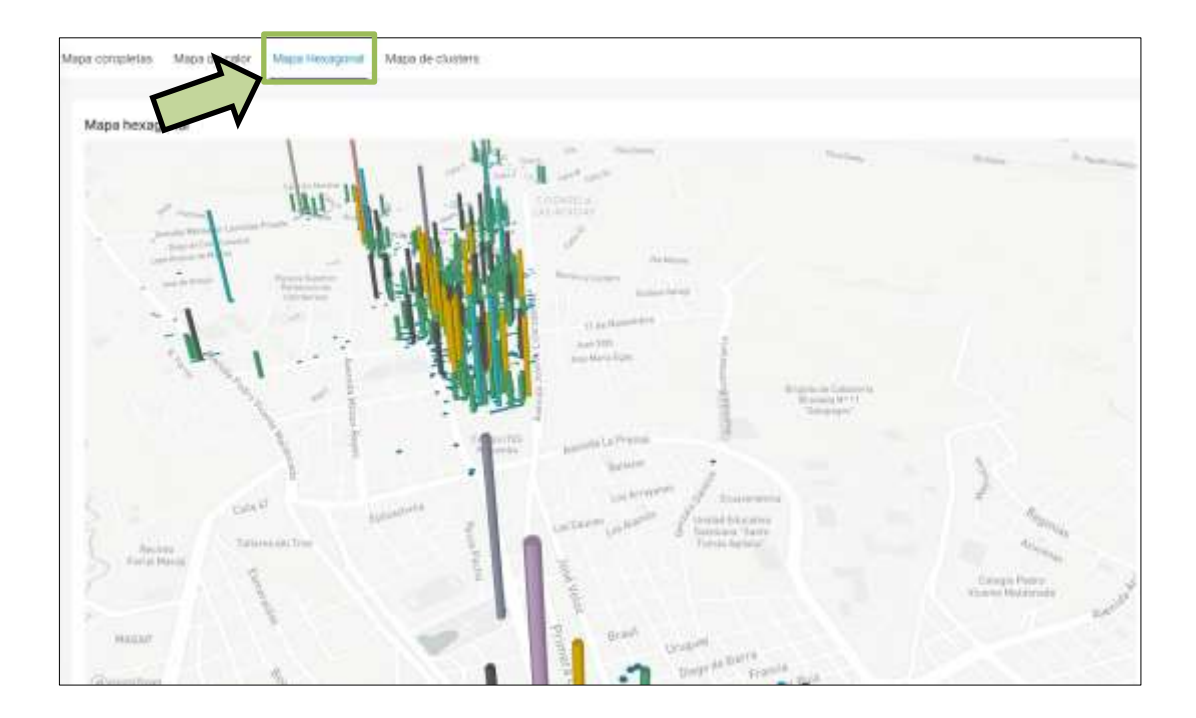

## **Filtros del Mapa**

Para aplicar filtros en el módulo de mapas:

- 1) Se debe seleccionar el tipo de filtro en la parte superior derecha del mapa.
- 2) Dar clic izquierdo en aplicar para que la información en los mapas se actualice.

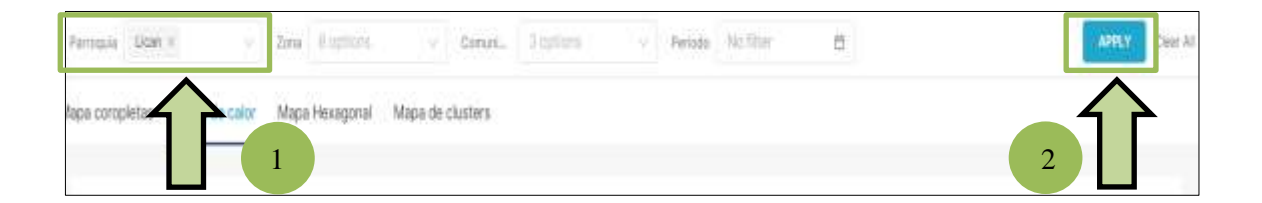

#### **Reportes**

Para acceder a la sección se debe dar clic izquierdo en la opción de reportes en el banner principal. En este apartado es donde se podrá descargar o imprimir los reportes de la información de los indicadores presentados en el dashboard.

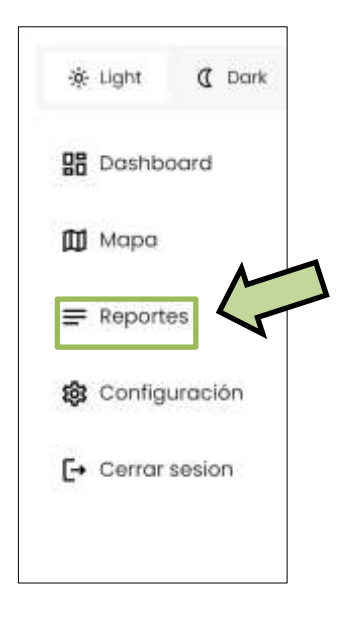

## **Generar Reportes**

Para Generar los reportes del sistema en formato PDF:

- 1) Seleccionar el conjunto de datos.
- 2) Seleccionar los indicadores deseados.
- 3) Dar clic izquierdo en la opción generar PDF y descargar.

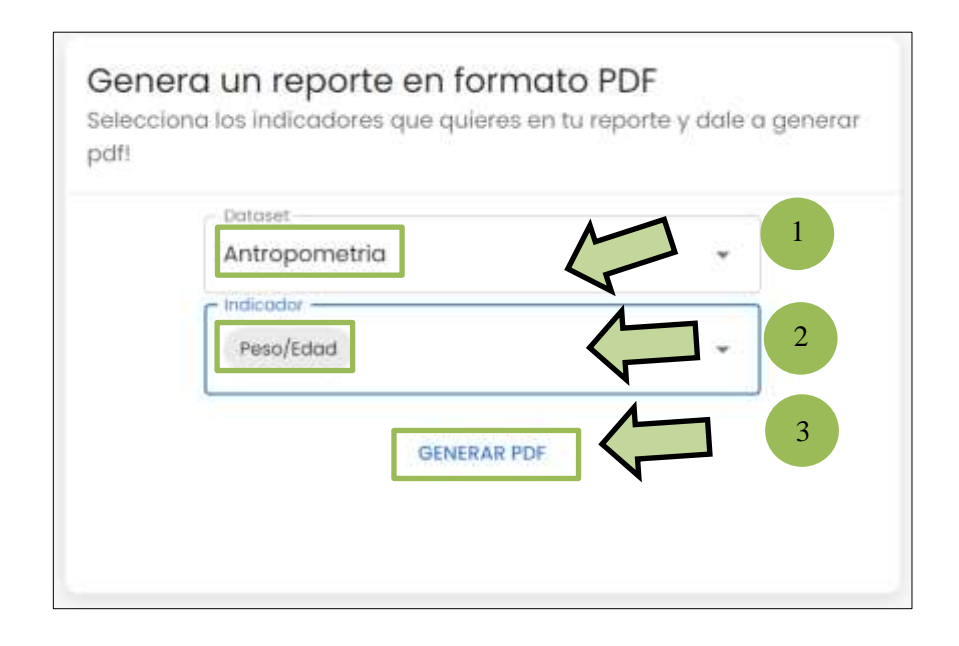

## **Configuración**

Para acceder a la sección de configuraciones se debe dar clic izquierdo en la opción de configuración en el banner principal. En este apartado se puede modificar los datos del usuario como correo electrónico. nombre de usuario y contraseña. Si el rol de usuario es administrador se habilitará la opción de gestión de usuarios en donde se podrá editar la información de las demás

cuentas de usuario registradas en el sistema, así como eliminar usuarios y agregar nuevos usuarios.

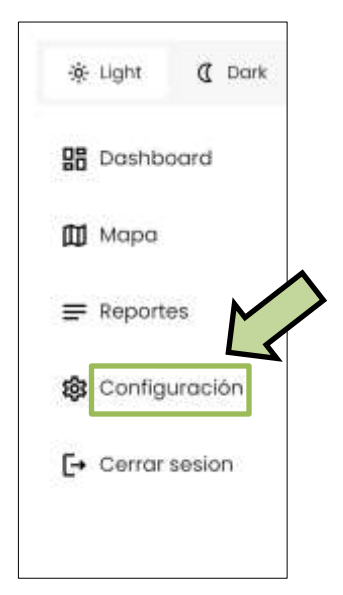

## **Configuración del perfil**

Aquí se podrá modificar los datos del usuario como correo electrónico. nombre de usuario y contraseña, para poder modificar la configuración del perfil una ves ingresado en el apartado de configuración se debe reemplazar los datos de los campos que se desea cambiar, una vez cambiado los datos se debe dar clic izquierdo en la opción guardar detalles.

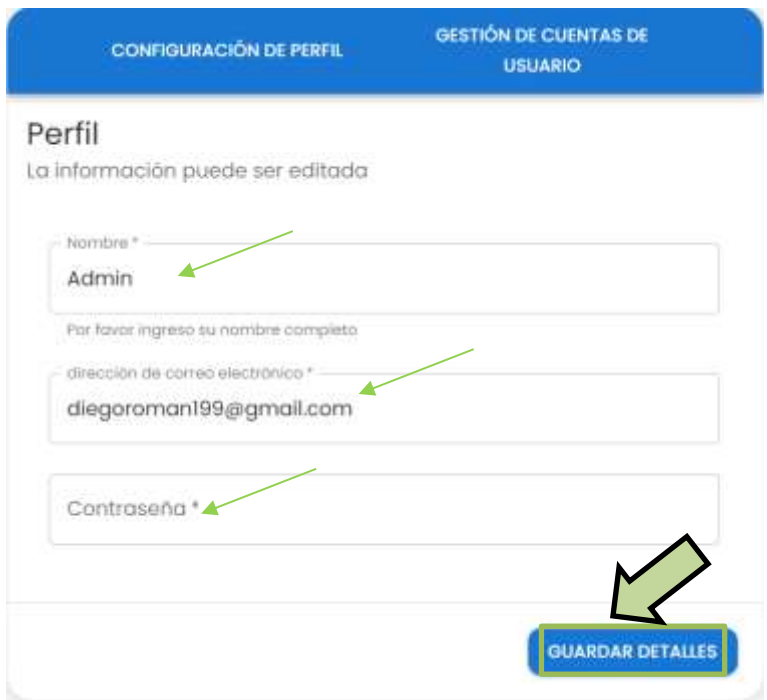

#### **Gestión de cuentas de usuario**

En este apartado solo será accesible para los administradores, aquí se podrá gestionar las cuentas usuarios registrados en el sistema esto incluye editar la información de las demás cuentas de usuario registradas en el sistema, así como eliminar usuarios y agregar nuevos usuarios.

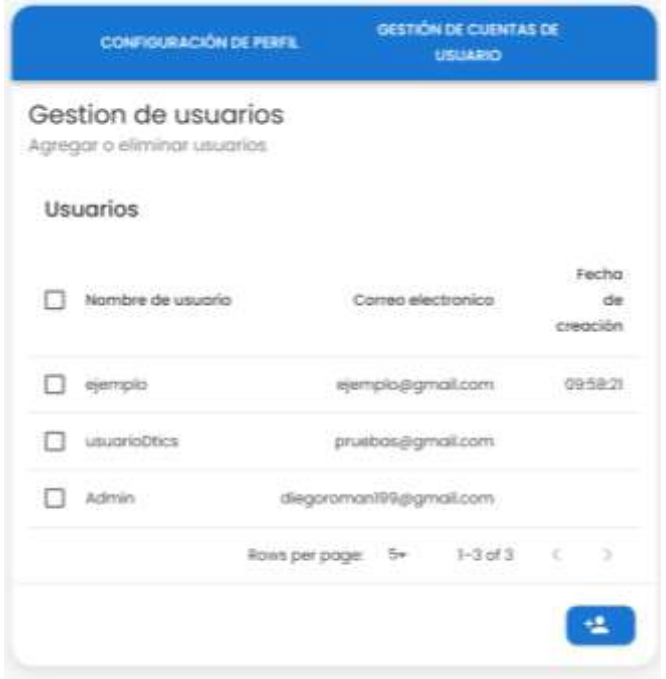

#### **Agregar cuenta de usuario**

Para agregar cuentas de usuario se debe acceder al módulo de gestión de cuentas de usuario, luego dar clic izquierdo en el icono de agregar cuentas de usuario que se localiza en la parte inferior

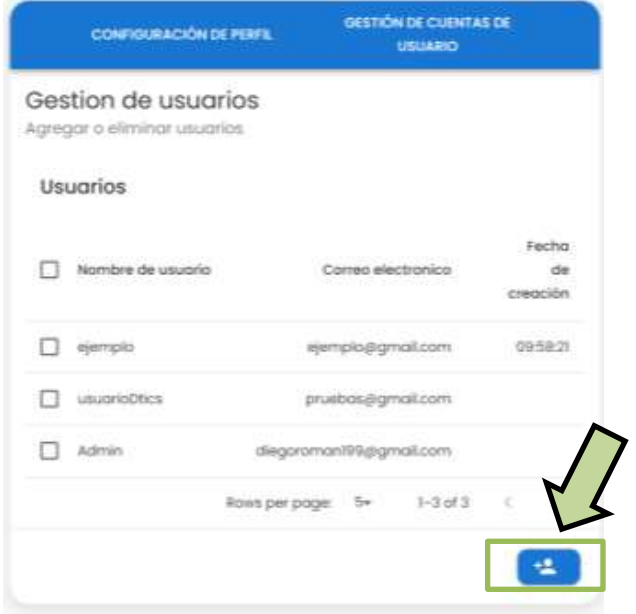

Una vez realizado esto, se abrirá una ventana con los campos de necesarios para registrar un nuevo usuario como son: nombre de usuario, correo electrónico y contraseña. Cuando se completen estos campos se debe dar clic izquierdo en la opción registrarse.

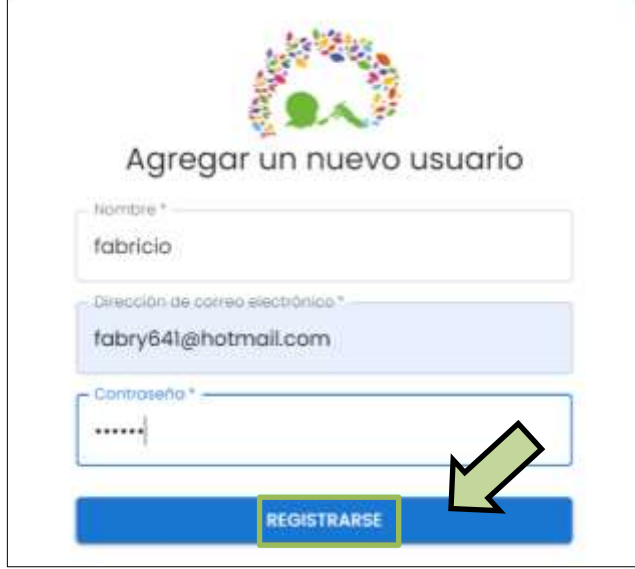

## **Eliminar cuenta de usuario**

Para eliminar cuentas de usuario se debe acceder al módulo de gestión de cuentas de usuario, luego seleccionar las cuentas que se desean eliminar, una vez seleccionadas se debe dar clic izquierdo en el icono del bote de basura.

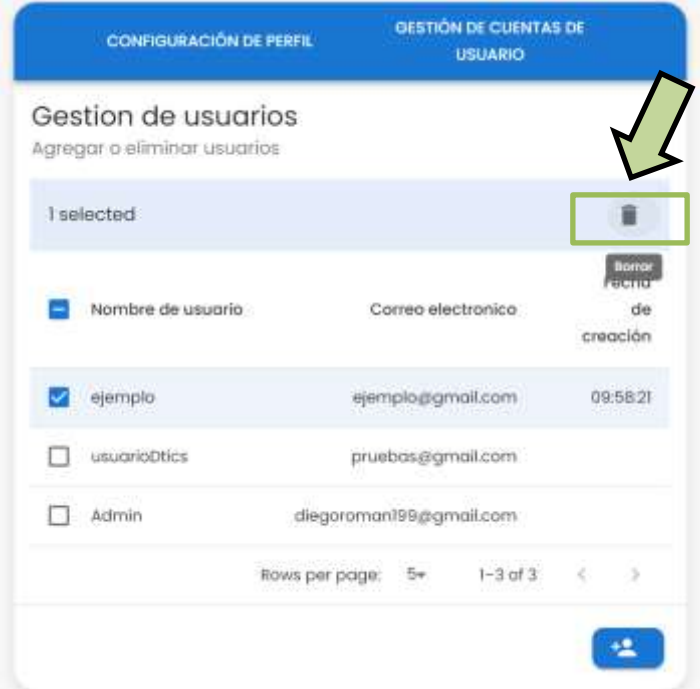

Como próximo paso se abre una ventana para confirmar si desea eliminar esa cuenta, en donde si se desea eliminar se debe dar clic izquierdo en la opción eliminar.

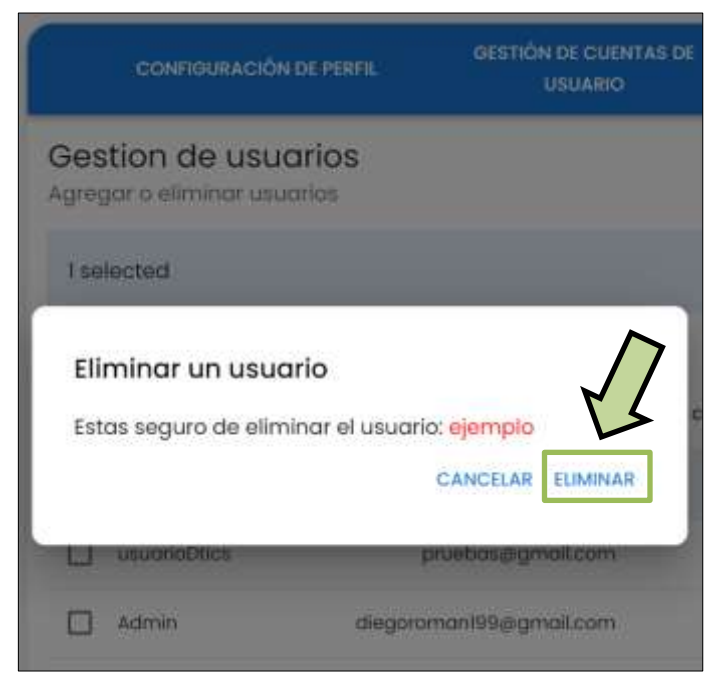

#### **Cerrar sesión**

Para cerrar sesión en el sistema se debe dar clic izquierdo en la opción de cerrar sesión en el banner principal, esto permitirá cerrar la sesión de la cuenta de usuario de manera rápida y segura.

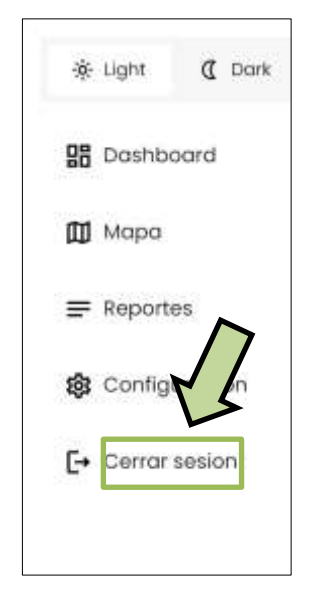

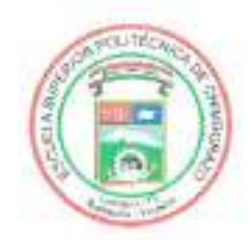

## **ESCUELA SUPERIOR POLITÉCNICA DE CHIMBORAZO**

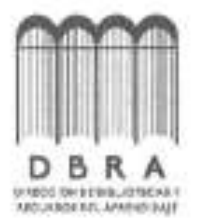

## DIRECCIÓN DE BIBLIOTECAS Y RECURSOS DEL **APRENDIZAJE**

# **UNIDAD DE PROCESOS TÉCNICOS** REVISIÓN DE NORMAS TÉCNICAS, RESUMEN Y BIBLIOGRAFÍA

Fecha de entrega: 11/11/2023

**INFORMACIÓN DE LOS AUTORES** 

Nombres - Apellidos: JUAN DIEGO ROMÁN AGUILAR FABRICIO REINEL RODRÍGUEZ PROAÑO

INFORMACIÓN INSTITUCIONAL

Facultad: INFORMÁTICA Y ELECTRÓNICA

Carrera: SOFTWARE

Titulo a optar: INGENIERO DE SOFTWARE

f. Analista de Biblioteca responsable:

Ing. Fernanda Arévalo M.

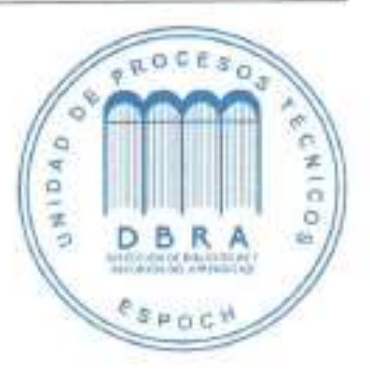

1719-DBRA-UPT-2023